В. К. Батоврин, А. С. Бессонов, В. В. Мошкин

# **LabVIEW: ПРАКТИКУМ ПО ЭЛЕКТРОНИКЕ И МИКРОПРОЦЕССОРНОЙ ТЕХНИКЕ**

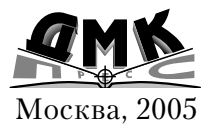

#### **УДК 621.38 ББК 32.973.26108.2 Б 28**

#### **Батоврин В. К., Бессонов А. С., Мошкин В. В.**

Б28 LabVIEW: практикум по электронике и микропроцессорной технике: Учеб ное пособие для вузов. – М. : ДМК Пресс, 2005. – 182 с.: ил.

ISBN 5-94074-204-1

Книга содержит лабораторный практикум по электронике и микропро цессорной технике. Практикум включает лабораторные работы по анало говой и цифровой электронике, разработанные с использованием техноло гии виртуальных приборов. Практическая реализация осуществлена в программной среде LabVIEW с помощью инструментальных средств ком пании National Instruments.

Издание предназначено для студентов высших учебных заведений, обу чающихся по направлению «Приборостроение» и изучающих курс «Элек троника и микропроцессорная техника». Оно также может быть использо вано студентами других направлений подготовки и специальностей при изучении курса «Основы электроники» и смежных с ним дисциплин.

> УДК 621.38 ББК 32.973.26108.2

Все права защищены. Любая часть этой книги не может быть воспроизведена в какой бы то ни было форме и какими бы то ни было средствами без письменного разрешения вла дельцев авторских прав.

Материал, изложенный в данной книге, многократно проверен. Но поскольку вероятность технических ошибок все равно существует, издательство не может гарантировать абсолютную точность и правильность приводимых сведений. В связи с этим издательство не несет ответ ственности за возможные ошибки, связанные с использованием книги.

© Батоврин В. К., Бессонов А. С., Мошкин В. В., 2004 ISBN 5-94074-204-1 © Оформление, ДМК Пресс, 2005

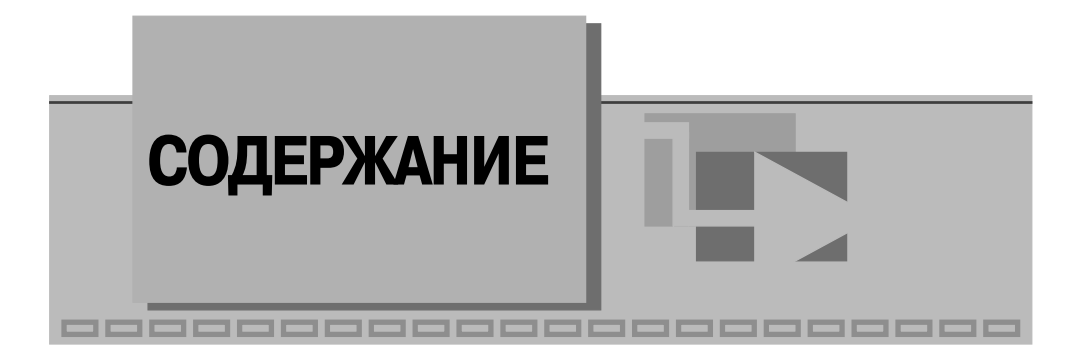

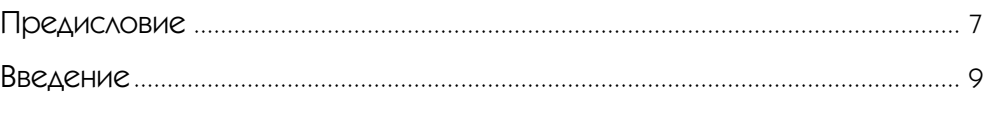

## **1**

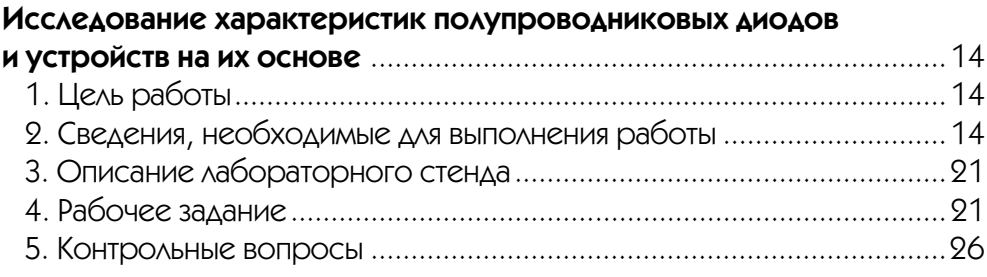

## **72**

### **Исследование характеристик тиристора и управляемого выпрямителя** ..............................................................................................27 1. Цель работы.........................................................................................27 2. Сведения, необходимые для выполнения работы ............................27 3. Описание лабораторного стенда...................................................... 34 4. Рабочее задание .................................................................................. 34 5. Контрольные вопросы ........................................................................ 38

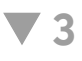

**Исследование вольтамперной характеристики туннельного диода** .... 39

### 4 Электроника и микропроцессорная техника

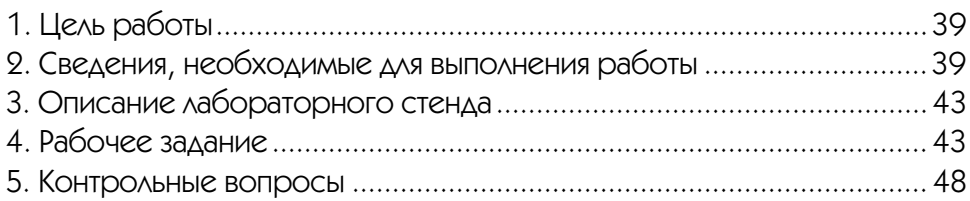

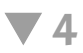

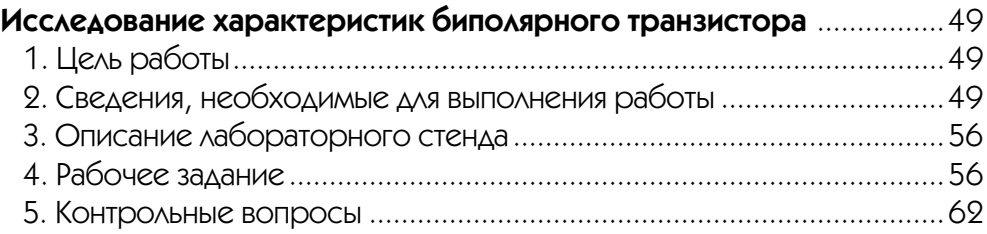

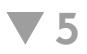

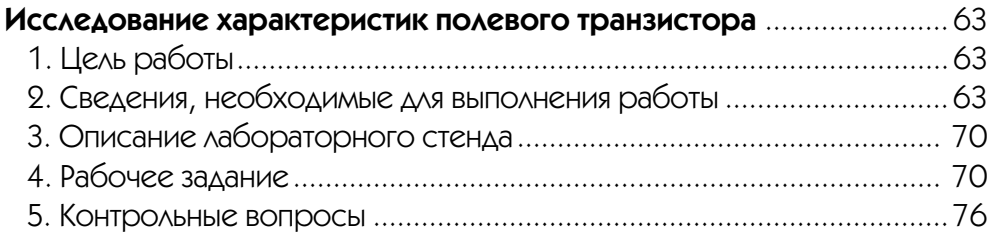

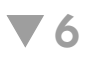

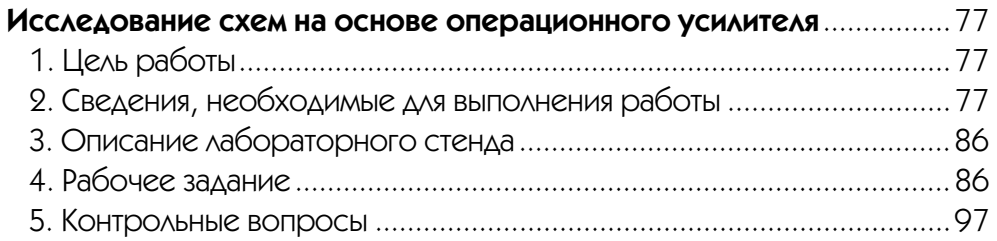

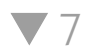

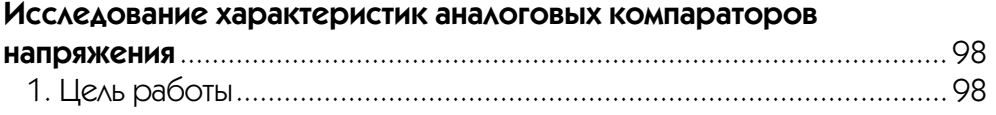

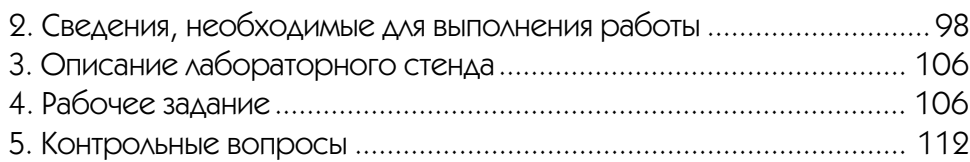

## **8**

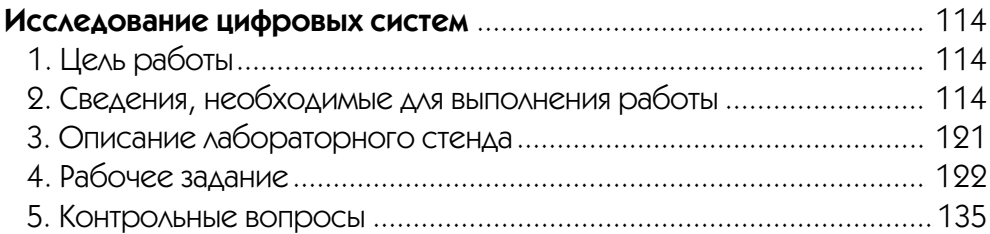

## **Приложение 1**

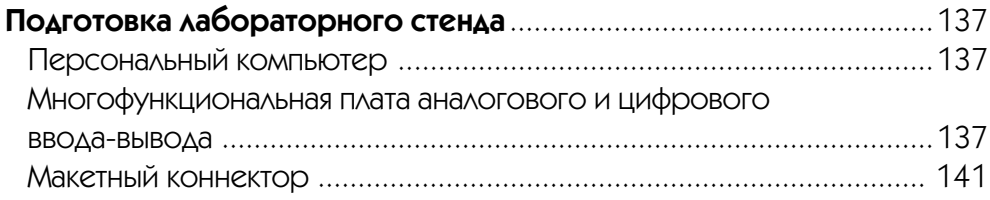

## **Приложение 2**

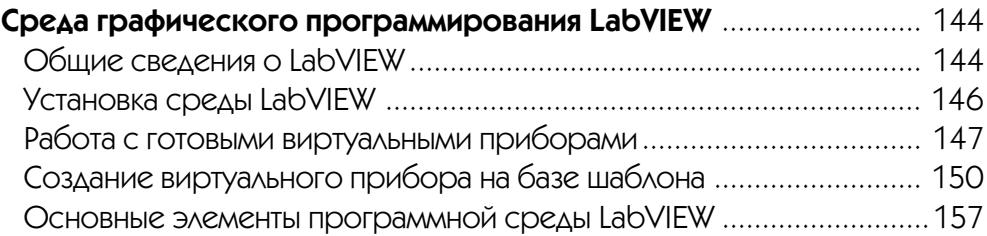

## **Приложение 3**

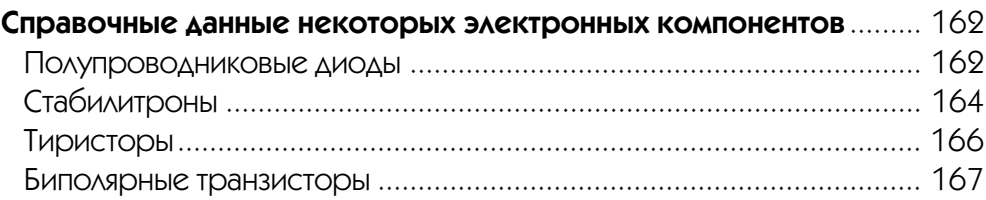

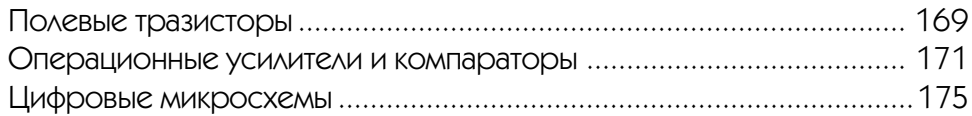

## **Литература**

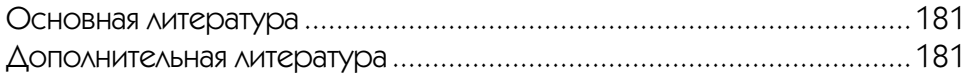

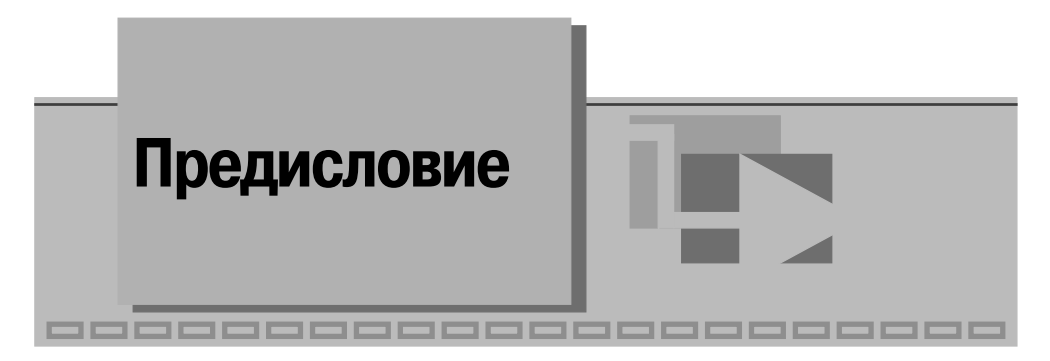

В учебном пособии представлен LabVIEW лабораторный практикум по электронике и микропроцессорной технике на основе виртуальных приборов. Книга предназначена для студентов, обучающихся по образовательным программам подготовки бакалавров, дипломированных специалистов и магистров по направлению «Приборостроение» и изучающих дисциплину «Электроника и микропроцессорная техника». Она может быть также использована в качестве учебного пособия при изучении смежных дисциплин студентами других направлений подготовки и специальностей. Поэтому все работы лабораторного практикума предваряются кратким теоретическим введением.

Использование технологии виртуальных приборов в учебном процессе - новое дело, поэтому при выборе тематики работ мы ориентировались на те разделы курса, которые традиционно сопровождаются выполнением лабораторных работ. Это, в частности, изучение характеристик основных аналоговых полупроводниковых приборов и устройств на их основе, а также элементной базы цифровых устройств. По мере накопления опыта использования практикума в учебном процессе предполагается расширить спектр выполняемых работ.

При создании учебного пособия важное место заняла разработка программного обеспечения (свидетельство Роспатента о регистрации № 2003611728 от 22.07.2003 г.). Следует отметить, что Роспатент впервые в России зарегистрировал программное обеспечение представленного типа. При выборе средств разработки приложений мы исходили из соображений удобства программирования и необходимости придания системе лабораторного практикума максимальной гибкости и открытости, включая обеспечение переносимости, масштабируемости и интероперабельности, с целью формирования потенциала для интеграции в единую информационную образовательную среду. В результате в качестве инструментальной среды разработки был выбран прикладной программный пакет LabVIEW. Кроме того, мы предполагали, что студенты должны получить возможность выполнения работ как с локального рабочего места в рамках традиционно организованного учебного процесса, так и в режиме удаленного доступа, используя ресурсы Intranet/Internet сетей. Эта цель достигнута, но надо иметь в виду, что современные сетевые технологии в сочетании с технологией виртуальных приборов позволяют проводить активный эксперимент с одной рабочей станции, при этом студенты, работающие на других рабочих станциях, могут только наблюдать за ходом эксперимента. Эта особенность должна учитываться при создании учебной лаборатории с виртуальными приборами.

Учебное пособие и прикладное программное обеспечение лабораторного практикума написаны коллективом преподавателей кафедры информационных систем Московского государственного института радиотехники, электроники и автоматики (технический университет) – МИРЭА на основе опыта применения LabVIEW программного обеспечения в учебном процессе. При разработке лабо раторной работы № 3 «Исследование вольтамперной характеристики туннельного диода» использованы материалы, предоставленные Ю. В. Пыльновым.

Все критические замечания и пожелания по содержанию книги и в отношении программного обеспечения будут с благодарностью приняты авторами. Отзывы следует направлять по адресу: batovrin@mirea.ru.

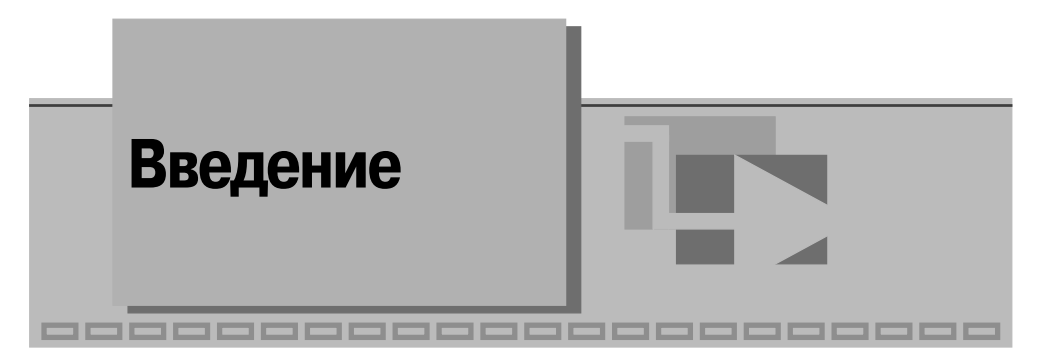

Современные информационные технологии предоставляют хорошие возможности для создания новых средств и способов обучения. Одной из важнейших и наиболее трудных в решении задач здесь является разработка компьютерных лабораторных практикумов.

Основу лабораторного практикума по любым дисциплинам составляет комплекс средств измерений, соединенных с лабораторными макетами, с помощью которых воспроизводятся изучаемые явления и процессы. До настоящего времени в учебных лабораториях в основном использовались традиционные измерительные приборы. Современной тенденцией стало применение в учебных целях компьютерных средств измерений, созданных с использованием технологии виртуальных приборов. Виртуальный прибор (ВП) в учебной лаборатории - это средство измерений, представляющее собой, как правило, персональный компьютер, снабженный дополнительно специальным прикладным программным обеспечением и различными измерительными модулями, например многофункциональной платой ввола-вывола. ВП позволяет автоматизировать операции по сбору, обработке и представлению измерительной информации, имеет удобный пользовательский интерфейс, а его программные и аппаратные средства поддерживают реализацию функций, присущих традиционному средству измерений, и обеспечивают представление результатов на экране монитора в удобной для пользователя форме. Схема ВП, используемого в лабораторном практикуме, представлена на рис. В.1.

Программное обеспечение ВП может разрабатываться как с помощью стандартных средств, таких как Visual C++, Visual Basic и т. п., так и с помощью программных средств, специально предназначенных для решения задач сбора, преобразования и обработки измерительной информации. Сегодня среди таких специализированных программных средств наиболее подходящим можно считать прикладной программный пакет LabVIEW компании National Instruments.

Представленные на рынке аппаратные средства автоматизации измерительных процессов и процедур почти всегда комплектуются драйверами под LabVIEW. Разработка приложений в данной среде ведется визуальными средствами, что не требует от разработчика глубоких знаний программирования.

Для выполнения работ практикума потребуется базовый лабораторный стенд, оснащенный современным персональным компьютером (ПК), снабженным опе-

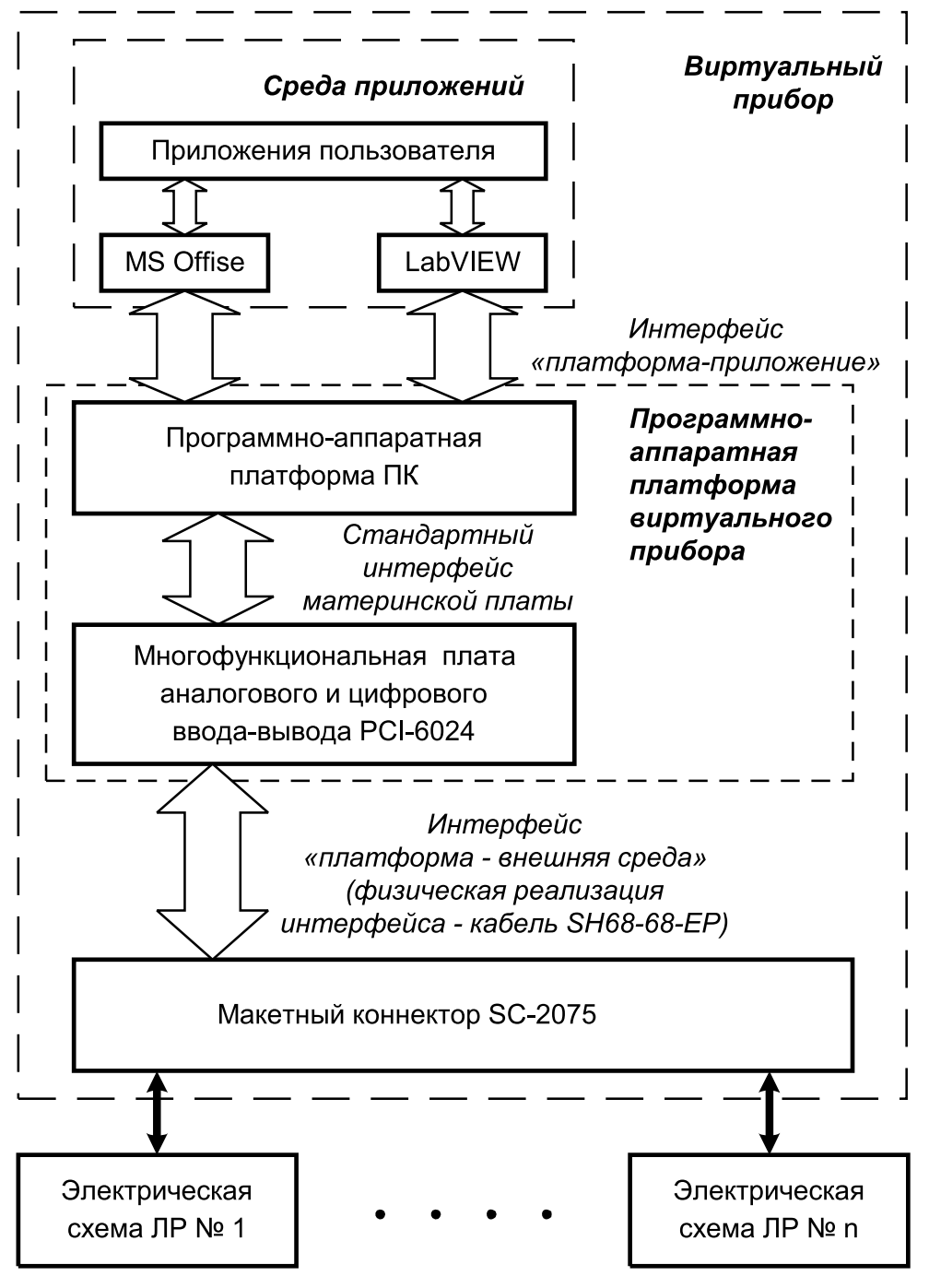

Рис. В.1. Схема виртуального прибора

рационной системой Windows 9x или более старших версий и специализирован ным набором аппаратных средств, а также оригинальное прикладное программ ное обеспечение.

При выборе аппаратных средств, в частности многофункциональной платы аналогового и цифрового ввода-вывода, необходимой для создания ВП, мы предпочли плату PCI-6024E, предназначенную для установки в PCI совместимые ПК. При выборе шасси для создания лабораторных макетов мы остановились на макетном коннекторе SC-2075, на котором и собираются электрические схемы всех лабораторных работ. Эти устройства, выпускаемые компанией National Inst ruments, сравнительно дешевы и хорошо подходят для решения учебных задач. На рис. В.2 показан внешний вид лабораторного стенда, а на рис. В.3 – его компо ненты: многофункциональная плата ввода-вывода PCI-6024E, макетный коннектор SC-2075 и соединительный кабель SH68-68-EP.

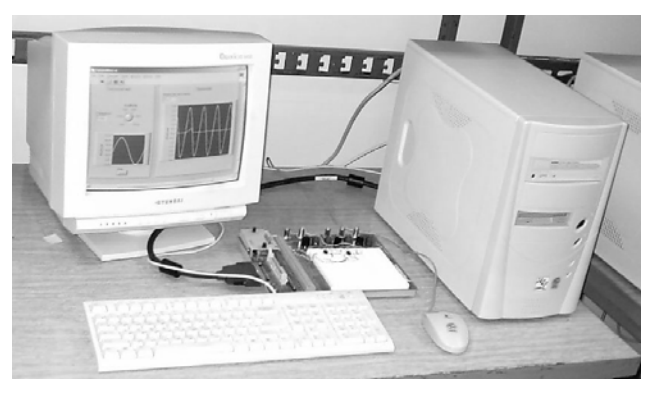

Рис. В.2. Внешний вид базового лабораторного стенда

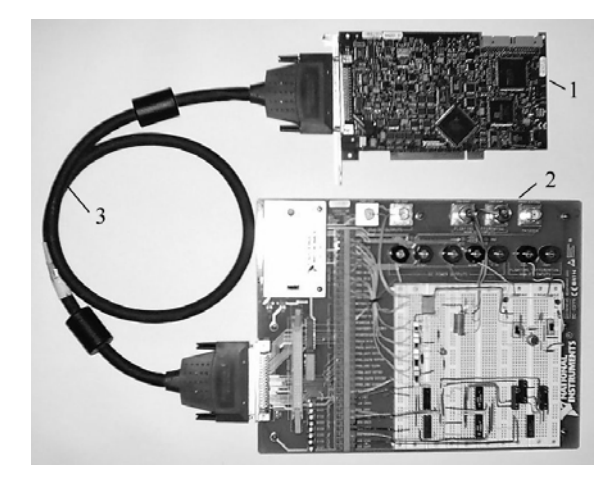

Рис. В.3. Внешний вид многофункциональной платы ввода-вывода (1), макетного коннектора (2) и соединительного кабеля (3)

Прикладное программное обеспечение представленного в учебном пособии лабораторного практикума является оригинальной разработкой авторов книги и спроектировано в среде LabVIEW версии 7.0. Режим дистанционного доступа к ресурсам лабораторного практикума реализуется по технологии National Instruments.

Порядок выполнения процедуры инсталляции лабораторного практикума и инструкции по работе с LabVIEW программным обеспечением, содержатся в Приложениях П.1 и П.2 и на прилагаемом к книге компакт-диске.

Во всех случаях при выполнении приведенных в учебном пособии лабораторных работ студент работает только с лицевой панелью ВП, диаграмма, необходимая для разработки ВП, ему не доступна.

Лицевая панель определяет внешний вид ВП и интерфейс взаимодействия пользователя с ним. На лицевой панели находятся различные элементы управления ВП (выключатели, переключатели, поля ввода и т. д.) и элементы отображения измерительной информации (цифровые индикаторы, графические экраны и т. д.). Предоставляемый интерфейс пользователя прост, поэтому при выполнении заданий требуются только обычные навыки владения персональным компьютером и, конечно, понимание целей и задач, которые ставятся в лабораторной работе.

В зависимости от принятой в конкретной учебной лаборатории методики выполнения работ при их проведении можно реализовать два режима, а именно:

- в процессе занятий студенты самостоятельно собирают исследуемые электронные схемы на наборном поле макетного коннектора, подключают точки подачи и съема электрических сигналов с помощью заранее заготовленных проводников к сигнальным линиям платы ввода-вывода через гнезда зажимного контактора, а потом выполняют необходимые измерения;
- в процессе выполнения лабораторной работы студенты могут только визуально ознакомиться с заранее собранными на макетном коннекторе электрическими схемами, после чего выполнить работу, в частности этот режим реализуется при работе с практикумом в сетевой Intranet/Internet среде.

Текст учебного пособия написан в расчете на реализацию более сложного первого варианта.

При подготовке к выполнению работ необходимо в первую очередь обратить внимание на вопросы, содержащиеся в разделе «Сведения, необходимые для выполнения работы», сопровождающем каждую работу. При этом, помимо теоретического введения, приведенного в каждой работе настоящего пособия, необходимо изучить указанные в тексте задания разделы основной литературы, в случае необходимости полезно воспользоваться и дополнительной литературой. Списки основной и дополнительной литературы приведены в конце учебного пособия.

Для выполнения лабораторной работы во всех случаях после запуска компьютера необходимо открыть папку с библиотекой LabVIEW и загрузить программу лабораторной работы (двойной щелчок на имени файла Lab-n.vi, где n - номер работы). На экране монитора откроется окно, вид которого показан на рис. В.4.

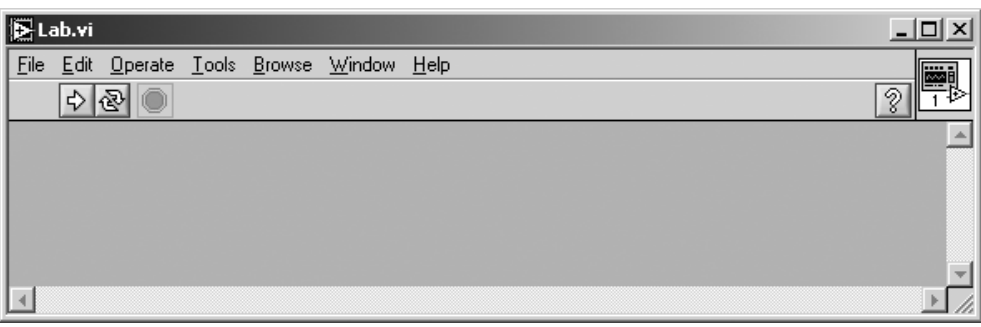

Рис. В.4. Внешний вид окна программы LabVIEW

Запуск программы осуществляется нажатием на кнопку **RUN** с изображени ем стрелки  $|\phi|$ 

В процессе выполнения лабораторной работы необходимо ознакомиться с раз делом **«Описание лабораторного стенда»** и последовательно выполнить все ука зания, приведенные в разделе работы **«РАБОЧЕЕ ЗАДАНИЕ»**. По мере выполне ния задания на экране монитора могут, в виде подсказок, возникать дополнительные рекомендации. Результаты измерений и наблюдений можно заносить в отчет сразу же по мере их получения. Для этого удобно использовать текстовый редактор **MS Word**. Предполагается, что студенты владеют основными приемами формирования и обработки текстов, создания и форматирования таблиц.

При выполнении заданий лабораторного практикума следует ориентироваться на указанные в тексте значения электрических параметров включения полупро водниковых приборов и электрических схем. Однако незначительные (в пределах ±10%) отклонения от рекомендованных значений допускаются. Кроме того, отме тим, что, используя специализированное программное обеспечение практикума, на собранных макетах можно проводить и дополнительные исследования, не вошед шие в описание работ. Цели и порядок таких работ должны отдельно определяться преподавателем с учетом возможностей платы ввода-вывода PCI-6024E.

Для удобства составления отчетов по выполненным работам в описаниях при водится рекомендуемый вид таблиц и указания по сохранению эксперименталь ных данных в электронной форме.

По желанию преподавателя, под руководством которого выполняется работа, требования к отчетным материалам могут быть дополнены или изменены.

Лабораторный практикум снабжен тремя приложениями. Приложение 1 со держит рекомендации по сборке лабораторных макетов с использованием макет ного коннектора SC-2075. В приложении 2 приведены сведения по установке программного обеспечения лабораторного практикума, необходимые сведения по работе с LabVIEW приложениями и некоторые данные по разработке простых ВП в среде LabVIEW. В приложении 3 содержатся данные об основных парамет рах электронных приборов, подлежащих исследованию при выполнении работ.

# **Исследование характеристик полупроводниковых 1диодов и устройств на их основе** ------------------------

# **1. Цель работы**

Целью работы является:

- **•** исследование вольтамперной характеристики (ВАХ) выпрямительного по лупроводникового диода;
- **•** исследование ВАХ полупроводникового стабилитрона;
- **•** исследование работы полупроводниковых выпрямителей.

# **2. Сведения, необходимые для выполнения работы**

Перед выполнением работы полезно ознакомиться со следующими вопросами:

- **•** устройство, назначение и основные характеристики выпрямительных и спе циальных полупроводниковых диодов [1, с. 20–42];
- ВАХ полупроводниковых приборов [1, с. 23–25, 33–36];
- **•** схемы включения полупроводниковых диодов [1, с. 22, 34–35];
- **•** принципы построения схем и особенности работы диодных выпрямителей [1, с. 321–328].

Полупроводниковый прибор, который имеет два электрода и один (или не сколько) р-п-переходов, называется диодом.

Все полупроводниковые диоды можно разделить на две группы: выпрямитель ные и специальные. Выпрямительные диоды, как следует из самого названия, пред назначены для выпрямления переменного тока. В зависимости от частоты и формы выпрямляемого тока они делятся на низкочастотные, высокочастотные и импульс ные. Специальные типы полупроводниковых диодов используют различные свой ства р-п-переходов, например явление пробоя, фотоэффект, наличие участков с отрицательным сопротивлением и другие. Специальные полупроводниковые диоды находят, в частности, применение для стабилизации постоянного напряжения, ре гистрации оптического излучения, формирования электрических сигналов и т. д.

### **Выпрямительный диод**

Выпрямительные полупроводниковые диоды изготавливаются, как правило, из кремния, германия или арсенида галлия. Классифицировать выпрямительные полупроводниковые диоды можно по конструкции и технологии изготовления. В зависимости от конструкции такие диоды делятся на плоскостные и точечные, а в зависимости от технологии изготовления – на сплавные, диффузионные и эпитаксиальные.

Плоскостные диоды имеют большую площадь p-n-перехода и используются для выпрямления больших токов (до 30 А). Точечные диоды имеют малую пло щадь р-п-перехода и, соответственно, предназначены для выпрямления малых токов (до 30 мА).

Обычно выпрямительный полупроводниковый диод нормально работает при напряжениях, лежащих в диапазоне до 1000 В. При необходимости увеличения выпрямляемого напряжения используются выпрямительные столбы, состоящие из ряда последовательно включенных полупроводниковых диодов, в этом случае выпрямляемое напряжение удается повысить вплоть до 15 000 В.

Предназначенные для выпрямления больших токов выпрямительные полу проводниковые диоды большой мощности называют силовыми. Они позволяют выпрямлять токи силой вплоть до 30 А. Материалом для таких диодов обычно служит кремний или арсенид галлия, поскольку германий характеризуется силь ной зависимостью обратного тока через p-n-переход от температуры.

Сплавные диоды чаще всего используются для выпрямления переменного тока с частотой до 5 кГц и изготавливаются из кремния. Кремниевые диффузион ные диоды могут работать на повышенной частоте, до 100 кГц. Кремниевые эпи таксиальные диоды с металлической подложкой (с барьером Шоттки) могут использоваться на частотах до 500 кГц. Наилучшими частотными характеристи ками обладают арсенидгаллиевые выпрямительные диоды, способные работать в диапазоне частот до нескольких мегагерц.

Основные характеристики полупроводникового диода можно получить, ана лизируя его ВАХ. При исследовании ВАХ следует принимать во внимание, что зависимость тока  $I$  через p-n-переход от падения напряжения  $U$  на переходе описывается уравнением Эберса-Молла:

$$
I = IS(e^{U/\varphi_T} - 1),
$$
\n(1.1)

где  $I_{\bm{s}}$ – обратный ток насыщения диода, а  $\bm{{\mathsf{\varphi}}}_T$ – тепловой потенциал.

Поскольку для полупроводниковых материалов при Т = 300 К тепловой потен циал  $\bm{{\mathsf{\phi}}}_T$ = 25 мB, то уже при U = 0,1 В можно пользоваться упрощенной формулой:  $I = I_c e^{U/\varphi_T}$ .  $e^{U/\phi_{T}}$ . (1.2)

Важным параметром, характеризующим свойства диода, является дифферен циальное сопротивление p-n-перехода, равное отношению приращения падения напряжения на диоде к приращению тока через диод:

$$
r_{\text{AHO}} = \frac{dU}{dI}.\tag{1.3}
$$

Дифференциальное сопротивление можно вычислить, используя выражения  $\mathbf{1}$  $dI$ 

(1.2) *u* (1.3), aئ *u* methic: 
$$
\frac{dV}{dV} = \frac{dV}{dU} = \frac{dV}{dV} = \frac{1}{\phi_T} (I + I_s)
$$
 *u* JH *v* 
$$
r_{\mu\nu\phi} = \frac{\phi_T}{I + I_s}.
$$
 (1.4)

При протекании большого тока (в зависимости от типа диода этот ток может быть от единиц до десятков миллиампер) через p-n-переход в объеме полупроводника падает значительное напряжение, пренебрегать которым нельзя. В этом случае уравнение Эберса-Молла приобретает вид:

$$
I = I_s e^{(U - IR)/\varphi_T},\tag{1.5}
$$

где *R* – сопротивление объема полупроводникового кристалла, которое называ ют последовательным сопротивлением.

На рис. 1.1а приведено условное графическое обозначение полупроводникового диода на электрических схемах, его структура – на рис. 1.1б*.* Электрод диода, под ключенный к области *р,* называют анодом, а электрод, подключенный к области *n*, – катодом. Статическая вольтамперная характеристика диода показана на рис. 1.1в.

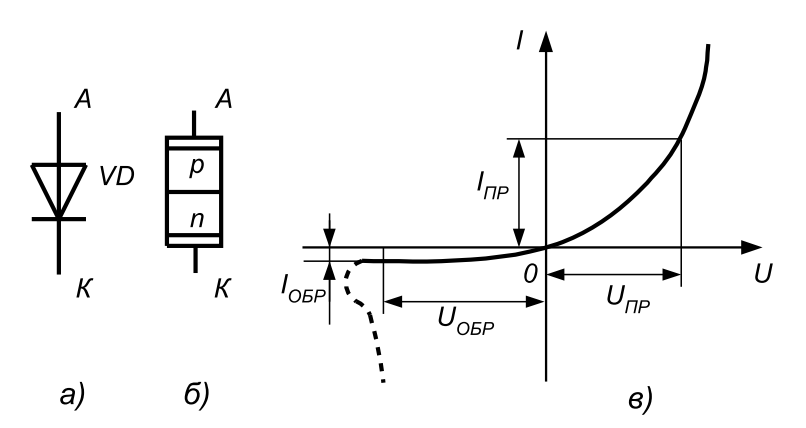

Рис. 1.1. Условное обозначение (а), структура (б) и статическая вольтамперная характеристика (в) полупроводникового диода

### **Стабилитрон**

Стабилитрон – это полупроводниковый диод, p-n-переход которого работает в режиме лавинного пробоя. Такой режим возникает при смещении p-n-перехода в обратном направлении. В режиме лавинного пробоя в широком диапазоне из

менения тока через диод падение напряжения на нем остается практически неиз менным. На рис. 1.2 (а, б) показано схематическое изображение стабилитронов, а на рис. 1.2в приведена типовая ВАХ.

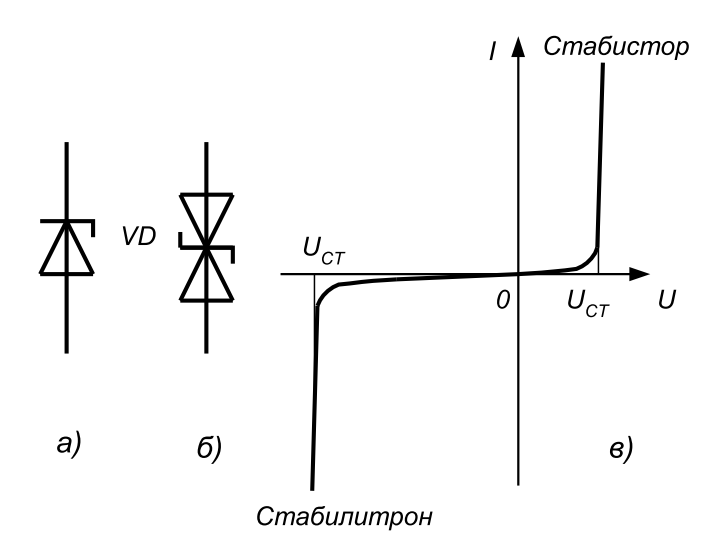

Рис. 1.2. Схематическое изображение стабилитронов (а – односторонний, б – двухсторонний) и их ВАХ (в).  $U_{CT}$  – напряжение стабилизации

Лавинный ток для типового маломощного кремниевого стабилитрона состав ляет примерно 10 мА, поэтому для ограничения тока через стабилитрон последо вательно с ним включают ограничительное сопротивление  $R<sub>5</sub>$  (рис. 1.3а). Если лавинный ток таков, что мощность, рассеиваемая на стабилитроне, не превышает предельно допустимого значения, то в таком режиме прибор может работать не ограниченно долго. Для большинства стабилитронов предельно допустимая рас сеиваемая мощность составляет от 100 мВт до 8 Вт.

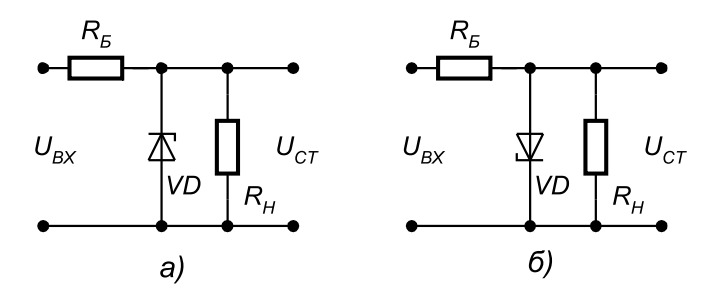

Рис. 1.3. Схема включения стабилитрона (а) и стабистора (б):  $R_{_B}$  – балластный резистор, U $_{\rm ex}$  – входное напряжение, $U_{\rm cr}$  – стабилизированное напряжение

Иногла для стабилизации напряжения используют тот факт, что прямое паление напряжения на диоде слабо зависит от силы протекающего через p-n-переход тока. Приборы, в которых используется этот эффект, в отличие от стабилитронов называются стабисторами. В области прямого смещения падение напряжения на p-n-переходе составляет, как правило, 0,7-2 В, поэтому стабисторы позволяют стабилизировать только малые напряжения (не более 2 В). Для ограничения тока через стабистор последовательно с ним также включают сопротивление  $R_{\kappa}$  (рис. 1.36).

Дифференциальное сопротивление стабилитрона - это параметр, который характеризует наклон его вольтамперной характеристики в области пробоя:

$$
r_{\text{AHO}} = \frac{\Delta U_{CT}}{\Delta I_{CT}}.\tag{1.6}
$$

На рис. 1.4 показан линеаризованный участок ВАХ стабилитрона, который позволяет определить дифференциальное сопротивление прибора.

### Полупроводниковые выпрямители

Выпрямителем называется устройство, предназначенное для преобразования переменного напряжения в постоянное. Основное назначение выпрямителей заключается в сохранении направления тока в нагрузке при изменении полярности напряжения, приложенного ко входу выпрямителя. Существуют разновидности полупроводниковых выпрямителей, отличающиеся количеством диодов и схемой их включения. Ниже рассмотрены некоторые из этих схем.

Схема однофазного однополупериодного выпрямителя приведена на рис. 1.5.

Однофазный однополупериодный выпрямитель пропускает на выход только одну полуволну питающего напряжения (рис. 1.6). Среднее значение напряжения на выходе такого выпрямителя вычисляется по формуле:

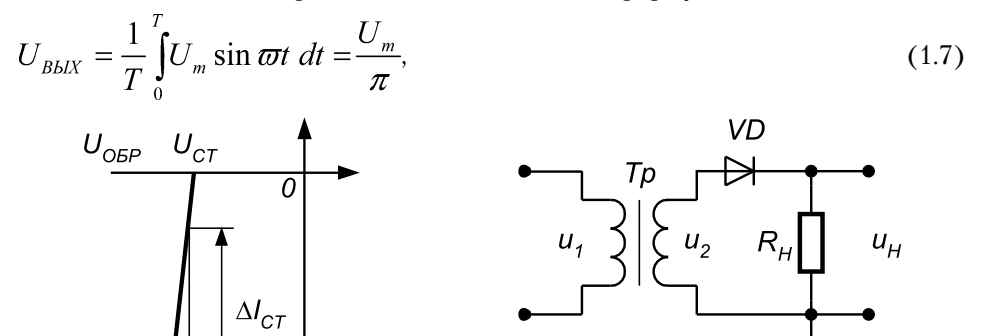

Рис. 1.5. Схема однофазного ОДНОПОЛУПЕРИОДНОГО ВЫПРЯМИТЕЛЯ: Tp – трансформатор; Rн – сопротивление нагрузки; и,, и<sub>2</sub> - напряжения на первичной и вторичной обмотках трансформатора; u<sub>u</sub> - напряжение на нагрузке

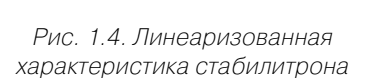

где *Um* – амплитуда напряжения на вторичной обмотке трансформатора; *Т* – пе риод входного напряжения;  $\omega$  – круговая частота сигнала,  $\omega$  =  $2\pi/T$ .

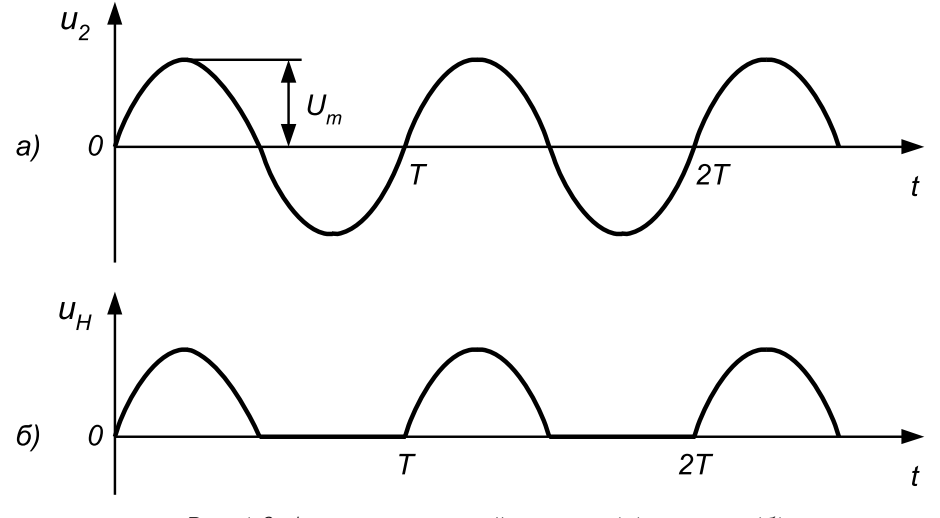

Рис. 1.6. Форма напряжений на входе (а) и выходе (б) однофазного однополупериодного выпрямителя

Период сигнала на выходе однополупериодного выпрямителя равен периоду входного сигнала. Максимальное обратное напряжение на диоде равно максиму му входного напряжения:

$$
U_{\text{max}} = U_{\text{min}} \tag{1.8}
$$

На рис. 1.7 приведена схема *двухфазного двухполупериодного выпрямителя*.

По сути, она представляет собой два параллельно соединенных однофазных выпрямителя, которые питаются от двух половин вторичной обмотки трансформа тора. В результате создаются два противофазных питающих выпрямителя напря жения. Форма напряжения на выходе такого выпрямителя приведена на рис. 1.8.

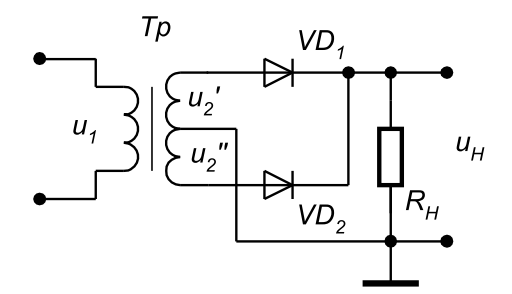

Рис. 1.7. Схема двухполупериодного выпрямителя:  $u'_2$ ,  $u''_2$  – напряжения на вторичных обмотках ( $u'_2$  =  $u''_2$ )

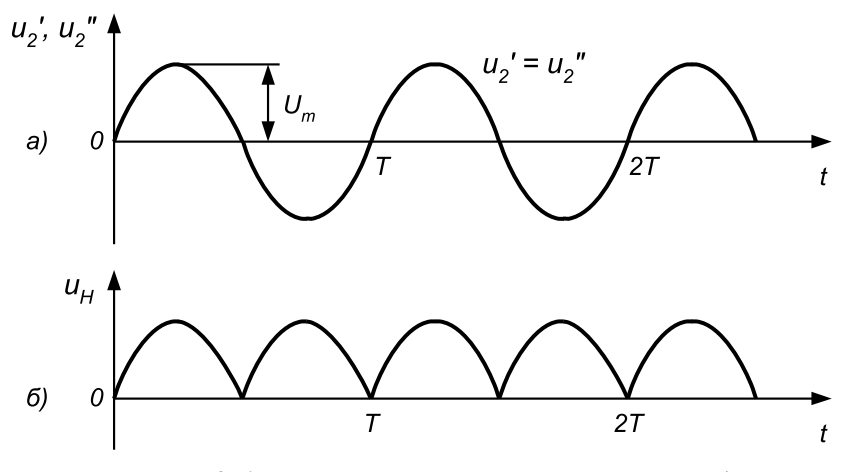

Рис. 1.8. Форма напряжений на входе (а) и выходе (б) двухфазного двухполупериодного выпрямителя

Двухфазный двухполупериодный выпрямитель характеризуется хорошим использованием трансформатора. Среднее значение напряжения на выходе выпрямителя вычисляется по формуле:

$$
U_{\text{BLX}} = \frac{2 \cdot U_m}{\pi}.\tag{1.9}
$$

Период сигнала на выходе двухполупериодного выпрямителя в два раза меньше, чем у однополупериодного. Максимальное обратное напряжение на каждом диоде равно разности максимального значения напряжения на вторичной обмотке (сумма напряжений на двух полуобмотках  $u_2 = u_2' + u_2''$ ) и прямого падения напряжения на диоде  $U_{\text{m}}$ :

$$
U_{\text{max}} = U_{\text{m}} - U_{\text{HP}}.\tag{1.10}
$$

Наиболее широкое практическое распространение получил однофазный двухполупериодный мостовой выпрямитель, схема которого приведена на рис. 1.9.

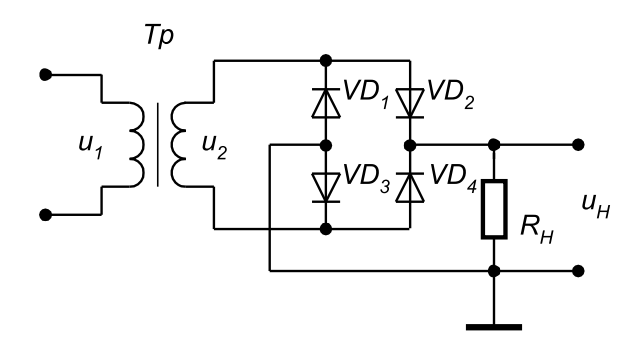

Рис. 1.9. Схема однофазного мостового выпрямителя

Форма напряжений на входе и выходе мостового выпрямителя, а также сред нее значение выходного напряжения  $U_{\text{BBIX}}$  такие же, как и для двухфазного двухполупериодного выпрямителя. Максимальное обратное напряжение  $U_{\text{max}}$  для мостового выпрямителя равно напряжению на вторичной обмотке трансформатора.

Мостовой выпрямитель в отличие от двухфазного двухполупериодного мо жет работать без трансформатора. К недостаткам мостовой схемы относится удвоенное число выпрямительных диодов.

## **3. Описание лабораторного стенда**

В состав лабораторного стенда входят:

- **•** базовый лабораторный стенд;
- **•** полупроводниковый диод типа КД103А;
- **•** полупроводниковый стабилитрон типа КС133А;
- **•** резистор номиналом 100 Ом;
- **•** соединительные провода.

## **4. Рабочее задание**

Подготовьте шаблон отчета в редакторе **MS Word.**

Загрузите и запустите программу Lab-1.vi.

После ознакомления с целью работы нажмите кнопку «**Начать работу**». На экра не появится изображение ВП, необходимого для выполнения задания 1 (рис. 1.10).

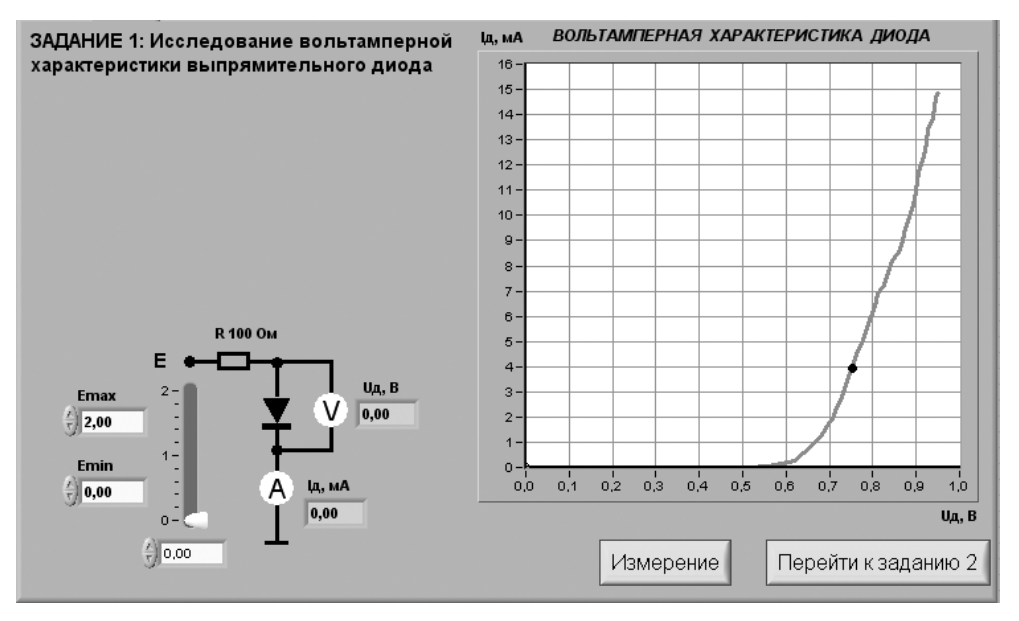

Рис. 1.10. Лицевая панель ВП при выполнении задания 1

#### Задание 1. Исследование вольтамперной характеристики выпрямительного диода

Для исследования ВАХ выпрямительного диода соберите электрическую схему. изображенную на рис. 1.11<sup>1</sup>. Расположение компонентов схемы на макетном коннекторе показано на рис. 1.12.

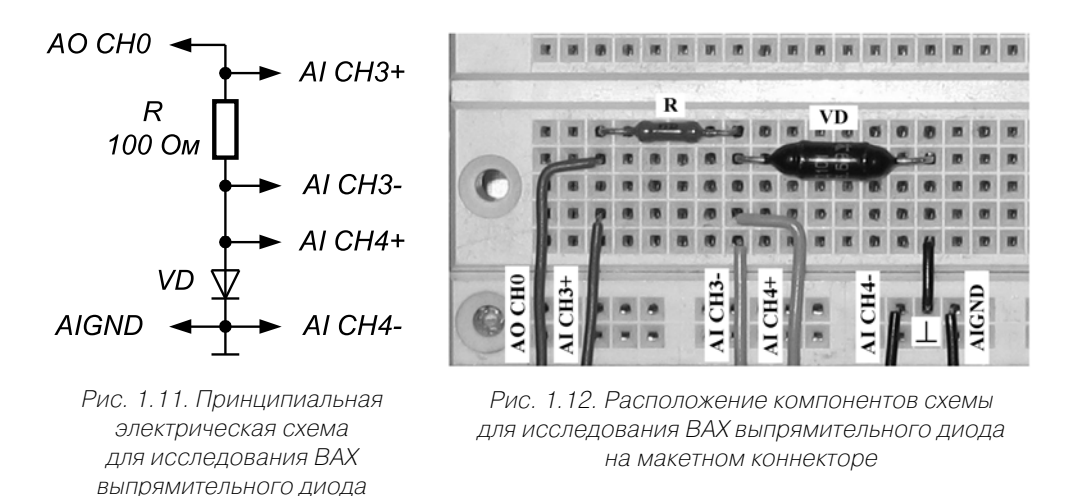

4.1.1. Постройте прямую ветвь ВАХ выпрямительного диода. Для этого с помощью элементов управления ВП  $E_{min}$  и  $E_{max}$  выберите диапазон изменения напряжения на выходе источника ЭДС (рекомендуются пределы от 0 В до +2В), после чего нажмите на панели ВП кнопку «Измерение». ВП выполнит серию измерений, и на его графическом индикаторе появится график ВАХ выпрямительного полупроводникового диода.

4.1.2. Скопируйте полученную ВАХ в буфер обмена, а затем вставьте изображение индикатора на страницу отчета.

4.1.3. Используя ВАХ, определите статическое и дифференциальное сопротивления полупроводникового диода. Для этого, изменяя напряжение на выходе источника ЭДС с помощью ползункового регулятора, установите сначала ток через диод равным примерно 5 мА, а затем равным примерно 6 мА. Запишите в отчет показания амперметра  $I_n$ и вольтметра  $U_n$  для этих точек ВАХ диода.

<sup>&</sup>lt;sup>1</sup> Здесь и далее на принципиальных электрических схемах используются следующие обозначения, принятые для макетного коннектора SC-2075:

<sup>•</sup> AO CHO - Analog Output Channel  $0$  - аналоговый выход 0;

<sup>•</sup> AI CH3+ - Analog Input Channel  $3+$  - аналоговый вход 3, полярность +;

<sup>•</sup>  $AIGND - Analog Input Ground - ahaMOTOB 3eMM3;$ 

<sup>•</sup> **DIO 2** - **Digital Input-Output 2** - цифровой ввод-вывод 2;

<sup>•</sup>  $GND - Ground - \mu\nu$ фровая земля;

<sup>• +5</sup> V, +15 V, -15 V - подключение источников питания.

На основании полученных данных вычислите статическое сопротивление диода в указанных точках по формуле  $R_{CT} = U_{\mu\nu}/I_{\mu\nu}$  и дифференциальное сопротивление диода по формуле  $r_{\mu\nu\sigma} = \Delta U/\Delta I$ . Сравните полученные данные с табличными значениями. Результаты запишите в отчет.

4.1.4. Повторите исследования, предусмотренные подп. 4.1.3 для точек ВАХ, соответствующих токам через диод, равным 0,5 мА и 1,0 мА.

4.1.5. По ВАХ диода определите напряжение изгиба. Напряжение изгиба находится по прямой ветви характеристики для точки, где характеристика претерпевает резкий излом. Сравните полученные данные с табличными значениями. Результаты запишите в отчет.

4.1.7. Нажмите на передней панели ВП кнопку «Перейти к заданию 2», на экране появится лицевая панель ВП, необходимая для выполнения задания 2 (рис. 1.13).

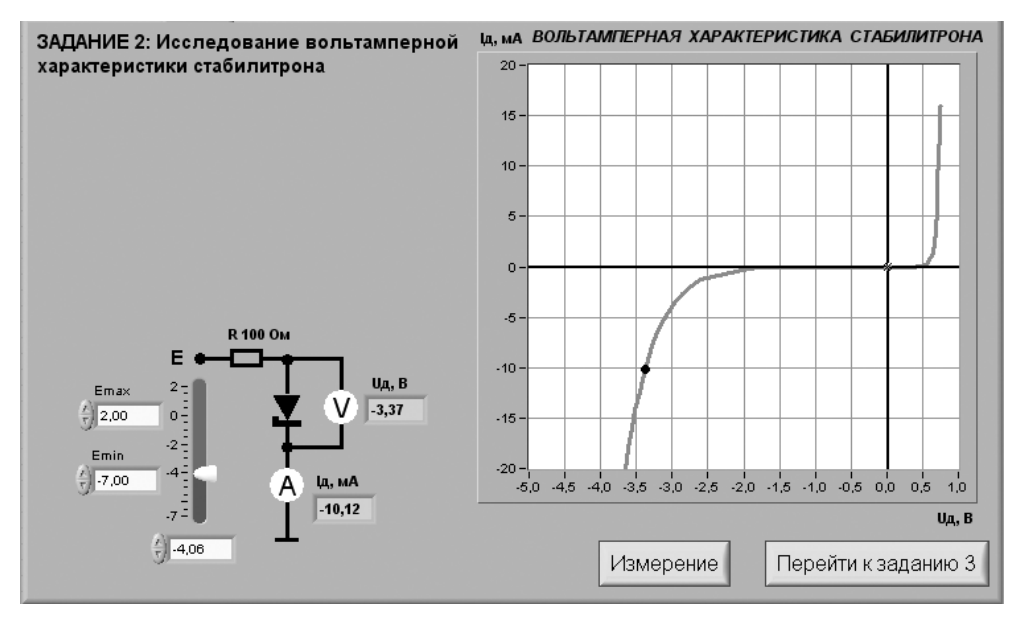

Рис. 1.13. Лицевая панель ВП при выполнении задания 2

### Задание 2. Исследование вольтамперной характеристики стабилитрона

Для исследования ВАХ стабилитрона соберите электрическую схему, изображенную на рис. 1.14. Расположение компонентов схемы на макетном коннекторе показано на рис. 1.15.

4.2.1. Постройте ВАХ стабилитрона. Для этого (рис. 1.13) с помощью элементов управления ВП  $E_{\text{min}}$  и  $E_{\text{max}}$  выберите диапазон изменения напряжения на выходе источника ЭДС (рекомендуемые пределы от -7 В до 2 В) и нажмите на пане-

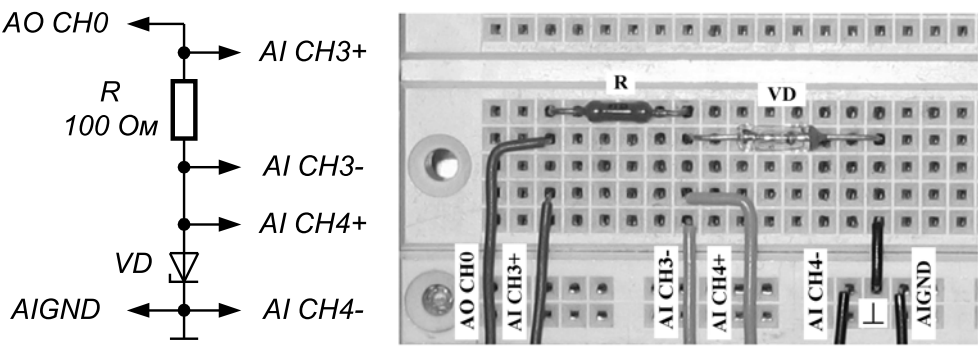

Рис. 1.14. Принципиальная электрическая схема для исследования BAX стабилитрона

Рис. 1.15. Расположение компонентов схемы лля исследования BAX стабилитрона на макетном коннекторе

ли ВП кнопку «Измерение». ВП выполнит серию измерений, и на его графическом индикаторе появится график ВАХ стабилитрона.

4.2.2. Скопируйте полученную ВАХ на страницу отчета.

4.2.3. По полученной ВАХ определите напряжение стабилизации, которое соответствует току через стабилитрон  $I_{CT} = -10$  мА. Сравните полученные данные с табличными значениями. Результат запишите в отчет.

4.2.4. Используя ВАХ стабилитрона, определите дифференциальное сопротивление стабилитрона. Для этого, изменяя напряжение на выходе источника ЭДС с помощью ползункового регулятора, установите сначала ток через стабилитрон примерно равным -5 мА, а затем примерно равным -15 мА. Запишите в отчет показания амперметра  $I_{\pi}$  и вольтметра  $U_{\pi}$  для этих значений тока, определите напряжение на выходе источника ЭДС и падение напряжения на стабилитроне  $U_{cr}$ . Рассчитайте дифференциальное сопротивление ста-

билитрона  $r_{\pi M\phi} = \frac{\Delta U_{CT}}{\Delta I_{CT}}$  и коэффициент стабилизации  $k_{CT} = \frac{\Delta U_{BX}}{\Delta U_{--}}$ . Сравните по-

лученные результаты с табличными значениями. Результаты расчетов запишите в отчет.

4.2.5. Нажмите на передней панели ВП кнопку «**Перейти к заданию 3**», на экране появится лицевая панель ВП, необходимая для выполнения задания 3 (рис. 1.16).

### Задание 3. Исследование работы однополупериодного полупроводникового выпрямителя

Для исследования работы однополупериодного полупроводникового выпрямителя соберите электрическую схему, изображенную на рис. 1.11. Расположение компонентов схемы на макетном коннекторе показано на рис. 1.12. Отличие за-

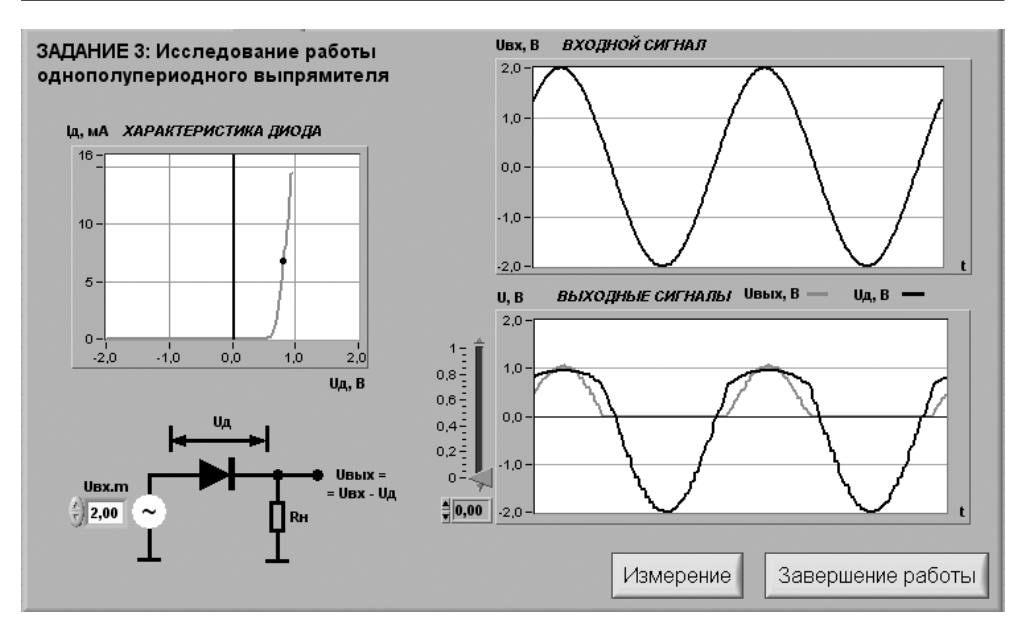

Рис. 1.16. Лицевая панель ВП при выполнении задания З

ключается в том, что ВП подает на вход схемы не постоянное, а гармоническое переменное напряжение (рис. 1.16).

4.3.1. Снимите осциллограммы напряжений на входе и выходе однополупериодного выпрямителя. Для этого, используя элемент управления  $U_{B X m}$ , установите амплитуду входного сигнала  $U_{\text{rx}}$  равной примерно 2 В и нажмите на передней панели ВП кнопку «Измерение». На графических индикаторах ВП появятся осциллограммы сигналов на входе и выходе схемы выпрямителя.

4.3.2. Скопируйте полученные осциллограммы на страницу отчета.

4.3.3. Измерьте и запишите в отчет максимальное значение напряжения на выходе выпрямителя  $U_{\text{BbIX MAX}}$  Для измерения используйте визирную линию, положение которой изменяется ползунковым регулятором, расположенным на передней панели ВП, и цифровой индикатор для отсчета уровня напряжения (рис. 1.16).

4.3.4. Вычислите и запишите в отчет средневыпрямленное значение напряжения на выходе выпрямителя. Для вычислений используйте формулу:

 $U_{CPBBI\Pi P} = U_{BbIXMAX}/\pi$ .

4.3.5. Используя полученные осциллограммы, сравните периоды изменения сигналов на входе и выходе выпрямителя и измерьте максимальное обратное напряжение на диоде. Выводы и результаты запишите в отчет.

4.3.6. Выключите ВП, для чего нажмите на передней панели ВП кнопку «Завершение работы».

## **5. Контрольные вопросы**

- **•** Какой электронный прибор называется полупроводниковым диодом?
- **•** Сравните токи через выпрямительный полупроводниковый диод при пря мом и обратном смещении по порядку величин. Объясните различие.
- **•** Что такое ток насыщения диода?
- **•** Для каких целей применяются стабилитроны?
- **•** Какая ветвь ВАХ стабилитрона является рабочей?
- **•** Как определить коэффициент стабилизации?
- **•** Можно ли использовать стабилитрон в схемах выпрямителей переменного тока?
- **•** Можно ли включать стабилитроны последовательно? параллельно? Какие дополнительные качества можно при этом получить?
- **•** Какие существуют способы термокомпенсации параметров стабилитрона?
- **•** Чем отличается выходное напряжение в схемах однополупериодного и двухполупериодного выпрямителей?
- **•** Сравните максимальное обратное напряжение на диодах в однополупери одном и двухполупериодном выпрямителях.
- **•** Одинаковы ли частоты входного и выходного напряжений двухполупери одного выпрямителя?
- **•** Какая схема выпрямителя характеризуется наименьшей амплитудой пуль саций на выходе?
- **•** Насколько точно определены в работе параметры полупроводниковых приборов? От чего может зависеть качество полученных результатов?

# **Исследование характеристик тиристора 2и управляемого выпрямителя** 0000000000000000000

# **1. Цель работы**

Целью работы является:

- **•** исследование вольтамперной характеристики и определение параметров тиристора;
- **•** получение семейства статических характеристик тиристора;
- **•** исследование работы регулируемого однополупериодного выпрямителя.

# **2. Сведения, необходимые для выполнения работы**

Перед началом работы полезно ознакомиться со следующими вопросами:

- **•** устройство, принцип действия и основные характеристики динистора [1, с. 62–65; 2, с. 63–65];
- особенности конструкции и ВАХ тиристоров [1, с. 65–67; 2, с. 65–66];
- **•** схемы включения динистора и тиристора [1, с. 64–65];
- **•** особенности конструкции и ВАХ симистора [1, с. 67–68];
- **•** принципы построения схем управляемых выпрямителей на основе тирис тора [1, с. 328–331; 2, с. 496–500].

Тиристором называется полупроводниковый прибор с двумя устойчивыми состояниями, имеющий три (или более) выпрямляющих перехода, который мо жет переключаться из закрытого состояния в открытое и наоборот. Различают диодные (неуправляемые) и триодные (управляемые) тиристоры. Диодный ти ристор называют *динистором.* Для коммутации цепей переменного тока разрабо таны специальные симметричные тиристоры – *симисторы*.

**Динистор** – это двухэлектродный прибор диодного типа, имеющий три pnперехода. Крайняя область *p* называется анодом, а другая крайняя область n – катодом. Структура динистора приведена на рис. 2.1a. Три p-n-перехода динистора обозначены как  $J_{\scriptscriptstyle f}$ ,  $J_{\scriptscriptstyle 2}$  и  $J_{\scriptscriptstyle 3}$ . Условное изображение динистора приведено на рис. 2.1б.

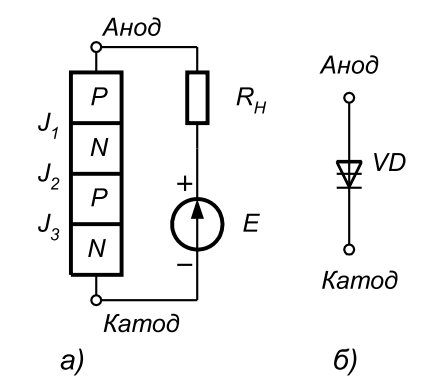

Рис. 2.1. Структура динистора (а) и его условное графическое изображение (б)

Схему замещения динистора можно представить в виде двух триодных струк тур, соединенных между собой. Деление динистора на составляющие транзисто ры и схема замещения приведены на рис. 2.2. При таком соединении коллектор ный ток первого транзистора является током базы второго, а коллекторный ток второго транзистора является током базы первого. Благодаря такому соедине нию внутри прибора возникает положительная обратная связь.

Если на анод подано положительное напряжение по отношению к катоду, то переходы  $J_{\scriptscriptstyle\mathcal{I}}$ , и  $J_{\scriptscriptstyle\mathcal{I}}$  будут смещены в прямом направлении, а переход  $J_{\scriptscriptstyle\mathcal{I}}$  – в обрат-

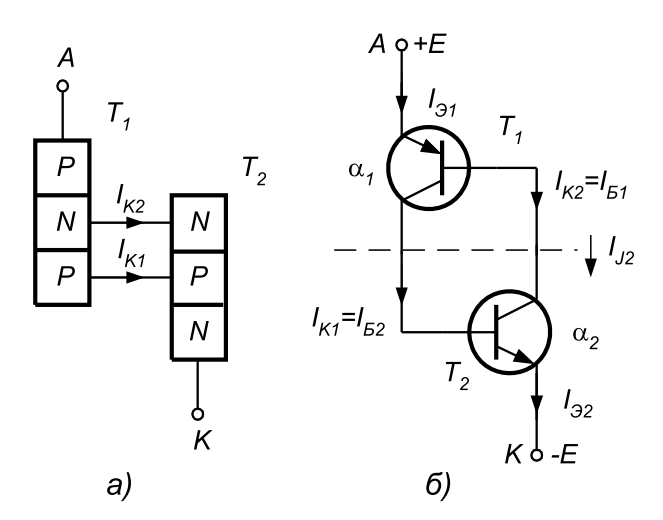

Рис. 2.2. Деление динистора на две структуры (а) и схема замещения (б)

99

ном, поэтому все напряжение источника  $E$  будет приложено к переходу  $J<sub>2</sub>$ . Пусть коэффициенты передачи по току эмиттера транзисторов Т1 и Т2 имеют значения α, и α, соответственно.

Согласно схеме замещения (рис. 2.26) ток через тиристор равен сумме токов коллекторов обоих транзисторов и тока утечки  $I_{\kappa 0}$ 

$$
I = \alpha_1 I_{31} + \alpha_2 I_{32} + I_{k0}.
$$
 (2.1)

Ток во внешней цепи равен  $I_{31} = I_{32} = I$ , поэтому после подстановки  $I$  в (2.1) можно записать:  $I(1 - \alpha_1 - \alpha_2) = I_{K0}$ . Отсюда получаем, что значение внешнего тока  $I$  равно:

$$
I = \frac{I_{K0}}{1 - (\alpha_1 + \alpha_2)}.
$$
\n(2.2)

Пока выполняется условие  $(\alpha_1 + \alpha_2)$  < 1, ток в динисторе будет равен  $I_{\kappa 0}$ . При соотношении  $(\alpha_1 + \alpha_2) > 1$  динистор включается и начинает проводить ток. Это и есть условие включения динистора.

Для увеличения коэффициентов передачи тока  $\alpha$ , или  $\alpha$ , в динисторе имеется единственный способ, состоящий в увеличении напряжения на его аноде. С ростом напряжения при  $U = U_{BKT}$  один из транзисторов перейдет в режим насыщения. Коллекторный ток этого транзистора, протекая в цепи базы второго транзистора, откроет его, а последний, в свою очередь, увеличит ток базы первого. В результате коллекторные токи транзисторов будут лавинообразно нарастать, пока оба транзистора не перейдут в режим насыщения.

После включения транзисторов динистор открывается, и ток I будет ограничиваться только сопротивлением внешней цепи. Падение напряжения на открытом приборе меньше 2В, что примерно равно падению напряжения на обычном диоде. Вольтамперная характеристика динистора приведена на рис. 2.3а, а схема импульсного включения изображена на рис. 2.3б.

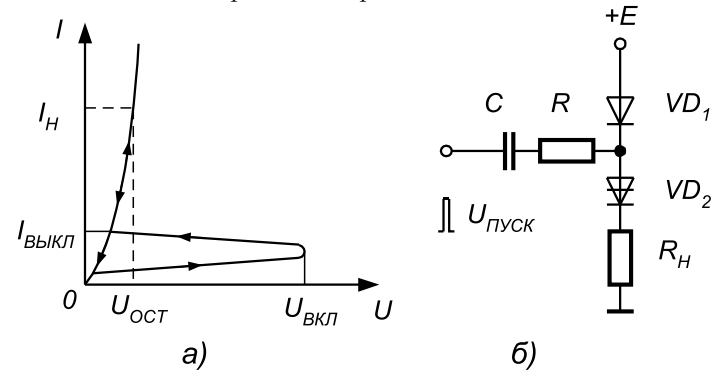

Рис. 2.3. Вольтамперная характеристика динистора (а) и схема его включения (б):  $U_{\text{ext}}$  – напряжение включения динистора,  $U_{\text{ocr}}$  – остаточное падение напряжения  $\mu_{BKT}$  полупроводниковый диод, VD<sub>2</sub> – динистор, R<sub>H</sub> – согратно на динистора,<br>VD<sub>1</sub> – полупроводниковый диод, VD<sub>2</sub> – динистор, R<sub>H</sub> – сопротивление нагрузки,  $R$  – ограничивающее сопротивление,  $C$  – разделительный конденсатор,  $U_{\text{max}}$  – управляющий импульс

Выключить динистор можно, понизив ток в нем до значения  $I_{R K K \pi}$  или поменяв полярность напряжения на аноде. Различные способы выключения динисто ра приведены на рис. 2.4. В первой схеме прерывается ток в цепи динистора. Во второй схеме падение напряжения на динисторе уменьшается до нуля. В третьей схеме ток динистора понижается до  $I_{\text{BLKJ}}$  включением добавочного резистора  $R_{\text{J}'}$ . В четвертой схеме при замыкании ключа *К* на анод динистора подается напряже ние противоположной полярности при помощи конденсатора *С*.

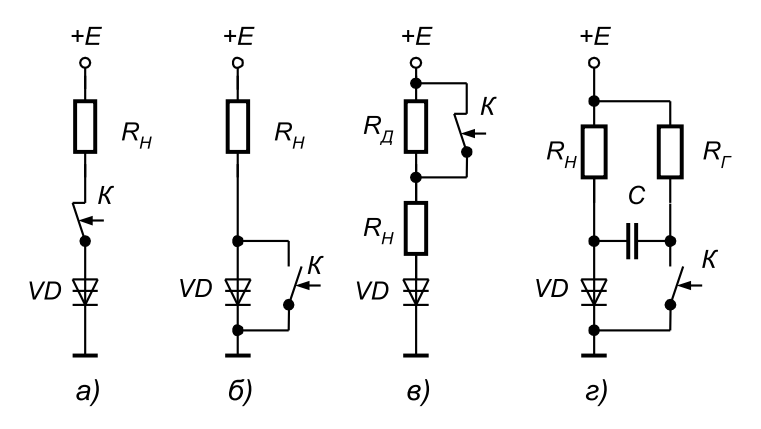

Рис. 2.4. Схемы выключения динистора: размыканием цепи (а), шунтированием прибора (б), снижением тока анода (в), подачей обратного напряжения (г): Rн – сопротивление нагрузки, Rд – добавочное сопротивление, С – разделительный конденсатор, К – ключ

**Тиристор** имеет структуру, аналогичную динистору, при этом одна из базо вых областей сделана управляющей. Если в одну из баз подать ток управления, то коэффициент передачи соответствующего транзистора увеличится и произойдет включение тиристора.

В зависимости от расположения управляющего электрода (УЭ) тиристоры делятся на тиристоры с катодным управлением и тиристоры с анодным управле нием. Расположение этих управляющих электродов и условные обозначения ти ристоров приведены на рис. 2.5.

Существуют также запираемые тиристоры, особенность которых заключается в том, что при подаче сигнала на управляющий электрод тиристор переходит в закрытое состояние. Применение таких тиристоров ограничено из-за того, что ток управляющего электрода в момент выключения приближается по величине к основному коммутируемому току.

Схема включения и вольтамперная характеристика тиристора приведены на рис. 2.6. Отличие от динистора состоит в том, что напряжение включения регули руется изменением тока в цепи управляющего электрода. При увеличении тока управления снижается напряжение включения.

Таким образом, тиристор эквивалентен динистору с управляемым напряже нием включения.

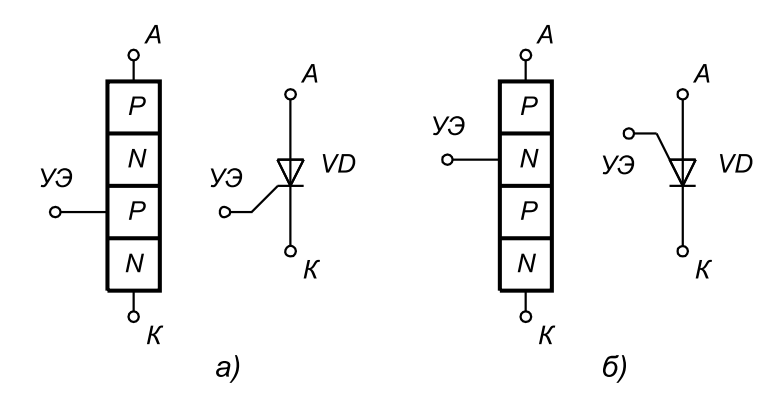

Рис. 2.5. Структура и условное графическое обозначение тиристора с катодным (а) и анодным (б) управлением

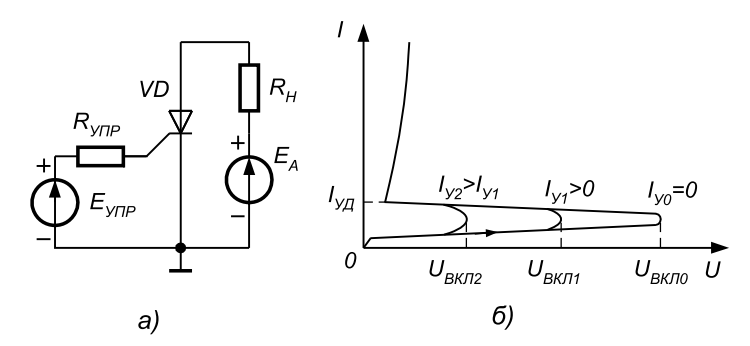

Рис. 2.6. Схема включения (а) и вольтамперные характеристики (б) тиристора

После включения управляющий электрод теряет управляющие свойства, и, следовательно, с его помощью выключить тиристор нельзя. Основные схемы выключения тиристора такие же, как и для динистора.

К основным статическим параметрам динисторов и тиристоров относятся:

- допустимое обратное напряжение  $U_{\alpha\beta\beta}$
- падение напряжения на приборе в открытом состоянии  $U_{np}$  при заданном прямом токе;
- допустимый прямой ток  $I_{\text{HP}}$ .

Основной областью применения динистров и тиристоров является использование их в качестве электронных ключей в схемах переключения как постоянных, так и переменных электрических токов.

Симистор - это симметричный тиристор, который предназначен для коммутации в цепях переменного тока. Он может использоваться для создания реверсивных выпрямителей или регуляторов переменного тока. Структура симметричного тиристора приведена на рис. 2.7а, а его условное обозначение – на рис. 2.76. Полупроводниковая структура симистора содержит пять слоев полупроводников с различным типом проводимостей и имеет более сложную конфи-

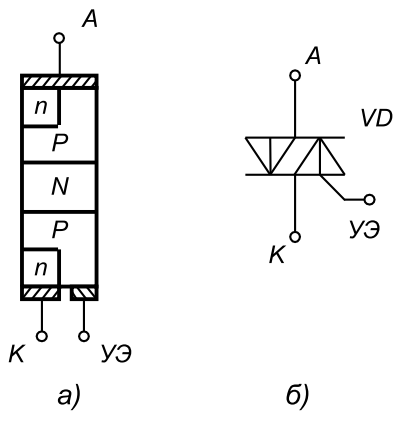

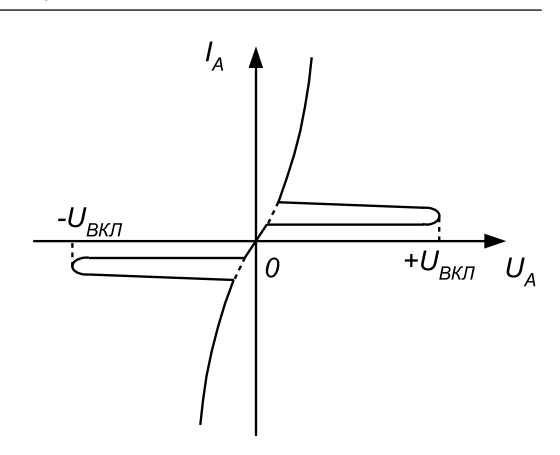

Рис. 2.7. Структура симметричного тиристора (а) и его условное графическое изображение (б)

Рис. 2.8. Вольтамперная характеристика симистора

гурацию по сравнению с тиристором. Вольтамперная характеристика симистора приведена на рис. 2.8.

Как видно из вольтамперной характеристики симистора, прибор включается в любом направлении при подаче на управляющий электрод УЭ положительного импульса управления. Требования к импульсу управления такие же, как и для тиристора. Основные характеристики симистора и система его обозначений такие же, как и для тиристора. Симистор можно заменить двумя встречно-параллельно включенными тиристорами с общим электродом управления.

Регулируемые выпрямители. Благодаря возможности управления моментом включения тиристоры применяются в схемах управляемых выпрямителей.

Простейшая схема регулируемого выпрямителя на одном тиристоре приведена на рис. 2.9а.

Для включения тиристора необходимо выполнить два условия: напряжение на аноде тиристора должно быть положительным (но не превышающим напряжение  $U_{\text{IP RKT}}$ ) и к управляющему электроду должно быть приложено положительное напряжение, соответствующее отпирающему току. Первое условие выполняется для положительных полуволн напряжения сети  $u_{\text{av}}$  (рис. 2.96), а для выполнения второго условия к управляющему электроду тиристора подводится отпирающий импульс  $u_{v}$  (рис. 2.9в). После включения тиристора управляющий электрод теряет управляющие свойства, поэтому его выключение произойдет, когда мгновенное напряжение на аноде станет равным нулю.

Форма импульсов напряжения  $u_{\mu}$  на резистивной нагрузке  $R_{\mu}$  без фильтра приведена на рис. 2.9г. Очевидно, что момент включения тиристора можно регулировать в пределах положительной полуволны напряжения сети, то есть  $0 < \alpha < \pi$ , где α – угол сдвига управляющего импульса относительно момента  $u_{\text{av}} = 0$ , называемый *углом включения*. Таким образом, длительность включенного состояния тиристора определяется выражением:

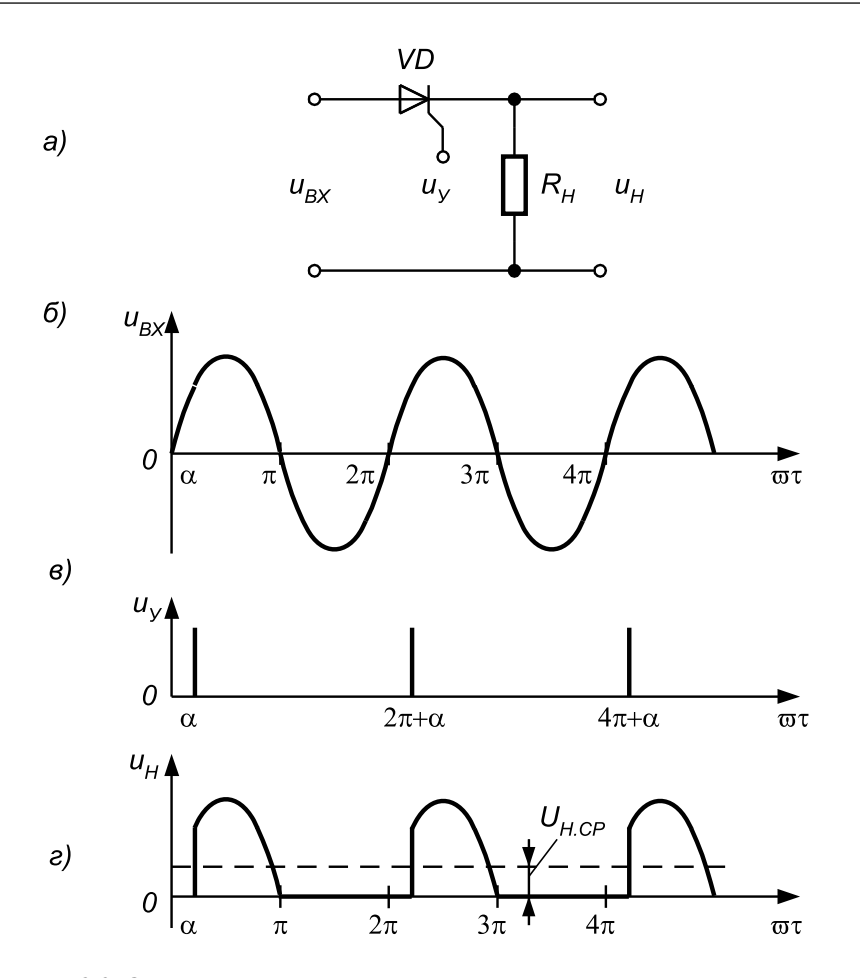

Рис. 2.9. Схема регулируемого выпрямителя (а) и диаграммы напряжений на его входе (б), управляющем электроде тиристора (в) и выходе (г)

$$
t_u = \frac{T}{2}(1 - \frac{\alpha}{\pi}),\tag{2.3}
$$

где Т – период колебания входного напряжения  $u_{_{\mathit{BX}}}$ 

Тогда среднее напряжение на нагрузке будет равно:

$$
U_{H,CP} = \frac{1}{2\pi} \int_{\alpha}^{\pi} u_{BX} d(\omega t) = \frac{U_m}{2\pi} (1 + \cos \alpha).
$$
 (2.4)

При этом если тиристор включается при α = 0, то среднее выпрямленное на пряжение на нагрузке  $U_{_{H, CP}}$ будет максимальным, а если  $\alpha$  =  $\pi$ , то напряжение  $U_{_{H, CP}}$  = = 0. Такой способ управления тиристором называется фазоимпульсным.

## **3. Описание лабораторного стенда**

В состав лабораторного стенда входят:

- **•** базовый лабораторный стенд;
- **•** полупроводниковый тиристор типа КУ112;
- **•** набор резисторов номиналом 510 Ом и 1 кОм;
- **•** соединительные провода.

## **4. Рабочее задание**

Подготовьте шаблон отчета в редакторе **MS Word.**

Соберите электрическую схему, изображенную на рис. 2.10. Расположение компонентов схемы на макетном коннекторе показано на рис. 2.11.

Загрузите и запустите программу **Lab2.vi**.

После ознакомления с целью работы нажмите кнопку **«Начать работу»**. На экране появится изображение ВП, необходимого для выполнения задания 1 (рис. 2.12).

#### *Задание 1. Исследование вольтамперной характеристики тиристора*

4.1.1. Установите с помощью ползун кового регулятора, находящегося на передней панели ВП, напряжение ис

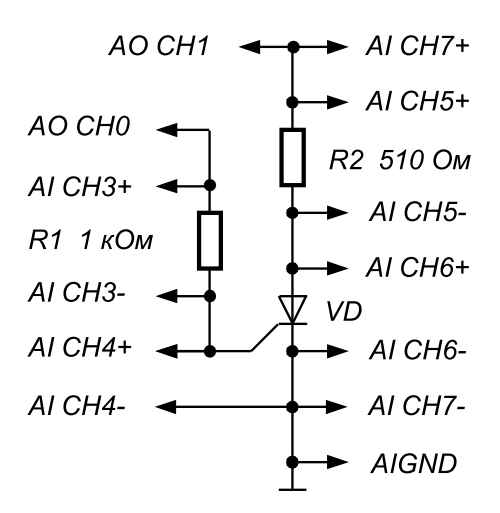

Рис. 2.10. Принципиальная электрическая схема для исследования ВАХ тиристора

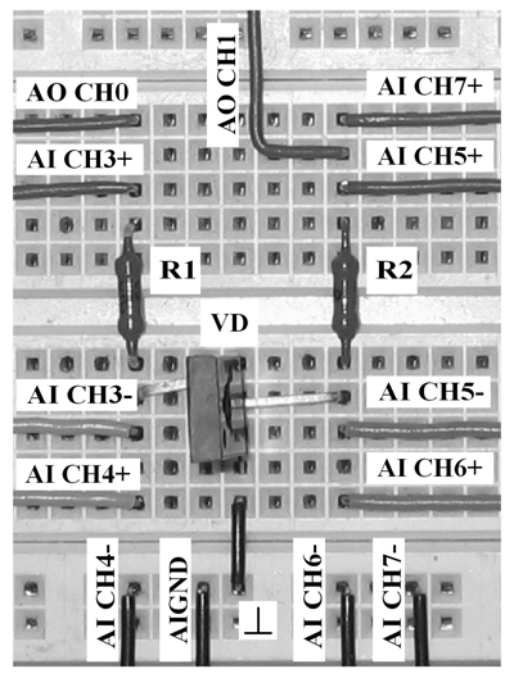

Рис. 2.11. Расположение компонентов схемы для исследования ВАХ тиристора на макетном коннекторе

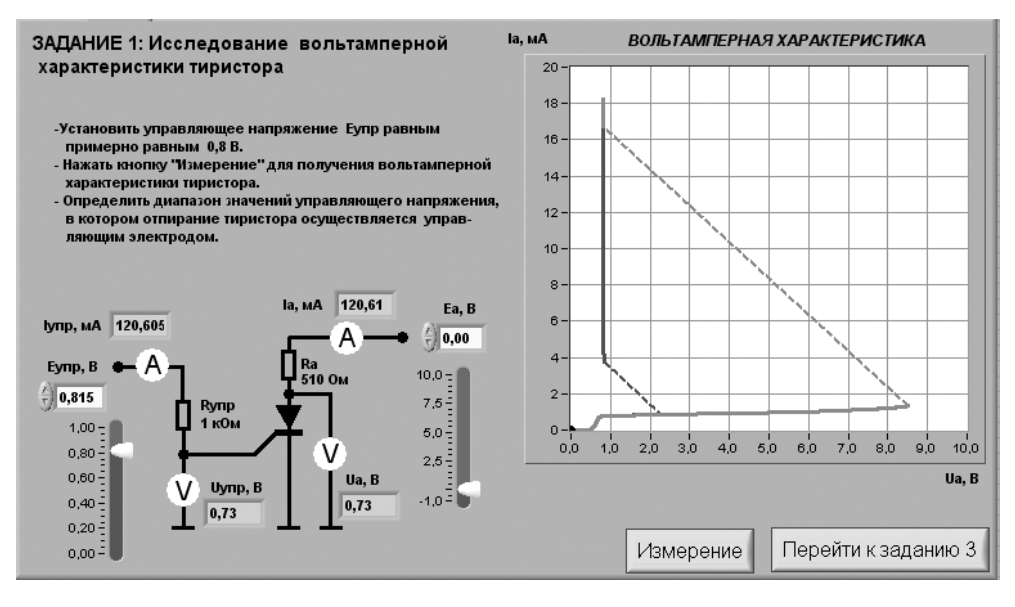

Рис. 2.12. Лицевая панель ВП при выполнении задания 1

точника питания в цепи управляющего электрода  $E_{\text{max}}$  примерно равным  $0,8$  B. Нажмите на панели ВП кнопку «**Измерение**». На графическом индикаторе ВП по явится график зависимости анодного тока  $I_{\scriptscriptstyle a}$ тиристора от напряжения на аноде  $U_{\scriptscriptstyle a}$ . Линия красного цвета соответствует режиму монотонного увеличения анодного напряжения  $U_{_a}$ от  $0$   $B$  до  $10$   $B$ , а линия синего цвета – режиму монотонного уменьшения анодного напряжения от *10 В* до *0 В* при неизменном напряжении управле ния *Е<sub>нт</sub>*. Отрезки пунктирных линий соответствуют не поддающимся измерению с помощью данного ВП разрывам на ВАХ в моменты переключения тиристора.

4.1.2. Постепенно уменьшая напряжение на управляющем электроде и каж дый раз нажимая при этом кнопку «**Измерение**» для построения ВАХ, определи те и запишите в отчет минимальное напряжение источника ЭДС управления *Eупр.min*, при котором в условиях эксперимента происходит включение тиристора. Ориентируясь на показания цифровых индикаторов на передней панели ВП, определите и запишите в отчет результаты измерения тока управления  $I_{mn}$  и напряжения на управляющем электроде  $U_{\text{mm}}$ , соответствующие данному режиму работы тиристора.

Скопируйте изображение, полученное на графическом индикаторе, на стра ницу отчета.

4.1.3. Определите величины анодного тока  $I_{_a}$ и напряжения на аноде  $U_{_a}$ в момент включения тиристора. Для этого, управляя с помощью ползункового ре гулятора  $E_{_{a^{\prime}}}$  расположенного на передней панели ВП, положением курсора на графике ВАХ установите курсор на пологом участке восходящей ветви ВАХ около точки включения. Запишите в отчет показания амперметра I<sub>аека</sub> и вольтметра *Uа.вкл*.

4.1.4. Определите остаточное напряжение на тиристоре. Для этого с помощью ползункового регулятора  $E_{\scriptscriptstyle a}$  установите курсор на крутом участке ВАХ в точке, соответствующей анодному току  $I_a = 10$  мА. Запишите в отчет показания вольтметра *Uа* , соответствующие остаточному напряжению *Uа.ост*.

4.1.5. Определите ток и напряжение выключения тиристора. Для этого с по мощью ползункового регулятора  $E_a$  установите курсор на крутом участке нисходящей ветви ВАХ около точки выключения. Запишите в отчет показания ампер метра *I<sub>a</sub>*, соответствующие току выключения *I<sub>а.выкл</sub>* и показания вольтметра *U*<sub>a</sub>, соответствующие напряжению выключения *Uа.выкл*.

4.1.6. Постепенно увеличивая напряжение на управляющем электроде и на жимая при этом кнопку **«Измерение»** для построения ВАХ, определите и запи шите в отчет напряжение на выходе источника ЭДС управления *Eупр.max*, начиная с которого на ВАХ тиристира отсутствует пологий участок. Также определите и запишите в отчет соответствующие этому режиму ток управления  $I_{mn}$  и напряжение на управляющем электроде *Uупр*.

4.1.7. Нажмите на передней панели ВП кнопку «**Перейти к заданию 2**», на экране появится лицевая панель ВП, необходимая для выполнения задания 2 (рис. 2.13).

#### *Задание 2. Получение семейства статических характеристик тиристора*

4.2.1. С помощью цифровых элементов управления, расположенных на передней панели ВП, установите полученные при выполнении задания 1 минимальное *Eупр.min* и максимальное *Eупр.max* значения напряжения на выходе источника ЭДС управле ния. Нажмите на панели ВП кнопку **«Измерение»**. На графическом индикаторе

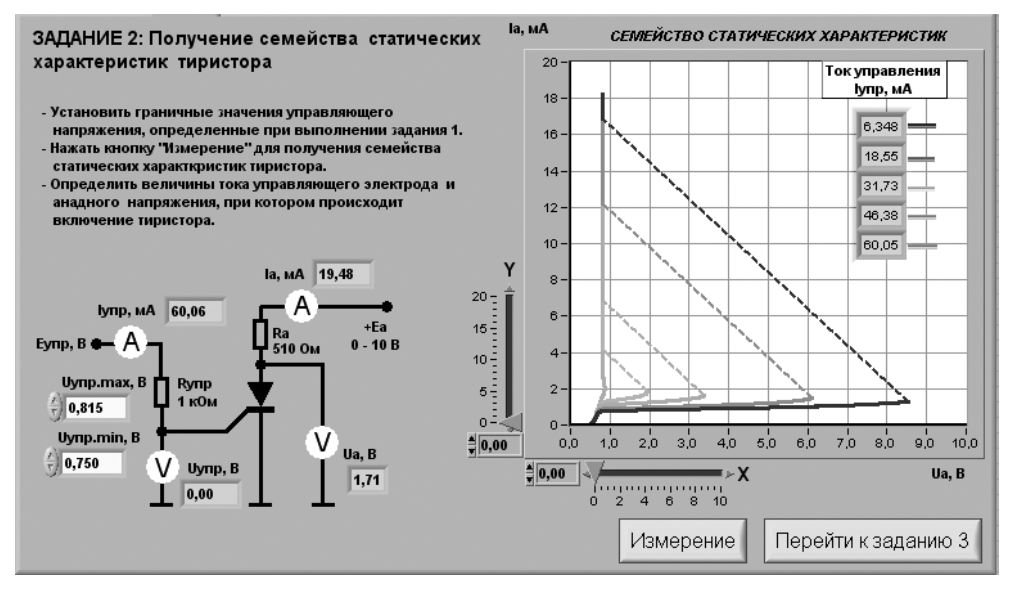

Рис. 2.13. Лицевая панель ВП при выполнении задания 2
ВП появится изображение семейства статических характеристик тиристора, представляющих собой зависимости анодного тока от напряжения на аноде при фиксированных значениях тока управляющего электрода  $I_{\mu m}$ . Установившиеся при этом значения I ..... отображаются на поле графика в виде таблицы.

4.2.2. Скопируйте изображение семейства статических характеристик тиристора, полученное на графическом индикаторе, на страницу отчета. Средствами MS Word для каждой кривой отметьте соответствующие значения тока управления  $I_{\text{mm}}$ .

4.2.3. Для каждой полученной характеристики определите анодный ток  $I_{\text{corr}}$  и напряжение на аноде  $U_{\text{grav}}$  в момент включения тиристора. Для этого используйте горизонтальную и вертикальную визирные линии, перемещаемые с помощью соответствующих ползунковых регуляторов «*Y*» и «*X*», снабженных цифровыми индикаторами для считывания показаний. Полученные результаты запишите в отчет.

4.2.4. Нажмите на передней панели ВП кнопку «Перейти к заданию  $3$ », на экране появится лицевая панель ВП, необходимая для выполнения задания 3 (рис. 2.14).

#### Задание 3. Исследование работы управляемого однополупериодного выпрямителя

4.3.1. При выполнении данного задания используется входной сигнал синусоидальной формы. С помощью элементов управления ВП установите следующие параметры входного сигнала: частота примерно 200 Гц, амплитуда примерно 9,0 В. С помощью ползункового регулятора схемы управления (схема управления реализована в LabVIEW программно) установите задержку импульсов управления относительно входного сигнала, соответствующую углу включения

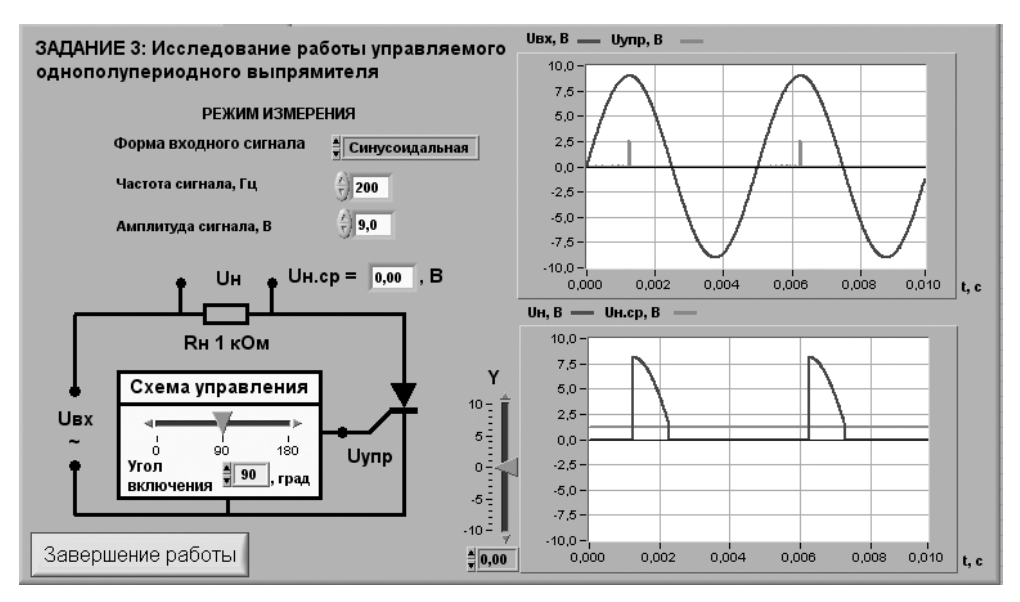

Рис. 2.14. Лицевая панель ВП при выполнении задания З

тиристора, равному примерно 90 градусов. На верхнем графическом индикаторе можно наблюдать изображение входного сигнала (синий цвет) и импульсов управления (красный цвет), на нижнем – выходное напряжение на нагрузке  $U_{n}$ (синий цвет) и средний уровень этого напряжения  $U_{\nu,n}$  (красный цвет).

Скопируйте изображения обоих графических индикаторов в отчет.

4.3.2. Определите диапазон изменения угла включения тиристора ( $\alpha_{\min}$ ,  $\alpha_{\max}$ ), в котором средняя величина напряжения на нагрузке изменяется соответственно от максимального до минимального значения. Для этого с помощью ползунково го регулятора схемы управления плавно изменяйте угол включения от 0 до 180°, контролируя форму напряжения на нагрузке по графическому индикатору, а среднюю величину напряжения – по цифровому индикатору *Uн.ср*. Полученные граничные значения угла включения и величины среднего напряжения на на грузке запишите в отчет.

4.3.3. Установите с помощью регулятора схемы управления полученный в предыдущем пункте угол включения  $\alpha_{\min}$ , при котором тиристор полностью открыт в течение положительных полуволн входного напряжения. С помощью ви зирной линии графического индикатора «*Y*» выходного сигнала определите мгновенные значения напряжения на нагрузке, соответствующие моментам включения *Uн.вкл* и выключения *Uн.выкл* тиристора, и максимальное мгновенное на пряжение на нагрузке *Uн.max*. Полученные значения запишите в отчет.

4.3.4. Сравните напряжение *Uн.вкл* с напряжением *Uа.вкл*, полученным в п. 4.1.3, а напряжение *Uн.выкл* – с напряжением *Uа.выкл*, полученным в п. 4.1.5.

4.3.5. Вычислите разность между амплитудой входного сигнала и максималь ным мгновенным напряжением на нагрузке $\Delta U = U_{\mathrm{axm}} - U_{\mathrm{n,max}}.$  Сравните получен ное значение с величиной остаточного напряжения тиристора *Uа.ост*, определен ное в п. 4.1.4.

4.3.6. Выключите ВП, для чего нажмите на панели ВП кнопку **«Завершение работы»**.

## **5. Контрольные вопросы**

- **•** Какие полупроводниковые приборы называются тиристорами?
- **•** Изобразите структуру динистора.
- **•** Нарисуйте транзисторную схему замещения динистора.
- **•** При каком условии происходит включение динистора?
- **•** Какими способами можно обеспечить выключение динистора?
- **•** Чем отличаются конструкции тиристора от динистора?
- **•** Какие бывают разновидности тиристоров?
- **•** Каковы особенности ВАХ тиристора по сравнению с динистором?
- **•** Существуют ли отличия в способах выключения тиристора и динистора?
- **•** В чем состоят особенности конструкции и принципа работы симистора?
- **•** Как выглядит ВАХ симистора?
- **•** Каков принцип работы управляемого выпрямителя?
- **•** Насколько точно определены в работе параметры тиристора? От чего иожет зависеть качество полученных результатов?

# **Исследование вольтамперной характеристики туннельного диода**

,000000000000000000

**3**

# **1. Цель работы**

Целью работы является:

- **•** получение вольтамперной характеристики (ВАХ) туннельного диода;
- **•** построение полиномиальной модели ВАХ туннельного диода;
- **•** определение электрических параметров туннельного диода.

# **2. Сведения, необходимые для выполнения работы**

Перед началом работы полезно ознакомиться со следующими вопросами:

- **•** особенности устройства и работы туннельного диода [1, с. 36–39];
- **•** вид ВАХ туннельного диода [1, с. 37–38];
- **•** способы построения полиномиальных регрессионных моделей [6, с. 26–32];
- **•** способы проверки качества регрессионных моделей [6, с. 38–50].

Туннельный диод представляет собой p-n-переход, характеризующийся высоким содержанием примесей как в p-зоне, так и в n-зоне. Высокая концентрация примесей вызывает появление у ТД особых свойств, проявляющихся как участок с отрицательным сопротивлением на ВАХ ТД. Этот участок хорошо виден (от точки 1 и до точки 2) на типовой ВАХ ТД, изображенной на рис. 3.1.

Для того чтобы охарактеризовать свойства ТД, используют ряд характерис тик по постоянному току. Важнейшими среди них являются: пиковое напряже ние  $(U_{_{p}})$ , пиковый ток  $(I_{_{p}})$ , напряжение впадины  $(U_{_{v}})$ , ток впадины  $(I_{_{v}})$ , безразмерный параметр  $B$  =  $I_p/I_v^{\phantom i}$  (отношение пикового тока к току впадины) и напряжение, при котором ток на стандартном участке характеристики совпадает с пиковым током  $(U_{\!\scriptscriptstyle f}\!)$ .

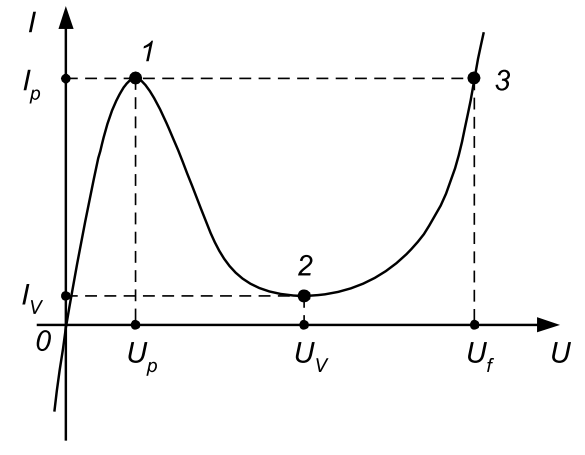

Рис. 3.1. ВАХ туннельного диода

Эти характеристики зависят от материала, из которого изготовлен диод (табл. 3.1).

| Материал | $I_{\alpha}$ , (MA) | I <sub></sub> , (мА) | $U_{\alpha}$ , (MB) | U <sub></sub> , (мВ) | $U_{\mu}$ (MB) | Параметр В |
|----------|---------------------|----------------------|---------------------|----------------------|----------------|------------|
| Ge       | 1–30                | $(1.1-5)$            | $50 - 100$          | $270 - 380$          | 450–550        | $5 - 8$    |
| GaAs     | 1–50                | 0.2–5                | 100-200             | $450 - 600$          | $1000 - 1100$  | $5 - 15$   |
| GaSb     | 1–50                | 0.06–5               | $30 - 80$           | $220 - 350$          | $550 - 650$    | $5 - 10$   |

Таблица 3.1. Типовые характеристики туннельных диодов

Для получения ВАХ используется схема подключения ТД, изображенная на рис. 3.2. Напряжение, изменяющееся по линейному закону в диапазоне примерно от –0,15В до +1,3В, подается с выхода ВП на исследуемую схему, при этом с по мощью того же ВП измеряется падение напряжения на измерительном сопротив лении и p-n-переходе ТД. Далее полученные данные представляются на графическом индикаторе ВП и обрабатываются.

Падение напряжения  $U<sub>p</sub>$  на измерительном сопротивлении  $R$  прямо пропорционально току через ТД, поэтому, откладывая по вертикальной оси графическо го индикатора ВП напряжение, пропорциональное  $U_p/R$ , а по горизонтальной

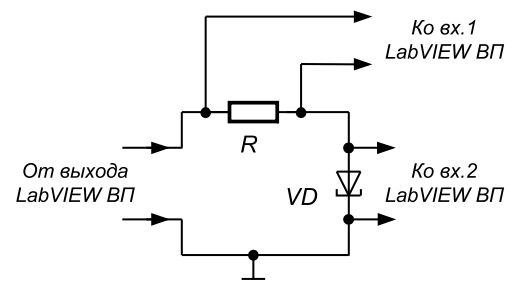

Рис. 3.2. Схема подключения ТД для исследования ВАХ

оси – напряжение  $U_p$ , можно получить на экране изображение ВАХ. Используемый в работе ВП имеет порог чувствительности примерно 0,025 мВ (этот порог определяется характеристиками платы ввода-вывода PCI-6024E), в связи с этим необходимо выбрать  $R$  таким образом, чтобы при протекании через диод пикового тока напряжение на измерительном сопротивлении составляло примерно 1 мВ. На лабораторном стенде установлен AsGa ТД, для которого пиковый ток колеблется в диапазоне от 1 мА до 10 мА, поэтому  $R$  выбран равным 1 Ом.

Для того чтобы вычислить электрические характеристики ТД по постоянному току, можно использовать математическую модель ВАХ, а также графическое или табличное представления ВАХ.

Для определения математической зависимости между током и напряжением необходимо в прямоугольной системе координат получить набор отсчетов  $(x,y_1)$ ,  $(x, y,)$ , ...,  $(x, y,)$ . Для получения этого набора в лабораторной работе используется LabVIEW BII. Если провести через полученные точки плавную кривую можно наглядно увидеть ВАХ. Существенным вопросом является нахождение такой кривой, которая наилучшим способом отвечает полученным данным. Поскольку в эксперименте можно произвольно изменять напряжение  $U_p$ , то оно будет являться независимой переменной  $(x)$ . Соответственно ток  $I_n$  является зависимой переменной (*u*). Для широкого круга задач нахождение математической зависимости и, соответственно, наилучшей кривой, описывающей экспериментальные данные, заключается в нахождении подходящего полинома степени  $k$ :

 $y = b(0) + b(1) \cdot x + b(2) \cdot x^2 + ... + b(k) \cdot x^k$  $(3.1)$ 

где  $b(j)$ - постоянные коэффициенты.

Применительно к рассматриваемой задаче это уравнение принято называть полиномиальной регрессией, а коэффициенты  $b(j)$  – коэффициентами регрессии.

Для нахождения коэффициентов регрессии в лабораторной работе используется специальная процедура, осуществляемая в среде LabVIEW. Расчеты начинают для модели, которая обладает самой простой структурой и, по мнению экспериментатора, может обеспечить согласие между значениями зависимой переменной  $y(i)$ , измеренными в эксперименте, и вычисленными по уравнению регрессии значениями  $h(i)$ . Для оценки качества модели используется специальная статистическая процедура, называемая *проверкой адекватности модели*. Модель адекватна, если оценка дисперсии относительно регрессии SS(ост) и независимая от нее оценка дисперсии случайных возмущений  $SS(e)$ , оказывающих влияние на результаты измерений отклика, статистически неотличимы друг от друга. Оценка значения SS(ост) проводится при построении регрессионной модели по формуле:

$$
SS(ocm) = \frac{\sum_{i=1}^{N} (y(i) - h(i))^2}{v(ocm)},
$$
\n(3.2)

где  $N$  – общее число наблюдений;  $v(ocm) = N - k - 1$  – число степеней свободы остаточной суммы квадратов;  $y(j)$  – результат *j*-го наблюдения;  $h(j)$  – значение отклика, вычисленное по уравнению регрессии.

Оценка значения  $SS(e)$  проводится по результатам специальной серии независимых наблюдений по формуле:

$$
SS(e) = \frac{\sum_{j=1}^{n} (y(M) - y(j))^2}{n-1},
$$
\n(3.3)

где  $y(j)$  – результат *j*-го наблюдения;  $y(M) = \frac{1}{n} \sum_{i=1}^{n} y(j)$  – среднее значение резуль-

татов наблюдений;  $n-$  общее число независимых наблюдений.

Эта серия наблюдений выполняется при неизменных условиях и при фиксированном значении независимой переменной х, поэтому на результатах измерения  $y(i)$  сказывается только влияние случайных возмущений. При выполнении серии независимых наблюдений количество опытов n и значение переменной  $x$ выбирает экспериментатор. Если закон распределения величины  $y(i)$  предполагается нормальным, то достаточно, как правило, 10-15 опытов.

Собственно процедура проверки адекватности заключается в вычислении дисперсионного отношения  $F = SS(ocm)/SS(e)$  и сравнении полученного результата с табличным значением  $F_{\mu}$  функции распределения Фишера.

Величина F имеет распределение Фишера с  $v(ocm) = N - k - 1$  и  $v(e) = n - 1$ степенями свободы. Для заданного уровня значимости α по таблице распределения Фишера с  $v(ocm)$  и  $v(e)$  степенями свободы находят величину  $F_t$  = =  $F(\alpha, v(ocm), v(e))$ . Если  $F \le F_{c}$ , то гипотеза о статистическом равенстве  $S_{ocm}^{2}$ и SS(e) не отвергается и модель признается адекватной, если  $F \geq F$ , модель считается неалекватной.

Данная процедура может быть реализована, если  $SS(ocm) > SS(e)$ , в противном случае вычисляется обратное дисперсионное соотношение:

$$
F = SS(e) / SS(ocm),\tag{3.4}
$$

а для нахождения  $F_t$  пользуются таблицей распределения Фишера с  $v(e) = n - 1$  и  $v(ocm) = N - k - 1$  степенями свободы. Выводы, которые при этом делаются, аналогичны предыдущим.

Как правило, при выполнении экспериментальных исследований в технике уровень значимости α принимается равным 0,05.

Если первоначально выбранная модель окажется неадекватной, структуру модели усложняют, повышая степень полинома на единицу. Данные обрабатывают снова, получают новые оценки коэффициентов регрессии и вновь проверяют гипотезу об адекватности. Эта процедура выполняется до тех пор, пока не получится удовлетворительное согласование экспериментальных данных и результатов расчетов по модели.

Для получения координат локальных экстремумов (точки 1 и 2, рис. 3.1) адекватную модель анализируют стандартными математическими методами. Значение  $U(3)$  находят из уравнения:

$$
I(1) - b(0) - b(1) \cdot U - \dots - b(k) \cdot U^k = 0,
$$
\n(3.5)

которое в заданном диапазоне изменения величины *U* имеет 2 действитель ных корня (точки 1 и 3, рис. 3.1). Эти операции удобно выполнять на компью тере с помощью одного из стандартных пакетов для математической обработки данных.

## **3. Описание лабораторного стенда**

В состав лабораторного стенда входят:

- **•** базовый лабораторный стенд;
- **•** туннельный диод типа АИ102В;
- **•** резистор номиналом 1 Ом;
- **•** соединительные провода.

## **4. Рабочее задание**

Подготовьте шаблон отчета в редакторе **MS Word.**

Соберите электрическую схему, изображенную на рис. 3.3. Расположение компонентов схемы на макетном коннекторе показано на рис. 3.4.

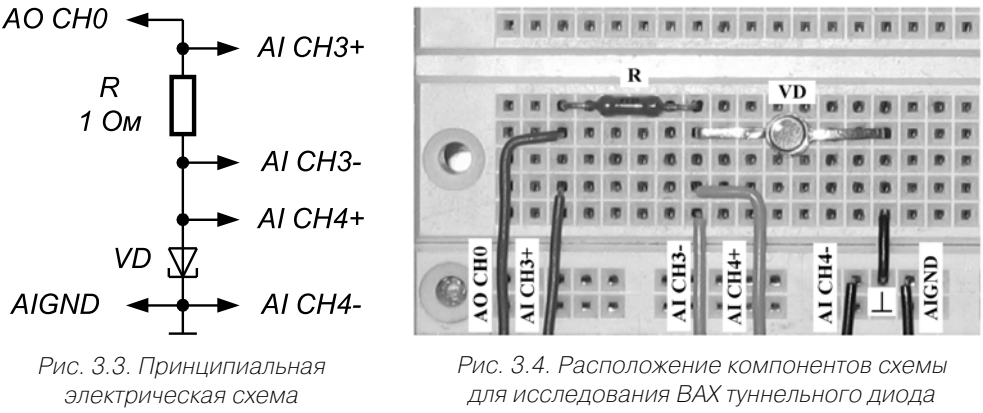

для исследования ВАХ туннельного диода

на макетном коннекторе

Загрузите и запустите программу **Lab3.vi.**

После ознакомления с целью работы нажмите кнопку **«Начать работу»**. На экра не появится изображение ВП, необходимого для выполнения задания 1 (рис. 3.5).

### *Задание 1. Наблюдение ВАХ туннельного диода*

ВП дает возможность получить набор зависимостей между напряжением на ТД и током через него. Полученные данные ВП позволяет записать в индивидуаль ный файл пользователя. Каждый студент может получить свой индивидуальный

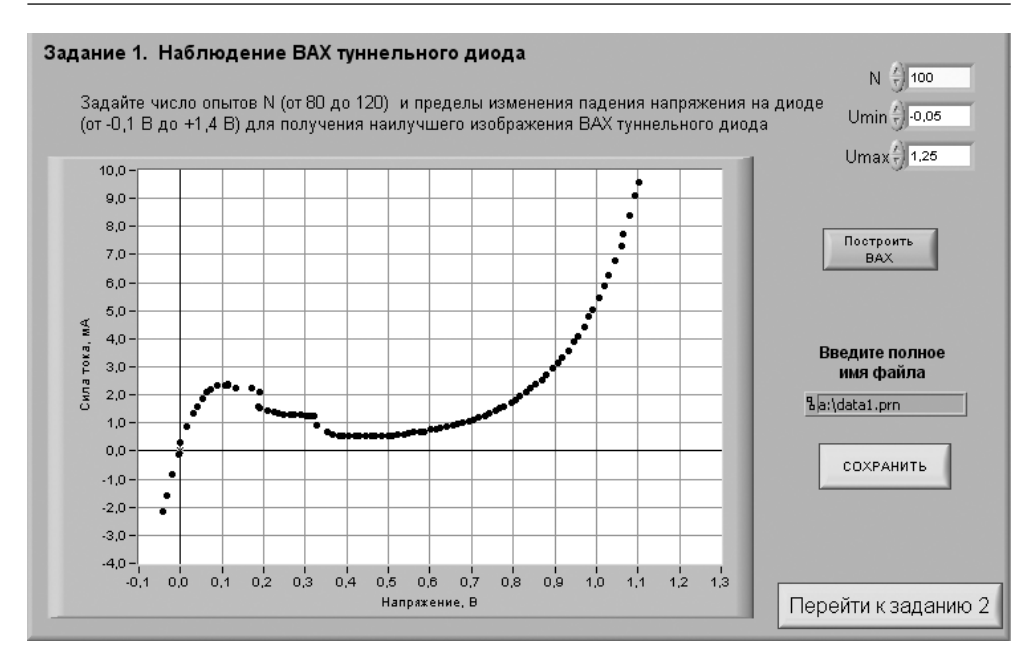

Рис. 3.5. Лицевая панель ВП при выполнении задания 1

набор экспериментальных данных, выбирая свой диапазон изменения напряжения на ТД и количество экспериментальных точек на ВАХ.

Подготовьте ВП к измерениям, для чего установите в соответствующих окнах на передней панели ВП диапазон изменения напряжения и количество экспериментальных точек. При выборе параметров примите во внимание, что нижний предел устанавливаемого напряжения не должен быть ниже  $-0.1$  B, а верхний – выше +1,4 В. Рекомендуемое количество экспериментальных точек лежит в диапазоне от 80 до 120.

4.1.1. Проведите измерения, для чего нажмите кнопку «Построить ВАХ» на передней панели ВП. На экране ВП появится набор экспериментальных точек.

Скопируйте полученный график на страницу отчета.

Внимательно рассмотрите полученное на экране изображение, для того чтобы убедиться в пригодности экспериментального материала для дальнейшей обработки. Данные должны давать возможность ясно выделить все характерные точки (см. рис. 3.1) на ВАХ ТД. Если экспериментальные данные не дают такой возможности, повторите измерения, выбрав другой диапазон изменения напряжения и/или число точек.

Если собранные экспериментальные данные дают возможность получить ВАХ ТД, сходную с типовой, сохраните данные. Для этого на передней панели ВП в окне ввода укажите полное имя сохраняемого файла и нажмите на кнопку «Сохранить».

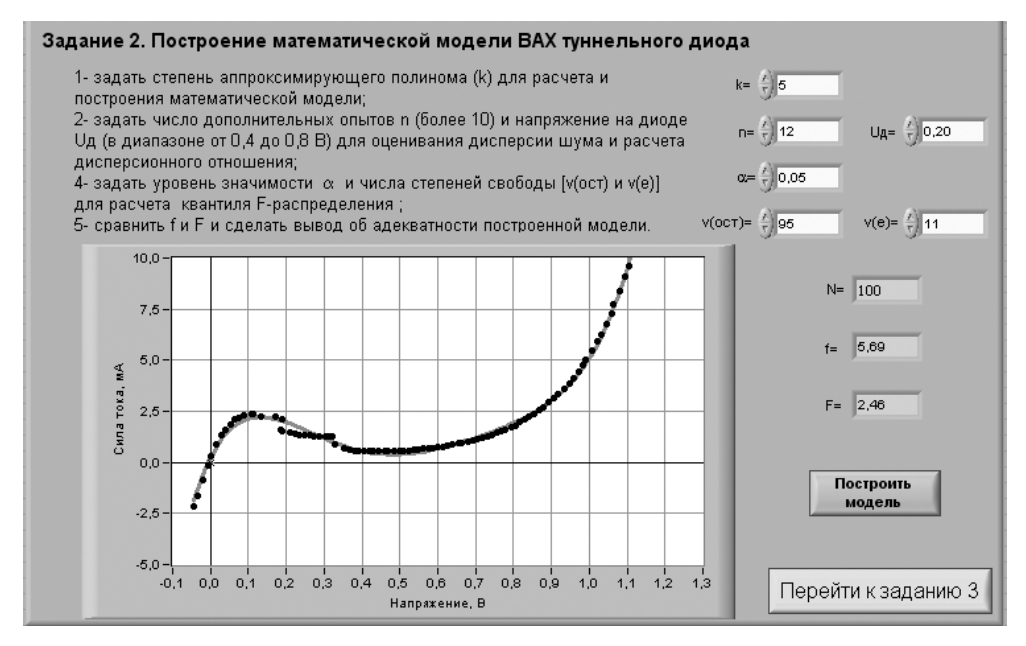

Рис. 3.6. Лицевая панель ВП при выполнении задания 2

4.1.2. Нажмите на передней панели ВП кнопку «Перейти к заданию  $2$ », на экране появится лицевая панель ВП, необходимая для выполнения задания 2  $(pnc. 3.6)$ .

#### Задание 2. Построение математической модели ВАХ туннельного диода

В этом разделе производится построение полиномиальной регрессионной модели с использованием стандартной процедуры вычисления коэффициентов линейной регрессии и статистическая оценка качества полученной модели.

Укажите в окне на передней панели ВП степень полинома, необходимую для построения модели (для того чтобы полином имел два локальных максимума, начинать следует со степени не ниже третьей).

Выберите количество независимых опытов для оценки свойств шумов. Это количество должно быть более 10. Зафиксируйте напряжение на диоде в районе спада ВАХ (примерно 0,2-0,4 В).

Задайте уровень значимости и число степеней свободы для вычисления параметра F распределения Фишера.

4.2.1. Нажмите кнопку «Построить модель» на передней панели ВП. Соответствующий график будет построен на экране ВП в виде сплошной красной кривой. Изображение, полученное на графическом индикаторе ВП, скопируйте в буфер обмена и затем поместите на страницу отчета. Оцените «на глаз» степень соответствия между экспериментальными данными и полученной зависимостью. Расчетное и табличное значения параметра F будут определены и выведены на экран ВП автоматически.

Проверьте гипотезу об адекватности полученной модели. Для этого сравните расчетное (f) и табличное (F) значения параметра распределения Фишера, которые выводятся в соответствующих окнах на лицевой панели ВП.

В случае если гипотеза об адекватности не подтверждается, повысьте степень полинома на одну единицу и повторите пункты 4.2.1. Выполняйте эту процедуру до тех пор, пока не будут получены удовлетворительные результаты (как правило, модель адекватна и значима при  $n = 5 - 6$ ).

4.2.2. Нажмите на передней панели ВП кнопку «Перейти к заданию 3», на экране появится лицевая панель ВП, необходимая для выполнения задания 3  $(pnc. 3.7)$ .

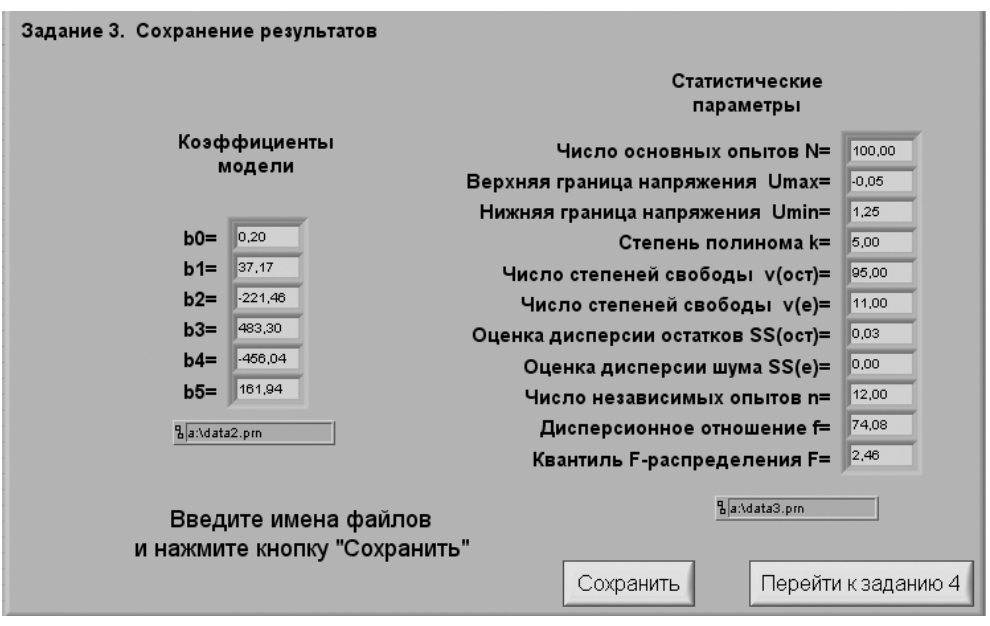

Рис. 3.7. Лицевая панель ВП при выполнении задания 3

#### Задание 3. Сохранение результатов

На лицевой панели ВП представлены результаты обработки экспериментальных данных и анализа математической модели.

Оцените самостоятельно или с помощью преподавателя полученные данные. Если они удовлетворительны, сохраните результаты работы:

Введите оригинальные имена файлов для сохранения рассчитанных значений коэффициентов модели и статистических параметров.

4.3.1. Нажмите на передней панели ВП кнопку «Сохранить».

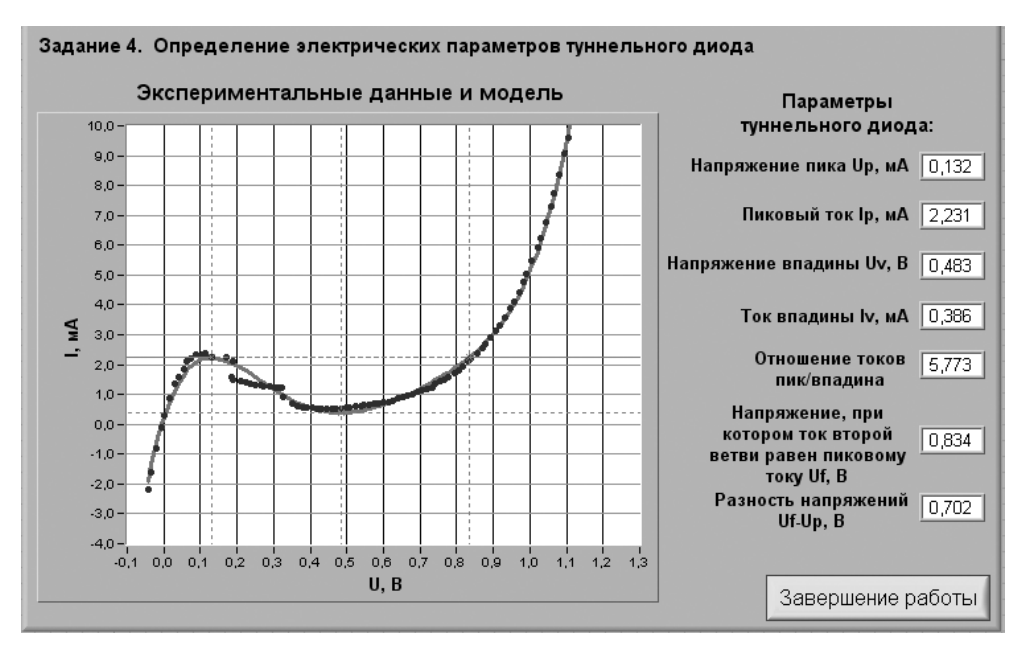

Рис. 3.8. Лицевая панель ВП при выполнении задания 4

4.3.2. Нажмите на передней панели ВП кнопку «**Перейти к заданию 4**», на экране появится лицевая панель ВП, необходимая для выполнения задания 4 (рис. 3.8).

#### *Задание 4. Определение электрических параметров туннельного диода*

Электрические параметры туннельного диода определяются ВП автоматически в результате анализа математической модели.

На графике отображаются экспериментальная зависимость и математическая модель. С помощью пунктирных визирных линий отмечаются характерные точ ки ВАХ, соответствующие рис. 3.1. Скопируйте изображение ВАХ с графическо го индикатора в буфер обмена и затем поместите на страницу отчета.

Справа на экране ВП будут представлены следующие электрические парамет ры туннельного диода:

- напряжение пика  $U_p$ ;
- пиковый ток  $I_p$ ;
- напряжение впадины  $U_{\nu}$ ;
- ток впадины  $I_{\nu}$ ;
- отношение токов пик/впадина  $(I_p/I_v)$ ;
- напряжение, при котором ток второй ветви равен пиковому току  $U_{\rho p}$ ;
- разность напряжений  $U_{p}$   $U_{p}$ .

Перепишите значения перечисленных параметров в отчет.

Выключите ВП, для чего нажмите на панели ВП кнопку «**Завершение работы**».

## **5. Контрольные вопросы**

- **•** Что такое туннельный эффект?
- **•** Каковы особенности структуры туннельного диода по сравнению с выпря мительным диодом?
- **•** Чем отличаются вольтамперные характеристики туннельного и выпрями тельного диодов?
- **•** Какой участок ВАХ туннельного диода является рабочим?
- **•** Перечислите основные электрические параметры туннельного диода.
- **•** Какие электронные устройства можно реализовать на базе туннельного диода?
- **•** Как правильно выбрать параметры регрессии?
- **•** Как оценить качество полученной ВАХ?
- **•** Объясните, на основании каких соображений в работе выбираются пара метры электрической схемы включения ТД.
- **•** Насколько точно опеределены в работе параметры туннельного диода? От чего может зависеть качество полученных результатов?

# **Исследование характеристик биполярного транзистора**

# **1. Цель работы**

Целью работы является:

**•** определение коэффициента передачи транзистора по постоянному току;

------------------------

**•** получение входной характеристики транзистора в схеме с общим эмиттером;

**4**

- **•** получение семейства выходных характеристик транзистора в схеме с об щим эмиттером;
- **•** установка рабочей точки транзисторного каскада с общим эмиттером.

# **2. Сведения, необходимые для выполнения работы**

Перед началом работы полезно ознакомиться со следующими вопросами:

- **•** устройство и принцип работы биполярного транзистора [1, с. 42–48];
- **•** основные характеристики биполярного транзистора [1, с. 44–51, 73–82];
- **•** схемы включения биполярного транзистора и режимы его работы [1, с. 182–190];
- **•** особенности работы транзистора в режиме малого сигнала [1, с. 188–190].

Полупроводниковый прибор, имеющий три электрода и два взаимодействую щих p-n-перехода, называется биполярным транзистором. В зависимости от последовательности чередования областей с различным типом проводимости раз личают p-n-p-транзисторы и n-p-n-транзисторы. Их условные обозначения и устройство приведены на рис. 4.1.

Биполярные транзисторы, как правило, изготавливаются из кремния, герма ния или арсенида галлия. По технологии изготовления биполярные транзисторы делятся на сплавные, диффузионные и эпитаксиальные.

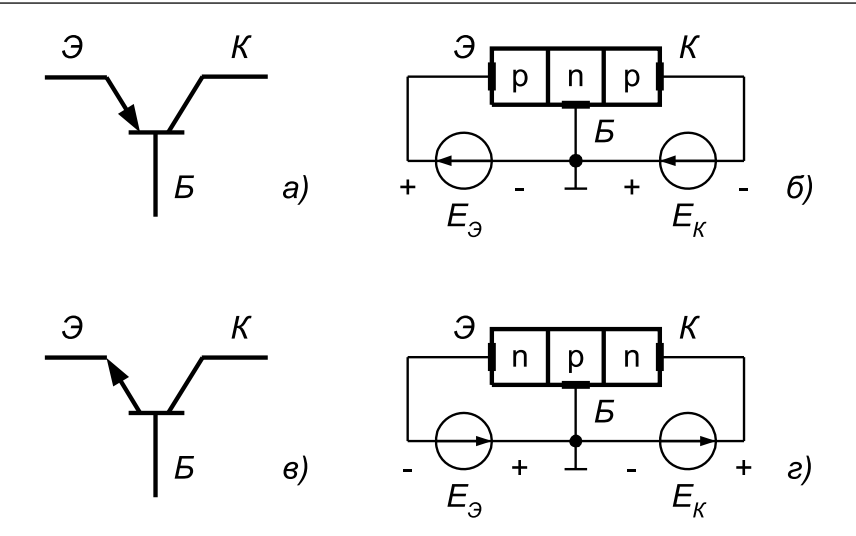

Рис. 4.1. Условные обозначения и устройство транзисторов  $p$ -n- $p$  (а, б) и n- $p$ -n (в, г) типов (показано смещение переходов транзисторов при работе в линейном режиме)

В основном биполярные транзисторы применяются для построения схем уси лителей, генераторов и преобразователей электрических сигналов в широком диапазоне частот (от постоянного тока до десяти гигагерц) и мощности (от десят ков милливатт до сотен ватт). В соответствии с этим биполярные транзисторы делятся на группы по частоте (низкочастотные – не более 3 МГц; средней часто ты – от 3 МГц до 30 МГц; высокочастотные – от 30 МГц до 300 МГц; сверхвысо кочастные – более 300 МГц) и по мощности (маломощные – не более 0,3 Вт; сред ней мощности – от 0,3 Вт до 1,5 Вт; большой мощности – более 1,5 Вт).

Разновидностью биполярных транзисторов являются лавинные транзисто ры, предназначенные для формирования мощных импульсов наносекундного диапазона.

Другую разновидность биполярных транзисторов представляют двухэмит терные модуляторные транзисторы, в которых конструктивно объединены две транзисторные структуры.

Широкое распространение в последние годы получили составные биполяр ные транзисторы (транзисторы Дарлингтона), обладающие очень высоким коэф фициентом передачи тока.

В зависимости от полярности напряжений, приложенных к электродам тран зистора, различают следующие режимы его работы: линейный (усилительный), насыщения, отсечки и инверсный.

В линейном режиме работы биполярного транзистора эмиттерный переход смещен в прямом направлении, а коллекторный – в обратном. В режиме насыще ния оба перехода смещены в прямом направлении, а в режиме отсечки – оба пере хода в обратном направлении. И наконец, в инверсном режиме коллекторный переход смещен в прямом направлении, а эмиттерный — в обратном. Кроме рассмотренных режимов, возможен еще один режим, который является не рабочим, а аварийным, – это режим пробоя.

Принцип работы биполярного транзистора основан на возможности управления токами электродов путем изменения напряжений, приложенных к электронно-дырочным переходам. В линейном режиме, когда переход база-эмиттер открыт благодаря приложенному к нему напряжению  $U_{\kappa 2}$ , через него протекает ток базы  $I_{\kappa}$ . Протекание тока базы приводит к инжекции зарядов из области коллектора в область базы, причем ток коллектора определяется выражением:

$$
I_{K} = \beta_{DC} \cdot I_{E}, \tag{4.1}
$$

где $\beta_{\textit{DC}}$ – статический коэффициент передачи тока базы. Прямое падение напряжения $U_{\textit{\tiny{ES}}}$ на эмиттерном переходе связано с током коллектора уравнением Эберса-Молла:

$$
I_K = I_{K,0} \left( e^{U_{K,0}/\varphi_T} - 1 \right),\tag{4.2}
$$

где  $I_{\kappa\kappa\rho}$  – обратный ток коллекторного перехода, а  $\varphi_{\bm{r}}$  – температурный потенциал, который при температуре Т = 300 К составляет для кремния примерно 25 мВ.

Из выражения (4.2) следует, что при прямом смещении эмиттерного перехода и при условии  $U_{\kappa} > \varphi_{\kappa}$ ток коллектора возрастает с ростом напряжения  $U_{\kappa}$  по экспоненциальному закону:

$$
I_K \approx I_{KB.0} e^{U_{B3}/\varphi_T},\tag{4.3}
$$

где  $U_{\kappa}$  <  $\Psi_{\kappa}$  – контактная разность потенциалов.

Важнейшими характеристиками транзистора являются его входная и выходные вольтамперные характеристики. Типичные ВАХ биполярного транзистора приведены на рис. 4.2.

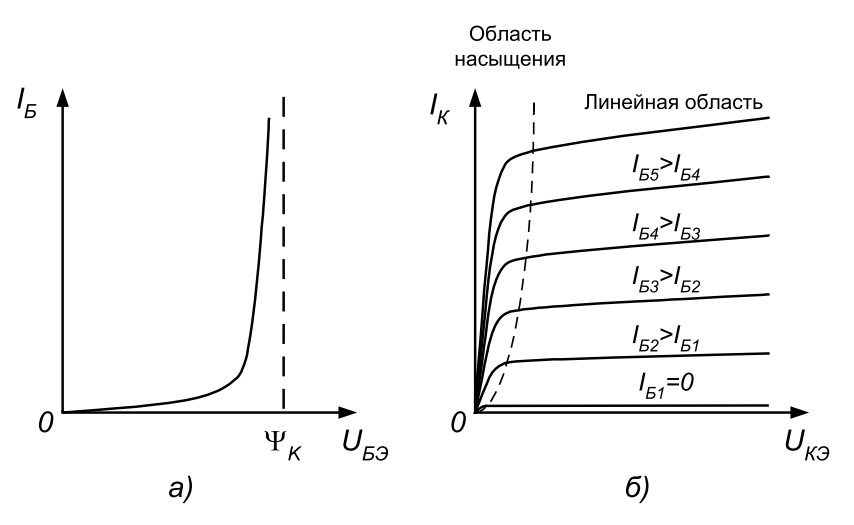

Рис. 4.2. Входная (а) и выходные (б) ВАХ биполярного транзистора

Кроме ВАХ, рассматривают статический коэффициент передачи тока, коэф фициент передачи тока, дифференциальное входное сопротивление. Значения этих характеристик зависят от схемы включения транзистора. На рис. 4.3 приве дена схема включения биполярного транзистора с обратной проводимостью (n-p-n типа) по схеме с общим эмиттером. Для такой схемы справедливо следующее соотношение между токами:

$$
I_{\beta} = I_{\beta} + I_{K},\tag{4.4}
$$

где  $I_{\mathcal{P}} I_{\kappa} I_{\kappa}$  – сила тока в цепях эмиттера, базы и коллектора соответственно. Рассмотрим основные характеристики биполярного транзистора.

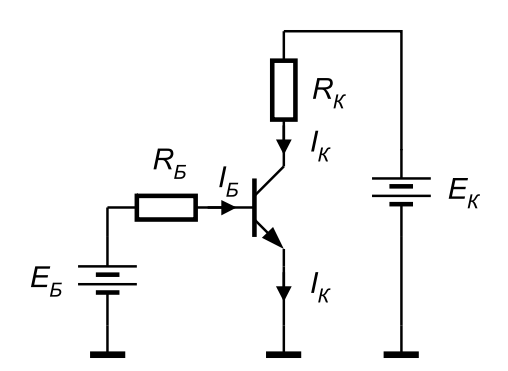

Рис. 4.3. Включение биполярного транзистора по схеме с общим эмиттером

**Статический коэффициент передачи тока** β<sub>DC</sub> определяется как отношение тока коллектора  $I_{K}$ к току базы  $I_{K}$ :

$$
\beta_{DC} = \frac{I_K}{I_B}.\tag{4.5}
$$

**Коэффициент передачи тока**  $\beta_{AC}$  определяется приращением  $\Delta I_K$  коллекторного тока к вызывающему его приращению  $\Delta I<sub>5</sub>$  базового тока:

$$
\beta_{AC} = \frac{\Delta I_K}{\Delta I_E}.\tag{4.6}
$$

**Дифференциальное входное сопротивление**  $r_{_i}$  транзистора в схеме с общим эмиттером определяется при фиксированном значении напряжения коллектор– эмиттер. Оно может быть найдено как отношение приращения напряжения база– эмиттер к вызванному им приращению тока базы:

$$
r_{i} = \frac{\Delta U_{B3}}{\Delta I_{B}} = \frac{U_{B32} - U_{B31}}{I_{B2} - I_{B31}}.
$$
\n(4.7)

Используя полученные ранее параметры транзистора, дифференциальное входное сопротивление  $r_{\text{rx}}$  можно определить по формуле:

$$
r_i = r_B + \beta_{AC} \cdot r_{\mathcal{P}} \tag{4.8}
$$

где  $r_{\overline{6}}$  – распределенное сопротивление базовой области полупроводника,  $r_{\overline{2}}$  – дифференциальное сопротивление перехода база–эмиттер, определяемое из вы ражения:  $r_{\rm g} = 25/I_{\rm g}$ , а  $I_{\rm g}$  – постоянный ток эмиттера в миллиамперах.

Первое слагаемое в выражении (4.8) много меньше второго, поэтому им мож но пренебречь. Тогда:

$$
r_i \approx \beta_{AC} \cdot r_3. \tag{4.9}
$$

Биполярные транзисторы чаще всего используются в усилительных каскадах. На рис. 4.4 изображен типичный транзисторный каскад с общим эмиттером. Ре жим работы биполярного транзистора в таком каскаде определяется силой базо вого тока. Для того чтобы базовый ток был стабилен, база соединяется с источни ком напряжения  $E_{\kappa}$  через высокоомное сопротивление  $R_{\kappa}$ .

Рис. 4.4. Установка рабочей точки с помощью стабильного базового тока

Для определения режима работы транзисторного каскада удобно построить линию нагрузки на выходной характеристике транзистора. Данный способ по зволяет описать поведение транзистора во всех основных режимах работы, а именно: насыщения, усиления и отсечки.

Режим насыщения имеет место в случае, когда ток коллектора не управляется током базы. Эта ситуация возникает при условии  $\beta_{DC} \cdot I_{E} > I_{KH}$  где  $I_{KH}$  — ток насыщения коллектора. Значение этого тока определяется сопротивлением  $R_{K}$  в цепи коллектора и напряжением источника питания  $E_{\nu}$ :

$$
I_{KH} \approx \frac{E_K}{R_K}.\tag{4.10}
$$

Режим насыщения характеризуется низким падением напряжения коллектор– эмиттер (порядка 0,1 В). Для перевода транзистора в этот режим необходимо, что бы через базу транзистора протекал ток, больший, чем ток насыщения базы I<sub>FH</sub>:

$$
I_{\mathit{BH}} = \frac{I_{\mathit{KH}}}{\beta_{\mathit{DC}}}.\tag{4.11}
$$

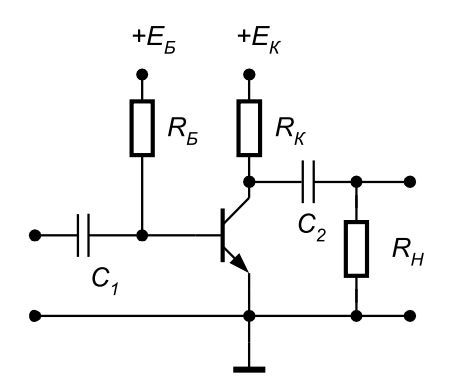

Для того чтобы базовый ток стал равным току насыщения, сопротивление ре зистора  $R_{\kappa}$  следует выбрать равным:

$$
R_E = R_{EH} = \frac{E_E}{I_{BH}}.\tag{4.12}
$$

В режиме усиления ток коллектора меньше тока насыщения  $I_{n}$ , и для его вычисления можно воспользоваться уравнением линии нагрузки цепи коллектора:

$$
I_K = \frac{E_K - U_{K2}}{R_K}.
$$
\n(4.13)

### **Рабочая точка транзисторного каскада**

Рабочая точка транзисторного каскада в статическом режиме задается током базы и напряжением на коллекторе.

Базовый ток транзистора в схеме (рис. 4.4) определяется как ток через сопро тивление в цепи базы R<sub>F</sub>:

$$
I_E = \frac{E_E - U_{E3}}{R_E}.
$$
\n(4.14)

Он может быть также определен как точка пересечения входной ВАХ транзис тора и линии нагрузки цепи базы (точка 1 на рис. 4.5а).

Ток коллектора определяется точкой пересечения линии нагрузки цепи кол лектора и выходной характеристики транзистора (точка 1 на рис. 4.5б.)

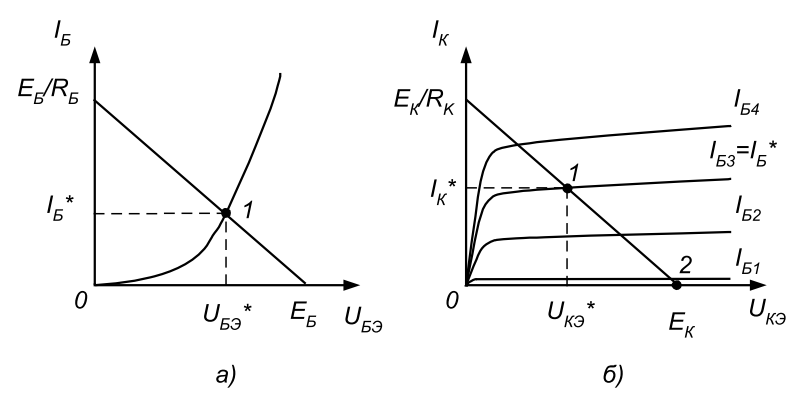

Рис. 4.5. Определение рабочей точки транзистора по входной (а) и выходной (б) хактеристикам

Значение тока коллектора можно вычислить по формуле:

 $I_{K} = \beta_{DC} \cdot I_{F}$ . (4.15)

Напряжение коллектор–эмиттер определяется из уравнения линии нагрузки цепи коллектора:

$$
U_{\kappa 3} = E_{\kappa} - I_{\kappa} \cdot R_{\kappa} \tag{4.16}
$$

В режиме отсечки ток коллектора равен нулю и не создает на резисторе  $R_{k}$ падения напряжения. Следовательно, напряжение  $U_{\kappa 3}$  максимально и равно напряжению источника питания  $E_{k}$ . Данный режим соответствует точке 2 на рис. 4.5б.

## **Работа транзисторного каскада в режиме малого сигнала**

При работе транзисторного каскада в режиме малого сигнала обеспечивается наибольшее усиление входного сигнала при минимальных искажениях. Харак терной особенностью данного режима является то, что при всех возможных зна чениях входного сигнала рабочая точка транзистора не выходит из линейной об ласти.

Расчет режима малого сигнала состоит в нахождении постоянных и перемен ных составляющих токов и напряжений в транзисторном каскаде. Расчет посто янных составляющих позволяет найти параметры рабочей точки транзисторного каскада (статический режим). Расчет переменных составляющих – усилитель ные свойства каскада в этой точке.

**Коэффициент усиления** по напряжению определяется отношением амплитуд выходного синусоидального напряжения к входному:

$$
K_{y} = \frac{U_{BBXm}}{U_{BXm}}.\tag{4.17}
$$

Величина этого параметра в схеме с общим эмиттером приближенно равна от ношению сопротивления в цепи коллектора  $r_k$  к сопротивлению в цепи эмиттера  $r_{\rm a}$ :

$$
K_{y} = \frac{r_{K}}{r_{p}}.\tag{4.18}
$$

Сопротивление в цепи коллектора  $r_{K}$  определяется параллельным соединением сопротивления коллектора  $R_k$  и сопротивления нагрузки  $R_{\mu}$  роль которого может играть, например, входное сопротивление следующего каскада:

$$
r_K = \frac{R_K \cdot R_H}{R_K + R_H}.\tag{4.19}
$$

Сопротивление в цепи эмиттера  $r<sub>9</sub>$  – это сопротивление эмиттерного перехода, равное  $r<sub>9</sub> = 25$  мВ/I<sub>9</sub>, причем в силу малости тока базы можно считать  $I<sub>9</sub> \approx I<sub>K</sub>$  Если в цепи эмиттера включен резистор сопротивлением  $R_2$ , то коэффициент усиления следует рассчитывать по формуле:

$$
K_{y} = \frac{r_{K}}{r_{3} + R_{3}}.\tag{4.20}
$$

Важными параметрами транзисторного каскада являются также входное и выходное сопротивления.

**Входное сопротивление** усилителя по переменному току определяется как отношение амплитуд синусоидального входного напряжения  $U_{R X_m}$  и входного тока  $I_{BYm}$ :

$$
r_{BX} = \frac{U_{BXm}}{I_{BXm}}.\tag{4.21}
$$

Входное сопротивление усилителя по переменному току вычисляется как па раллельное соединение входного сопротивления транзистора  $r_i = \beta_{AC} \cdot r_{\beta}$  и резисторов в цепи смещения базы. В схеме рис. 4.4 используется один резистор R<sub>F</sub>, поэтому входное сопротивление каскада равно:

$$
\frac{1}{r_{B X}} = \frac{1}{r_i} + \frac{1}{R_E}.
$$
\n(4.22)

Значение дифференциального **выходного сопротивления** схемы находится по напряжению  $U_{XXm}$  холостого хода на выходе усилителя и по напряжению  $U_{BBXm}$ , измеренному для сопротивления нагрузки  $R<sub>μ</sub>$  из следующего уравнения, решаемого относительно  $r_{\scriptscriptstyle{BbIV}}$ :

$$
\frac{U_{BBLXm}}{U_{XXm}} = \frac{R_H}{R_H + r_{BLX}}.\tag{4.23}
$$

Выбор рабочей точки транзисторного каскада определяет особенности работы транзисторного каскада. Максимальная величина неискаженного переменного напряжения на выходе может быть получена при условии, когда в статическом режиме постоянное напряжение на коллекторе равно половине напряжения кол лекторного источника питания  $U_K = E_K/2$ .

При неудачном выборе амплитуды входного сигнала и величины базового смещения возникают искажения: выходное напряжение принимает несинусои дальную форму. Для устранения искажений нужно скорректировать положение рабочей точки или уменьшить амплитуду входного сигнала.

## **3. Описание лабораторного стенда**

В состав лабораторного стенда входят:

- **•** базовый лабораторный стенд;
- **•** биполярный транзистор типа КТ3102Д;
- **•** набор резисторов номиналом 300 Ом и 10 кОм;
- **•** соединительные провода.

## **4. Рабочее задание**

Подготовьте шаблон отчета в редакторе **MS Word.**

Соберите электрическую схему, изображенную на рис. 4.6. Расположение компонентов схемы на макетном коннекторе показано на рис. 4.7.

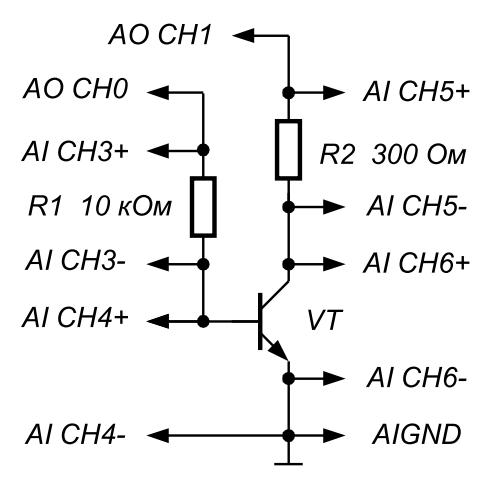

Рис. 4.6. Принципиальная электрическая схема для исследования характеристик биполярного транзистора

Загрузите и запустите программу **Lab 4.vi.**

После ознакомления с целью работы на жмите кнопку «**Начать работу**». На экране появится изображение ВП, необходимого для выполнения задания 1 (рис. 4.8).

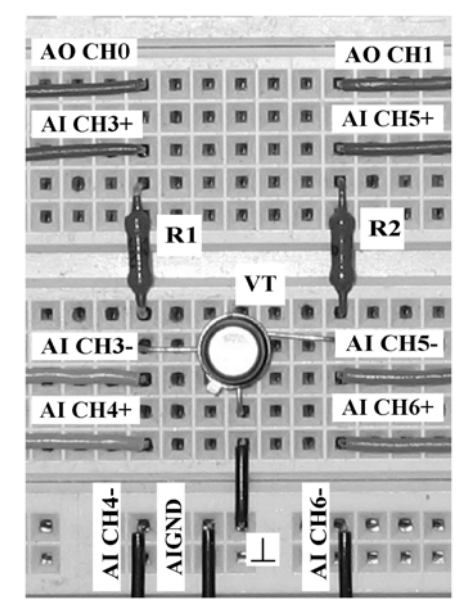

Рис. 4.7. Расположение компонентов схемы для исследова ния характеристик биполярного транзистора на макетном коннекторе

ЗАДАНИЕ 1: Определение коэффициента передачи транзистора по постоянному току При заданных значениях напряжений источников питания Еб и Ек производится измерение тока коллектора Iк, тока базы Iб и напряжения Uкэ. Рассчитывается статический коэффициент передачи транзистора по формуле B= IкЛб. Оценивается влияние напряжения коллектор-эмиттер на коэффициент передачи транзистора по постоянному току. **Ік, мА 16. мкА** 0.00  $\frac{7}{7}$  1,15 +E6  $\overline{\big| 0,98}$ +Eĸ  $\frac{7}{7}$  10,0  $5 - 4 - 1 = 3 - 1 = 3 - 1 = 1$  $10 -$ Rб 10 кОм  $8 B 2\frac{1}{2}$ **Uкэ, В**  $\overline{a}$  $\frac{1}{2}$ <br> $\frac{1}{2}$  $10,00$ **U**<sub>63</sub>.B  $2 1,15$ Перейти к заданию 2

Рис. 4.8. Лицевая панель ВП при выполнении задания 1

#### Задание 1. Определение коэффициента передачи биполярного транзистора по постоянному току

4.1.1. Установите с помощью ползунковых регуляторов, находящихся на передней панели ВП, напряжения источников питания  $E_{\kappa}$  и  $E_{\kappa}$ , примерно равными указанным в табл. 4.1, и измерьте с помощью ВП соответствующие значения тока коллектора  $I_{\kappa}$ , тока базы  $I_{\kappa}$  и напряжения коллектор-эмиттер  $U_{\kappa}$ . Полученные результаты запишите в табл. 4.1.

4.1.2. Вычислите по формуле (4.5) и запишите в табл. 4.1 значения статического коэффициента усиления транзистора  $\beta_{nc}$ . Сделайте вывод о влиянии напряжения коллектор-эмиттер UKЭ на коэффициент усиления транзистора.

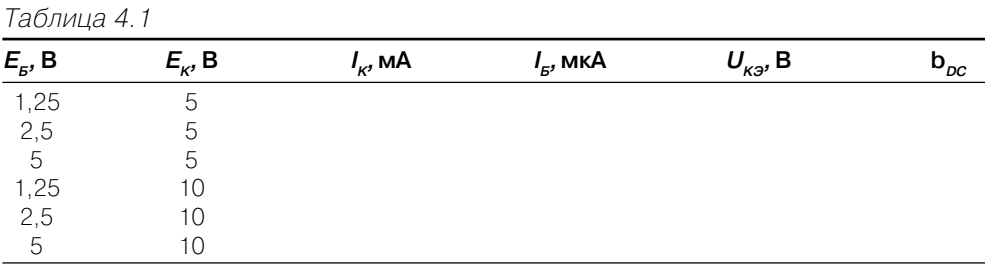

4.1.3. Нажмите на передней панели ВП кнопку «Перейти к заданию 2», на экране появится лицевая панель ВП, необходимая для выполнения задания 2 (рис. 4.9).

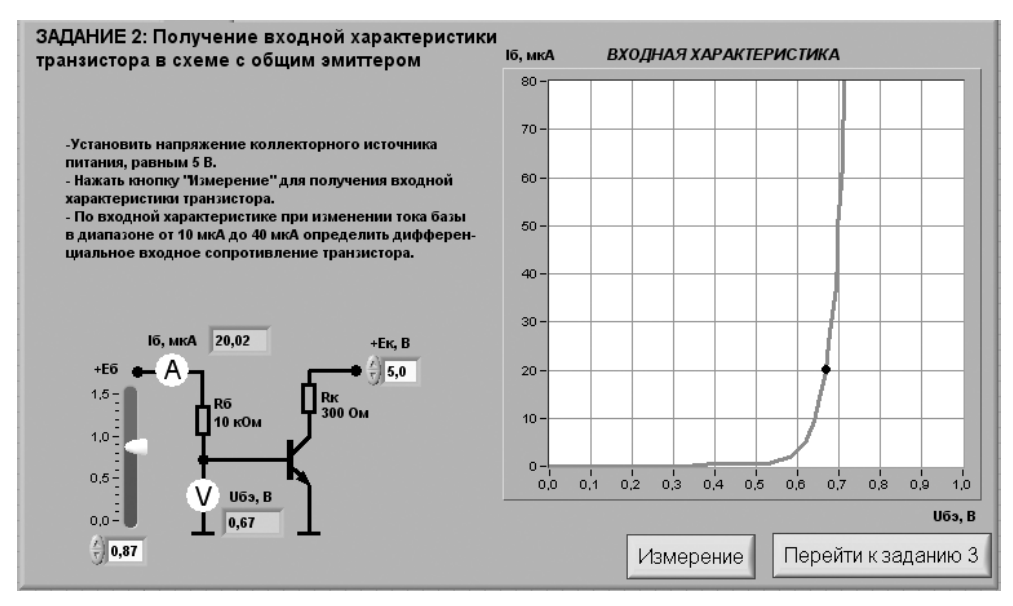

Рис. 4.9. Лицевая панель ВП при выполнении задания 2

### *Задание 2. Получение входной характеристики биполярного транзистора в схеме с общим эмиттером*

4.2.1. С помощью цифрового элемента управления, находящегося на передней пане ли ВП, установите значение напряжения питания коллектора  $E_{\kappa}$  равным 5 В. Нажмите на панели ВП кнопку «**Измерение**». На графическом индикаторе ВП появит ся график зависимости входного тока  $I_{\kappa}$  транзистора от входного напряжения  $U_{\kappa 2}$ .

Скопируйте изображение, полученное на графическом индикаторе, на стра ницу отчета.

4.2.2. Изменяя напряжение источника ЭДС базы  $E_{\kappa}$  с помощью ползункового регулятора, расположенного на панели ВП, установите значение тока базы снача ла примерно равным 10 мкА, а затем примерно равным 40 мкА. Запишите в отчет значения тока базы  $I_{\scriptscriptstyle B}$  и напряжения база–эмиттер  $U_{\scriptscriptstyle B}$  для этих точек входной характеристики.

4.2.3. Вычислите дифференциальное входное сопротивление транзистора при изменении базового тока от 10 мкА до 40 мкА по формуле  $r_{BX} = \Delta U_{B2}/\Delta I_{B}$ . Полученное значение запишите в отчет.

4.2.4. Нажмите на передней панели ВП кнопку «**Перейти к заданию 3**», на экране появится лицевая панель ВП, необходимая для выполнения задания 3 (рис. 4.10).

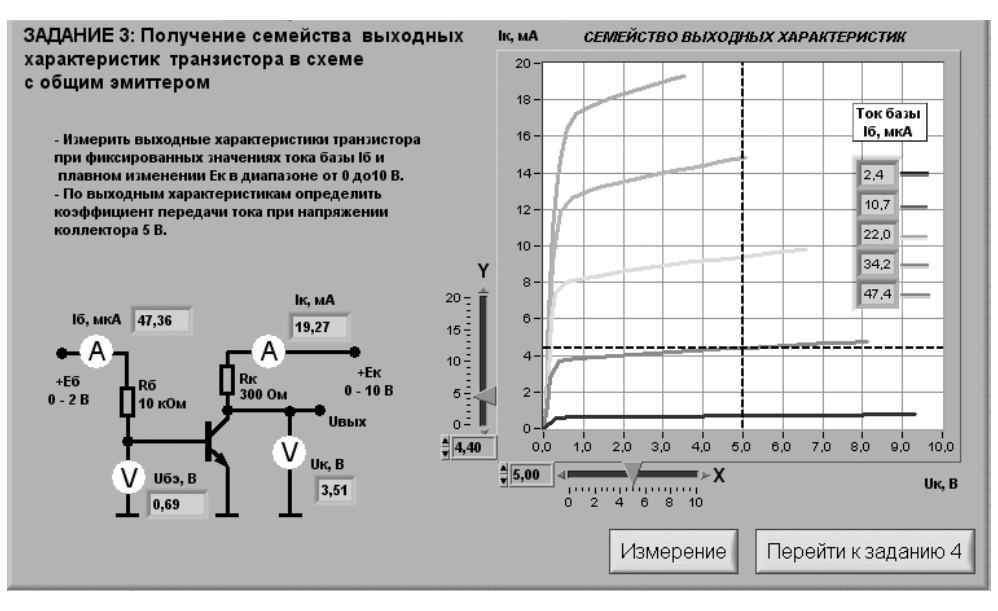

Рис. 4.10. Лицевая панель ВП при выполнении задания 3

#### *Задание 3. Получение семейства выходных характеристик биполярного транзистора в схеме с общим эмиттером*

4.3.1. Нажмите на панели ВП кнопку «**Измерение**». На графическом индикато ре ВП появятся графики зависимостей коллекторного тока  $I_{\scriptscriptstyle{K}}$  от напряжения коллектор-эмиттер  $U_{\kappa 3}$ , полученные при плавном изменении напряжения на коллекторе транзистора от 0 до 10 В и фиксированных значениях напряжения источника ЭДС базы  $E_{\kappa}$  = 0,6 B; 0,74 B; 0,88 B; 1,02 B; 1,16 B. Установившиеся при этом значения тока базы  $I<sub>\kappa</sub>$  отображаются на поле графика.

4.3.2. Скопируйте изображение, полученное на графическом индикаторе, на страницу отчета. Средствами MS Word для каждой кривой отметьте соответствующие значения тока базы транзистора.

4.3.3. При фиксированном коллекторном напряжении, равном  $U_{K2} = 5 B$ , определите ток коллектора  $I_{\nu}$ , соответствующий значениям тока базы, при которых снимались выходные характеристики.

Для этого с помощью расположенного на панели ВП ползункового регулятора « $\mathbf{X}$ » установите вертикальную визирную линию напротив деления «5 В» горизонтальной оси графика выходных характеристик. Затем с помощью горизонтальной визирной линии, перемещаемой ползунковым регулятором «Y», получите значения коллекторного тока в точках пересечения выходных характеристик с вертикальным визиром. Полученные результаты запишите в отчет.

4.3.4. Определите коэффициент передачи тока  $\beta_{AC}$  при изменении тока базы в диапазоне от 10 мкА до 40 мкА по формуле  $\beta_{ac} = \Delta I_{c}/I_{r}$ . Полученное значение запишите в отчет.

4.3.5. Выберите сопротивление коллектора равным  $R_{\kappa}$  = 300 Ом, а ЭДС коллекторного источника питания  $E_{k}$  = 5 B и средствами MS Word постройте в отчете на графике выходных характеристик транзистора линию нагрузки по двум точкам: точка  $E_{k}$  = 5 B на оси абсцисс и точка  $I_{k} = E_{k}/R_{k}$  на оси ординат.

4.3.6. Оцените по выходным характеристикам и линии нагрузки значения тока коллектора $I_{\scriptscriptstyle{K}}^{\vphantom{*}}$ и тока базы $I_{\scriptscriptstyle{B}}^{\vphantom{*}}$ в рабочей точке, для которой  $U_{\scriptscriptstyle{K}}=E_{\scriptscriptstyle{K}}/2.$  Полученные значения запишите в отчет.

4.3.7. Нажмите на передней панели ВП кнопку «Перейти к заданию 4», на экране появится лицевая панель ВП, необходимая для выполнения задания 4 (рис. 4.11).

### Задание 4. Установка рабочей точки транзисторного каскада с общим эмиттером

4.4.1. Установите с помощью органов управления ВП амплитуду напряжения источника входного гармонического напряжения  $u_{B X m} = 0$  и величину напряжения источника ЭДС коллектора  $E_{\kappa}$  = 5 В. Нажмите кнопку «**Измерение**».

На графике выходных характеристик транзистора появится изображение линии нагрузки. Сравните его с изображением, полученным при выполнении  $\pi$ . 4.3.5.

4.4.2. Регулируя ЭДС источника смещения базы  $E_{F}$ , установите значение тока базы  $I_{\kappa}^*$ , равное значению, полученному в п. 4.3.6. Измерьте и запишите в табл. 4.2 параметры статического режима транзисторного усилителя с общим эмиттером.

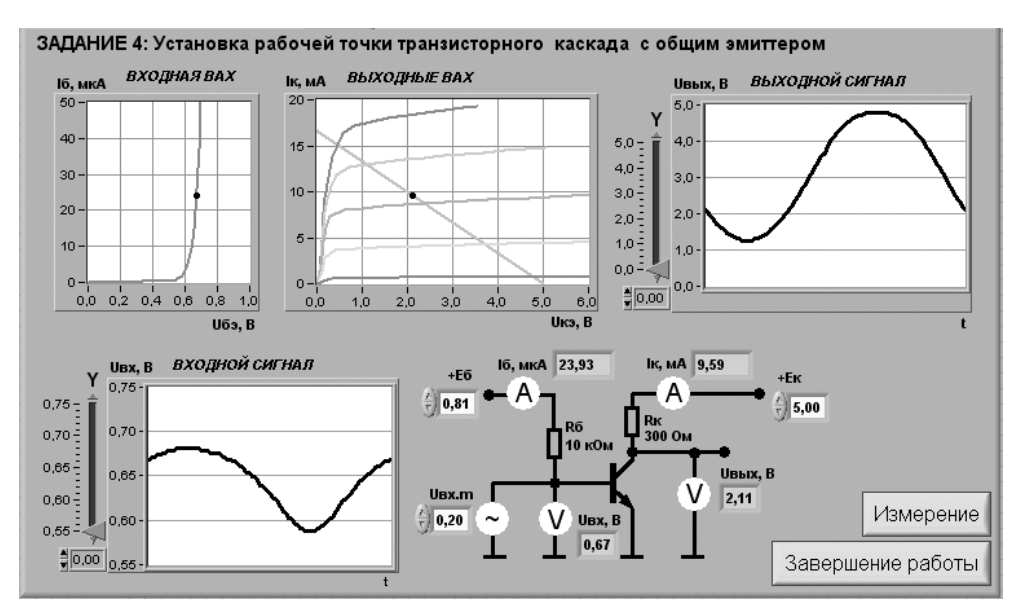

Рис. 4.11. Лицевая панель ВП при выполнении задания 4

Таблина 4.2

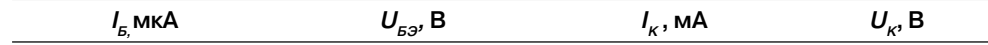

4.4.3. Плавно увеличивая амплитуду входного сигнала  $u_{RXm}$ , получите на графическом индикаторе ВП максимальный неискаженный выходной сигнал. Скопируйте изображение выходного сигнала в отчет. Сопоставьте осциллограммы и сделайте вывод о соотношении фаз входного и выходного сигналов транзисторного каскада с общим эмиттером.

4.4.4. С помощью ВП измерьте значения амплитуд входного  $U_{\text{av}}$  и выходного  $U_{\scriptscriptstyle BbIX}$  сигналов. Для этого, используя визирные линии графических индикаторов, определите по осциллограммам входного и выходного сигналов максимальные и минимальные мгновенные значения указанных напряжений. При отсчете значений напряжения используйте цифровые индикаторы, совмещенные с ползунковыми регуляторами ВП. Для определения амплитуды сигналов используйте формулу  $U_m = (u_{max} - u_{min})/2$ . Полученные результаты запишите в отчет.

Используя полученные значения амплитуды входного и выходного сигналов, определите по формуле (4.17) коэффициент усиления транзисторного каскада. Результат запишите в отчет.

Вычислите коэффициент усиления транзисторного каскада по формуле (4.18). Результат запишите в отчет. Сравните измеренное и рассчитанное значения коэффициента усиления. Объясните полученный результат.

4.4.5. Исследуйте, как влияет положение рабочей точки на работу транзисторного каскада с общим эмиттером. Для этого, регулируя напряжение ЭДС источника смещения базы  $E_{\kappa}$ , измените значение тока базы примерно на 30% от величины  $I_{\kappa}^{*}$ , полученной в разделе 4.3.6, сначала в сторону увеличения, а затем в сторону уменьшения. Пронаблюдайте характер искажения выходного сигнала. Скопируйте в отчет изображение, полученное на графическом индикаторе ВП в обоих случаях. Объясните причину наблюдаемых искажений выходного сигнала.

4.4.6. Выключите ВП, для чего нажмите на панели ВП кнопку «Завершение работы».

## 5. Контрольные вопросы

- Изобразите возможные схемы включения биполярного транзистора.
- Укажите факторы, определяющие силу тока, протекающего через коллектор биполярного транзистора.
- Зависит ли коэффициент  $\beta_{nc}$  от тока коллектора? Если да, то в какой степени? Обоснуйте ответ.
- Что можно сказать по выходным характеристикам о зависимости тока коллектора от тока базы и напряжения коллектор-эмиттер?
- Зависит ли дифференциальное входное сопротивление биполярного транзистора от тока эмиттера?
- Чем определяется положение рабочей точки биполярного транзистора?
- При каком условии биполярный транзистор будет находиться в режиме отсечки?
- Чем определяется падение напряжения между коллектором и эмиттером в режиме насыщения?
- Какова разность фаз между входным и выходным гармоническими сигналами в усилительном каскаде с общим эмиттером?
- Чем определяется коэффициент усиления по напряжению в транзисторном каскаде с общим эмиттером?
- Объясните, как работает ВП при выполнении заданий лабораторной работы.
- Насколько точно определены в работе параметры биполярного транзистора? От чего может зависеть качество полученных результатов?

# **Исследование характеристик полевого транзистора**

-----------------------

# **1. Цель работы**

Целью работы является:

**•** получение передаточной характеристики полевого транзистора в схеме с общим истоком;

**5**

- **•** получение зависимости сопротивления канала полевого транзистора от напряжения затвор–исток;
- **•** получение семейства выходных характеристик полевого транзистора в схе ме с общим истоком;
- **•** исследование работы транзисторного каскада с общим истоком.

# **2. Сведения, необходимые для выполнения работы**

Перед началом выполнения работы полезно ознакомиться со следующими во просами:

- **•** устройство и принцип работы полевых транзисторов [1, с. 52–54];
- **•** основные характеристики полевых транзисторов [1, с. 54–61];
- **•** схемы включения полевых транзисторов и режимы его работы [1, с. 182– 190].

Униполярными, или полевыми, транзисторами называются полупроводнико вые приборы, в которых регулирование тока производится изменением проводи мости проводящего канала с помощью электрического поля, перпендикулярного направлению тока. Оба названия этих транзисторов достаточно точно отражают их основные особенности: прохождение тока в канале обусловлено только одним типом зарядов, и управление током канала осуществляется при помощи электри ческого поля.

Электроды, подключенные к каналу, называются *стоком (С)* и *истоком (И)*, а управляющий электрод называется *затвором (З)*. Напряжение управления, ко торое создает поле в канале, прикладывается между затвором и истоком. В зави симости от выполнения затвора униполярные транзисторы делятся на две груп пы: с управляющим р-n-переходом и с изолированным затвором.

Устройство **полевого транзистора с изолированным затвором** (ПТИЗ) при ведено на рис. 5.1.

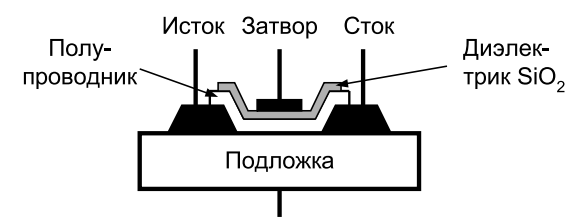

Рис. 5.1. Устройство полевого транзистора с изолированным затвором

В полевых транзисторах с изолированным затвором электрод затвора изолиро ван от полупроводникового канала с помощью слоя диэлектрика из двуокиси крем ния SiO $_{_2}$ . Поэтому полевой транзистор с такой структурой называют МОП-транзистором (металл-окисел-полупроводник). Электроды стока и истока располагаются по обе стороны затвора и имеют контакт с полупроводниковым каналом. Ток утечки затвора пренебрежимо мал даже при повышенных температурах. Полупроводни ковый канал может быть обеднен носителями зарядов или обогащен ими. При обеденном канале электрическое поле затвора повышает его проводимость, по этому канал называется *индуцированным.* Если канал обогащен носителями заря дов, то он называется *встроенным.* Электрическое поле затвора в этом случае приводит к обеднению канала носителями зарядов.

Проводимость канала может быть электронной или дырочной. Если канал имеет электронную проводимость, то он называется n-каналом. Каналы с дырочной проводимостью называются p-каналами. В результате полевые транзисторы с изолированным затвором могут быть четырех типов: с каналом n- или р-типов, каждый из которых может иметь индуцированный или встроенный канал.

Условные изображения этих типов транзисторов приведены на рис. 5.2.

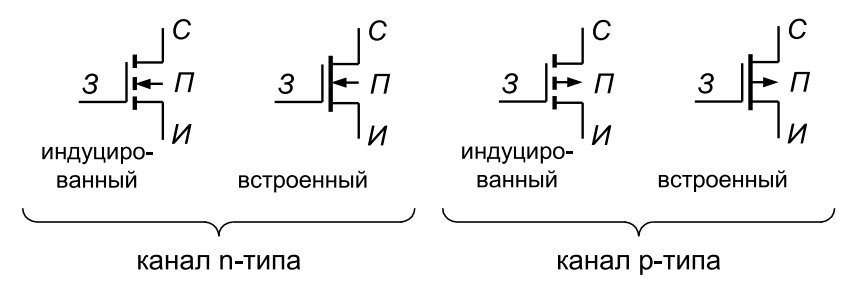

Рис. 5.2. Условное графическое изображение полевых транзисторов с изолированным затвором

Графическое обозначение транзисторов содержит информацию о его устрой стве. Штриховая линия обозначает индуцированный канал, а сплошная – встро енный. Подложка (П) изображается как электрод со стрелкой, направление кото рой указывает тип проводимости канала. Если корпус транзистора выполнен из металла, то подложка имеет с ним электрический контакт. На электрических схе мах подложка обычно соединяется с общим проводом. Затвор изображается вер тикальной линией, параллельной каналу. Вывод затвора обращен к электроду истока.

**Устройство полевого транзистора с управляющим p-n-переходом** (ПТУП) приведено на рис. 5.3а*.* В таком транзисторе затвор выполнен в виде обратно сме щенного p-n-перехода. Изменение обратного напряжения на затворе позволяет регулировать ток в канале. На рис. 5.3а показан полевой транзистор с каналом р-типа и затвором, выполненным из областей n-типа.

Увеличение обратного напряжения на затворе приводит к снижению прово димости канала, поэтому полевые транзисторы с управляющим p-n-переходом работают только на обеднение канала носителями зарядов.

Условное изображение полевых транзисторов с управляющим p-n-переходом приведено на рис. 5.3б.

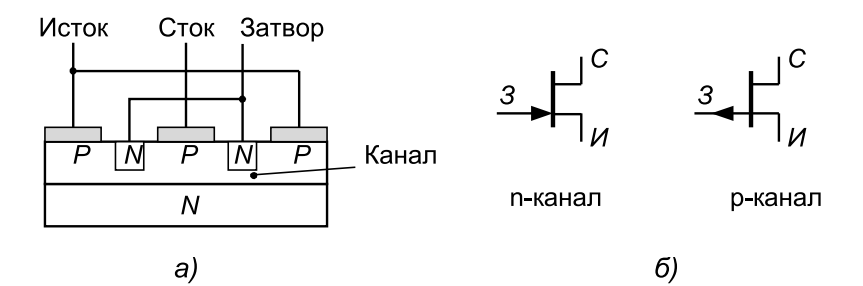

Рис. 5.3. Устройство полевого транзистора с управляющим p-n-переходом (а) и его графическое изображение для каналов n- и р-типов (б)

Поскольку ПТУП могут работать только с обеднением канала, то наличие встроенного канала показано на этом изображении сплошной линией, которая имеет контакты с электродами стока и истока. Направление стрелки на выводе затвора указывает тип проводимости канала.

Входное сопротивление полевых транзисторов составляет десятки-сотни мегаом. При этом входной ток очень мал и практически не зависит от напряжения *UЗИ* между затвором и истоком, поэтому для полевых транзисторов входная ха рактеристика, то есть зависимость  $I_3$  от  $U_{3H}$  при фиксированном значении  $U_{CH}$ , практического значения не имеет, и при расчетах используют только передаточ ные и выходные вольтамперные характеристики (ВАХ).

**Типовые передаточные характеристики** n-канальных полевых транзисторов приведены на рис. 5.4. Как видно, ток стока для n-канальных транзисторов имеет положительный знак, что соответствует положительному напряжению на стоке.

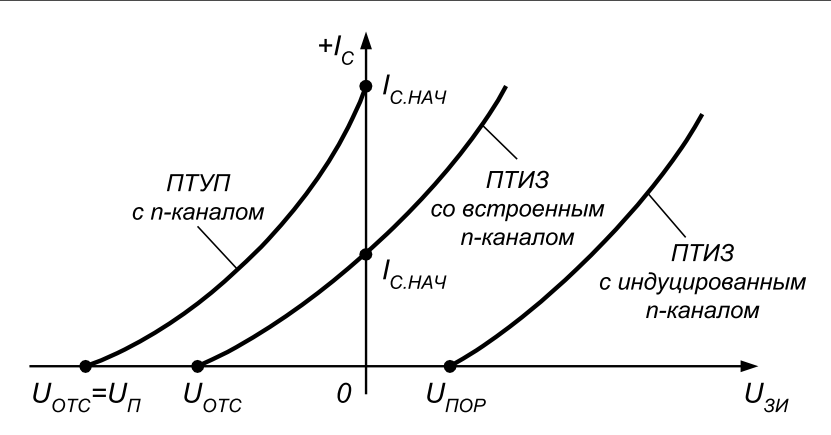

Рис. 5.4. Типовые передаточные характеристики n-канальных полевых транзисторов

ПТУП при нулевом напряжении на затворе имеют максимальное значение тока, которое называется начальным  $I_{\mu A}$ . При увеличении запирающего напряжения ток стока уменьшается и при напряжении отсечки  $U_{\text{one}}$  становится близким к нулю.

Характеристики ПТИЗ с индуцированным каналом таковы, что при нулевом напряжении на затворе ток стока транзистора нулевой. Появление тока стока в таких транзисторах происходит при напряжении на затворе больше порогового значения  $U_{\text{max}}$ . Увеличение напряжения на затворе приводит к увеличению тока стока.

Характеристики ПТИЗ со встроенным каналом при нулевом напряжении на затворе имеют начальное значение тока *I<sub>СНАЧ</sub>*. Такие транзисторы могут работать как в режиме обогащения, так и в режиме обеднения. При увеличении напряже ния на затворе канал обогащается и ток стока растет, а при уменьшении напряже ния на затворе канал обедняется и ток стока снижается.

Для полевых транзисторов с р-каналом передаточные характеристики имеют такой же вид, только располагаются в нижней половине графика и имеют отрица тельное значение тока и отрицательное напряжение на стоке.

**Типовые выходные характеристики** полевых транзисторов с управляющим pnпереходом и каналом птипа приведены на рис. 5.5. Характеристики других типов транзисторов имеют аналогичный вид. На этих ВАХ можно выделить две области: линейную и насыщения. В линейной области вольтамперные характе ристики вплоть до точки перегиба представляют собой прямые линии, наклон которых зависит от напряжения на затворе. В области насыщения ВАХ идут практически горизонтально, что позволяет говорить о независимости тока стока  $I_c$  от напряжения на стоке  $U_{\text{cur}}$ . Особенности этих характеристик обусловливают применение полевых транзисторов.

В линейной области полевой транзистор используется как сопротивление, уп равляемое напряжением на затворе, а в области насыщения – как усилительный элемент.

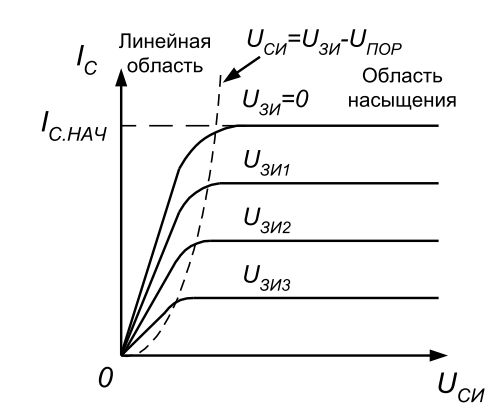

Рис. 5.5. Выходные характеристики полевого транзистора с управляющим p-n-переходом

**Линейная область***.* В линейной области ток стока полевого транзистора опре деляется уравнением:

$$
i_C = 2k[(U_{\pi} - U_{3H})U_{CH} - \frac{U_{CH}^2}{2}].
$$
\n(5.1.)

где  $k$  — постоянный коэффициент, зависящий от конструкции транзистора,  $U_{\pi}$  – пороговое напряжение (или напряжение отсечки),  $U_{3H}$  – напряжение между затвором и истоком,  $U_{CH}$  – напряжение между стоком и истоком.

На начальном участке линейной области, учитывая малую величину напря жения на стоке ( $U_{\text{CH}}$  ≈ 0), можно воспользоваться упрощенным выражением:

$$
i_c \approx 2_k (U_{\rm H} - U_{\rm 3H}) U_{\rm CH}.
$$
\n(5.2)

Выражение (5.2) позволяет определить сопротивление канала в линейной об ласти:

$$
R_C = \frac{U_{CH}}{i_C} = \frac{1}{2k(U_{II} - U_{3H})}.
$$
\n(5.3)

Из выражения (5.3) следует, что при  $U_{3H}$  = 0 сопротивление канала будет минимальным  $R_{K,min} = 1 / (2kU_D)$ . Если напряжение на затворе стремится к пороговому зна чению  $U_{3H}$  →  $U_{IP}$  то сопротивление канала возрастает до бесконечности:  $R_K \rightarrow \infty$ . График зависимости сопротивления канала от управляющего напряжения на затворе при веден на рис. 5.6.

> Рис. 5.6. Зависимость сопротивления канала полевого транзистора от напряжения на затворе

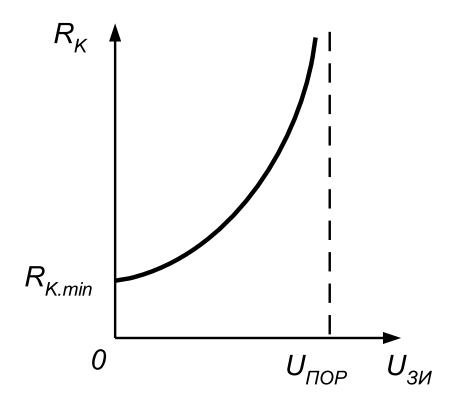

Основное применение полевых транзисторов в линейной области определяется их способностью изменять сопротивление при изменении напряжения на затворе. Это сопротивление для мощных полевых транзисторов с изолированным затвором достигает долей ома  $(0.5-2.0 \text{ OM})$ , что позволяет использовать их в качестве замкнутого ключа с весьма малым собственным сопротивлением канала. С другой стороны, если напряжение на затворе сделать равным пороговому значению (или больше его), то сопротивление канала транзистора увеличивается, что соответствует разомкнутому ключу с весьма малой собственной проводимостью. Таким образом, полевой транзистор можно использовать как ключ, управляемый напряжением на затворе.

Область насыщения. В области насыщения ток стока полевого транзистора определяется уравнением:

$$
i_c = k(U_{\rm H} - U_{\rm 3H})^2,\tag{5.4}
$$

из которого следует его независимость от напряжения на стоке. Практически такая зависимость есть, но в большинстве случаев она слабо выражена. Из уравнения (5.4) можно найти начальный ток стока при условии, что  $U_{3H} = 0$ :

$$
I_{\text{CHAY}} = kU_{\text{II}}^2 \,. \tag{5.5}
$$

Из выражения (5.5) следует, что значение коэффициента  $k$  можно определить экспериментально, измерив начальный ток стока  $I_{\mu}$ и пороговое напряжение  $U_{\mu\rho\rho}$  (или напряжение отсечки  $U_{\rho\tau\rho}$ ).

Полевые транзисторы в области насыщения используются в основном как усилительные приборы, и их усилительные свойства определяются крутизной вольтамперной характеристики:

$$
S = \left| \frac{di_C}{dU_{3H}} \right| = 2k(U_{\pi} - U_{3H}).
$$
\n(5.6)

Из уравнения (5.6) следует, что максимальное значение крутизна имеет при  $U_{3u} = 0$ . С увеличением напряжения на затворе крутизна уменьшается и при  $U_{\scriptscriptstyle 3H}$  –  $U_{\scriptscriptstyle HOP}$  становится равной нулю.

Используя максимальное значение крутизны  $S_{max} = 2kU_{\text{TOP}}$ , уравнение (5.6) можно записать в виле

$$
S = S_{\text{max}} \left( 1 - \frac{U_{3H}}{U_{\text{TOP}}}\right). \tag{5.7}
$$

Усилительный каскад на полевом транзисторе. При построении усилителя на полевых транзисторах наибольшее распространение получила схема каскада с общим истоком. При этом в ней, как правило, применяются либо полевые транзисторы с управляющим р-n-переходом, либо МДП-транзисторы со встроенным каналом.

На рис. 5.7 приведена типовая схема каскада на полевом транзисторе с управляющим р-п-переходом и каналом n-типа.

В этой схеме с помощью источника смещения  $E_{CM}$  устанавливается требуемый режим работы каскада. Наиболее часто эта схема используется при построе-

нии входных каскадов усилителей. Объясняется это следующими преимуществами полевого транзистора перед биполярным:

- большее входное сопротивление полевого транзистора упрощает его согласование с высокоомным источником сигнала;
- как правило, полевой транзистор имеет весьма малый коэффициент шума, что делает его более предпочтительным при усилении слабых сигналов;
- полевой транзистор имеет большую собственную температурную стабильность режима покоя.

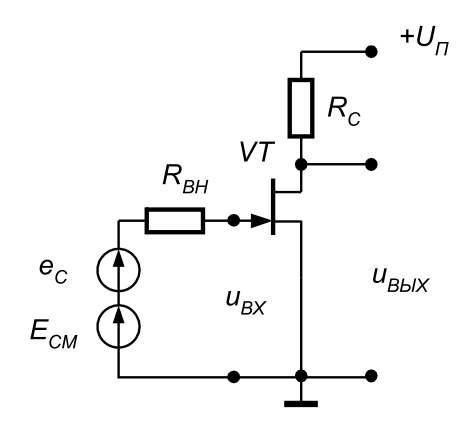

Рис. 5.7. Типовая схема усилительного каскада на полевом транзисторе

Вместе с тем каскады на полевых транзисторах обычно обеспечивают меньший коэффициент усиления по напряжению по сравнению с каскадами на биполярных транзисторах.

Как уже было отмечено, полевой транзистор с управляющим переходом может работать только с обеднением канала в режиме обеднения канала, то есть полярности напряжений, приложенные к его стоку и затвору, должны быть противоположными. Поэтому для задания режима по постоянному току на практике широко используется введение в каскад последовательной отрицательной обратной связи (ООС) по току нагрузки. Схема такого каскада приведена на рис. 5.8.

Ее особенность заключается в том, что параллельно входным выводам усилительного каскада подключен резистор  $R_{\text{cut}}$ . Этот резистор обеспечивает гальвани-

ческую связь затвора с общей шиной, что необходимо для замыкания цепи смещения, а также стабилизирует входное сопротивление каскада. Сопротивление резистора  $R_{\alpha\mu}$  выбирается меньше собственного входного сопротивления транзистора (обычно  $R_{CM}$  < 1 МОм). Так как собственный входной ток полевого транзистора стремится к нулю, то падение напряжения на  $R_{CM}$  от протекания тока смещения также стремится к нулю и напряжение смещения практически равно падению напряжения на включенном в цепь истока резисторе  $R_{\mu\nu}$ 

В рассматриваемой схеме резистор  $R_u$  выполняет двойную роль. Во-первых, он обеспечивает начальное смещение рабочей точки каскада и, во-вторых, вводит в него последовательную отрицательную обратную связь по

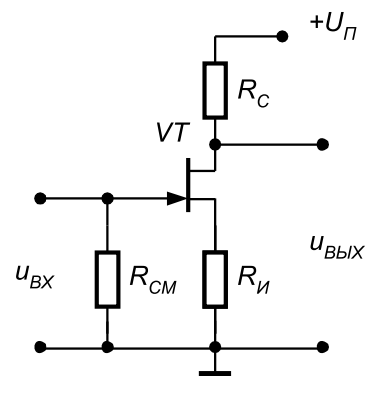

Рис. 5.8. Задание режима покоя в усилительном каскаде на полевом транзисторе с управляющим р-п-переходом

току нагрузки, что приводит к уменьшению коэффициента усиления каскада и стабилизирует его рабочую точку.

## **3. Описание лабораторного стенда**

В состав лабораторного стенда входят:

- **•** базовый лабораторный стенд;
- **•** полевые транзисторы типа КП303В и КП305Г;
- **•** резистор номиналом 300 Ом;
- **•** соединительные провода.

## **4. Рабочее задание**

Подготовьте шаблон отчета в редакторе **MS Word.**

Соберите электрическую схему, изображенную на рис. 5.9. Расположение компонентов схемы на макетном коннекторе показано на рис. 5.10.

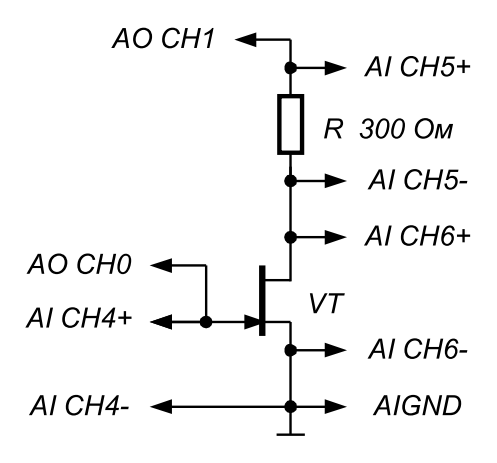

Рис. 5.9. Принципиальная электрическая схема для исследования характеристик полевого транзистора

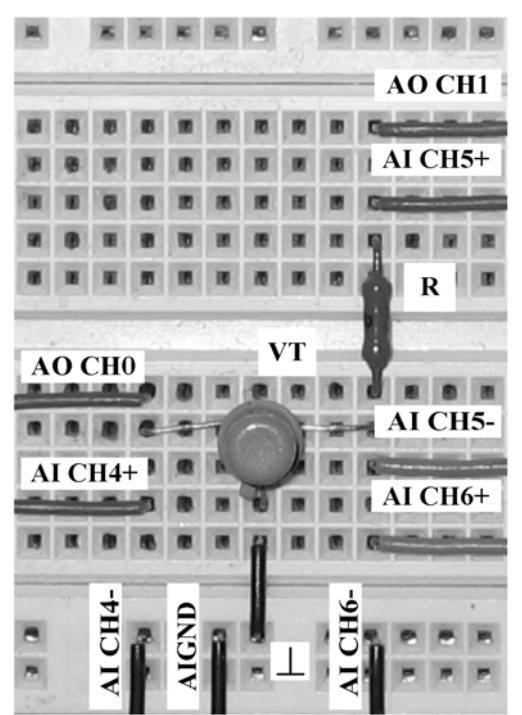

Рис. 5.10. Расположение компонентов схемы для исследования характеристик полевого транзистора на макетном коннекторе

Загрузите и запустите программу Lab-5.vi.

После ознакомления с целью работы укажите тип исследуемого полевого транзистора и нажмите кнопку «**Начать работу**». На экране появится изображе ние ВП, необходимого для выполнения задания 1 (рис. 5.11).

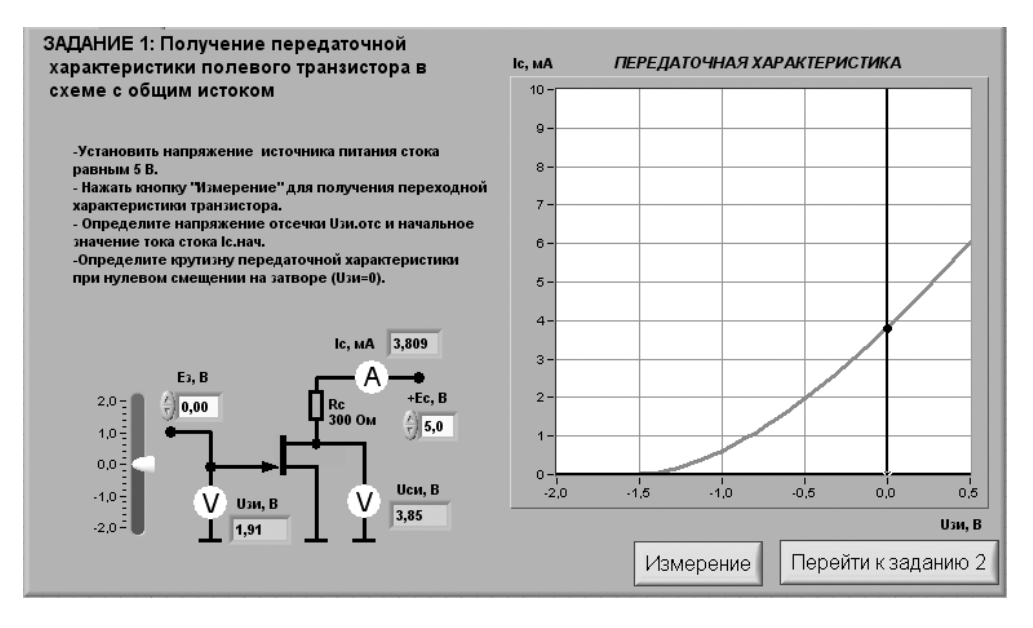

Рис. 5.11. Лицевая панель ВП при выполнении задания 1

### *Задание 1. Получение передаточной характеристики полевого транзистора в схеме с общим истоком*

4.1.1. С помощью цифрового элемента управления, находящегося на передней панели ВП, установите значение напряжения питания стока  $E_c$  равным 5 В. Нажмите на панели ВП кнопку «**Измерение**». На графическом индикаторе ВП по явится график зависимости выходного тока  $I_c$  транзистора от входного напряжения  $U_{3H}$ .

Скопируйте изображение, полученное на графическом индикаторе, на стра ницу отчета.

4.1.2. Изменяя напряжение источника ЭДС затвора  $E<sub>3</sub>$  с помощью ползункового регулятора, расположенного на панели ВП, установите значение тока стока *I<sub>C</sub>* примерно равным 0,01 мА. Запишите в отчет значение напряжения отсечки затвор–исток  $U_{\textit{sum}}$ .

4.1.3. Изменяя напряжение источника ЭДС затвора  $E<sub>3</sub>$  с помощью ползункового регулятора, расположенного на панели ВП, установите значение напряже ния затвор–исток равным 0 В. Запишите в отчет начальное значение тока стока  $I_{C_{.}^{\mu}qu}$ 

4.1.4. Вычислите значение коэффициента k, учитывающего конструктивные и технологические параметры транзистора, по формуле  $k = I_{C_{\text{max}}}/(U_{\text{sum}})^2$ .

4.1.5. Изменяя напряжение источника ЭДС затвора  $E<sub>3</sub>$  с помощью ползункового регулятора, расположенного на панели ВП, установите значение напряжения затвор-исток  $U_{3H}$ сначала равным  $U_{3H,1} = -0.1$  В, а затем равным  $U_{3H,2} = +0.1$  В. Запишите в отчет значения тока стока  $I_{c1}^{m1}$ и  $I_{c2}$  для этих точек передаточной характеристики.

4.1.6. Вычислите и запишите в отчет значение крутизны передаточной характеристики полевого транзистора в окрестности точки  $U_{2u} = 0$  по формуле  $S =$  $=(I_{C2}-I_{C1})/(U_{3H2}-U_{3H1}).$ 

4.1.7. Нажмите на передней панели ВП кнопку «Перейти к заданию 2», на экране появится лицевая панель ВП, необходимая для выполнения задания 2 (рис.  $5.12$ ).

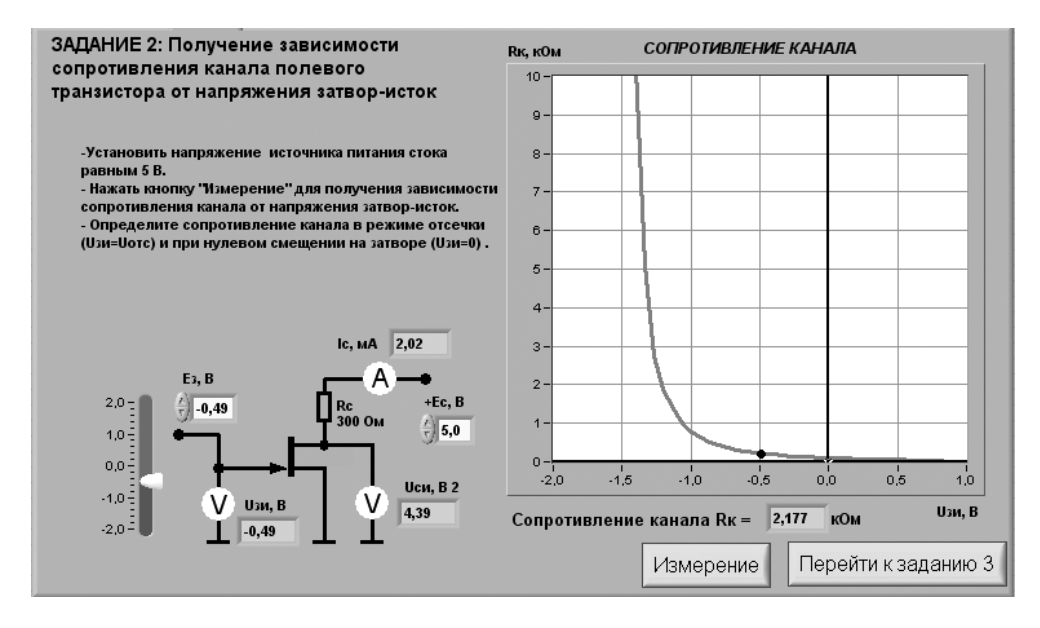

Рис. 5.12. Лицевая панель ВП при выполнении задания 2

#### Задание 2. Получение зависимости сопротивления канала полевого транзистора от напряжения затвор-исток

4.2.1. С помощью цифрового элемента управления, находящегося на передней панели ВП, установите значение напряжения питания стока  $E_c$  равным 5 В. Нажмите на панели ВП кнопку «Измерение». На графическом индикаторе ВП появится график зависимости сопротивления канала  $R<sub>\nu</sub>$  полевого транзистора от напряжения затвор-исток  $U_{3\mu}$ 

Скопируйте изображение зависимости сопротивления канала полевого транзистора от напряжения затвор-исток в отчет.
4.2.2. Изменяя напряжение источника ЭДС затвора  $E<sub>3</sub>$  с помощью ползункового регулятора, расположенного на панели ВП, установите значение тока стока  $I_c$  примерно равным 0,01 мА. Запишите в отчет значение сопротивления  $R_{K_{\text{wave}}},$ соответствующее напряжению *UЗИ.отс* (закрытое состояние транзистора).

4.2.3. Изменяя напряжение источника ЭДС затвора  $E_{\scriptscriptstyle{3}}$  с помощью ползункового регулятора, расположенного на панели ВП, установите значение напряже ния затвор–исток равным  $\theta$  B. Запишите в отчет значение сопротивления  $R_{Kum}$ , соответствующее напряжению  $U_{2H} = 0$  (открытое состояние транзистора).

4.2.4. Нажмите на передней панели ВП кнопку **«Перейти к заданию 3»**, на экране появится лицевая панель ВП, необходимая для выполнения задания 3 (рис. 5.13).

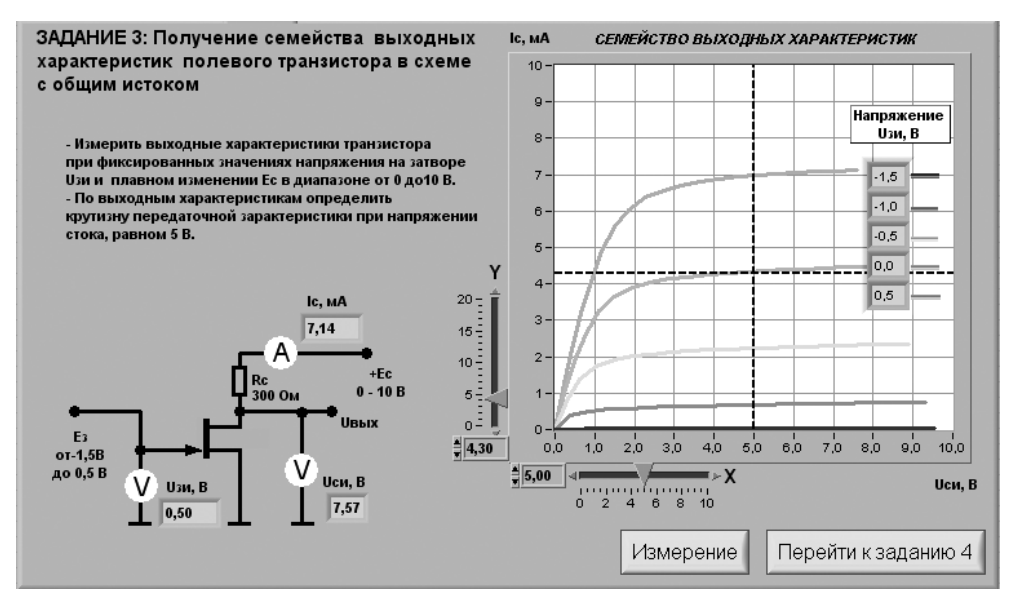

Рис. 5.13. Лицевая панель ВП при выполнении задания 3

#### *Задание 3. Получение семейства выходных характеристик полевого транзистора в схеме с общим истоком*

4.3.1. Нажмите на панели ВП кнопку **«Измерение»**. На графическом индикаторе ВП появятся графики зависимостей тока стока  $I_c$  от напряжения сток–исток  $U_{\text{cur}}$ полученные при плавном изменении напряжения на стоке транзистора от 0 до 10 В и фиксированных значениях напряжения источника ЭДС затвора  $U_{3\mu}$  = *=* –1,5 *В*; –1,0 *В*; –0,5 *В*; 0 *В*; +0,5 *В*. Установившиеся при этом значения напряже ния  $U_{\mu\nu}$ отображаются на поле графика.

4.3.2. Cкопируйте изображение выходных характеристик транзистора в отчет. Средствами **MS Word** для каждой кривой отметьте соответствующие значения напряжения затвор–исток.

4.3.3. При фиксированном напряжении сток-исток, равном  $U_{cu}$  = 5 В, определите ток стока  $I_c$ , соответствующий значениям напряжения на затворе, при которых снимались выходные характеристики.

Для этого с помощью расположенного на панели ВП ползункового регулятора  $\langle X \rangle$  установите вертикальную визирную линию напротив деления  $\langle 5 B \rangle$  горизонтальной оси графика выходных характеристик. Затем с помощью горизонтальной визирной линии, перемещаемой ползунковым регулятором «Y», получите значения тока стока в точках пересечения выходных характеристик с вертикальным визиром. Полученные результаты запишите в отчет.

4.3.4. Определите крутизну передаточной характеристики транзистора  $S$  при изменении напряжения затвор-исток в диапазоне от  $-1,0$  В до 0 В по формуле  $S = \Delta I_c / \Delta U_{3H}$ . Полученное значение запишите в отчет.

4.3.5. Выберите сопротивление в цепи стока равным  $R_c$  = 300 *Ом*, а величину напряжения источника ЭДС стока  $E_c = 5 B$  и средствами MS Word постройте в отчете на графике выходных характеристик транзистора линию нагрузки по двум точкам: точка  $E_c = 5 B$  на оси абсцисс и точка  $I_c = E_c / R_c$  на оси ординат.

4.3.6. Оцените границы активного режима транзисторного каскада, которые определяются координатами ( $I_{C_{Mark}}, U_{C_{H,Nark}}$  и  $I_{C_{Mark}}, U_{C_{H,Nark}}$ ) точек пересечения линии нагрузки с выходными характеристиками, полученными, соответственно, при значениях напряжения затвор-исток  $-1,0$  В и +0,5 В. Полученные значения запишите в отчет.

4.3.7. Вычислите ток стока  $I_c^* = I_{c_{\text{MARC}}} - I_{c_{\text{MMR}}}$  для средней точки активного режима и определите по переходной характеристике соответствующее значение напряжения затвор-исток  $U_{2H}$ .

4.3.8. Нажмите на передней панели ВП кнопку «Перейти к заданию 4», на экране появится лицевая панель ВП, необходимая для выполнения задания 4 (рис.  $5.14$ ).

#### Задание 4. Исследование работы транзисторного каскада с общим истоком

4.4.1. Установите с помощью органов управления ВП амплитуду напряжения источника входного гармонического напряжения  $u_{RXm} = 0$ , и величину напряжения источника ЭДС стока  $E_c = 5$  В. Нажмите кнопку «Измерение».

На графике выходных характеристик транзистора появится изображение линии нагрузки. Сравните его с изображением, полученным при выполнении п. 4.3.5.

4.4.2. Установите напряжение источника ЭДС затвора  $E<sub>3</sub>$ , равное значению  $U_{3H}^*$ , полученному в п. 4.3.7. Измерьте и запишите в табл. 5.1 параметры статического режима транзисторного усилителя с общим истоком.

4.4.3. Плавно увеличивая амплитуду входного сигнала и<sub>вхт</sub>, получите на графическом индикаторе ВП максимальный неискаженный выходной сигнал. Скопируйте изображение выходного сигнала в отчет. Сопоставьте осциллограммы и сделайте вывод о соотношении фаз входного и выходного сигналов транзисторного каскада с общим истоком.

75

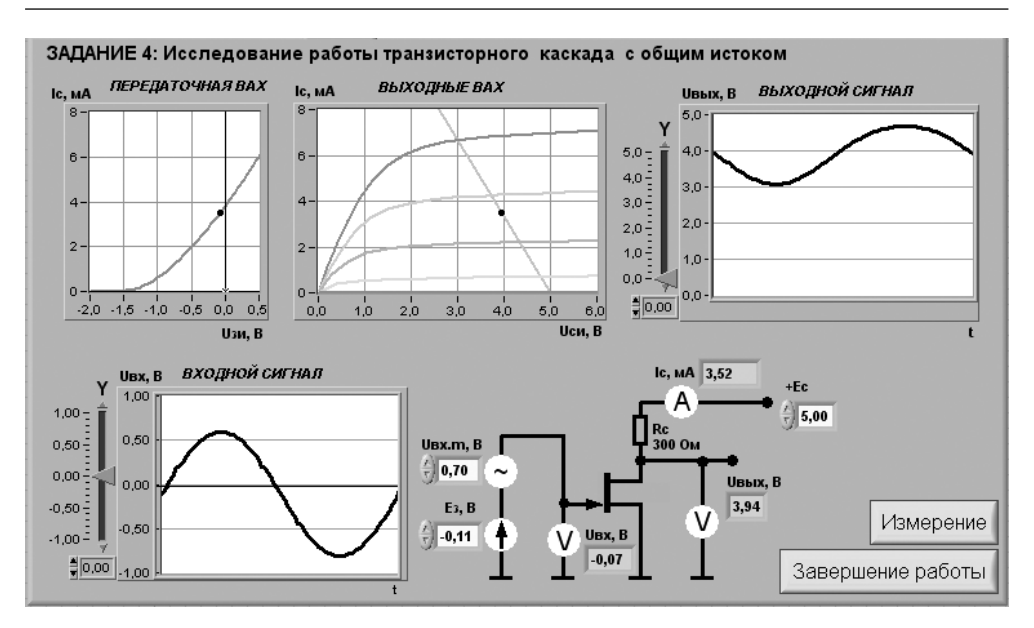

Рис. 5.14. Лицевая панель ВП при выполнении задания 4

Таблица 5.1

$$
U_{3H}
$$
, B 
$$
I_{C}
$$
, MA 
$$
U_{CH}
$$
, B

4.4.4. С помощью ВП измерьте значения амплитуд входного  $U_{\text{av}}$  и выходного  $U_{\text{rstr}}$ сигналов. Для этого, используя визирные линии графических индикаторов, определите по осциллограммам входного и выходного сигналов максимальные и минимальные мгновенные значения указанных напряжений. При отсчете значений напряжения используйте цифровые индикаторы, совмещенные с ползунковыми регуляторами ВП. Для определения амплитуды сигналов используйте формулу  $U_m = (u_{max} - u_{min})/2$ . Полученные результаты запишите в отчет.

4.4.5. Используя полученные значения амплитуды входного и выходного сигналов, определите коэффициент усиления транзисторного каскада по формуле  $K_v = U_{\text{approx}} / U_{\text{error}}$ . Результат запишите в отчет.

4.4.6. Вычислите коэффициент усиления транзисторного каскада по формуле  $K_v = S \cdot R_c$ , где  $S$  – значение крутизны, полученное в п. 4.3.4. Результат запишите в отчет. Сравните измеренное (п. 4.4.5) и рассчитанное значения коэффициента усиления. Объясните полученный результат.

4.4.7. Исследуйте, как влияет положение рабочей точки на работу транзисторного каскада с общим истоком. Для этого, регулируя напряжение источника ЭДС затвора  $E_{3}$ , измените значение напряжения затвор-исток примерно на 30% от величины  $\tilde{U}_{3u}$ , полученной в разделе 4.3.7, сначала в сторону увеличения, а затем в сторону уменьшения. Пронаблюдайте характер искажения выходного сигнала. Скопируйте в отчет изображение, полученное на графическом индикаторе ВП в обоих случаях. Объясните причину наблюдаемых искажений выходного сигнала.

4.4.8. Выключите ВП, для чего нажмите на панели ВП кнопку «Завершение работы».

# 5. Контрольные вопросы

- Какие транзисторы называются полевыми, или униполярными? Объясните происхождение таких названий.
- Как устроен полевой транзистор с изолированным затвором? Почему его называют МОП-транзистором?
- Как устроен полевой транзистор с управляющим p-n-переходом?
- Чем отличается принцип действия полевых транзисторов с p-n-переходом и с изолированным затвором?
- Чем отличаются МОП-транзисторы со встроенным и индуцированным каналами?
- Как выглядят передаточные характеристики полевых транзисторов известных вам типов?
- Имеются ли существенные различия в выходных характеристиках полевых транзисторов разного типа?
- Какие характерные области выделяют на выходных ВАХ полевого транзистора?
- Каковы особенности применения полевого транзистора в зависимости от положения его рабочей точки на выходных характеристиках?
- Какие схемы включения полевых транзисторов вам известны? Приведите их основные характеристики.
- Какими преимуществами обладают полевые транзисторы по сравнению с биполярными?
- Насколько точно определены в работе параметры полевого транзистора? От чего может зависеть качество полученных результатов?

# **Исследование схем на основе операционного усилителя**

**1. Цель работы**

Целью работы является:

- **•** ознакомление с характеристиками операционного усилителя;
- **•** ознакомление с принципами построения схем преобразования аналоговых сигналов на основе операционного усилителя;

------------------------

**6**

- **•** исследование инвертирующего и неинвертирующего усилителей на основе операционного усилителя;
- **•** исследование схем интегрирования и дифференцирования аналоговых сигналов.

# **2. Сведения, необходимые для выполнения работы**

Перед началом выполнения работы полезно ознакомиться со следующими во просами:

- **•** устройство и основные характеристики операционного усилителя [1, с. 83–90];
- **•** способы построения усилителей на основе операционного усилителя [1, с. 91–92];
- **•** способы построения преобразователей аналоговых сигналов на основе опе рационного усилителя [1, с. 224–235].

Одной из разновидностей полупроводниковых приборов являются полупро водниковые интегральные микросхемы – монолитные функциональные прибо ры, все элементы которых изготавливаются в едином технологическом цикле. Интегральные микросхемы предназначены для выполнения различных опера

ций как с аналоговыми, так и с цифровыми электрическими сигналами. Среди интегральных микросхем, предназначенных для обработки аналоговых электрических сигналов, важнейшее место занимает операционный усилитель  $\textnormal{(OV)}$  – полупроводниковый прибор, предназначенный для усиления напряжения и обеспечивающий выполнение различных операций по преобразованию аналоговых электрических сигналов: усиление, сложение, вычитание, интегрирование, дифференцирование и т. д. Возможность выполнения этих операций ОУ определяется наличием цепей положительной и/или отрицательной обратной связи, в состав которых могут входить сопротивления, емкости, индуктивности, диоды, стабилитроны, транзисторы и некоторые другие электронные элементы.

Типовой ОУ представляет собой дифференциальный усилитель с очень высоким коэффициентом усиления. На рис. 6.1 показано условное обозначение ОУ на принципиальных схемах.

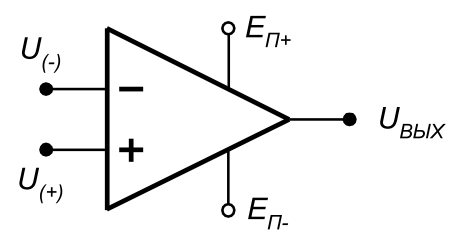

Рис. 6.1. Условное обозначение ОУ:

 $(-)$  – инвертирующий вход ОУ;  $(+)$  – инвертирующий вход ОУ;  $U_{(-)}$  – напряжение на инвертирующем входе,  $U_{n+1}$  – напряжение на неинвертирующем входе;  $U_{\text{max}}$  – выходное напряжение ОУ;  $E_{n+}$  – положительное напряжение питания;  $E_{n-}$  – отрицательное напряжение питания

Поскольку ОУ используются как преобразователи сигналов, к их характеристикам предъявляются определенные требования. В основном эти требования сводятся к тому, чтобы характеристики наилучшим образом соответствовали характеристикам идеального ОУ. Идеальный операционный усилитель обладает следующими свойствами:

- коэффициент передачи ОУ без обратной связи равен бесконечности;
- входной ток равен нулю;
- напряжение смещения и ток смещения нуля на выходе ОУ равны нулю;
- входное сопротивление ОУ равно бесконечности;
- выходное сопротивление ОУ равно нулю.

Модель идеального ОУ может успешно применяться для вывода математических соотношений, описывающих работу реальных ОУ в различных режимах. Выходное напряжение ОУ определяется выражением:

$$
U = -A(U - U_0) = -A(\Delta U), \tag{6.1}
$$

где  $A$  – коэффициент передачи усилителя, не охваченного обратной связью;  $U$  – напряжение на инвертиртирующем входе;  $U_{+}$  – напряжение на неинвертиртирующем входе.

Знак минус перед коэффициентом передачи  $(A)$  показывает, что выходное напряжение отрицательно. Коэффициент передачи (А) можно определить как отношение величины выходного напряжения  $(U_{\scriptscriptstyle\rm\scriptscriptstyle RHY})$  к разности значений входных напряжений  $\Delta U$ . Коэффициент передачи реальных ОУ на постоянном токе колеблется в пределах от 10 000 до 2 000 000.

Большинство ОУ имеют биполярный выход. Это означает, что выходной сигнал может иметь как положительную, так и отрицательную полярность. Поэтому для нормальной работы ОУ требуются два источника питания.

Выходное напряжение никогда не может превысить напряжение питания  $(U_{\eta_{-}} < U_{\eta_{kIV}} < U_{\eta_{+}})$ . Как правило, максимальное выходное напряжение ОУ на доли вольта меньше напряжения питания. Это ограничение известно как напряжение ограничения (положительное  $U_{\alpha n+}$  и отрицательное  $U_{\alpha n-}$ ).

### Схемы с ОУ, охваченные обратной связью

При высоком значении коэффициента передачи достаточно трудно управлять усилителем и удерживать его от насыщения. С помощью определенных внешних цепей часть выходного сигнала можно направить обратно на вход, то есть организовать обратную связь. Применяя отрицательную обратную связь, когда сигнал с выхода усилителя приходит на вход в противофазе с входным сигналом, можно сделать усилитель более стабильным. Эта конфигурация называется усилителем, охваченным обратной связью (или, что то же, с замкнутой цепью обратной связи). Применение цепи обратной связи приводит к снижению коэффициента передачи по сравнению с усилителем, не охваченным обратной связью (А), однако схема становится стабильной. Обычно схемы включения ОУ с замкнутой цепью обратной связи имеют коэффициент передачи от 10 до 1000, то есть меньше, чем коэффициент передачи ОУ, не охваченного обратной связью, более чем в тысячу раз. Если обратная связь положительна, усилитель переходит в режим генерирования колебаний, то есть становится автогенератором.

### Инвертирующий усилитель

Схема включения ОУ, показанная на рис. 6.2, применяется на практике чаще всего. Цепь обратной связи в этом случае представляет собой единственный резистор  $R_{\alpha\beta}$  который служит для передачи части выходного сигнала обратно на вход. Тот факт, что резистор соединен с инвертирующим входом, указывает на отрицательный характер обратной связи. Входное напряжение  $(U_i)$  вызывает протекание входного тока  $i$ , через резистор R<sub>.</sub>. Обратите внимание на то, что входное напряжение ОУ ( $\Delta U$ ) имеет дифференциальный характер, так как фактически это разность напряжений на неинвертирующем (+) и инвертирующем (-) входах усилителя. Положительный вход ОУ чаще всего заземляют.

Применяя правила Кирхгофа, для схемы рис. 6.2 можно составить следующие уравнения:

$$
U_1 = i_1 R_1 + \Delta U,\tag{6.2}
$$

$$
U_{BbIX} = -i_{OC} R_{OC} + \Delta U,
$$
\n(6.3)

$$
i_1 = -i_{OC} + i_{BX},\tag{6.4}
$$

$$
U_{B\text{bIX}} = -A \Delta U. \tag{6.5}
$$

Решая эти уравнения совместно, можно получить такое выражение:

$$
U_{BDX} = \left(i_{BX} - \frac{U_1}{R_1}\right) \cdot Z,\tag{6.6}
$$

где Z - полное сопротивление цепи обратной связи:

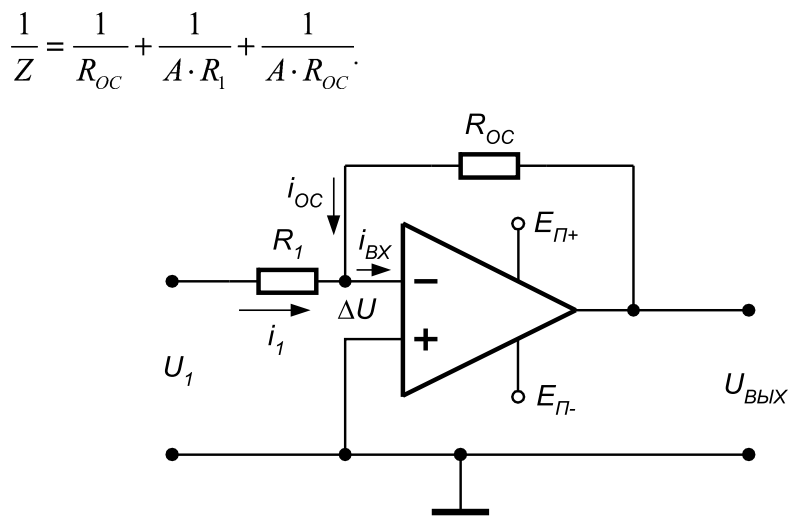

Рис. 6.2. Принципиальная схема инвертирующего усилителя на ОУ

Сопротивления входного резистора и резистора цепи обратной связи обычно большие (десятки килоом), а коэффициент передачи ОУ очень высокий (A > 100 000), таким образом, полное сопротивление цепи обратной связи с высокой точностью можно считать равным  $Z = R_{\alpha r}$ . Кроме того, величина  $\Delta U$ обычно очень мала (несколько микровольт), и если значение входного сопротивления ОУ  $(Z_{\scriptscriptstyle\rm{rv}})$ высокое (обычно около 10 МОм), то тогда входной ток ( $i_{BX} = \Delta U/Z_{BX}$ ) чрезвычайно мал и им можно пренебречь. С учетом сказанного выходное напряжение будет равно:

$$
U_{B\text{bIX}} = -(R_{OC}/R_1)U_1 = -K \cdot U_1,\tag{6.7}
$$

где  $K$  – коэффициент передачи усилителя, охваченного обратной связью;  $K = R_{OC}/R_1$ 

Знак минус в выражении (6.7) означает, что выходной сигнал имеет полярность, противоположную входному сигналу, то есть инвертирован относительно него, поэтому такой усилитель называют инвертирующим усилителем. Следует обратить внимание, что коэффициент передачи ОУ, охваченного обратной связью, можно регулировать посредством выбора сопротивлений двух резисторов,  $R_1$  и  $R_{OC}$ 

#### Неинвертирующий усилитель

Неинвертирующий усилитель можно получить путем заземления входного сопротивления  $R_{\tau}$  в схеме инвертирующего усилителя. При этом входной сигнал должен подаваться на неинвертирующий вход (рис. 6.3).

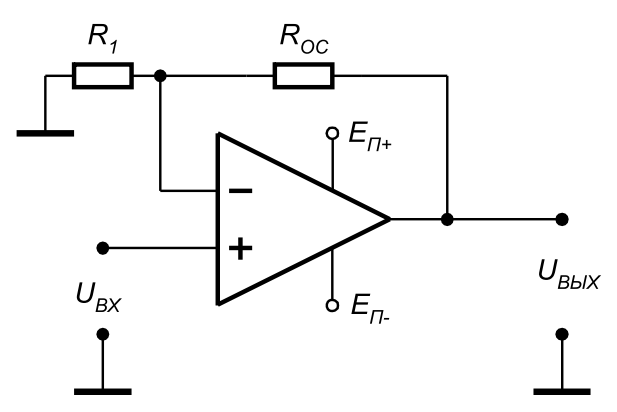

Рис. 6.3. Принципиальная схема неинвертирующего усилителя на ОУ

Напряжение обратной связи снимается с делителя напряжения, который образован резистором обратной связи  $R_{oc}$  и резистором входного контура  $R_c$ . Это напряжение  $U_{(+)}$  равно:

$$
U_{-} = [R_{1}/(R_{1} + R_{0C})]U_{BbIX}.
$$
\n(6.8)

Для идеального ОУ входное дифференциальное напряжение  $\Delta U$  равно нулю, следовательно,  $U_{\text{rx}} = U_{\text{r}}$  и выражение (6.8) можно представить в виде:

$$
U_{BDX} = (1 + R_{OC}/R_1)U_{BX}.
$$
\n(6.9)

Этим уравнением определяется назначение усилителя - усиливать, не изменяя знака входного сигнала. Коэффициент усиления с контуром обратной связи равен  $K = (1 + R_{0C}/R_1)$ . Можно показать, что входной импеданс такой схемы  $Z_{\text{gx}}$ очень большой и выражается формулой:

$$
Z_{BX} \approx Z_{BX}^* [R_1/(R_1 + R_{OC})]A, \tag{6.10}
$$

где  $Z_{\text{ax}}^*$  – входной импеданс реального ОУ (порядка 10 МОм).

Также легко показать, что выходной импеданс схемы  $Z_{\scriptscriptstyle RbIX}$  стремится к нулю, если коэффициент усиления ОУ с разорванной петлей ОС становится очень большим. Таким образом, операционный усилитель, используемый в неинвертирующей схеме, может являться буфером между схемами на входе и выходе.

Особым является случай, когда  $R_{ac} = 0$ , а резистор  $R_1$  во входной цепи отсутствует (рис. 6.4). При этом  $U_{BbX} = U_{BX}^{\circ} Z_{BX} = Z^* \cdot A$ ,  $Z_{BbX} = Z_{BbX}^* / A$ , где  $Z_{BbX}^*$  – выходной импеданс реального ОУ. Такая схема называется повторителем напряжения, так как коэффициент усиления по напряжению для нее равен 1. Эта схема используется для преобразования импеданса и может иметь большой коэффициент усиления по мощности.

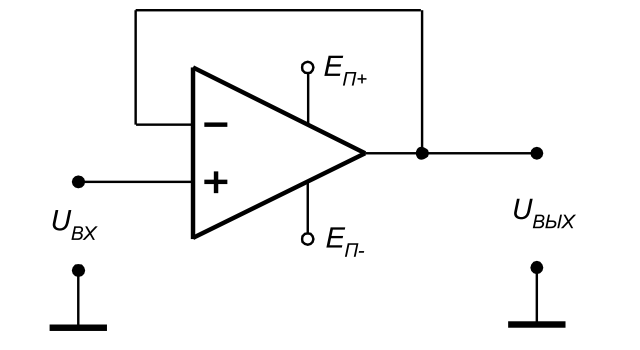

Рис. 6.4. Принципиальная схема повторителя напряжения на ОУ

### Дифференциальный усилитель

Дифференциальная схема на основе ОУ (рис. 6.5) обеспечивает усиление сигналов на каждом из дифференциальных входов в  $R_{oc}/R_1$  раз. В результате выходное напряжение оказывается равным разности напряжений между двумя входными сигналами, умноженной на коэффициент передачи:

$$
U_{BbIX} = (R_{0C}/R_1)(U_2 - U_1). \tag{6.11}
$$

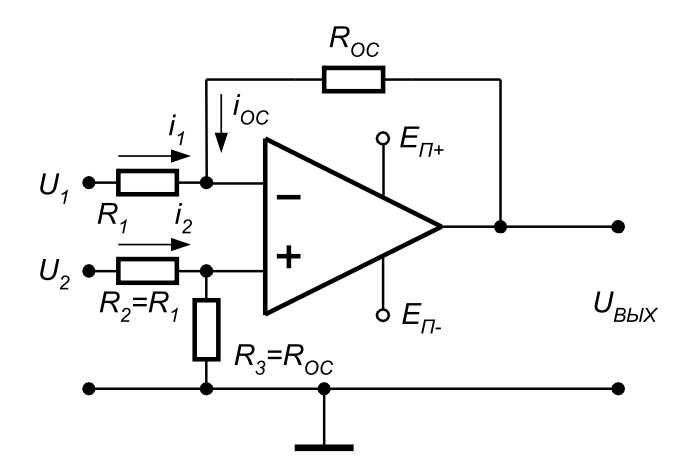

Рис. 6.5. Принципиальная схема дифференциального усилителя на ОУ

Выведем уравнение (6.11). Используя предположение об идеальности ОУ, можно записать следующее выражение для напряжения на неинвертирующем входе:

$$
U_{(+)} = [R_{OC}/(R_1 + R_{OC})]U_2.
$$
\n(6.12)

Из уравнения входного контура 1 имеем:

$$
i_1 = [U_1 - U_{(+)}] / R_1. \tag{6.13}
$$

Для выходного контура:

$$
i_{OC} = -[U_{BDX} - U_{(+)}] / R_{OC}
$$
\nУравнение для суммируощей точки:

\n(6.14)

$$
i_1 = i_{OC}.
$$

Подставляя выражения (6.13) и (6.14) в уравнение (6.15) и исключая  $U_{(4)}$ , после преобразования, получим уравнение (6.11).

### Суммирующая схема

Суммирующая схема на основе  $OY$  – это модификация инвертирующей схемы для двух или более входных сигналов. Каждое входное напряжение  $U_i$  подается на инвертирующий вход через соответствующий резистор  $\overline{R}$  (рис. 6.6).

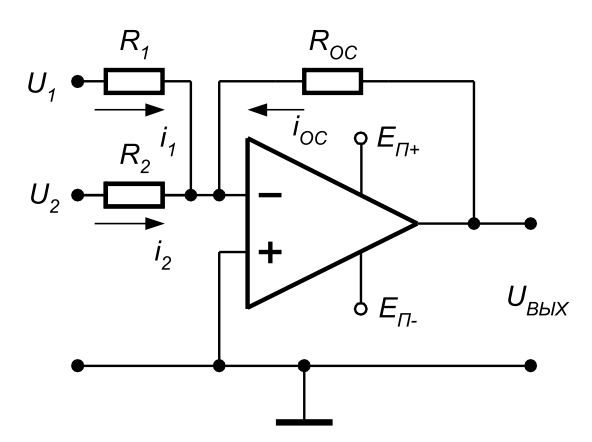

Рис. 6.6. Принципиальная схема сумматора на ОУ

В соответствии со вторым законом Кирхгофа сумма всех токов, текущих через узел, равна нулю, поэтому в точке  $U_{(-)}$  уравнение токов для узла имеет вид:

$$
i_1 + i_2 + i_{0} = 0. \tag{6.16}
$$

Для идеального ОУ входной ток и ток смещения равны нулю. Запишем выражения для токов:

$$
i_1 = U_1/R_1,\tag{6.17}
$$

$$
i_{\gamma} = U_{\gamma}/R_{\gamma},\tag{6.18}
$$

$$
i_{OC} = -(U_{BbN}/R_{OC}).\tag{6.19}
$$

Подставляя полученные выражения в (6.16), получим:

$$
U_{B\Delta X} = -R_{OC}(U_1/R_1) - R_{OC}(U_2/R_2). \tag{6.20}
$$

Если  $R_1 = R_2 = R$ , то уравнение для схемы сумматора имеет вид:  $U_{BbIX} = -R_{OC}/R(U_1 + U_2).$  $(6.21)$ 

 $(6.15)$ 

### Интегрирующая схема

Схема интегратора на основе ОУ получается путем замены в инвертирующей схеме резистора обратной связи на конденсатор (рис. 6.7).

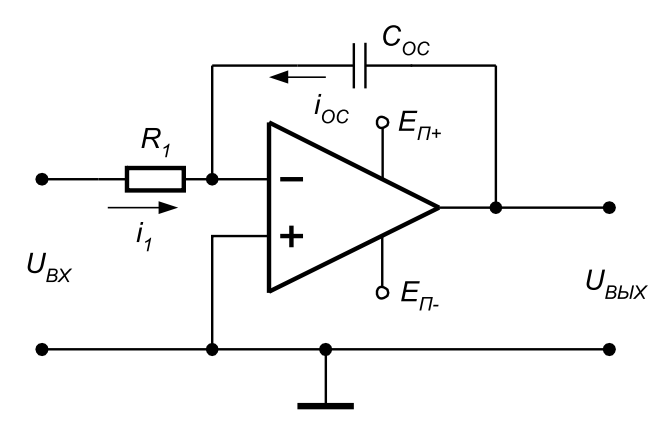

Рис. 6.7. Принципиальная схема интегратора на ОУ

Известно, что заряд на конденсаторе  $Q$  и ток через него  $i_c$  определяются выражениями:

$$
Q = C \cdot U,\tag{6.22}
$$

$$
i_c = \frac{dQ}{dt}.\tag{6.23}
$$

С учетом этих соотношений для схемы, изображенной на рис. 6.7, получим:

$$
i_{OC} = C_{OC}(dU_{BbIX}/dt). \tag{6.24}
$$

Для идеального ОУ  $i_{OC} = U_{BX}/R_1$  и  $i_1 = i_{OC}$ , отсюда:

$$
\frac{U_{BY}}{R_1} = -C_{OC} \left(\frac{dU_{BBIX}}{dt}\right),\tag{6.25}
$$

или в интегральной форме:

$$
U_{B b l X} = -\frac{1}{R_1 \cdot C_{OC}} \int_{0}^{T_H} U_{B X} dt,
$$
\n(6.26)

где  $T_u$  – время интегрирования.

Таким образом, значение напряжения на выходе интегратора пропорционально интегралу от входного напряжения, а масштабный коэффициент равен  $1/R<sub>1</sub>C<sub>oc</sub>$  и имеет размерность сек<sup>-1</sup>.

Если входное напряжение постоянно, то выражение (6.26) принимает вид:

$$
U_{BbIX} = -\frac{U_{BX}}{R_1 \cdot C_{OC}}t. \tag{6.27}
$$

Уравнение (6.27) описывает линию с наклоном  $-(U_{\text{RV}}/RC)$ . При  $U_{\text{RX}} = -1$  В, *C* = 1 мкФ, *R* = 1 МОм наклон равен 1 В/с. Выходное напряжение будет нарас тать линейно с указанной скоростью до тех пор, пока ОУ не перейдет в режим насыщения.

### **Дифференцирующая схема**

Дифференцирующая схема на основе ОУ напоминает интегратор, у которого изменены места подключения резистора и конденсатора (рис. 6.8). Для идеаль ного ОУ легко получить передаточную функцию дифференцирующего устрой ства.

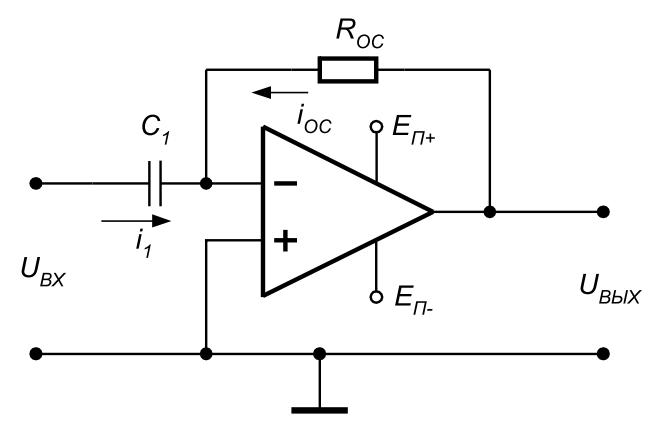

Рис. 6.8. Принципиальная схема дифференцирующего устройства на ОУ

Если на вход схемы подано напряжение  $U_{\rm\scriptscriptstyle BX}$ , оно практически полностью приложено к конденсатору, так как схема ОУ устроена таким образом, что потенциа лы прямого и инвертирующего входов дифференциального усилителя совпада ют. В результате через конденсатор протекает ток, равный:

$$
i_1 = C_1 \frac{dU_{BX}}{dt}.\tag{6.28}
$$

Так как входное сопротивление ОУ достаточно велико и входной ток ОУ можно считать равным нулю, весь ток конденсатора протекает через резистор  $R_{\alpha c}$ :

$$
i_{OC} = -i_1 = -C_1 \frac{dU_{BX}}{dt}.
$$
\n(6.29)

Выходной сигнал определяется падением напряжения на сопротивлении об ратной связи  $R_{oc}$ :

$$
U_{BblX} = i_{OC} \cdot R_{OC} = -R_{OC} \cdot C_1 \cdot \frac{dU_{BX}}{dt}.
$$
\n(6.30)

Таким образом, выходное напряжение пропорционально скорости изменения входного сигнала.

## **3. Описание лабораторного стенда**

В состав лабораторного стенда входят:

- **•** базовый лабораторный стенд;
- **•** универсальный ОУ типа КР140УД6 или КР140УД7;
- **•** интегральные стабилизаторы напряжения типа L78L09 и L79L09;
- **•** набор резисторов номиналом 1 кОм, 10 кОм, 100 кОм и 2 МОм;
- **•** набор конденсаторов номиналом 15 нФ и 0,1 мкФ;
- **•** соединительные провода.

### **4. Рабочее задание**

Подготовьте шаблон отчета в редакторе **MS Word.**

Загрузите и запустите программу Lab-6.vi.

После ознакомления с целью работы нажмите кнопку «**Начать работу**». На экране появится изображение передней панели ВП, используемого для выполне ния задания 1 (рис. 6.9).

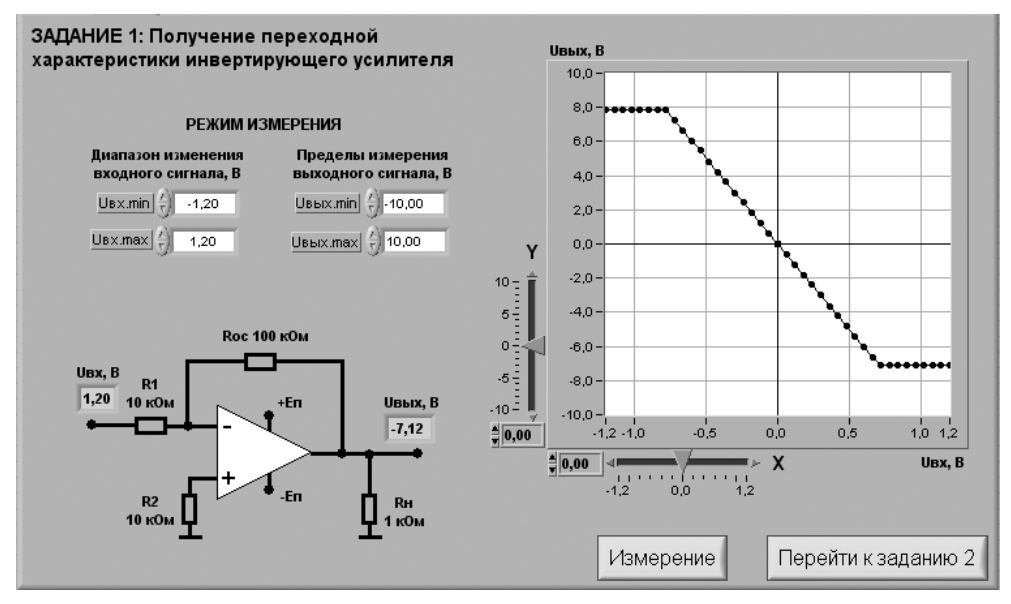

Рис. 6.9. Лицевая панель ВП при выполнении задания 1

#### Задание 1. Получение переходной характеристики инвертирующего усилителя

Для исследования характеристик инвертирующего усилителя соберите электрическую схему, изображенную на рис. 6.10<sup>1</sup>. Расположение компонентов схемы на макетном коннекторе показано на рис. 6.11.

4.1.1. С помощью элементов управления ВП установите диапазон изменения входного сигнала (рекомендуемые значения  $U_{\text{ax,min}} = -1.2 B$ ,  $U_{\text{ax,max}} = 1.2 B$ ) и пределы изменения выходного сигнала (рекомендуемые значения  $U_{\text{asym}n} = -10 B$ ,  $U_{\text{star,max}}$  = 10 B). Нажмите кнопку «**Измерение**». На графическом индикаторе ВП появится изображение переходной характеристики инвертирующего усилителя.

Скопируйте полученный график на страницу отчета.

4.1.2. Определите по переходной характеристике положительное  $U_{\alpha m+}$  и отрицательное  $U_{\scriptscriptstyle o\!o\!m\!o\!n}$  напряжения ограничения сигнала на выходе схемы, используя для этого горизонтальную визирную линию, перемещаемую с помощью ползункового регулятора ВП. Результат запишите в отчет.

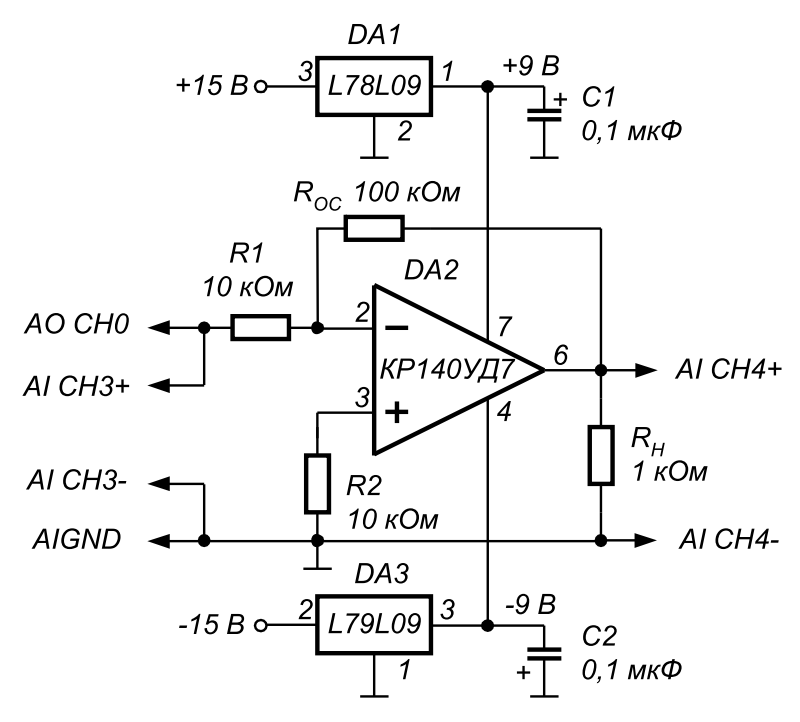

Рис. 6.10. Принципиальная электрическая схема для исследования характеристик инвертирующего усилителя

<sup>&</sup>lt;sup>1</sup> Во все схемы на основе операционного усилителя включены стабилизаторы напряжения DA1 L78L09 (выходное напряжение +9B) и DA3 L79L09 (выходное напряжение -9B) для понижения напряжения питания ОУ с  $\pm 15$ В до  $\pm 9$ В. Это необходимо для согласования диапазона изменения выходного сигнала ОУ с пределами измерения (±10В) канала АЦП платы ввода-вывода РСІ-6024Е.

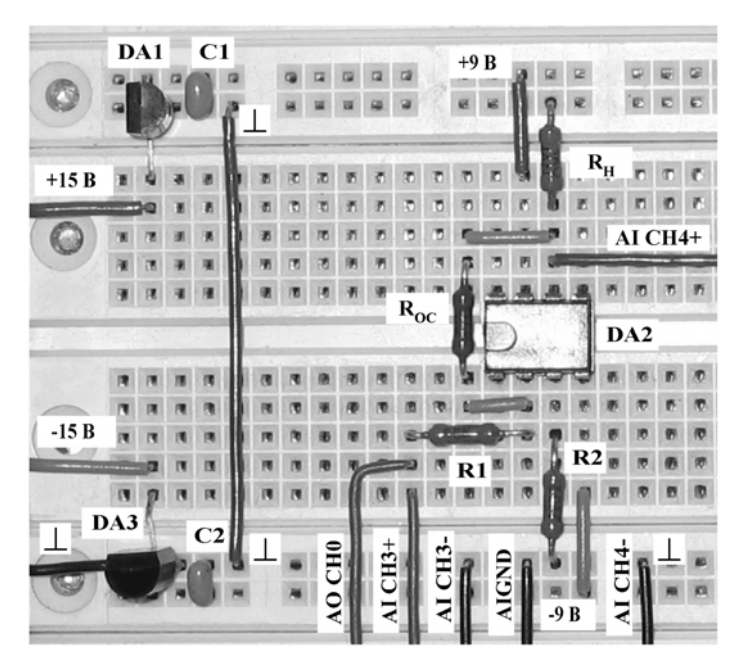

Рис. 6.11. Расположение компонентов схемы для исследования характеристик инвертирующего усилителя на макетном коннекторе

4.1.3. Определите коэффициент усиления инвертирующего усилителя. Для этого на переходной характеристике с помощью упомянутых визирных линий определите координаты двух произвольных точек на наклонном участке характеристики и произведите вычисления по формуле:  $K_{vc} = (U_{ocx2} - U_{ocx1})/(U_{ocx2} - U_{c1})$ . Результат запишите в отчет.

4.1.4. Нажмите на передней панели ВП кнопку «Перейти к заданию 2», на экране появится лицевая панель ВП, необходимая для выполнения задания 2 (рис. 6.12).

#### Задание 2. Исследование работы инвертирующего усилителя

4.2.1. С помощью элементов управления ВП установите следующий режим измерения: форма сигнала – синусоидальная, частота сигнала – 200 Гц. Амплитуда входного сигнала выбирается такой величины, при которой выходной сигнал, наблюдаемый на графическом индикаторе ВП, не имеет искажений и удобен для наблюдения и измерений. Скопируйте полученное изображение выходного сигнала в буфер обмена и затем вставьте на страницу отчета.

4.2.2. Используя изображение входного и выходного сигналов на графических индикаторах ВП, определите с помощью горизонтальной визирной линии ВП амплитуды входного  $U_{RX_m}$  и выходного  $U_{RbX_m}$  сигналов. С помощью полученных данных вычислите коэффициент усиления инвертирующего усилителя по формуле:  $K = U_{BbIXm}/U_{BXm}$ .

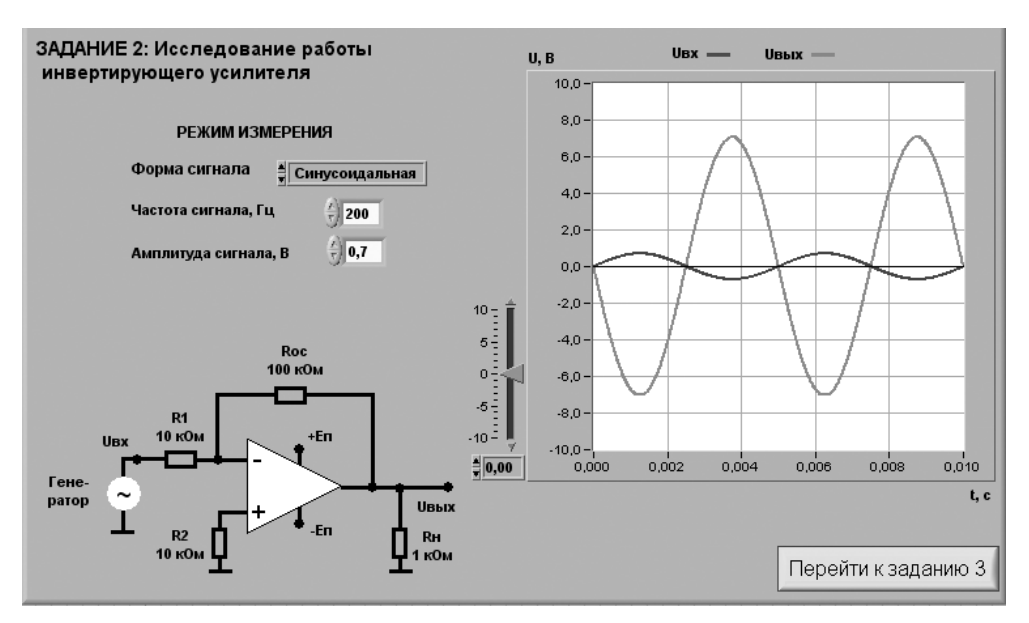

Рис. 6.12. Лицевая панель ВП при выполнении задания 2

Примечание: Для определения амплитуды сигнала необходимо измерить его максимальное  $u_{\text{max}}$  и минимальное  $u_{\text{min}}$  мгновенные значения и произвести вычисление по формуле:

 $U_{\text{m}} = (u_{\text{max}} - u_{\text{min}})/2.$ 

Используя изображения на графических индикаторах ВП, сравните фазы сигналов на входе и выходе инвертирующего усилителя. Сделайте вывод о характере изменения фазы сигнала инвертирующим усилителем и запишите его в отчет.

4.2.3. Рассчитайте коэффициент усиления инвертирующего усилителя. Для расчетов воспользуйтесь соотношением  $K = R_{oc}/R_1$ . Результаты запишите в отчет.

Сравните значения коэффициентов усиления, полученные по переходной характеристике (п. 4.1.3), на основе результатов измерений (п. 4.2.2) и расчетным путем (п. 4.2.3). Сделайте вывод и запишите его в отчет.

4.2.4. Нажмите на передней панели ВП кнопку «Перейти к заданию 3», на экране появится лицевая панель ВП, необходимая для выполнения задания 3 (рис. 6.13).

#### Задание 3. Получение переходной характеристики неинвертирующего усилителя

Для исследования характеристик неинвертирующего усилителя соберите электрическую схему, изображенную на рис. 6.14. Расположение компонентов схемы на макетном коннекторе показано на рис. 6.15.

4.3.1. С помощью элементов управления ВП установите диапазон изменения входного сигнала (рекомендуемые значения составляют примерно  $U_{\text{av,min}} = -1.2 B$ ,

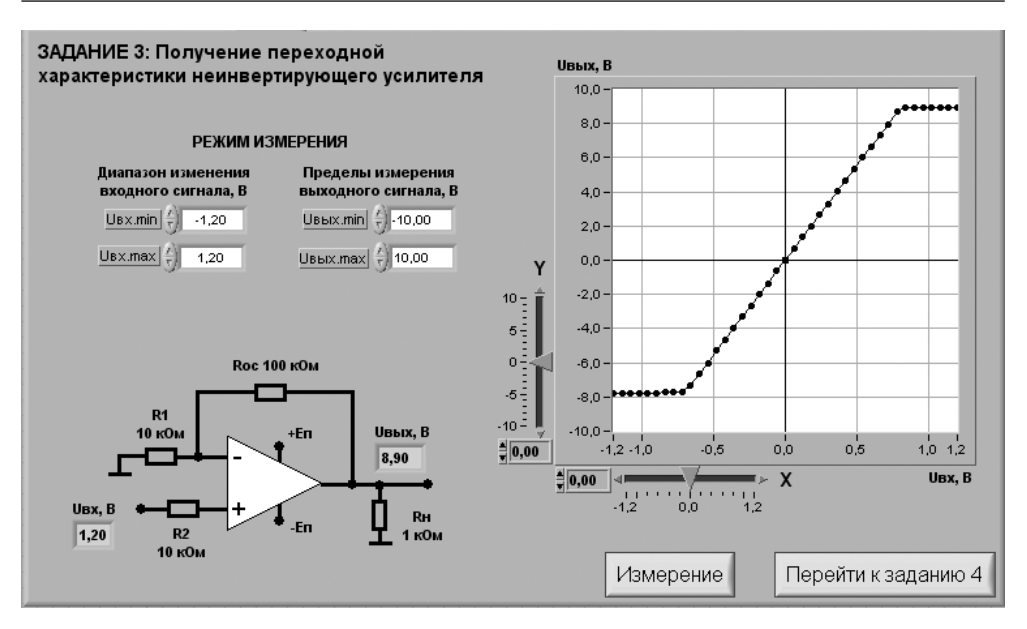

Рис. 6.13. Лицевая панель ВП при выполнении задания 3

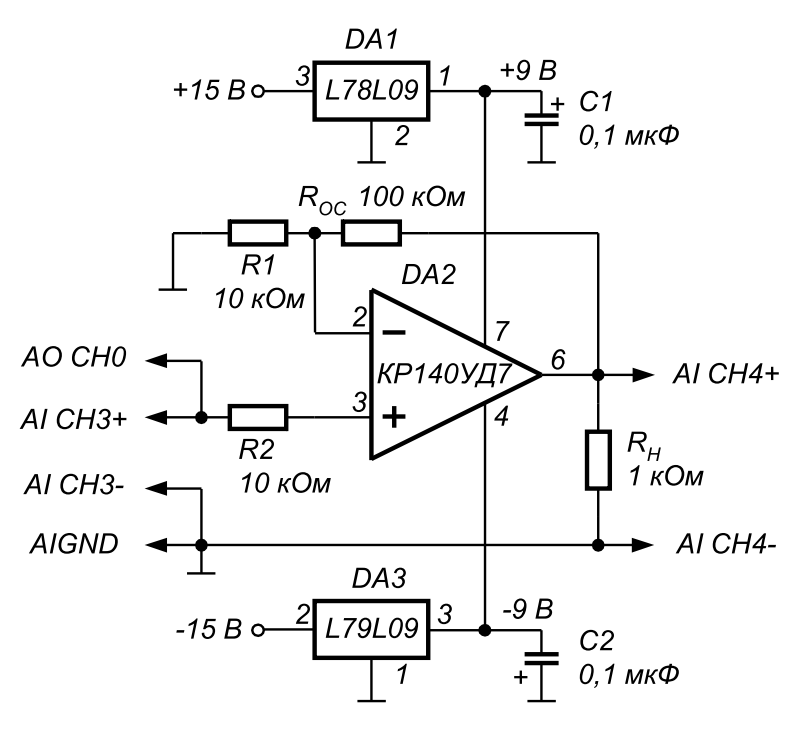

Рис. 6.14. Принципиальная электрическая схема для исследования характеристик неинвертирующего усилителя

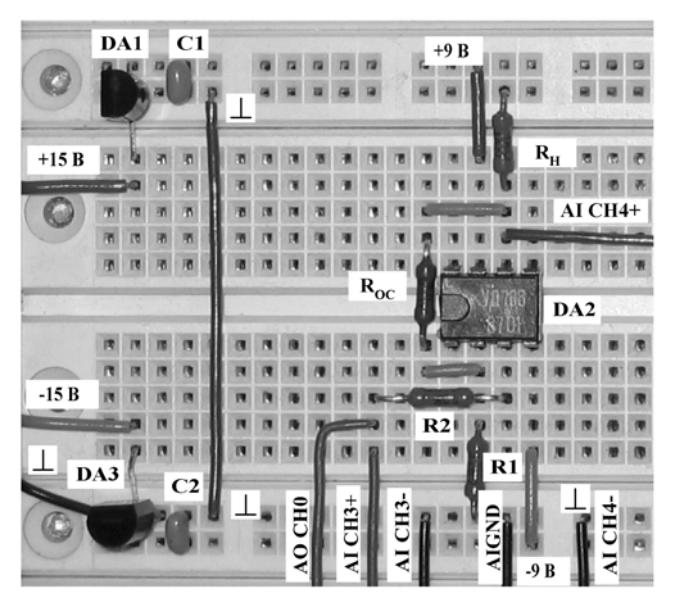

Рис. 6.15. Расположение компонентов схемы для исследования характеристик неинвертирующего усилителя на макетном коннекторе

 $U_{\text{armar}}$  = 1,2 *B*) и пределы изменения выходного сигнала (рекомендуемые значения  $\frac{1}{2}$ составляют примерно  $U_{\text{seax,min}}$  =  $-10 B$ ,  $U_{\text{seax,max}}$  = 10 *B*). Нажмите на панели ВП кнопку «**Измерение**». На графическом индикаторе ВП появится изображение пере ходной характеристики неинвертирующего усилителя.

Скопируйте полученную характеристику на страницу отчета.

4.3.2. Определите по переходной характеристике положительное  $U_{\text{opt}}$  и отрицательное *Uогр–* напряжения ограничения сигнала на выходе схемы, используя для этого горизонтальную визирную линию, перемещаемую с помощью ползун кового регулятора ВП. Результат запишите в отчет.

Определите коэффициент усиления схемы по методике, описанной в п. 4.1.3. Полученный результат запишите в отчет.

4.3.3. Нажмите на передней панели ВП кнопку «**Перейти к заданию 4**», на эк ране появится лицевая панель ВП, необходимая для выполнения задания 4 (рис. 6.16).

#### *Задание 4. Исследование работы неинвертирующего усилителя*

4.4.1. С помощью элементов управления ВП установите следующий режим изме рения: форма сигнала – *синусоидальная*, частота сигнала – 200 Гц. Амплитуда входного сигнала выбирается такой величины, при которой выходной сигнал, наблюдаемый на графическом индикаторе ВП, не имеет искажений и удобен для наблюдения и измерений. Скопируйте полученное изображение выходного сиг нала в буфер обмена и затем вставьте на страницу отчета.

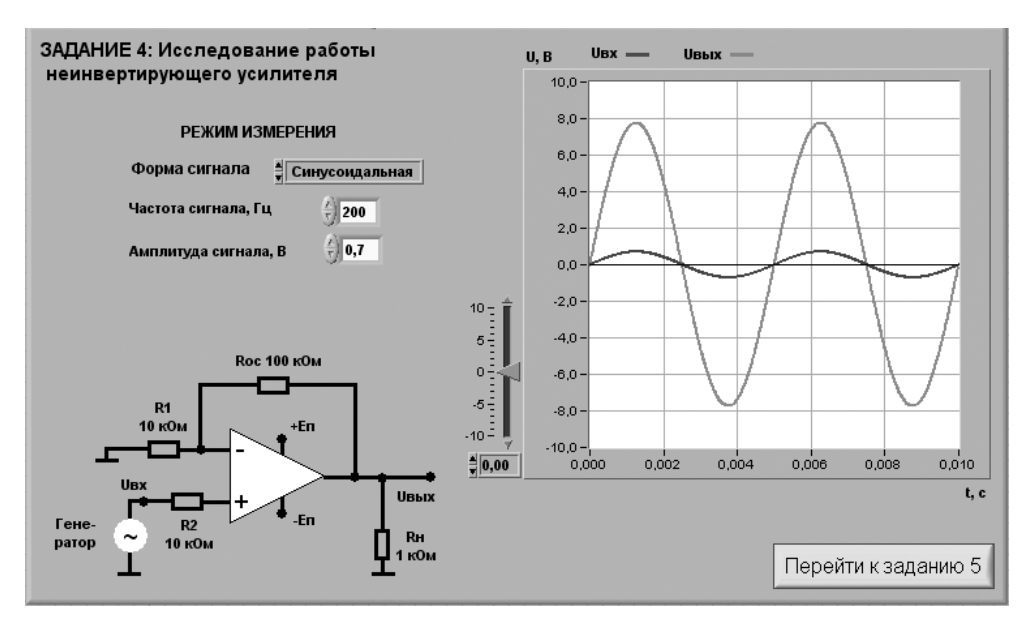

Рис. 6.16. Лицевая панель ВП при выполнении задания 4

Используя изображения на графических индикаторах ВП, сравните фазы сигналов на входе и выходе неинвертирующего усилителя. Сделайте вывод о характере изменения фазы сигнала неинвертирующим усилителем и запишите его в отчет.

4.4.2. Рассчитайте коэффициент усиления неинвертирующего усилителя. Для расчетов воспользуйтесь соотношением  $K = R_{\alpha} / R$ . Результаты запишите в отчет.

4.4.3. По осциллограмме с помощью горизонтальной визирной линии ВП определите амплитуды входного  $U_{R x m}$  и выходного  $U_{R M x m}$  сигналов. Вычислите коэффициент усиления неинвертирующего усилителя по формуле:  $K = U_{R K K m}/U_{R K m}$ . Результат запишите в отчет.

Сравните значения коэффициентов усиления, полученные по переходной характеристике (п. 4.3.2), на основе результатов измерений (п. 4.4.3) и параметров элементов схемы (п. 4.4.2). Сделайте вывод и запишите его в отчет.

4.4.4. Нажмите на передней панели ВП кнопку «Перейти к заданию 5», на экране появится лицевая панель ВП, необходимая для выполнения задания 5 (рис. 6.17).

#### Задание 5. Исследование работы интегратора напряжения

Для исследования работы интегратора напряжения соберите электрическую схему, изображенную на рис. 6.18. Расположение компонентов схемы на макетном коннекторе показано на рис. 6.19.

4.5.1. С помощью элементов управления ВП установите следующий режим измерения: форма сигнала – прямоугольная, частота сигнала – 200 Гц. Амплитуда

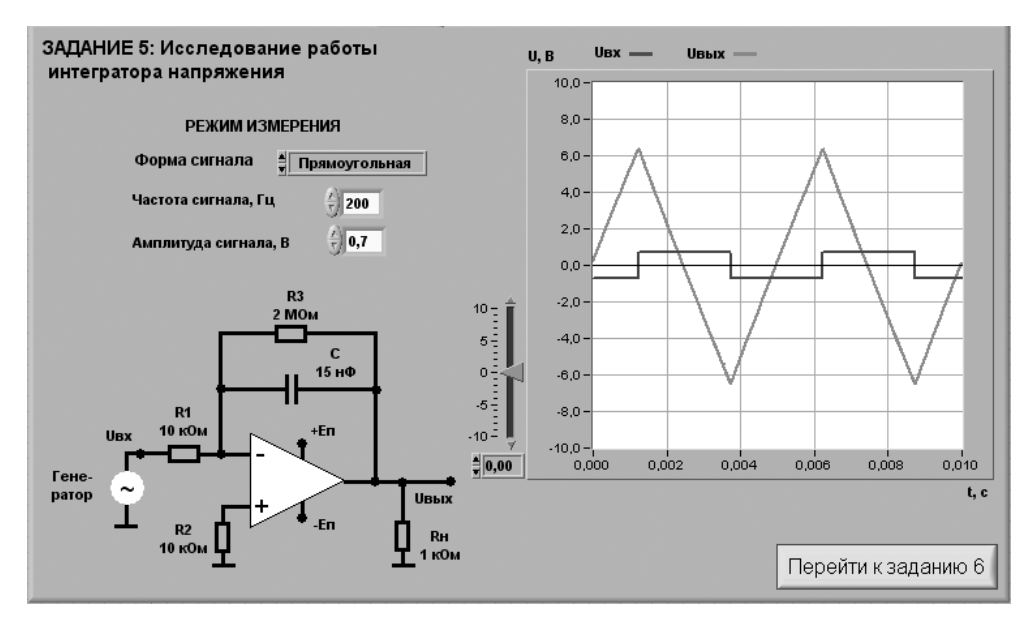

Рис. 6.17. Лицевая панель ВП при выполнении задания 5

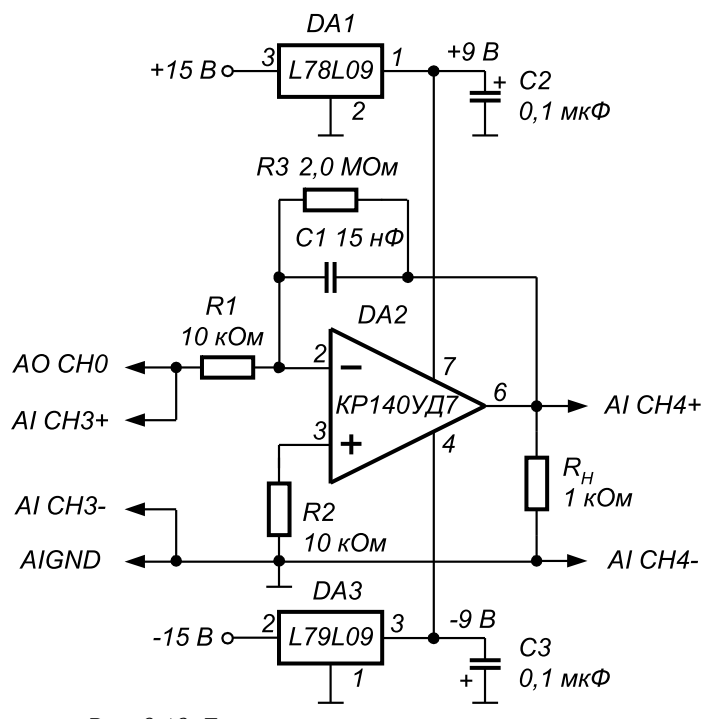

Рис. 6.18. Принципиальная электрическая схема для исследования работы интегратора напряжения

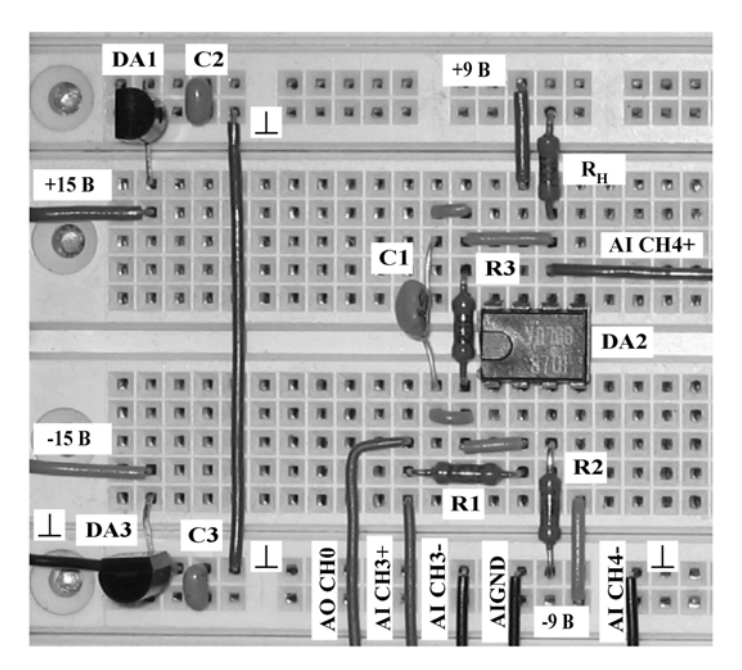

Рис. 6.19. Расположение компонентов схемы для исследования работы интегратора напряжения на макетном коннекторе

сигнала на входе интегратора выбирается такой величины, чтобы сигнал на выходе не имел видимых искажений и был удобен для наблюдения и измерений.

На графическом индикаторе ВП появится выходной сигнал (результат интегрирования), имеющий форму, близкую к треугольной. Скопируйте полученное изображение выходного сигнала в буфер обмена и затем вставьте на страницу отчета.

4.5.2. Используя изображение выходного сигнала, полученное на графическом индикаторе ВП, определите и запишите в отчет скорость его изменения. Для этого с помощью горизонтальной визирной линии измерьте максимальное  $(u_{max})$  и минимальное  $(u_{min})$  мгновенные значения сигнала и вычислите отношение размаха сигнала  $(u_{\text{max}} - u_{\text{min}})$  к полупериоду его изменения  $T/2$ :

$$
\frac{\Delta U_{\text{BLX}}}{\Delta t} = -\frac{2 \cdot (u_{\text{max}} - u_{\text{min}})}{T}.
$$

Рассчитайте и запишите в отчет скорость изменения выходного сигнала по значениям параметров компонентов схемы, используя формулу идеального интегратора:

$$
\frac{\Delta U_{BbIX}}{\Delta t} = -\frac{U_{BX}}{R_{\rm l} \cdot C}.
$$

Сравните значения скорости изменения сигнала на выходе интегратора, полученные на основе результатов измерений и расчетным путем. Сделайте вывод о степени идеальности интегратора.

4.5.3. Получите и вставьте в отчет осциллограммы выходного сигнала интег ратора для *синусоидальной*, *треугольной* и *пилообразной* форм входного напряже ния. Объясните полученные результаты.

При синусоидальной форме входного сигнала оцените разность фаз между входным и выходным сигналами интегратора. Объясните полученный результат.

4.5.4. Нажмите на передней панели ВП кнопку «**Перейти к заданию 6**», на экране появится лицевая панель ВП, необходимая для выполнения задания 6 (рис. 6.20).

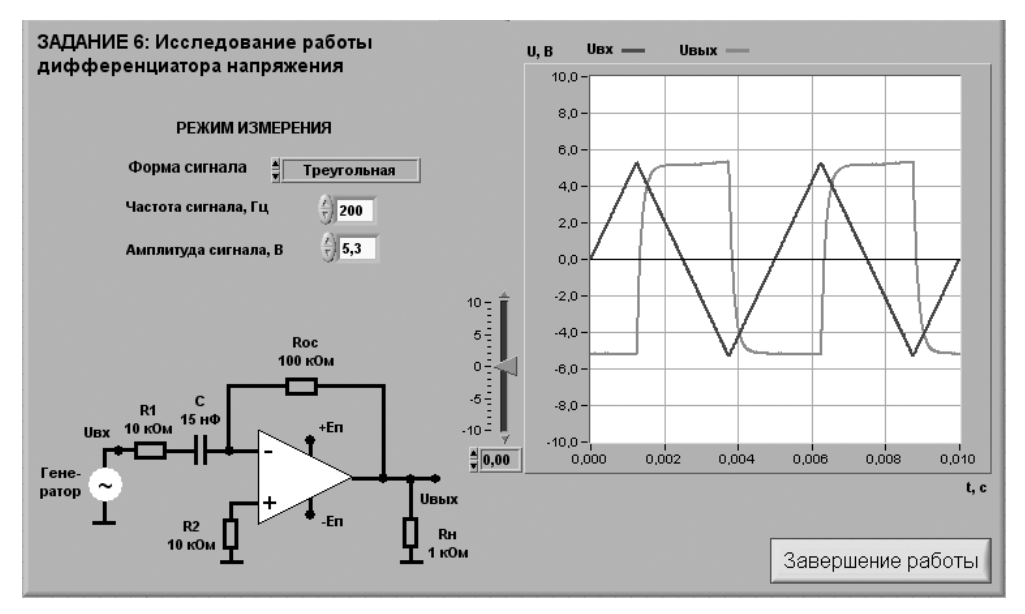

Рис. 6.20. Лицевая панель ВП при выполнении задания 6

#### *Задание 6. Исследование работы дифференциатора напряжения*

Для исследования работы дифференциатора напряжения соберите электричес кую схему, изображеннную на рис. 6.21. Расположение компонентов схемы на макетном коннекторе показано на рис. 6.22.

4.6.1. С помощью элементов управления ВП установите следующий режим измерения: форма сигнала – *треугольная*, частота сигнала – 200 Гц. Амплитуда сигнала на входе интегратора выбирается такой величины, чтобы сигнал на выхо де не имел видимых искажений и был удобен для наблюдения и измерений.

На графическом индикаторе ВП появится выходной сигнал (результат диф ференцирования), имеющий форму, близкую к прямоугольной.

Скопируйте полученное изображение выходного сигнала на страницу отчета.

4.6.2. Используя изображение выходного сигнала, полученное на графиче ском индикаторе ВП, определите с помощью горизонтальной визирной линии ВП его амплитуду  $U_{B\mu N,m}$  в области установившегося значения. Результат запишите в отчет.

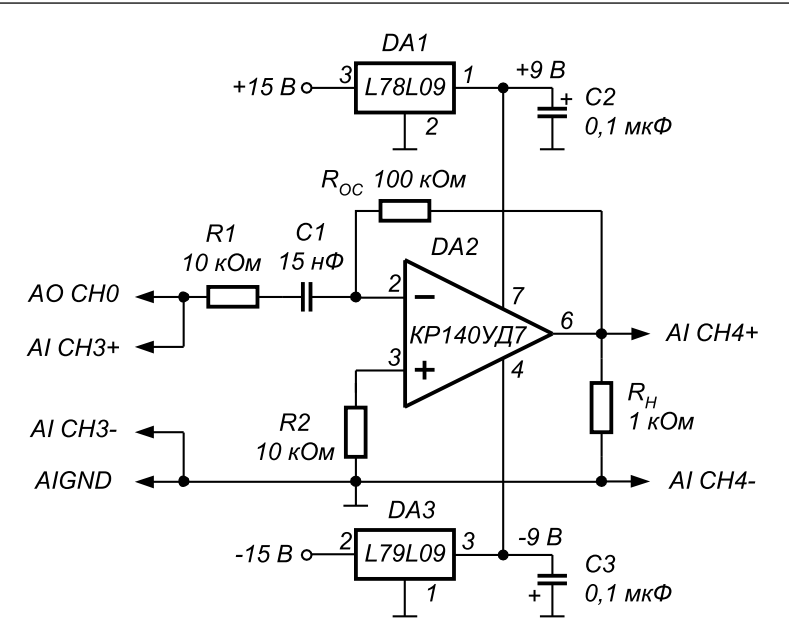

Рис. 6.21. Принципиальная электрическая схема для исследования работы дифференциатора напряжения

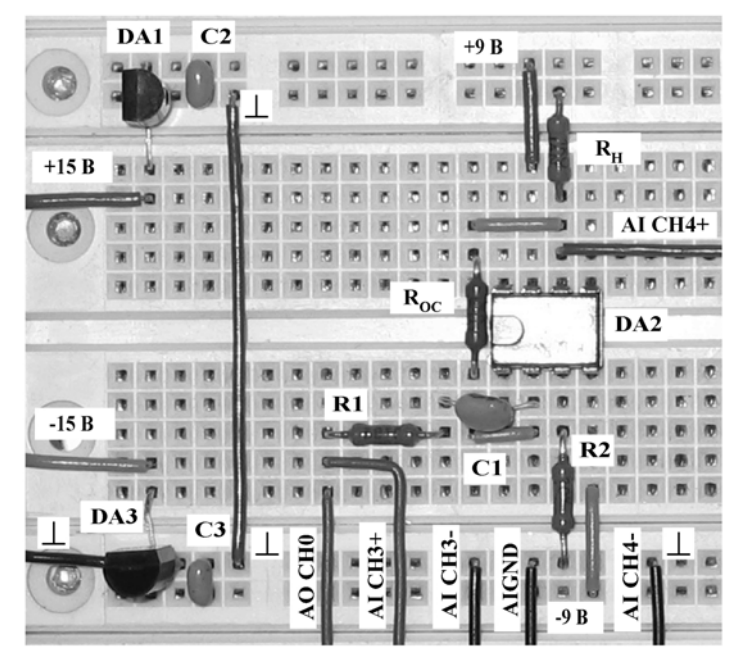

Рис. 6.22. Расположение компонентов схемы для исследования работы дифференциатора напряжения на макетном коннекторе

4.6.3. Определите и запишите в отчет скорость изменения входного сигнала треугольной формы, используя для расчетов отношение удвоенной амплитуды входного сигнала (2U<sub>-)</sub> к полупериоду изменения (*T*/2) выходного напряжения:

$$
\frac{\Delta U_{BX}}{\Delta t} = \frac{4 \cdot U_m}{T}.
$$

4.6.4. По заданным параметрам схемы и найденному в п. 4.6.3 значению скорости изменения входного сигнала рассчитайте амплитуду выходного напряжения по формуле идеального дифференциатора:

$$
U_{BbIX} = -R_{OC} \cdot C \cdot \frac{\Delta U_{BX}}{\Delta t}.
$$

4.6.5. Сравните результаты измерений (п. 4.6.2) и расчетов (п. 4.6.4). Сделайте вывод о степени идеальности дифференциатора напряжения.

4.6.6. Получите и вставьте в отчет изображения сигнала на выходе дифференциатора напряжения для *синусоидальной, прямоугольной и пилообразной* форм входного напряжения. Объясните полученные результаты.

4.6.7. При синусоидальной форме входного сигнала оцените разность фаз между входным и выходным сигналами дифференциатора. Объясните полученные результаты.

4.6.8. Выключите ВП, для чего нажмите на панели ВП кнопку «Завершение работы».

### 5. Контрольные вопросы

- Что такое операционный усилитель?
- Перечислите основные характеристики операционного усилителя и методы их измерения.
- Приведите схемы масштабных преобразователей на основе ОУ и выражения для расчета коэффициента передачи.
- Какова разность фаз между входным и выходным сигналами инвертирующего усилителя на ОУ? Почему?
- Какова разность фаз между входным и выходным сигналами неинвертирующего усилителя на ОУ? Почему?
- Чем определяется постоянная составляющая выходного напряжения усилителя на ОУ?
- Приведите схему сумматора аналоговых сигналов.
- Приведите схему интегратора напряжения и временные диаграммы сигналов на входе и выходе.
- Как рассчитать скорость изменения сигнала на выходе интегратора?
- Приведите схему дифференциатора напряжения и расчетные соотношения лля выходного сигнала.
- Как зависит напряжение на выходе дифференциатора от скорости изменения входного напряжения?
- В каком случае для описания работы электрических схем на основе ОУ можно использовать соотношения, описывающие работу идеального ОУ?
- Насколько точно определены в работе параметры схем наоснове операционного усилителя? От чего может зависеть качество полученных результатов?

# **Исследование характеристик аналоговых 7компараторов напряжения** ,000000000000000000

# **1. Цель работы**

Целью работы является:

- **•** ознакомление с характеристиками аналоговых компараторов напряжения;
- **•** исследование работы однопорогового компаратора;
- **•** исследование работы гистерезисного компаратора.

# **2. Сведения, необходимые для выполнения работы**

Перед выполнением работы полезно ознакомиться со следующими вопросами:

- **•** назначение, принцип действия и классификация аналоговых компарато ров [1, с. 92–100],
- **•** особенности работы операционного усилителя (ОУ) в качестве схемы сравнения аналоговых сигналов [2, с. 349–354];
- **•** принципы построения и характеристики однопороговых компараторов на основе ОУ [2, с. 354–359];
- **•** принципы построения и характеристики гистерезисных компараторов на основе ОУ [2, с. 359–367].

Компаратором называется устройство сравнения двух аналоговых сигналов, один из которых может быть задан как эталонный. При этом на выходе устрой ства формируются только два значения выходного сигнала: напряжение на выхо де будет иметь высокий уровень  $U_p$ , если разность между входными сигналами положительна, и, наоборот, низкий уровень  $U_{\mu}$ , если разностное напряжение отрицательно. Эти условия записываются следующим образом:

$$
U_{BBX} = \begin{cases} U_B & npu & U_{BX1} > U_{BX2} & u\pi u & \Delta U_{BX} > 0 \\ U_H & npu & U_{BX1} < U_{BX2} & u\pi u & \Delta U_{BX} < 0 \end{cases}
$$
(7.1)

В общем случае напряжение  $U_{\scriptscriptstyle RHN}$  может отличаться как по величине, так и по знаку. На практике наибольшее распространение получили устройства, формирующие на выходе либо напряжения противоположной полярности при практически равных абсолютных значениях, либо напряжения одной полярности. Первый случай характерен для использования в качестве схемы сравнения операционного усилителя (OУ), второй – при использовании специализированных интегральных схем. Во втором случае выходные напряжения компаратора согласованы по величине и полярности с сигналами, используемыми в цифровой технике.

Поэтому можно сказать, что входной сигнал компаратора носит аналоговый характер, а выходной - цифровой. Вследствие этого компараторы часто выполняют роль элементов связи между аналоговыми и цифровыми устройствами.

На рис. 7.1 приведена схема инвертирующего усилителя без обратной связи и его передаточная характеристика.

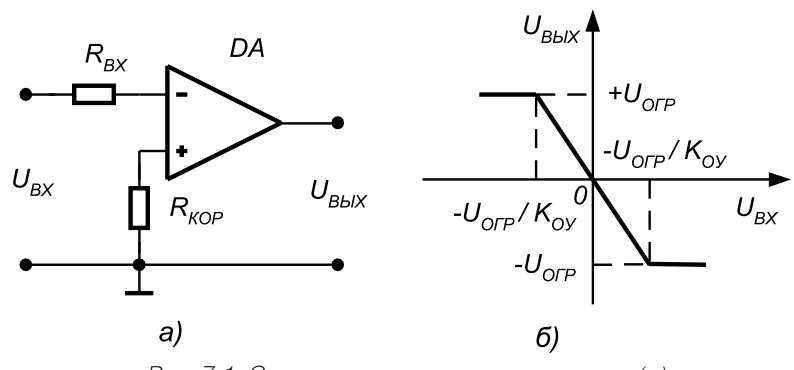

Рис. 7.1. Схема инвертирующего усилителя (а) и его передаточная характеристика (б)

Пока входной сигнал удовлетворяет соотношению:

$$
\frac{U_{OTP-}}{K_{oy}} < U_{BX} < \frac{U_{OTP+}}{K_{oy}},\tag{7.2}
$$

где  $U_{\text{OTP+}}$ и  $U_{\text{OTP-}}$  – положительный и отрицательный уровни ограничения выходного сигнала ОУ, а $K_{\text{ov}}$  – коэффициент усиления ОУ, схема работает в линейном режиме и выходной сигнал изменяется пропорционально входному.

При нарушении условия (7.2) ОУ переходит в режим ограничения и выходное напряжение может принимать одно из двух предельных значений:  $U_{B} = U_{OIP+}$ или  $U_{H} = U_{OP}$ . Пусть абсолютные значения уровней ограничения выходного сигнала ОУ равны $\left|U_{\textit{OIP}+}\right|= \left|U_{\textit{OIP}^-}\right|= \left|U_{\textit{OIP}^+} \right.$  Тогда при использовании ОУ в качестве компаратора должно выполняться соотношение:

$$
\left|\Delta U_{BX}\right| > \frac{\left|U_{OTP}\right|}{K_{OV}}.\tag{7.3}
$$

В рассмотренной схеме (рис. 7.1) эталонный уровень напряжения, с которым сравнивается входной сигнал, равен нулю, и ее часто называют детектором нуля сигнала, или схемой определения прохождения напряжения через нуль.

Диапазон значений входного сигнала, соответствующий условию (7.2), является зоной неопределенности компаратора и определяет его погрешность. Абсолютная величина этой погрешности равна:

$$
\Delta = \frac{|U_{\text{OTP}}|}{K_{\text{OV}}}. \tag{7.4}
$$

Для уменьшения погрешности компаратора необходимо уменьшить интервал неопределенности входных напряжений. Это можно обеспечить одним из следуюших способов:

- использование ОУ с большим коэффициентом усиления;
- введение в схему положительной обратной связи (ПОС).

Из теории известно, что коэффициент передачи усилителя при введении ПОС  $K_{\text{moc}}$  описывается выражением:

$$
K_{\text{HOC}} = \frac{K}{1 - K \cdot b_{\text{OC}}},\tag{7.5}
$$

где  $K_{ov}$  – коэффициент передачи схемы без обратной связи (ОС), а  $b_{oc}$  – коэффициент передачи цепи ОС.

Из (7.5) следует, что при  $b_{OC} = 1/K_{OV}$  коэффициент усиления схемы будет равен бесконечности, а погрешность компаратора – нулю. На практике это условие трудновыполнимо из-за разброса параметров и нестабильности характеристик ОУ. Поэтому погрешность компаратора не может быть устранена полностью, однако ее удается существенно снизить.

### Однопороговый компаратор

Однопороговыми называются устройства сравнения, для которых коэффициент усиления используемого усилителя всегда остается положительным  $(K_{\alpha} > 0)$ . Из этого следует, что при работе такого устройства всегда присутствует некоторая область неопределенности входного напряжения, то есть существует погрешность определения уровня входного напряжения. В качестве однопороговых устройств сравнения могут использоваться ОУ без цепей ОС или с положительной ОС, для которой коэффициент передачи обратной связи удовлетворяет неравенству:

$$
b_{OC} \le \frac{1}{K_{OV}}.\tag{7.6}
$$

Анализируя схему, приведенную на рис. 7.1а, можно сказать, что ее срабатывание происходит в момент равенства нулю напряжения между инвертирующим и неинвертирующим входами ОУ. Используя данное свойство указанной схемы, можно легко построить на ее основе устройство сравнения входного напряжения с некоторым наперед заданным эталонным уровнем напряжения.

Для этого достаточно неинвертирующий вход ОУ (рис. 7.1a) подключить к общей шине устройства через источник ЭДС  $E_{\text{av}}$ , абсолютная величина и знак которого соответствуют требуемому эталонному уровню сравнения (рис. 7.2а). В этом случае при идеальном ОУ ( $R_{\text{av}} \rightarrow \infty$ ) напряжение между инвертирующим и неинвертирующим входами достигнет нулевого значения, когда уровень и полярность входного напряжения  $u_{\scriptscriptstyle{RX}}$  будут в точности равны параметрам эталонного источника  $E_{ar}$ . На рис. 7.26, в показаны передаточные характеристики компаратора для случаев  $E_{ar} > 0$  и  $E_{ar} < 0$  соответственно. Напряжение  $E_{ar}$  называют порогом срабатывания устройства сравнения.

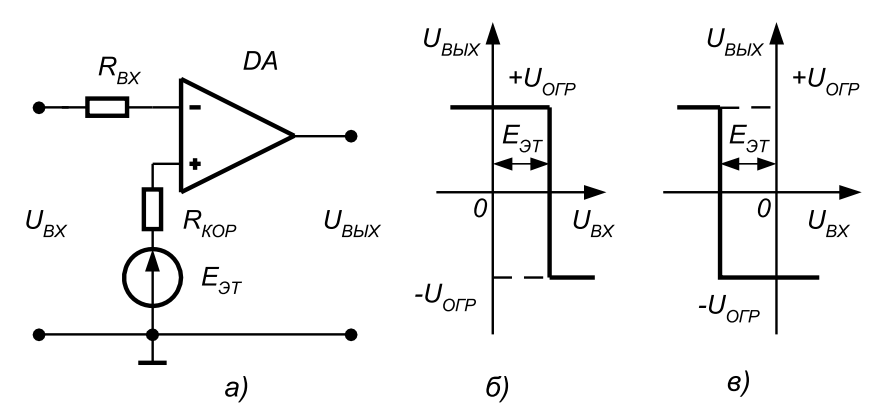

Рис. 7.2. Схема однопорогового компаратора со смещенным порогом срабатывания (а) и его передаточные характеристики при  $E_{\text{av}}$  > 0 (б) и  $E_{\text{av}}$  < 0 (в)

Если в схеме на рис. 7.2а вместо источника эталонного напряжения использовать второе входное напряжение, получится схема сравнения двух напряжений. Пренебрегая погрешностью, обусловленной наличием диапазона неопределенности входного напряжения, можно сказать, что переключение компаратора будет происходить в момент равенства входных напряжений, как по абсолютному значению, так и по знаку. Схема такого устройства и временные диаграммы, поясняющие его работу, приведены на рис. 7.3.

### Гистерезисный компаратор

Гистерезисными называют схемы сравнения, у которых передаточная характеристика неоднозначна. Применительно к ОУ это возможно только в том случае, когда усилитель охвачен цепью ПОС с коэффициентом передачи, удовлетворяющим условию:

$$
b_{OC} > \frac{1}{K_{OV}}.\tag{7.6}
$$

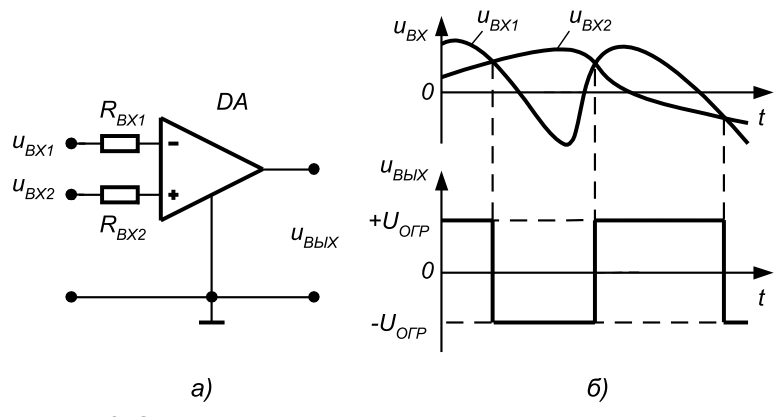

Рис. 7.3. Однопороговая схема сравнения двух напряжений (а) и временные диаграммы, поясняющие ее работу (б)

На рис. 7.4 приведена передаточная характеристика ОУ для случаев  $b_{oc}$  <  $1/K_{ov}$ ,  $b_{OC} = 1/K_{OV}$  и  $b_{OC} > 1/K_{OV}$  соответственно.

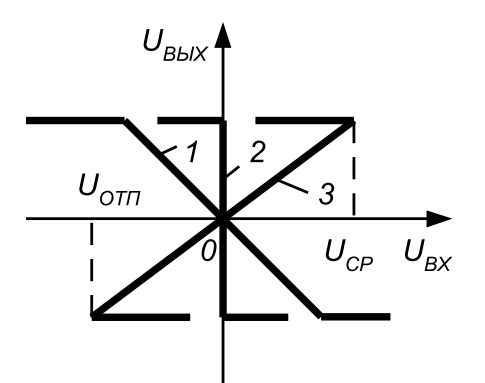

Рис. 7.4. Передаточные характеристики ОУ с ПОС  $n_{\text{P}}$  mpu b<sub>oc</sub> < 1/K<sub>ov</sub> (1), b<sub>oc</sub> = 1/K<sub>ov</sub> (2), b<sub>oc</sub> > 1/K<sub>ov</sub> (3)

Очевидно, что увеличение коэффициента передачи цепи ПОС фактически приводит к повороту исходной характеристики ОУ вокруг начала координат по часовой стрелке. При этом если  $b_{oc}$  >  $1/K_{ox}$  то на передаточной характеристике (зависимость 3) появляется область неоднозначного соответствия между входным и выходным напряжением - гистерезис. Это позволяет построить устройства, у которых напряжения срабатывания и отпускания не равны между собой. Принципиальная схема такого устройства сравнения и ее передаточная характеристика приведены на рис. 7.5.

Предположим, что в некоторый момент времени входное напряжение схемы равно нулю, а на ее выходе присутствует напряжение положительной полярно-

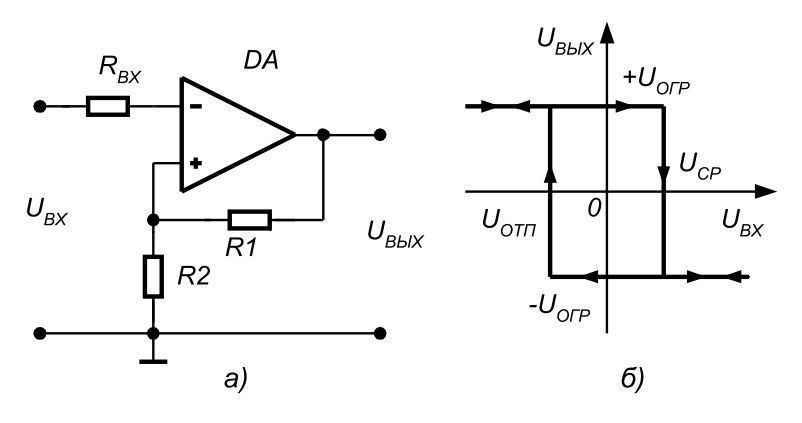

Рис. 7.5. Схема гистерезисного компаратора (а) и его передаточная характеристика (б)

сти + $U_{\text{orr}}$ . Тогда к неинвертирующему входу ОУ приложено положительное напряжение

$$
U_{BXH} = \frac{U_{OTP} \cdot R2}{R1 + R2}.\tag{7.7}
$$

Такое состояние схемы является устойчивым и будет поддерживаться до тех пор, пока изменяющееся входное напряжение  $u_{nx}$ не увеличится до этого же уровня. В этот момент произойдет изменение выходного напряжения ОУ от  $+U_{opp}$ до  $-U_{\text{OTP}}$  и на неинвертирующем входе ОУ установится напряжение

$$
U_{B X H} = -\frac{U_{O I P} \cdot R2}{R1 + R2}.
$$
\n(7.8)

Данное состояние также будет устойчивым до тех пор, пока входное напряжение и<sub>RY</sub> не уменьшится до такого же уровня.

Таким образом, напряжения срабатывания и отпускания в рассматриваемой схеме определяются следующими выражениями:

$$
U_{CP} = +\frac{U_{OIP} \cdot R2}{R1 + R2},\tag{7.9}
$$

$$
U_{OTI} = -\frac{U_{OTP} \cdot R2}{R1 + R2}.
$$
\n(7.10)

Из приведенных выражений видно, что при равенстве абсолютных значений напряжения ограничения на выходе  $\overline{\text{O}}\text{V}$  пороговые напряжения равны по величине, но противоположны по знаку, то есть передаточная характеристика устройства симметрична относительно начала координат.

Для получения различных напряжений срабатывания и отпускания в цепи ПОС ОУ необходимо использовать четырехполюсник, коэффициент передачи которого зависит от полярности его входного напряжения. Пример такого устройства приведен на рис. 7.6а.

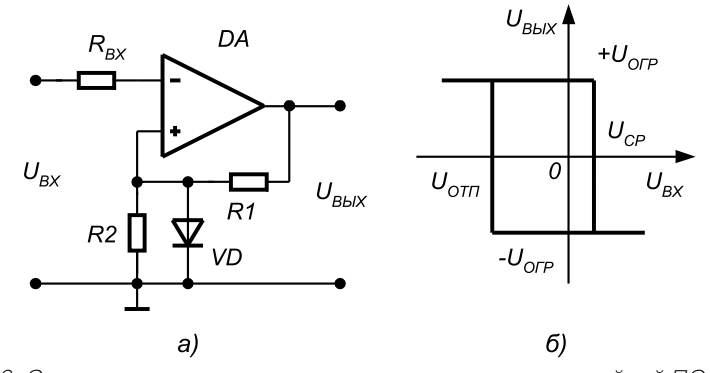

Рис. 7.6. Схема гистерезисного компаратора с цепью нелинейной ПОС (а) и его передаточная характеристика (б)

В данном случае коэффициент передачи цепи ПОС для положительных выходных напряжений ОУ практически не зависит от уровня этого напряжения и определяется падением напряжения на диоде VD, смещенном в прямом направлении. При отрицательных выходных напряжениях диод VD заперт и напряжение отпускания определяется как и в схеме на рис. 7.5а, то есть выражением (7.10). На рис. 7.66 приведена передаточная характеристика данной схемы сравнения. Из рисунка видно, что она несимметрична относительно начала координат.

Асимметрию передаточной характеристике схемы сравнения можно придать (как и в случае однопорогового устройства), используя дополнительные источники смещения. Пример такого решения приведен на рис. 7.7а. Здесь источник смещения  $E_{CM}$  подключен к неинвертирующему входу ОУ через резистор  $R_{\text{max}}$ Напряжение на неинвертирующем входе равно

$$
U_{BXH} = \frac{E_{CM} / R_{AEM} + U_{BDL} / R2}{1 / R1 + 1 / R2 + 1 / R_{AEM}}.
$$
(7.11)

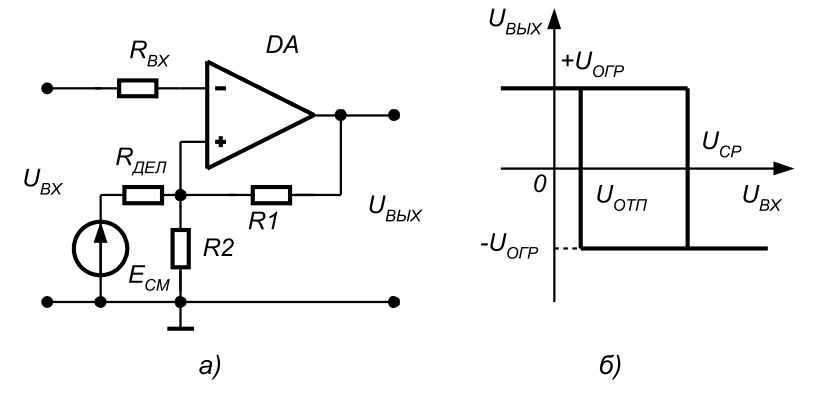

Рис. 7.7. Схема гистерезисного компаратора со смещенной характеристикой (а) и его передаточная характеристика (б)

Тогда напряжения срабатывания и отпускания компаратора определяются выражениями:

$$
U_{CP} = \frac{E_{CM} / R_{AEM} + U_{OIP} / R2}{1 / R1 + 1 / R2 + 1 / R_{AEM}},
$$
\n(7.12)

$$
U_{OTI} = \frac{E_{CM} / R_{AEM} - U_{OTP} / R2}{1 / R1 + 1 / R2 + 1 / R_{AEM}}.
$$
\n(7.13)

Применение гистерезисных компараторов позволяет в случае действия внеш них помех значительно повысить надежность сравнения напряжений. Так, на рис. 7.8 показаны временные диаграммы работы однопорогового и гистерезисно го компараторов в случае, когда входной сигнал, кроме полезной составляющей, содержит некоторый высокочастотный сигнал помехи. Очевидно, что в случае использования однопороговой схемы сравнения на выходе устройства будет

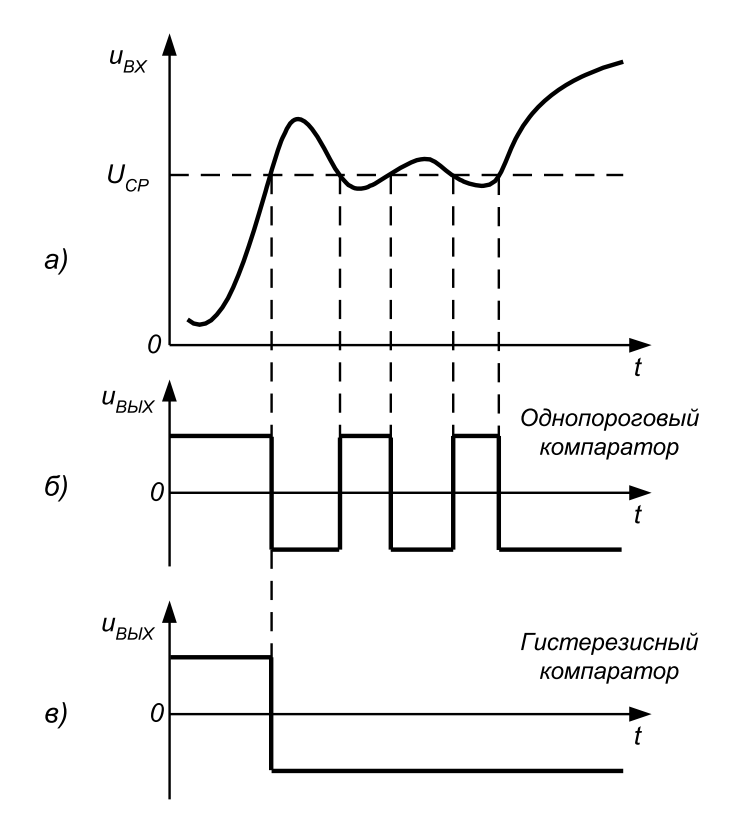

Рис. 7.8. Временные диаграммы работы компараторов в условиях действия внешней помехи: входной сигнал (а), выходной сигнал однопорогового (б) и гистерезисного (в) компараторов

сформировано несколько выходных импульсов (так называемый «дребезг» выходного напряжения), затрудняющих получение однозначного результата. В случае использования гистерезисного компаратора с правильным выбором на пряжений срабатывания и отпускания этого удается избежать и получить на вы ходе однозначный результат сравнения.

# **3. Описание лабораторного стенда**

В состав лабораторного стенда входят:

- **•** базовый лабораторный стенд;
- **•** универсальный ОУ типа КР140УД6 или КР140УД7;
- **•** интегральные стабилизаторы напряжения типа L78L09 и L79L09;
- **•** набор резисторов номиналом 1 кОм, 3 кОм и 9,1 кОм;
- **•** набор конденсаторов номиналом 0,1 мкФ;
- **•** соединительные провода.

# **4. Рабочее задание**

Подготовьте шаблон отчета в редакторе **MS Word.**

Загрузите и запустите программу **Lab7.vi.**

После ознакомления с целью работы нажмите кнопку «**Начать работу**». На экране появится изображение ВП, необходимого для выполнения задания 1 (рис. 7.9).

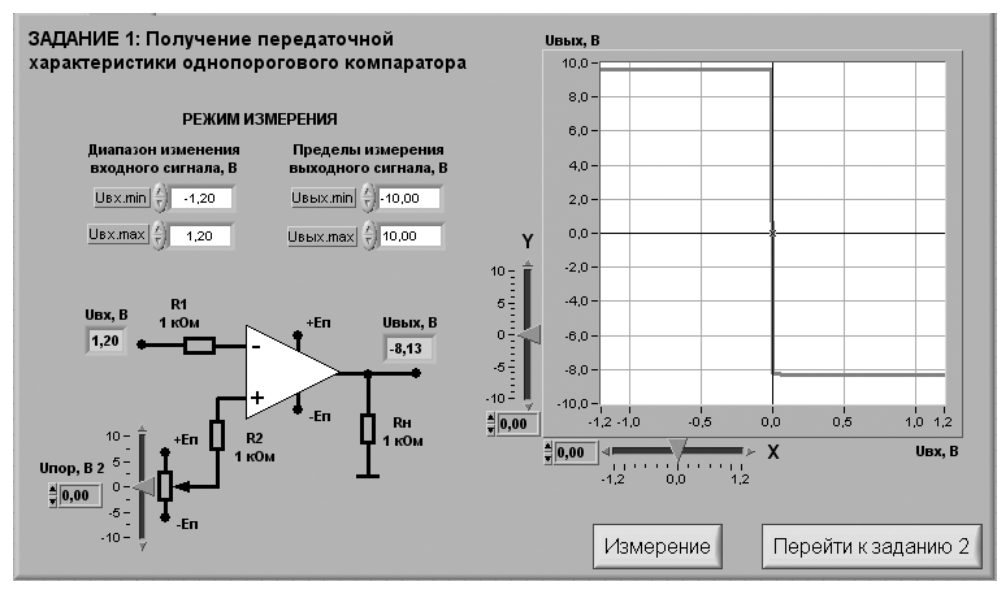

Рис. 7.9. Лицевая панель ВП при выполнении задания 1

#### *Задание 1. Получение передаточной характеристики однопорогового компаратора*

Для исследования характеристик однопорогового компаратора соберите элект рическую схему, изображенную на рис. 7.10. Расположение компонентов схемы на макетном коннекторе показано на рис. 7.11.

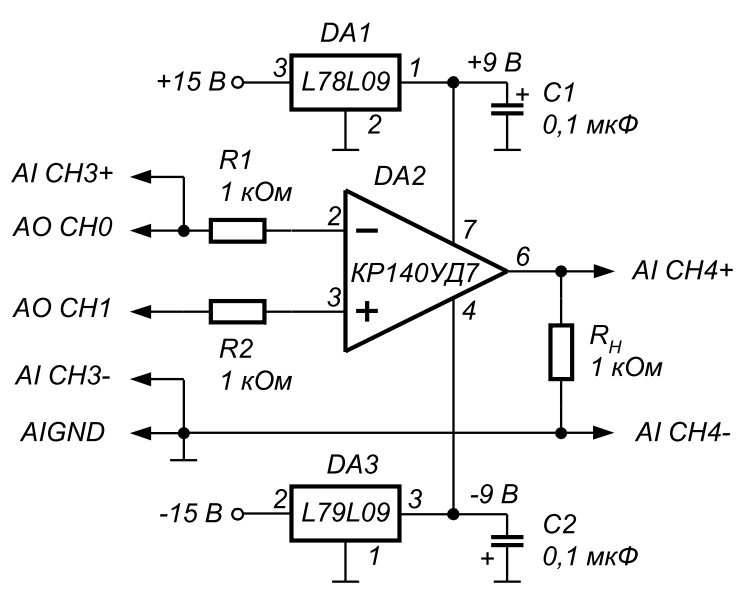

Рис. 7.10. Принципиальная электрическая схема для исследования характеристик однопорогового компаратора

4.1.1. С помощью элементов управления ВП установите диапазон изменения входного сигнала (рекомендуемые значения  $U_{\text{ax,min}} = -10 B$ ,  $U_{\text{ax,max}} = 10 B$ ) и пределы изменения выходного сигнала (рекомендуемые значения  $U_{\text{approx,min}} = -10 B$ ,  $U_{\text{g}_{\text{b}}/\text{x}_{\text{max}}}$  = 10 *B*).

4.1.2. С помощью ползункового регулятора установите порог срабатывания компаратора *Uпор = 0 В*. Нажмите кнопку «**Измерение**». На графическом индика торе ВП появится изображение передаточной характеристики компаратора.

Скопируйте полученный график на страницу отчета.

4.1.3. Определите по переходной характеристике значения положительного  $U_{\scriptscriptstyle\rm{bar}}^{\scriptscriptstyle +}$  и отрицательного  $U_{\scriptscriptstyle\rm{bar}}^{\scriptscriptstyle -}$  выходных напряжений компаратора. Для этого используйте горизонтальную визирную линию, перемещаемую с помощью ползун кового регулятора **«Y»**. Результаты запишите в отчет.

4.1.4. Определите величину входного сигнала  $U_{\alpha x}$ , при котором происходит переключение компаратора. Для этого используйте вертикальную визирную ли нию, перемещаемую с помощью ползункового регулятора **«X»**. Для повышения точности результата следует установить удобный для наблюдения передаточной характеристики диапазон изменения входного сигнала ( $U_{_{\mathrm{av}\,min'}}\, U_{_{\mathrm{av}\,max}}$ ) и повторно

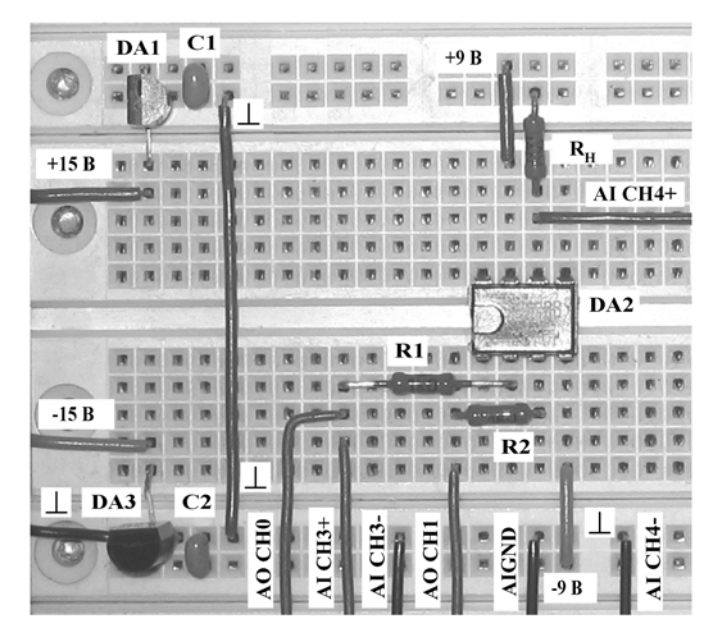

Рис. 7.11. Расположение компонентов схемы для исследования характеристик однопорогового компаратора на макетном коннекторе

нажать кнопку «**Измерение**». Результат запишите в отчет. Сравните полученное значение с установленным порогом срабатывания компаратора  $U_{\text{non}}$ .

4.1.5. Повторите п. 4.1.2–4.1.4, установив значения порога срабатывания  $-2.5$  В и +1,7 В.

4.1.6. Нажмите на передней панели ВП кнопку «**Перейти к заданию 2**», на экране появится лицевая панель ВП, необходимая для выполнения задания 2 (рис. 7.12).

#### *Задание 2. Исследование работы однопорогового компаратора*

4.2.1. С помощью элементов управления ВП установите следующий режим изме рения: форма сигнала – *синусоидальная*, частота сигнала – 200 Гц, амплитуда входного сигнала – 7,0 В.

4.2.2. С помощью ползункового регулятора установите порог срабатывания компаратора  $U_{\text{non}} = 0 B$ . На графическом индикаторе появится изображение входного и выходного сигналов компаратора.

4.2.3. Скопируйте изображение входного и выходного сигналов компаратора в отчет.

Используя изображение входного сигнала на графическом индикаторе ВП, определите с помощью горизонтальной визирной линии ВП пороговое значение входного напряжения  $U_{BX, nop}$ . Результат запишите в отчет.

4.2.4. Повторите п. 4.2.2–4.2.3, установив значения порога срабатывания  $-5.0 B$  и  $+5.0 B$ .
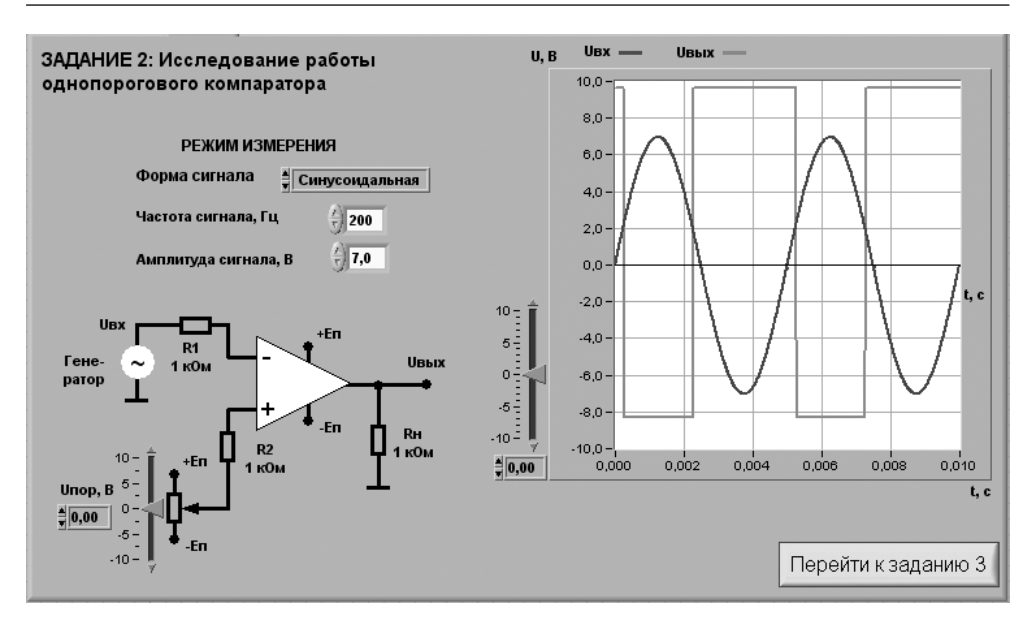

Рис. 7.12. Лицевая панель ВП прибора при выполнении задания 2

4.2.5. Повторите исследование работы однопорогового компаратора при дру гих формах входного сигнала (*треугольная*, *прямоугольная*, *пилообразная*).

4.2.6. Нажмите на передней панели ВП кнопку «**Перейти к заданию 3**», на экране появится лицевая панель ВП, необходимая для выполнения задания 3 (рис. 7.13).

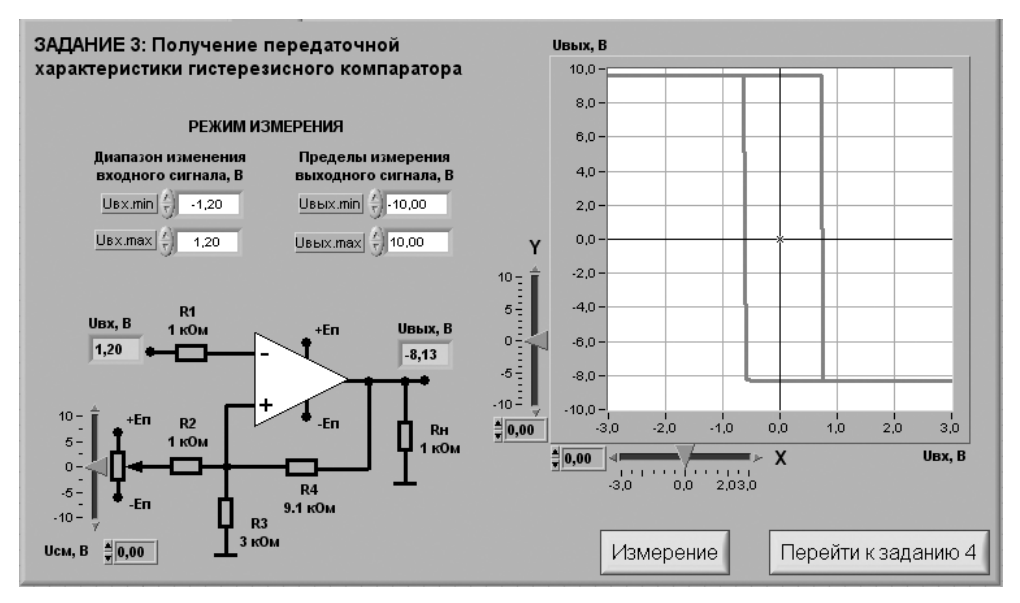

Рис. 7.13. Лицевая панель ВП при выполнении задания 3

#### *Задание 3. Получение передаточной характеристики гистерезисного компаратора*

Для исследования характеристик гистерезисного компаратора соберите электри ческую схему, изображенную на рис. 7.14. Расположение компонентов схемы на макетном коннекторе показано на рис. 7.15.

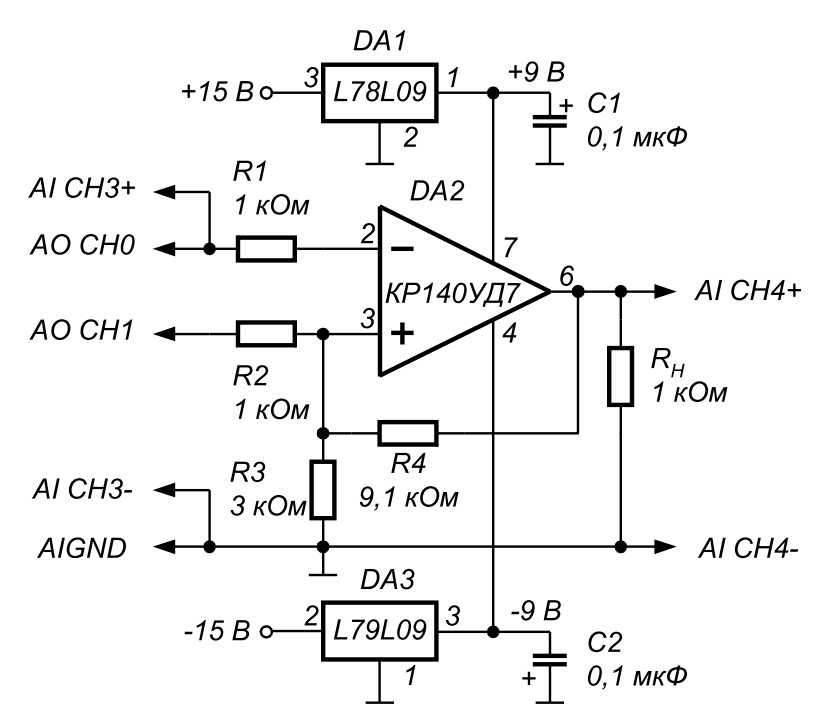

Рис. 7.14. Принципиальная электрическая схема для исследования характеристик гистерезисного компаратора

4.3.1. С помощью элементов управления ВП установите диапазон изменения входного сигнала (рекомендуемые значения  $U_{_{ax,min}}$  =  $-10$   $B, \ U_{_{ax,max}}$  =  $10$   $B)$  и пределы изменения выходного сигнала (рекомендуемые значения  $U_{_{\mathit{e} {\omega} x. m i n}}$  =  $-10$   $B_{_{\mathit{e} }$  $U_{\text{e}^{\mu x \text{ max}}} = 10 B$ .

4.3.2. С помощью ползункового регулятора установите напряжение источни ка смещения передаточной характеристики  $U_{c} = 0$  *B*. Нажмите кнопку «Изме**рение**». На графическом индикаторе ВП появится изображение передаточной характеристики компаратора. В отличие от однопорогового компаратора гисте резисный имеет два уровня переключения: напряжение срабатывания при моно тонном увеличении входного сигнала (U<sub>n</sub>) и напряжение отпускания при монотонном уменьшении входного сигнала (*Uот*).

Скопируйте изображение передаточной характеристики в отчет.

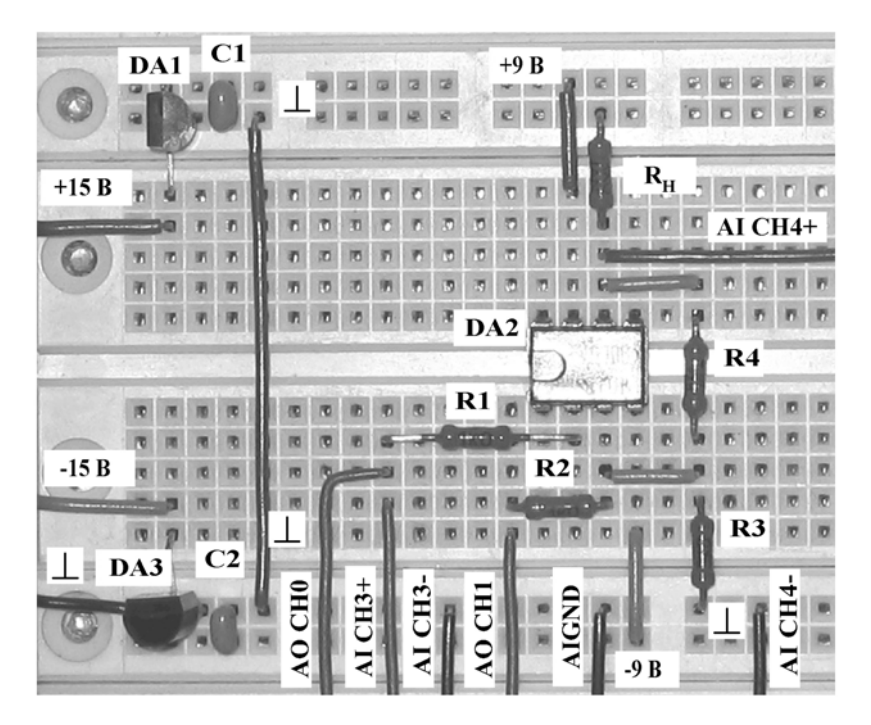

Рис. 7.15. Расположение компонентов схемы для исследования характеристик гистерезисного компаратора на макетном коннекторе

4.3.3. Определите по переходной характеристике значения положительного  $U_{\text{corr}}$  и отрицательного  $U_{\text{corr}}$  выходных напряжений компаратора, а также уровни переключения компаратора  $U_{\scriptscriptstyle cm}$  и  $U_{\scriptscriptstyle cm}$ . Результаты запишите в отчет.

Вычислите напряжения срабатывания и отпускания компаратора по следующим формулам:

$$
U_{CP} = \frac{U_{CM} / R2 + U_{BLX}^2 + / R4}{1/R2 + 1/R3 + 1/R4},
$$
  

$$
U_{OT} = \frac{U_{CM} / R2 + U_{BLX}^2 / R4}{1/R2 + 1/R3 + 1/R4}.
$$

Сравните вычисленные значения с экспериментальными данными.

4.3.4. Повторите п. 4.3.2-4.3.3, установив значения напряжения смещения -10 В, -5 В, 5 В и +10 В. Определите, на какую величину происходит при этом смещение уровней срабатывания компаратора и изменяется ли величина гистерезиса.

4.3.5. Нажмите на передней панели ВП кнопку «Перейти к заданию 4», на экране появится лицевая панель ВП, необходимая для выполнения задания 4 (рис. 7.16).

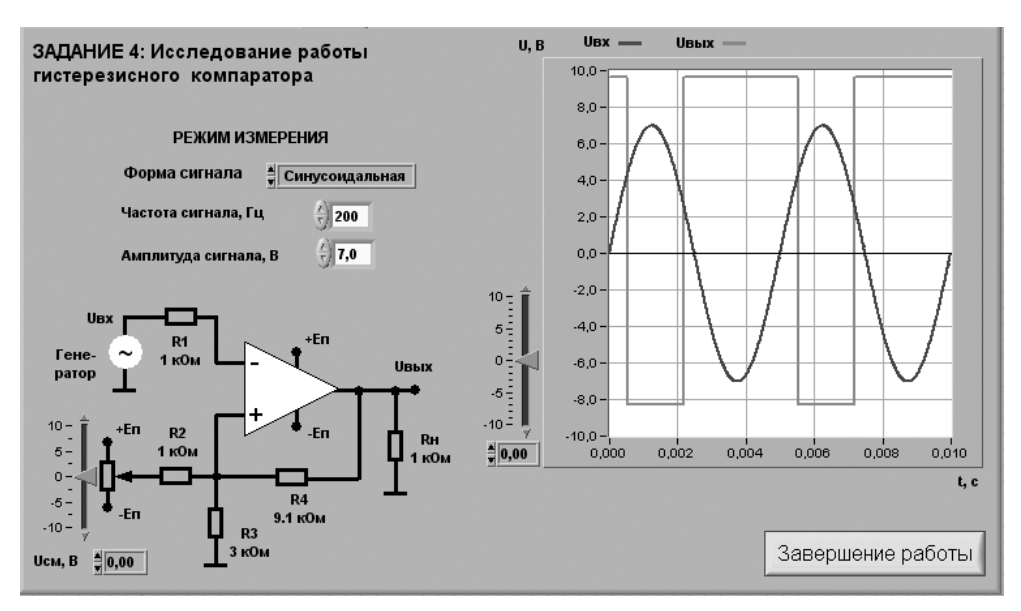

Рис. 7.16. Лицевая панель ВП при выполнении задания 4

#### Задание 4. Исследование работы гистерезисного компаратора

4.4.1. С помощью элементов управления ВП установите следующий режим измерения: форма сигнала – *синусоидальная*, частота сигнала – 200 Гц, амплитуда входного сигнала - 7.0 В.

4.4.2. С помощью ползункового регулятора установите напряжение источника смещения передаточной характеристики  $U_{\alpha} = 0$  В. На графическом индикаторе появится изображение входного и выходного сигналов компаратора.

4.4.3. Скопируйте изображение входного и выходного сигналов компаратора в отчет.

Используя изображение входного сигнала на графическом индикаторе ВП, определите с помощью горизонтальной визирной линии ВП напряжения срабатывания  $U_{m}$  и отпускания  $U_{m}$  компаратора. Результаты запишите в отчет.

4.4.4. Повторите п. 4.4.2-4.4.3, установив напряжение источника смещения передаточной характеристики  $-5.0 B$  и  $+5.0 B$ .

4.4.5. Повторите исследование работы однопорогового компаратора при других формах входного сигнала (треугольная, прямоугольная, пилообразная).

4.4.6. Выключите ВП, для чего нажмите на панели ВП кнопку «Завершение работы».

### 5. Контрольные вопросы

- Чем схема компаратора отличается от схемы усилителя?
- Какие выходные напряжения могут формироваться на выходе компаратора?
- **•** Что такое компараторный режим работы ОУ?
- **•** Чем объясняется ошибка схемы сравнения и каким образом ее можно уменьшить в однопороговом компараторе?
- **•** Какую передаточную характеристику имеет гистерезисный компаратор?
- **•** Как можно изменить порог срабатывания однопорогового компаратора?
- **•** Как задается смещение передаточной характеристики в гистерезисных компараторах?
- **•** Какими преимуществами обладает гистерезисный компаратор по сравне нию с однопороговым?
- **•** Насколько точно определены в работе параметры аналоговых компарато ров? От чего может зависеть качество полученных результатов?

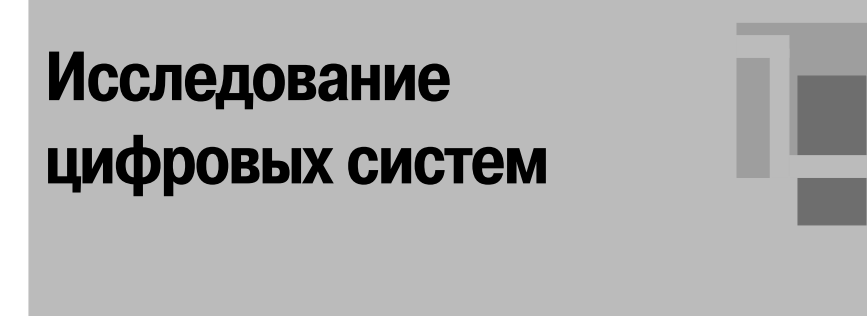

# **1. Цель работы**

Целью работы является:

- **•** исследование работы цифровых логических элементов;
- **•** исследование работы дешифратора;
- **•** исследование работы мультиплексора;
- **•** исследование работы триггеров;
- **•** исследование работы счетчиков.

## **2. Сведения, необходимые для выполнения работы**

Перед выполнением работы полезно ознакомиться со следующими вопросами:

\_\_\_\_\_\_\_\_\_\_\_\_\_\_\_\_\_\_\_\_\_\_\_\_\_\_

- **•** классификация, назначение и особенности работы логических элементов [1, с. 123–130];
- **•** принципы построения и режимы работы дешифраторов и мультиплексо ров [1, с. 149–167];
- **•** классификация, принципы работы и способы включения триггеров [1, с. 130–137];
- **•** виды счетчиков импульсов, принцип их работы и особенности применения [1, с. 137–149].

### **Логические элементы**

Цифровым логическим элементом называется физическое устройство, реализую щее одну из операций алгебры логики или простую логическую функцию. Схема,

составленная из конечного числа логических элементов по определенным правилам, называется логической схемой.

Логические функции, а именно логическое отрицание, логическое умножение (конъюнкция) и логическое сложение (дизъюнкция), на практике могут быть реализованы с помощью определенных логических элементов. В табл. 8.1 представлены логические элементы, их обозначение, схемы и выполняемые функции.

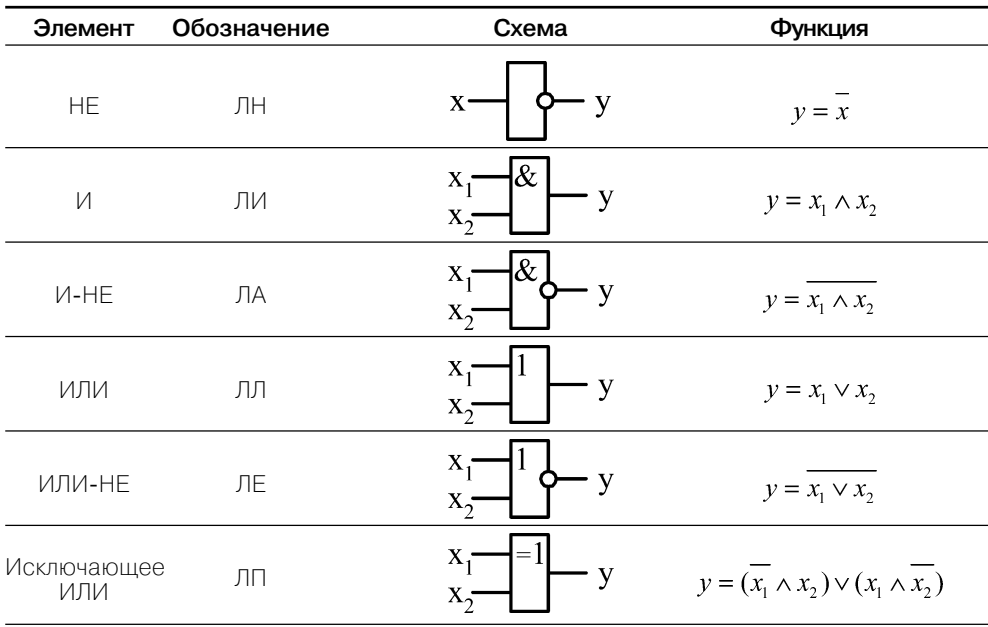

Таблица 8.1. Логические элементы

Примечание: в таблице использованы следующие обозначения:

- $x$  отрицание значения  $x$ ;
- Л логическое умножение (конъюнкция);
- v логическое сложение (дизъюнкция).

Работу логического элемента принято описывать с помощью таблицы истинности. В ней указываются все возможные значения входных переменных логического элемента и состояния на его выходе в соответствии с выполняемой элементом логической функцией. Логические переменные могут принимать только два значения – 0 или 1. Пример таблицы истинности для логического элемента  $H$ приведен в табл. 8.2.

Логические схемы, реализующие однозначное соответствие между значениями входных и выходных сигналов, называются комбинационными. К ним относятся дешифраторы и мультиплексоры.

| Вход х | Вход х, | Выход у |  |
|--------|---------|---------|--|
|        |         |         |  |
|        |         |         |  |
|        |         |         |  |
|        |         |         |  |

Таблица 8.2. Таблица истинности элемента И

### Дешифраторы

Дешифратором называют преобразователь двоичного п-разрядного кода в унитарный  $2^n$ -разрядный код, все разряды которого, за исключением одного, равны единице. Дешифраторы бывают полными и неполными. Для полного дешифратора выполняется условие:

$$
N=2^n,
$$

 $(8.1)$ 

где  $n-$ число входов (обычно n равно 2, 3 или 4);  $N-$ число выходов.

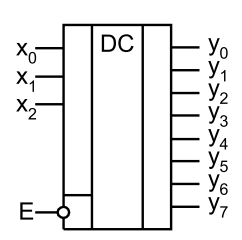

Рис. 8.1. Условное обозначение дешифратора 3 × 8

В неполных дешифраторах имеется п входов, но реализуется  $N < 2<sup>n</sup>$  выходов. Так, например, дешифратор, имеющий 4 входа и 10 выходов, будет неполным, а дешифратор, имеющий 2 входа и 4 выхода, будет полным.

На рис. 8.1 изображен дешифратор с  $n = 3$ .

На входы  $x_0, x_1, x_2$  можно подать 8 комбинаций логических уровней: 000, 001, 010, ..., 111. Схема имеет 8 выходов, на одном из которых формируется низкий потенциал (0), а на остальных высокий (1). Номер этого единственного выхода, на котором формируется нулевой уровень, соответствует числу N, определяемому состоянием входов  $x_a$ ,  $x_a$ ,  $x_a$ следующим образом:  $N = 2^2 \cdot x_2 + 2^1 \cdot x_1 + 2^0 \cdot x_0$ .

В общем виде состояние выходного сигнала  $y_i$  можно описать следующей системой условий:

$$
y_i = \begin{cases} 0, & e\text{ in } i = k; \\ 1, & e\text{ in } i \neq k; \\ k = 2^2 \cdot x_2 + 2^1 \cdot x_1 + 2^0 \cdot x_0. \end{cases} \tag{8.2}
$$

Помимо информационных входов  $x_{\rho}$ ,  $x_{\rho}$ ,  $x_{\rho}$ , дешифраторы обычно имеют дополнительные входы управления Е. Сигналы на этих входах разрешают функционирование дешифратора или переводят его в пассивное состояние, при котором, независимо от сигналов на информационных входах, на всех выходах установится уровень логической единицы. Можно сказать, что существует некоторая функция разрешения, значение которой определяется состояниями управляющих вхолов.

Разрешающий вход дешифратора может быть прямым или инверсным. У дешифраторов с прямым разрешающим входом активным уровнем является уро-

вень логической единицы, у дешифраторов с инверсным входом – уровень логи ческого нуля. Дешифратор, представленный на рис. 8.1, имеет один инверсный вход управления. Принцип формирования выходного сигнала в этом дешифра торе с учетом сигнала управления описывается следующим образом:

$$
y_i = \begin{cases} \overline{1 \cdot \overline{E}}, & e \subset n \\ 1, & e \subset n \\ k = 2^2 \cdot x_2 + 2^1 \cdot x_1 + 2^0 \cdot x_0. \end{cases}
$$
 (8.3)

Существуют дешифраторы с несколькими входами управления. Для таких дешифраторов функция разрешения, как правило, представляет собой логиче ское произведение всех разрешающих сигналов управления. Например, для де шифратора КР555ИД7 с одним прямым входом управления Е1 и двумя инверс ными Е2 и Е3 функция Е имеет вид:

$$
E = E1 \cdot \overline{E2} \cdot \overline{E3}.\tag{8.4}
$$

### **Мультиплексоры**

Мультиплексором называется комбинационная логическая схема, представляющая собой управляемый переключатель, который подключает к выходу один из инфор мационных входов данных. Номер подключаемого входа равен числу, определяемо му комбинацией логических уровней на адресных входах. Кроме информационных и адресных входов, схемы мультиплексоров содержат вход разрешения, при подаче на который активного уровня мультиплексор переходит в активное состояние. При подаче на вход разрешения пассивного уровня мультиплексор перейдет в пас сивное состояние, для которого сигнал на выходе сохраняет постоянное значение независимо от значений информационных и адресных сигналов.

В зависимости от соотношения числа информационных входов *n* и числа ад ресных входов *m* мультиплексоры делятся на полные и неполные. Если выполня ется условие  $n = 2^m$ , то мультиплексор будет полным. Если это условие не выполняется, то есть *n* < 2*<sup>m</sup>*, то мультиплексор будет неполным.

Число информационных входов у мультиплексоров обычно 2, 4, 8 или 16. На рис. 8.2 представлен мультиплексор  $4 \times 1$  с инверсным входом разрешения Е и прямым выходом *y*, представляющий собой половину микросхемы мультиплек сора КР555КП12.

Выражение для выходной функции такого мультиплек сора можно записать в виде:

 $y = x_0 \cdot (A_0 \cdot A_1) + x_1 \cdot (A_0 \cdot A_1) + x_2 \cdot (A_0 \cdot A_1) + x_3 \cdot (A_0 \cdot A_1)$ , (8.5) где  $x_0$ ,  $x_1$ ,  $x_2$ ,  $x_3$  – информационные входы мультиплексора;  $A_{\scriptscriptstyle 0}$ ,  $A_{\scriptscriptstyle 1}$  – адресные входы мультиплексора.

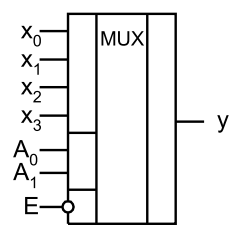

Рис. 8.2. Условное обозначение мультиплексора 4 × 1

В общем случае для полного мультиплексора, имеющего *п* управляющих (адресных) входов и  $2^n$  информационных входов, можно реализовать *п* входовую логическую функцию. Поскольку каждой комбинации управляющих входов соответствует единственный информационный вход, на него следует подавать требуемое значение логической функции, которое и будет передано на выход мультиплексора.

### Триггеры

Триггером называется простейшее устройство, имеющее два устойчивых состояния, переход между которыми происходит в результате процессов, обусловленных наличием в электрической цепи триггера цепей положительной обратной связи.

Два устойчивых состояния триггера обозначаются:  $Q = 1$  и  $Q = 0$ . В каком из этих состояний окажется триггер, зависит от состояния сигналов на входах триггера и от его предыдущего состояния, иными словами, триггер имеет память. Можно сказать, что триггер является элементарной ячейкой памяти.

Тип триггера определяется алгоритмом его работы. В зависимости от алгоритма работы триггер может иметь установочные, информационные и управляющие входы. Установочные входы определяют состояние триггера независимо от состояния других входов. В частности, входы управления разрешают запись данных, подающихся на информационные входы. Наиболее распространенными являются триггеры  $RS$ ,  $JK$ ,  $D$  и  $T$ . Условное обозначение этих триггеров приведено на рис. 8.3.

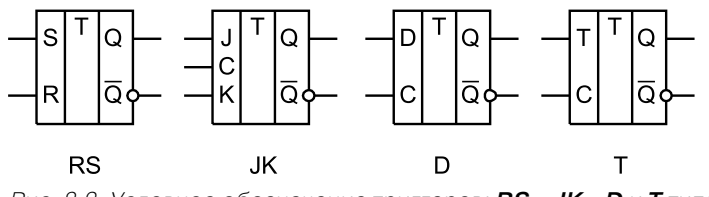

Рис. 8.3. Условное обозначение триггеров: RS-, JK-, D и T типа

 $RS$ -триггер имеет два информационных входа  $S$  и  $R$ . Подача на вход  $S$  сигнала 1, а на вход R сигнала 0 устанавливает на выходе Q триггера сигнал 1. Наоборот, при сигналах  $S = 0$  и  $R = 1$  сигнал на выходе триггера  $Q = 0$ . Функционирование SR-триггера определяется уравнением:

$$
Q_{n+1} = \overline{R_n} S_n + \overline{R_n} Q_n, \tag{8.6}
$$

где  $Q_n$  и  $Q_{n+1}$  – соответственно предыдущее и новое состояния триггера.

Для **RS**-триггера комбинация  $S = 1$  и  $R = 1$  является запрещенной. После такой комбинации информационных сигналов состояние триггера будет неопределенным: на его выходе Q может быть 0 или 1.

Существуют разновидности RS-триггеров, называемые E-, R- и S-триггерами, для которых сочетание  $S = R = 1$  не является запрещенным.  $E$ -триггер при  $S = R = 1$ 

не изменяет своего состояния ( $Q_{n+1} = Q_n$ ). *S*-триггер при  $S = R = 1$  устанавливается в состояние *Q* = 1, а *R*триггер в этом случае устанавливается в состояние *Q* = 0.

*JK,триггер* имеет также два информационных входа *J* и *К.* Подобно *RS*триг геру, в *JK*триггере *J* и *К –* это входы установки выхода *Q* триггера в состояние 1 или 0. Однако в отличие от *RS*триггера в *JK*триггере наличие *J = K =* 1 приводит к переходу выхода *Q* триггера в противоположное состояние, *JK*триггеры синх ронизируются только перепадом потенциала на входе *С*. Условие функциониро вания *JK*триггера имеет вид:

$$
Q_{n+1} = J_n \overline{Q_n} + \overline{K_n} Q_n \tag{8.7}
$$

*D,триггер,* или триггер задержки, при поступлении синхросигнала на вход *С* устанавливается в состояние, соответствующее потенциалу на входе *D.* Уравне ние функционирования **D**-триггера имеет вид:  $Q_{_{n+1}}$  =  $D_{_{n}}.$  Это уравнение показывает, что выходной сигнал  $Q_{n+1}$  изменяется не сразу после изменения входного сигнала *D,* а только с приходом синхросигнала, то есть с задержкой на один пери од импульсов синхронизации (Delay – задержка).

Синхронизация *D*триггера может осуществляться импульсом или фронтом.

**Т-триггер**, или счетный триггер, изменяет состояние выхода по фронту импульса на входе *С*. Кроме входа синхронизации (*С*), *Т*триггер может иметь подго товительный вход *Т.* Сигнал на этом входе разрешает (при *Т =* 1) или запрещает (при *Т* = 0) срабатывание триггера от фронтов импульсов на входе *С.* Функцио нирование *Т*триггера определяется уравнением:

$$
Q_{n+1} = T_n \overline{Q_n} + \overline{T_n} Q_n. \tag{8.8}
$$

Из этого уравнения следует, что при *Т* = 1 соответствующий фронт сигнала на входе *С* переводит триггер в противоположное состояние. Частота изменения по тенциала на выходе *Т*триггера в два раза меньше частоты импульсов на входе *С*. Это свойство *Т*триггера позволяет строить на их основе двоичные счетчики. По этому эти триггеры и называют счетными. Счетный триггер без входа *Т* ведет себя так же, как и *Т*-триггер при  $T = 1$ .

### **Счетчики**

Счетчиком называется устройство для подсчета числа входных импульсов. С поступлением каждого импульса на вход *С* состояние счетчика изменяется на единицу. Счетчик можно реализовать на нескольких триггерах, при этом состоя ние счетчика будет определяться состоянием его триггеров. В суммирующих счетчиках каждый входной импульс увеличивает число на его выходе на едини цу, в вычитающих счетчиках каждый входной импульс уменьшает это число на единицу. Наиболее простые счетчики – двоичные. На рис. 8.4 представлен сум мирующий двоичный счетчик.

При построении счетчика триггеры соединяют последовательно. Выход каж дого триггера непосредственно действует на тактовый вход следующего. Для того чтобы реализовать суммирующий счетчик, необходимо счетный вход очередного

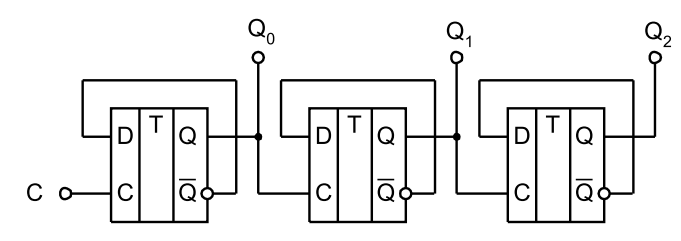

Рис. 8.4. Двоичный суммирующий счетчик

триггера подключать к инверсному выходу предыдущего. Для того чтобы изменить направление счета (реализовать вычитающий счетчик), можно предложить слелующие способы:

- считывание выходных сигналов счетчика не с прямых, а с инверсных выходов триггеров;
- изменение структуры связей в счетчике путем подачи на счетный вход триггера сигнала не с инверсного, а с прямого выхода предыдущего устройства.

Счетчики характеризуются числом состояний в течение одного периода счета (цикла). Число состояний определяется количеством триггеров  $k$  в структуре счетчика. Так, при  $k = 3$  число состояний равно  $N = 2^3 = 8$  (от 000 до 111).

Число состояний счетчика принято называть коэффициентом пересчета  $K_{\text{cur}}$ Этот коэффициент равен отношению числа импульсов  $N_{\text{ax}}$  на входе к числу импульсов $N_{\scriptscriptstyle\scriptscriptstyle R{\scriptscriptstyle M}{\scriptscriptstyle Y}}$ на выходе старшего разряда счетчика за период счета:

$$
K_{\mathit{c}\mathit{q}} = \frac{N_{\mathit{BX}}}{N_{\mathit{BBX}}}.\tag{8.9}
$$

Если на вход счетчика подавать периодическую последовательность импульсов с частотой  $f_{\scriptscriptstyle{RN}}$  то частота  $f_{\scriptscriptstyle{Rb}IX}$  на выходе старшего разряда счетчика будет меньше в  $K_{cu}$  раз:

$$
K_{\mathit{C}q} = \frac{f_{\mathit{BX}}}{f_{\mathit{BUX}}}.\tag{8.10}
$$

Поэтому счетчики можно использовать в качестве делителей частоты, величина  $K_{cy}$  в этом случае будет коэффициентом деления. Для увеличения величины  $K_{cu}$  приходится увеличивать число триггеров в цепочке. Каждый дополнительный триггер удваивает число состояний счетчика и число  $K_{cy}$ . Для уменьшения коэффициента  $K_{cu}$  можно в качестве выхода счетчика рассматривать выходы триггеров промежуточных каскадов. Например, для счетчика на трех триггерах  $K_{cy}$  = 8, если взять выход 2-го триггера, то  $K_{cy}$  = 4. При этом  $K_{cy}$  всегда будет являться целой степенью числа 2, а именно: 2, 4, 8, 16 и т. д.

Можно реализовать счетчик, для которого  $K_{cy}$  окажется любым целым числом. Например, для счетчика на трех триггерах реализуется  $K_{cy}$  в пределах от 2 до 7, но при этом один или два триггера могут оказаться лишними. При использовании всех трех триггеров можно получить  $K_{cy} = 5...7$ , то есть  $2^2 < K_{cy} < 2^3$ . Счетчик с  $K_{cy}$  = 5 должен иметь 5 состояний, которые в простейшем случае образуют последовательность: {0, 1, 2, 3, 4}. Циклическое повторение этой последовательности означает, что коэффициент деления счетчика равен 5.

Для построения суммирующего счетчика с  $K_{cy}$  = 5 надо, чтобы после формирования последнего числа из последовательности  $\{0, 1, 2, 3, 4\}$  счетчик переходил не к числу 5, а к числу 0. В двоичном коде это означает, что от числа 100 нужно перейти к числу 000, а не 101. Изменение естественного порядка счета возможно при введении дополнительных связей между триггерами счетчика. Можно воспользоваться следующим способом: как только счетчик попадает в нерабочее состояние (в данном случае 101), этот факт должен быть опознан и повлечь последующую выработку сигнала, который перевел бы счетчик в состояние 000.

Факт попадания счетчика в нерабочее состояние описывается логическим уравнением:

$$
F = (101) \vee (110) \vee (111) =
$$
  
=  $Q_3 \cdot \overline{Q_2} \cdot Q_1 \vee Q_3 \cdot Q_2 \cdot \overline{Q_1} \vee Q_3 \cdot Q_2 \cdot Q_1 = Q_3 \cdot Q_1 \vee Q_3 \cdot Q_2.$  (8.11)

Состояния 110 и 111 также являются нерабочими и поэтому учтены при составлении уравнения. Если на выходе эквивалентной логической схемы  $F = 0$ , значит, счетчик находится в одном из рабочих состояний:  $0 \vee 1 \vee 2 \vee 3 \vee 4$ . Как только он попадает в одно из нерабочих состояний  $5 \vee 6 \vee 7$ , формируется сигнал  $F$ = 1. Появление сигнала  $F$ = 1 должно переводить счетчик в начальное состояние 000, следовательно, этот сигнал нужно использовать для воздействия на установочные входы триггеров счетчика, которые осуществляли бы сброс счетчика в состояние  $Q_1 = Q_2 = Q_3 = 0$ . Один из вариантов построения счетчика с  $K_{cy} = 5$ представлен на рис. 8.5.

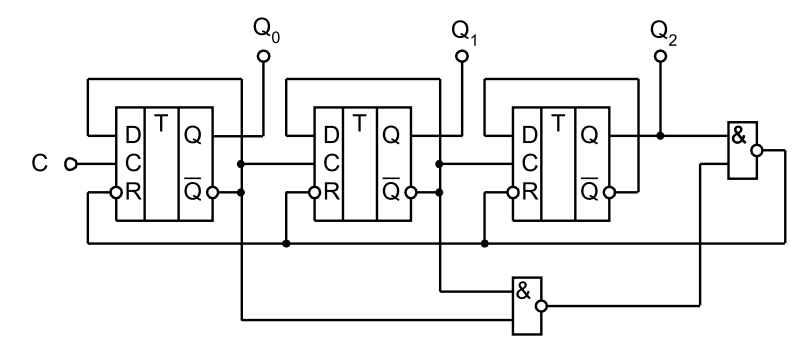

Рис. 8.5. Схема счетчика с коэффициентом пересчета 5

### 3. Описание лабораторного стенда

В состав лабораторного стенда входят:

- базовый лабораторный стенд;
- цифровые микросхемы ТТЛ-серий (155, 555, 531 или 1531) следующих типов: ТР2, ТМ2, ТВ6, ИЕ2, ИЕ5;
- соединительные провода.

### 4. Рабочее задание

Подготовьте шаблон отчета в редакторе MS Word.

Загрузите и запустите программу Lab-8.vi.

После ознакомления с целью работы нажмите кнопку «**Начать работу**». На экране появится изображение ВП, необходимого для выполнения задания 1 (рис. 8.6).

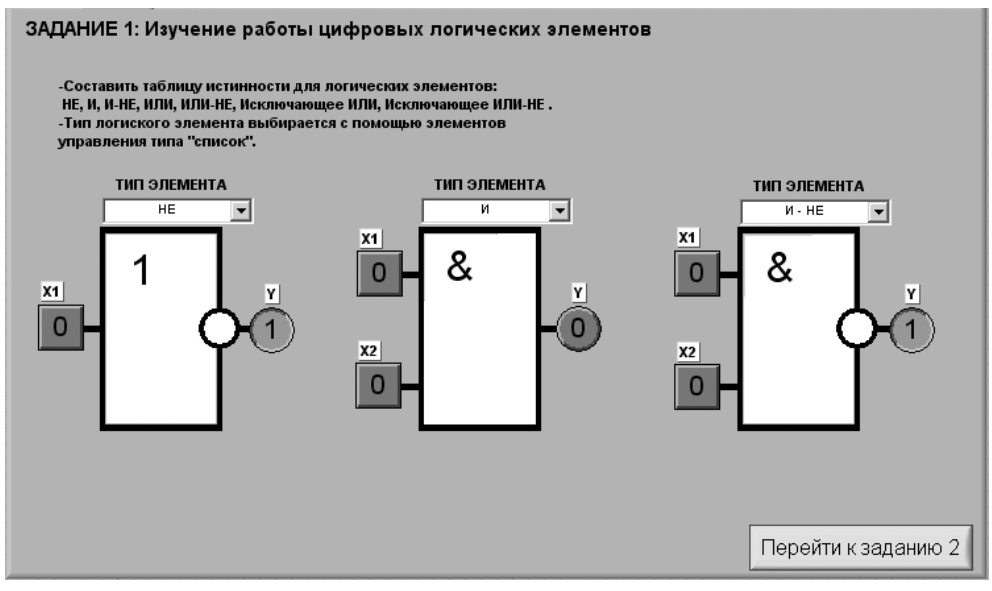

Рис. 8.6. Лицевая панель ВП при выполнении задания 1

#### Задание 1. Изучение работы цифровых логических элементов

С помощью элементов управления ВП типа «список» активизируйте требуемый тип цифрового логического элемента (рис. 8.6).

На входы выбранного логического элемента подайте электрические сигналы, уровни которых соответствуют логическим уровням, указанным в табл. 8.3. Логический уровень изменяется при однократном нажатии с помощью манипулятора «мышь» на кнопку квадратной формы, изображенную около соответствующего входа. При этом на кнопке отображается состояние входа («0» или «1»).

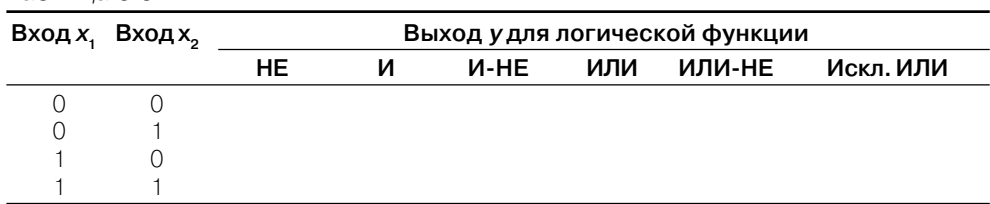

Таблица 8.3

Запишите в табл. 8.3 состояние выхода логического элемента. Это состояние отображается на передней панели ВП с помощью индикатора круглой формы. Логическое состояние выхода также отображается на индикаторе ВП.

Повторите исследование для всех логических элементов, указанных в табл. 8.3. Полученную таблицу истинности занесите в отчет.

4.1.1. Нажмите на передней панели ВП кнопку «Перейти к заданию 2», на экране появится лицевая панель ВП, необходимая для выполнения задания 2 (рис. 8.7).

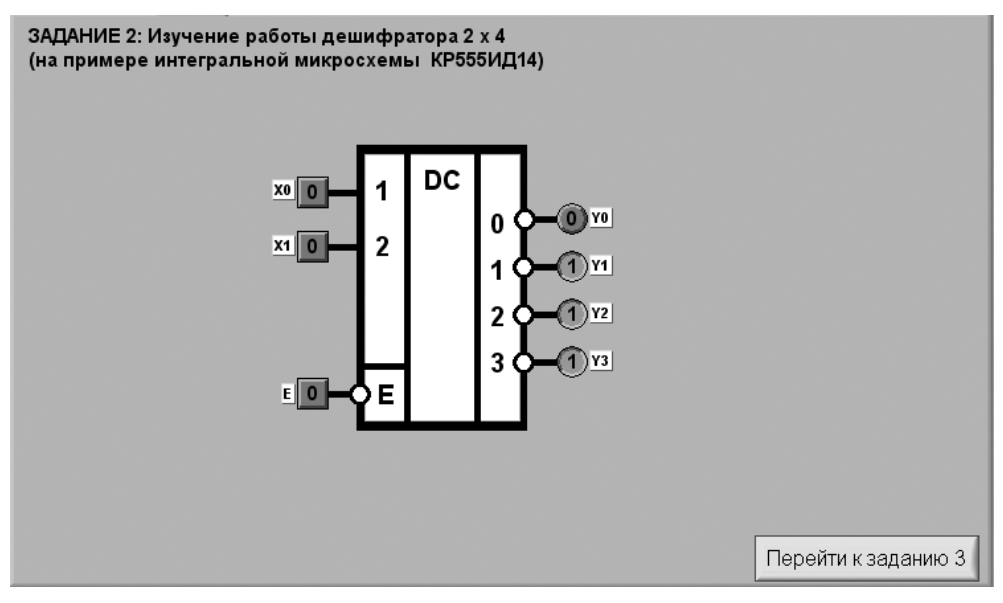

Рис. 8.7. Лицевая панель ВП при выполнении задания 2

#### Задание 2. Изучение работы дешифратора 2 $\times$ 4

 $TAM112R1$ 

4.2.1. Используя органы управления, расположенные на панели ВП, установите на разрешающем входе  $E$  дешифратора логическое состояние «0».

4.2.2. На входы дешифратора « $x_0$ » и « $x_1$ » подайте логические сигналы в соответствии с табл. 8.4 и контролируйте при этом состояние выходов  $(y_0^* - y_3^*)$ . По-<br>лученные данные запишите в соответствующие ячейки табл. 8.4.

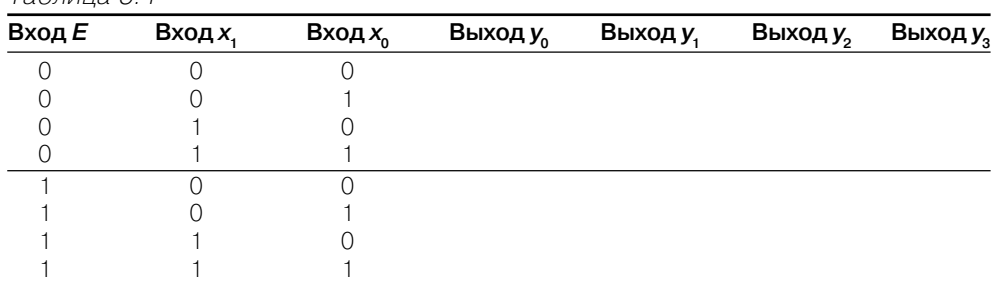

4.2.3. Повторите исследование работы дешифратора при состоянии «1» разрешающего входа Е. Результаты исследований занесите в отчет. Определите, какое логическое состояние входа  $E$  является активным.

4.2.4. Нажмите на передней панели ВП кнопку «Перейти к заданию  $3$ », на экране появится лицевая панель ВП, необходимая для выполнения задания 3 (рис. 8.8).

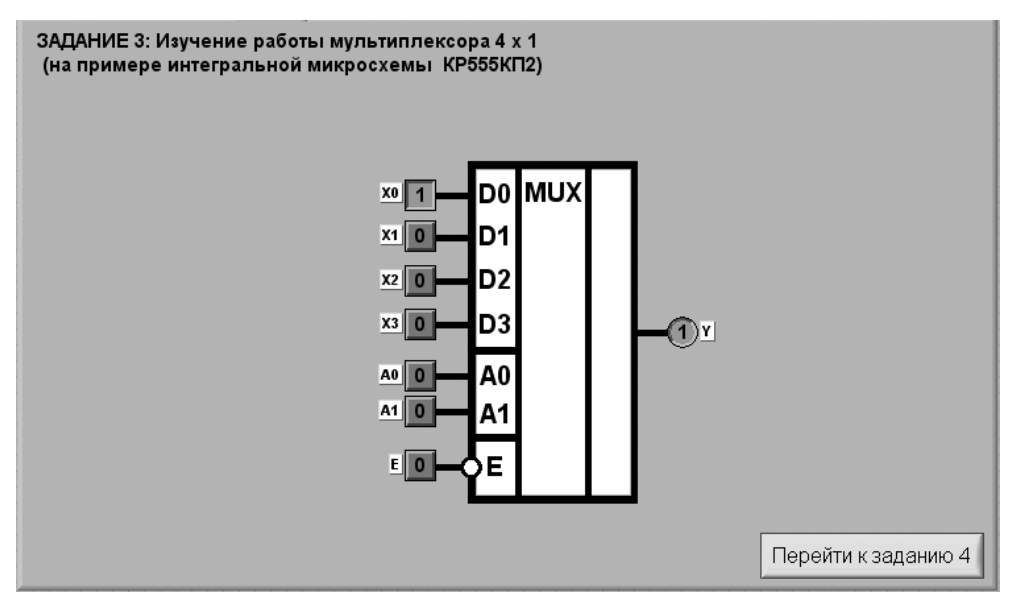

Рис. 8.8. Лицевая панель ВП при выполнении задания 3

#### Задание 3. Изучение работы мультиплексора  $4 \times 1$

4.3.1. С помощью органов управления, расположенных на передней панели ВП, установите на разрешающем входе  $E$  мультиплексора логическое состояние «0».

4.3.2. Установите на адресных входах мультиплексора « $A_{\alpha}$ » и « $A_{\gamma}$ » комбинацию логических состояний в соответствии с табл. 8.5.

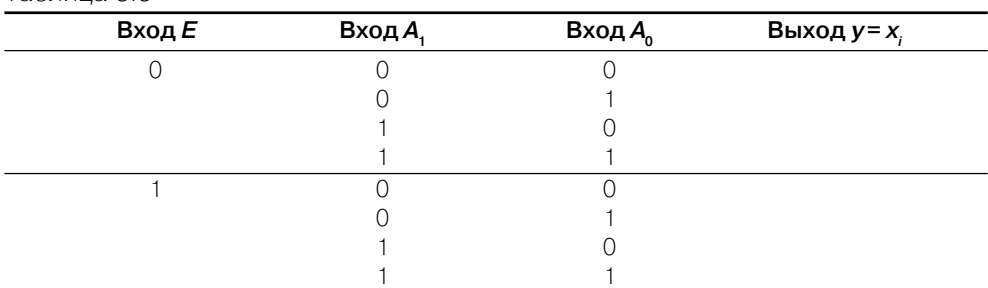

Таблица 8.5

4.3.3. Определите, какой из четырех информационных входов  $(x_0 - x_3)$  подключен к выходу у при установленном значении адреса. Для этого, поочередно меняя состояние входов мультиплексора с помощью расположенных на панели ВП кнопок « $x_q$ » - « $x_q$ », установите номер входа, переключение которого изменяет состояние индикатора «у» на выходе. Обозначение этого входа запишите в табл. 8.5. Если обнаружить подключенный вход не удается, занесите в таблицу символ «Х».

4.3.4. Повторите исследование работы мультиплексора при состоянии «1» разрешающего входа Е. Результаты исследований занесите в отчет. Определите, какое логическое состояние входа  $E$  является активным.

4.3.5. Нажмите на передней панели ВП кнопку «Перейти к заданию 4», на экране появится лицевая панель ВП, необходимая для выполнения задания 4 (рис. 8.9).

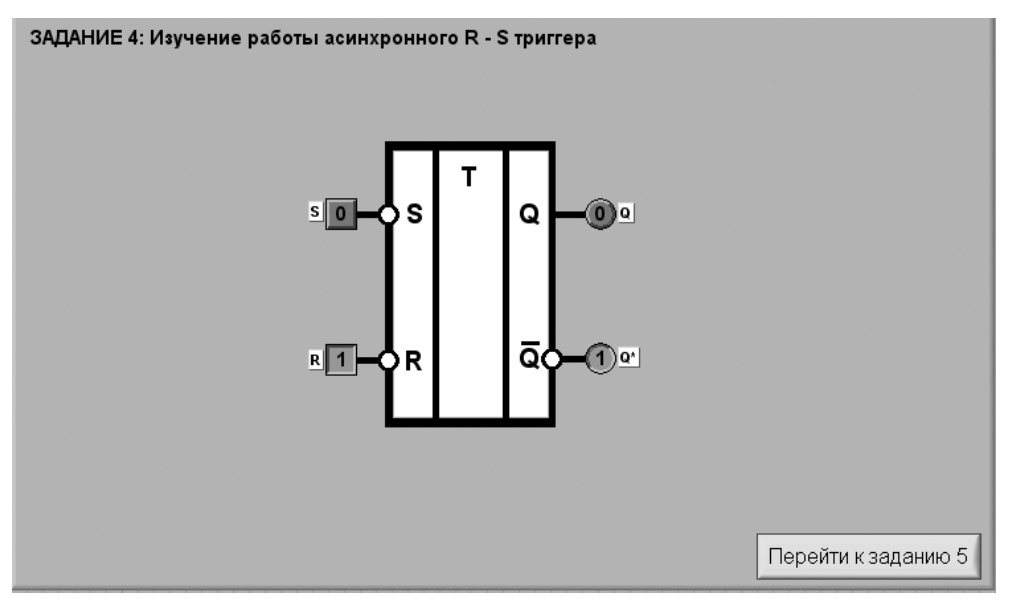

Рис. 8.9. Лицевая панель ВП при выполнении задания 4

#### Задание 4. Изучение работы асинхронного RS-триггера

Для изучения работы RS-триггера соберите электрическую схему, изображенную на рис. 8.10. Расположение компонентов схемы на макетном коннекторе показано на рис. 8.11.

4.4.1. С помощью органов управления, расположенных на передней панели ВП, поочередно установите на входах триггера  $R$  и  $S$  логические состояния, указанные в табл. 8.6.

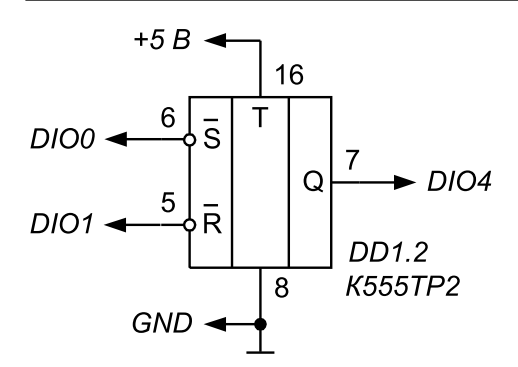

Рис. 8.10. Принципиальная электрическая схема для изучения работы **RS**триггера

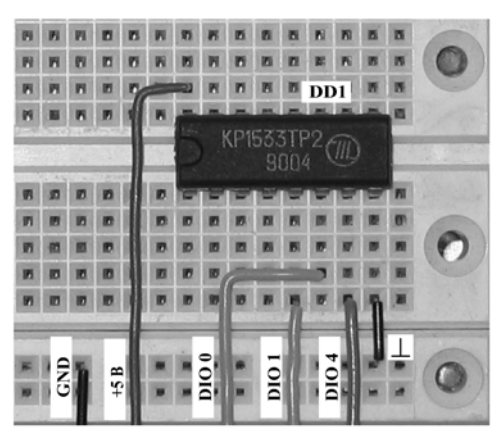

Рис. 8.11. Расположение компонентов схемы для изучения работы **RS**триггера на макетном коннекторе

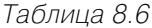

Таблица 8.7

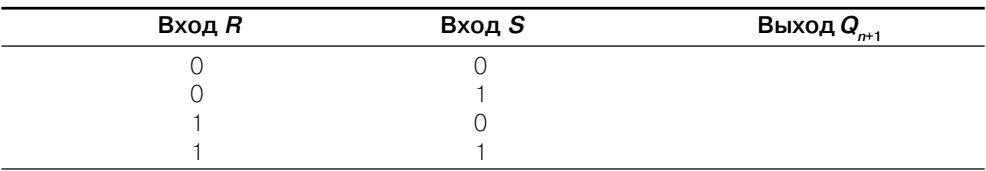

*Qn*+1 – состояние триггера после подачи управляющих сигналов.

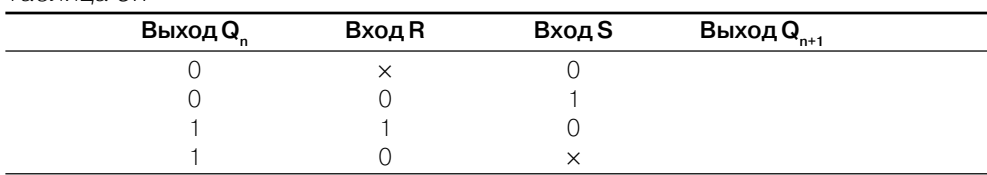

× – любое состояние входа,  $\mathcal{Q}_{\!_n}$  – состояние триггера до подачи управляющих сигналов; *Qn*+1 – состояние триггера после подачи управляющих сигналов.

4.4.2. В соответствии с входными сигналами определите состояние выхода триггера с помощью индикатора *Q* и запишите в таблицу состояний (табл. 8.6).

4.4.3. Изменяя состояние входов, заполните таблицу переходов (табл. 8.7) *RS*триггера. Отметьте, при каких переключениях состояние триггера изменяет ся, а при каких – нет.

4.4.4. Нажмите на передней панели ВП кнопку «**Перейти к заданию 5**», на экране появится лицевая панель ВП, необходимая для выполнения задания 5 (рис. 8.12).

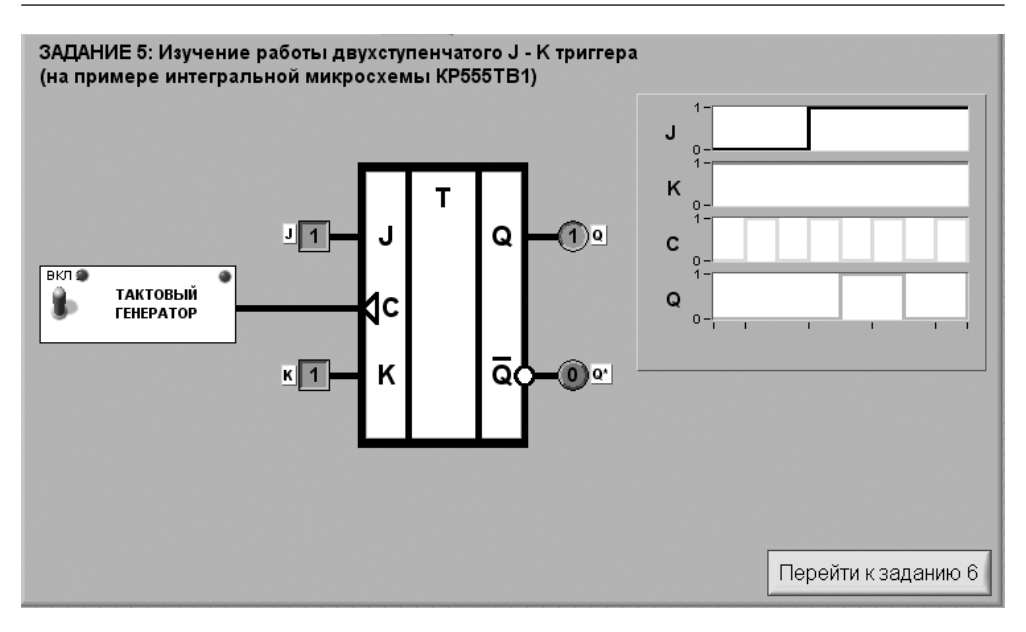

Рис. 8.12. Лицевая панель ВП при выполнении задания 5

#### *Задание 5. Изучение работы двухступенчатого JK,триггера*

Для изучения работы *JK*триггера соберите электрическую схему, изображенную на рис. 8.13. Расположение компонентов схемы на макетном коннекторе показано на рис. 8.14.

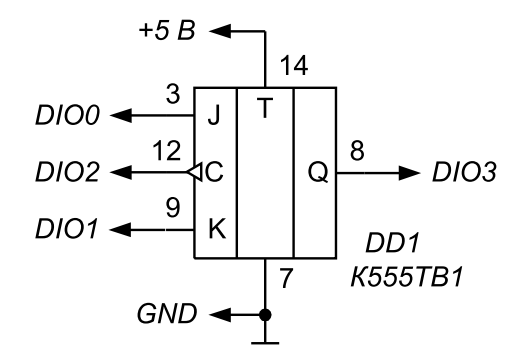

Рис. 8.13. Принципиальная электрическая схема для изучения работы **JK**триггера

4.5.1. С помощью органов управления, расположенных на передней панели ВП, включите тактовый генератор для подачи импульсов на счетный вход С *JK*триг гера. На графическом индикаторе ВП появятся временные диаграммы сигналов на входах и выходе триггера.

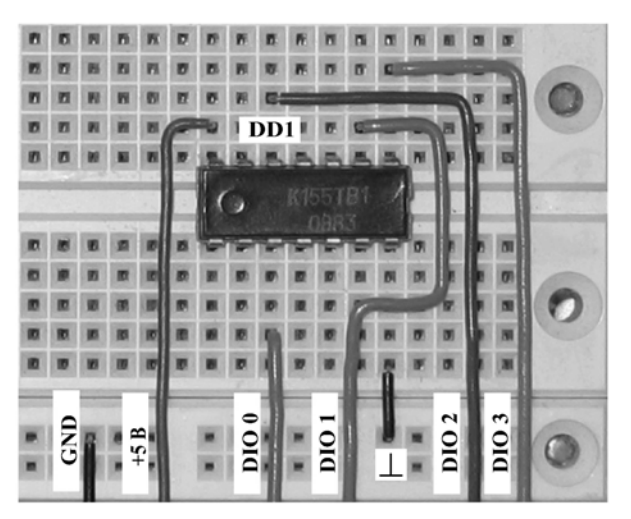

Рис. 8.14. Расположение компонентов схемы для изучения работы **JK**-триггера на макетном коннекторе

4.5.2. Изменяя логические состояния входов  $J$  и  $K$  и наблюдая временные диаграммы и состояние индикатора  $O$  на выходе, заполните таблицу состояний (табл. 8.8) и таблицу переходов (табл. 8.9) **JK**-триггера.

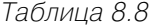

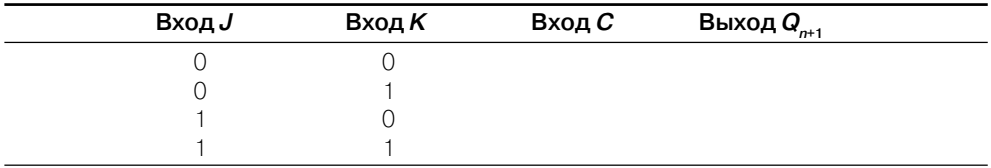

4.5.3. По временной диаграмме определите, по какому перепаду тактового импульса происходит переключение *JK*-триггера. Для удобства анализа временных диаграмм можно остановить работу триггера, выключив тактовый генератор.

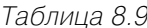

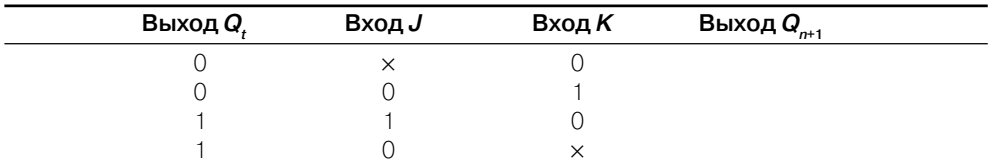

Изображение, полученное на графическом индикаторе ВП и содержащее основные фазы переключения *JK*-триггера, скопируйте на страницу отчета.

4.5.4. Нажмите на передней панели ВП кнопку «**Перейти к заданию 6**», на экране появится лицевая панель ВП, необходимая для выполнения задания 6 (рис. 8.15).

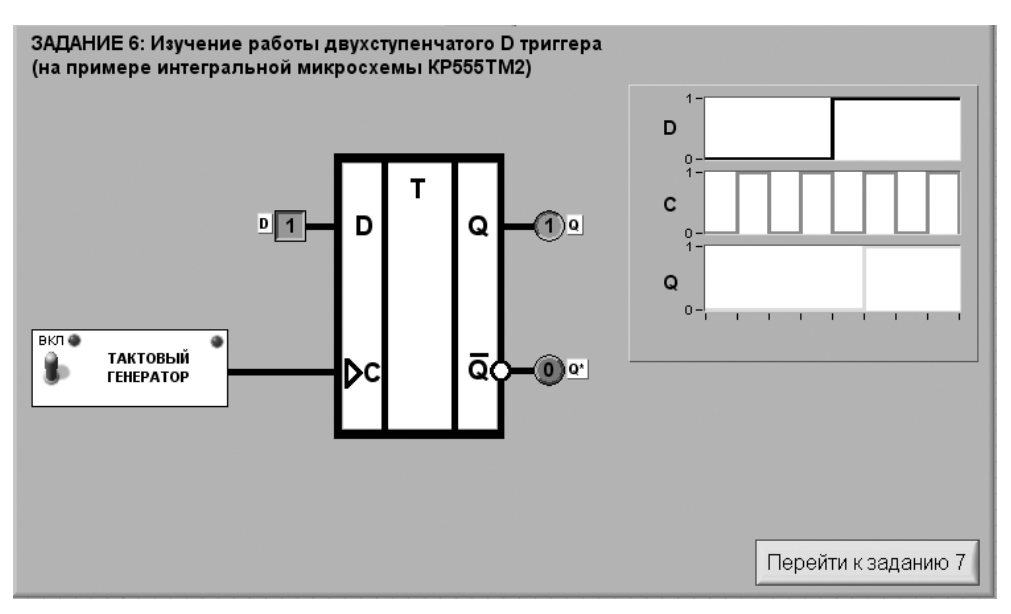

Рис. 8.15. Лицевая панель ВП при выполнении задания 6

#### *Задание 6. Изучение работы двухступенчатого D,триггера*

Для изучения работы *D*триггера соберите электрическую схему, изображенную на рис. 8.16. Расположение компонентов схемы на макетном коннекторе показано на рис. 8.17.

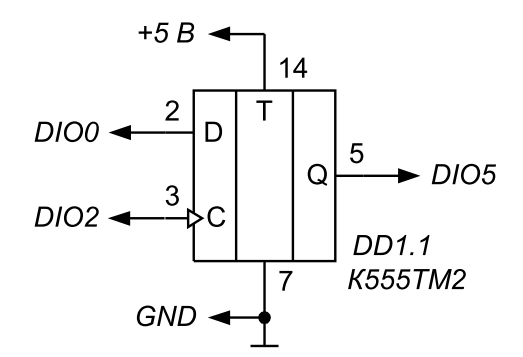

Рис. 8.16. Принципиальная электрическая схема для изучения работы **D**триггера

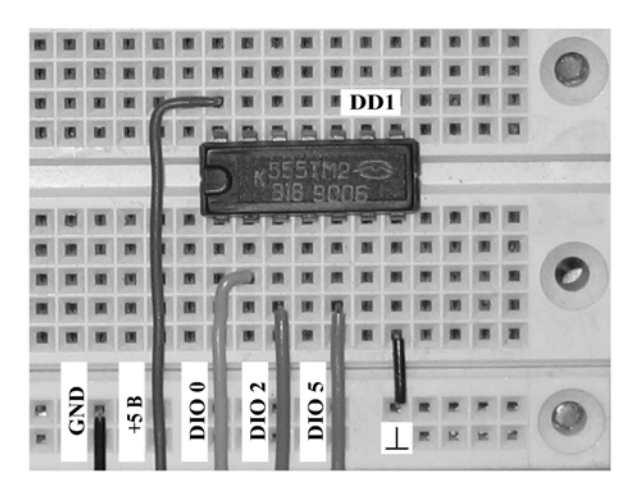

Рис. 8.17. Расположение компонентов схемы **D**триггера на макетном коннекторе

4.6.1. С помощью органов управления, расположенных на передней панели ВП, включите тактовый генератор для подачи импульсов на счетный вход *С* **D**-триггера. На графическом индикаторе ВП появятся временные диаграммы сигналов на входах и выходе триггера.

4.6.2. Изменяя логическое состояние входа *D* и наблюдая временные диаграм мы и состояние индикатора *Q* на выходе, заполните таблицу состояний (табл. 8.10) и таблицу переходов (табл. 8.11) **D**-триггера.

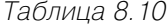

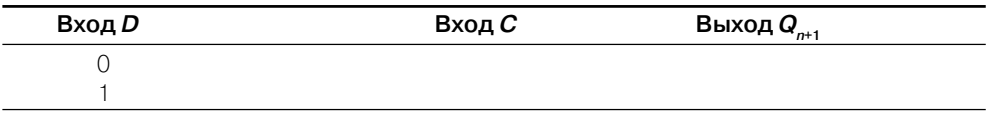

4.6.3. По временной диаграмме определите, по какому перепаду тактового им пульса происходит переключение *D*триггера.

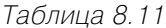

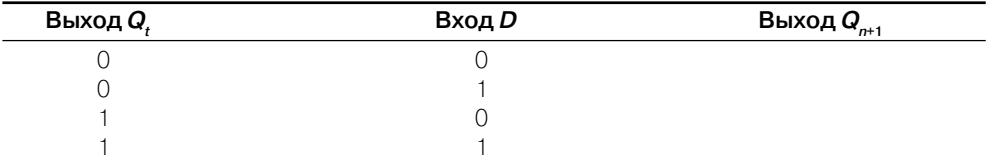

4.6.4. Скопируйте отображаемую на графическом индикаторе ВП времен ную диаграмму с основными фазами переключения *D*триггера на страницу отчета.

4.6.5. Нажмите на передней панели ВП кнопку «**Перейти к заданию 7**», на экране появится лицевая панель ВП, необходимая для выполнения задания 7 (рис. 8.18).

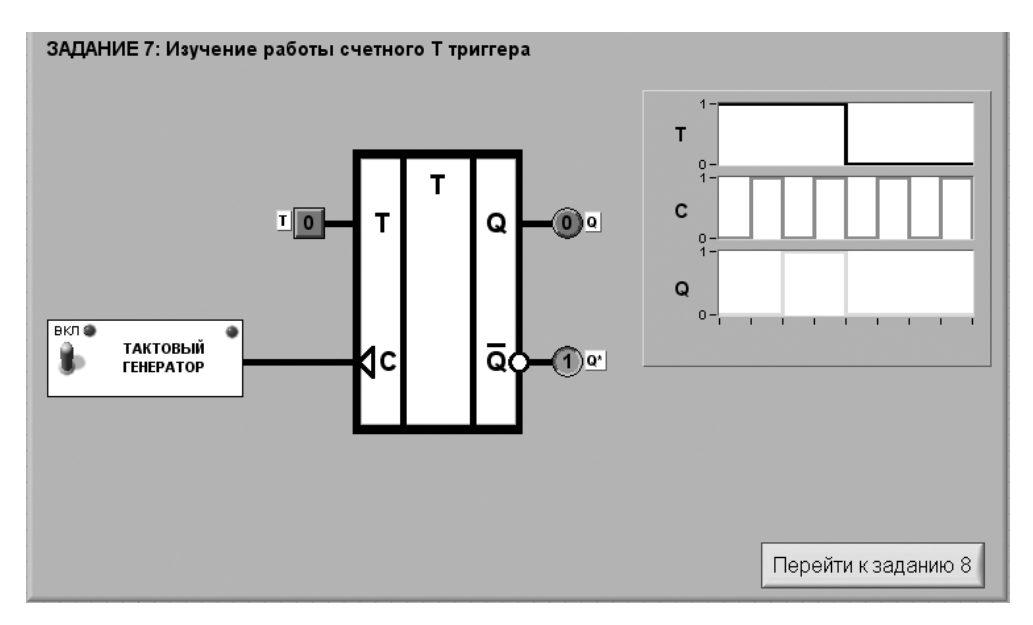

Рис. 8.18. Лицевая панель ВП при выполнении задания 7

#### *Задание 7. Изучение работы счетного Т,триггера*

Для изучения работы *T*триггера соберите электрическую схему, изображенную на рис. 8.19. Расположение компонентов схемы на макетном коннекторе показано на рис. 8.20.

4.7.1. С помощью органов управления, расположенных на передней панели ВП, включите тактовый генератор для подачи импульсов на счетный вход *С*

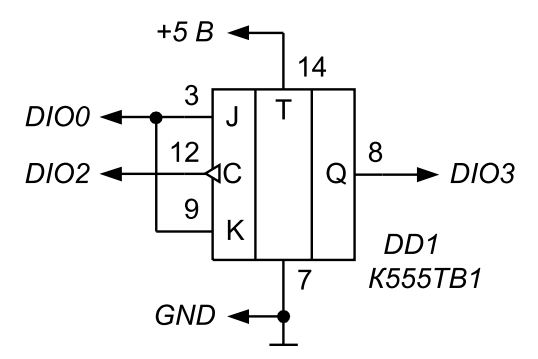

Рис. 8.19. Принципиальная электрическая схема для изучения работы **Т**триггера

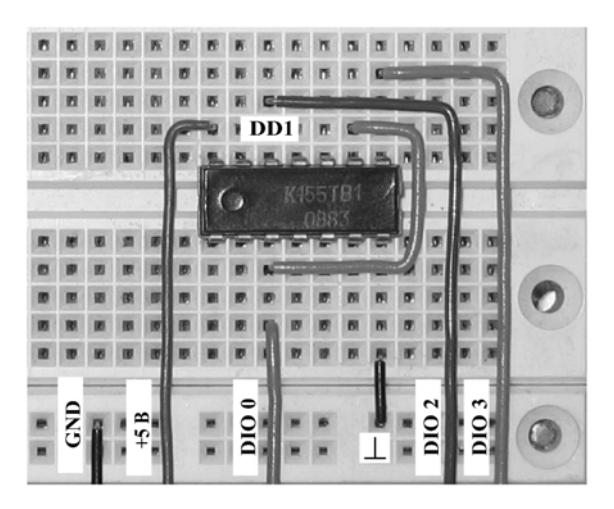

Рис. 8.20 Расположение компонентов схемы для изучения работы **Т**триггера и на макетном коннекторе

*Т*триггера. На графическом индикаторе ВП появятся временные диаграммы сигналов на входах и выходе *Т*триггера.

4.7.2. Используя органы управления ВП, определите, при каком логическом состоянии входа *Т*триггер работает в счетном режиме, то есть изменяет состояние выхода при поступлении тактовых импульсов на вход *С*.

4.7.3. Временные диаграммы работы *Т*триггера в счетном режиме, получен ные на графическом индикаторе ВП, скопируйте на страницу.

4.7.4. Нажмите на передней панели ВП кнопку «**Перейти к заданию 8**», на экране появится лицевая панель ВП, необходимая для выполнения задания 8 (рис. 8.21).

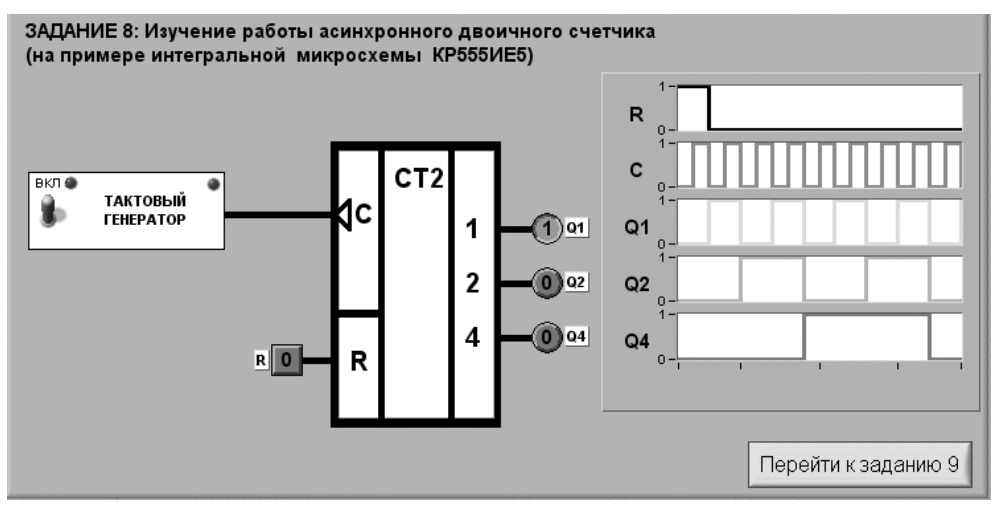

Рис. 8.21 Лицевая панель ВП при выполнении задания 8

#### *Задание 8. Изучение работы асинхронного двоичного счетчика*

Для изучения работы асинхронного двоичного счетчика соберите электрическую схему, изображенную на рис. 8.22. Расположение компонентов схемы на макет ном коннекторе показано на рис. 8.23.

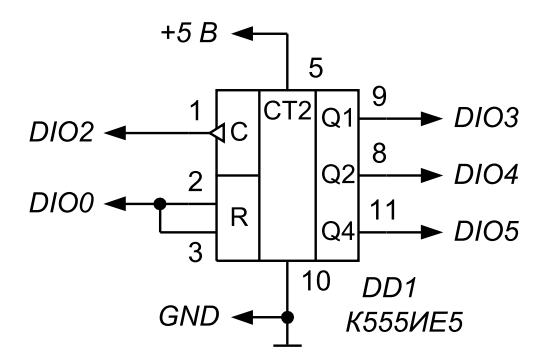

Рис. 8.22. Принципиальная электрическая схема для изучения работы асинхронного двоичного счетчика

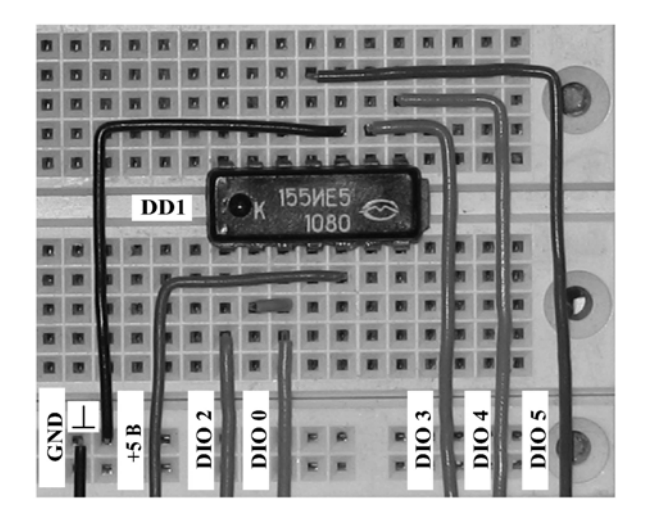

Рис. 8.23. Расположение компонентов схемы для изучения работы асинхронного двоичного счетчика на макетном коннекторе

4.8.1. С помощью органов управления, расположенных на передней панели ВП, включите тактовый генератор для подачи импульсов на счетный вход *С* счет чика. На графическом индикаторе ВП появятся временные диаграммы сигналов на его входах и выходах.

4.8.2. Наблюдая за работой счетчика, по временным диаграммам и индикато рам выхода определите, при каком логическом состоянии входа *R* происходит асинхронный сброс счетчика в нулевое состояние.

Отображаемые на графическом индикаторе ВП временные диаграммы, отража ющие полный цикл работы двоичного счетчика, скопируйте на страницу отчета.

4.8.3. Нажмите на передней панели ВП кнопку «**Перейти к заданию 9**», на экране появится лицевая панель ВП, необходимая для выполнения задания 9 (рис. 8.24).

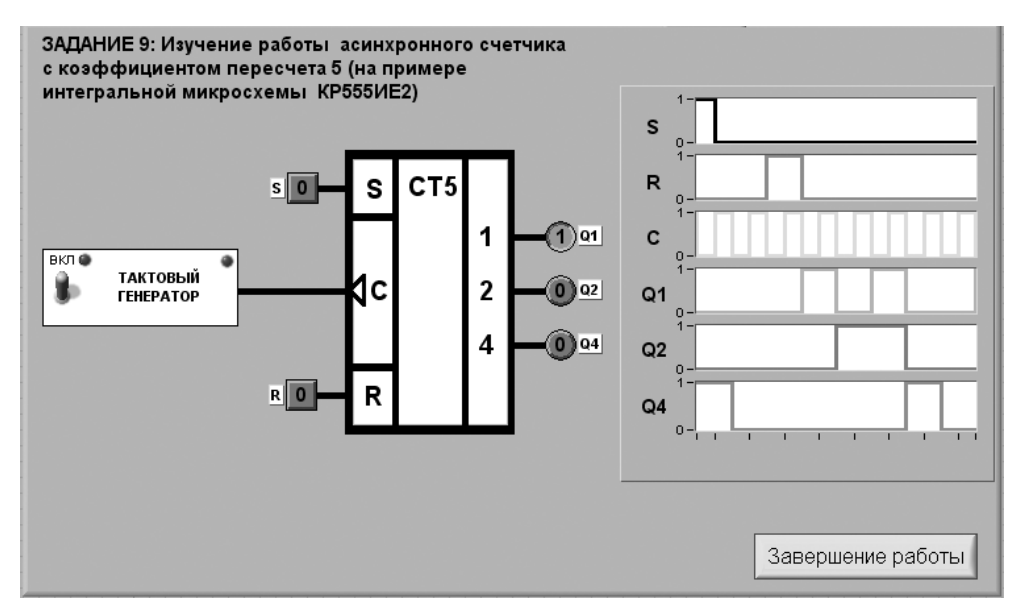

Рис. 8.24. Лицевая панель ВП при выполнении задания 9

#### *Задание 9. Изучение работы асинхронного счетчика с коэффициентом пересчета 5*

Для изучения работы асинхронного счетчика с коэффициентом пересчета 5 собе рите электрическую схему, изображенную на рис. 8.25. Расположение компонен тов схемы на макетном коннекторе показано на рис. 8.26.

4.9.1. С помощью органов управления, расположенных на передней панели ВП, включите тактовый генератор для подачи импульсов на счетный вход *С* счет чика. На графическом индикаторе ВП появятся временные диаграммы сигналов на его входах и выходах.

4.9.2. Наблюдая за работой счетчика, по временным диаграммам и индикато рам выхода определите, при каких логических состояниях входов *R* и *S* происхо дят, соответственно, асинхронный сброс счетчика в нулевое состояние и асинх ронная установка его в состояние 5.

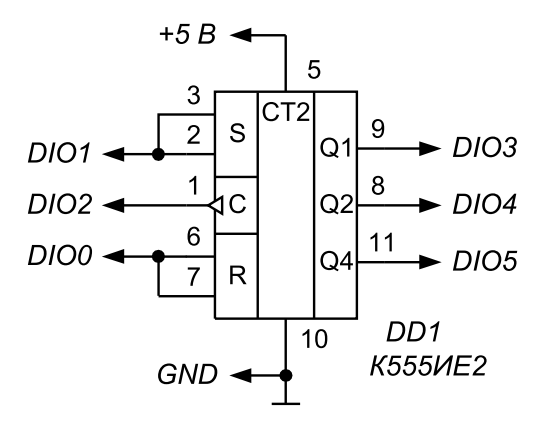

Рис. 8.25. Принципиальная электрическая схема для изучения работы асинхронного счетчика с коэффициентом пересчета 5

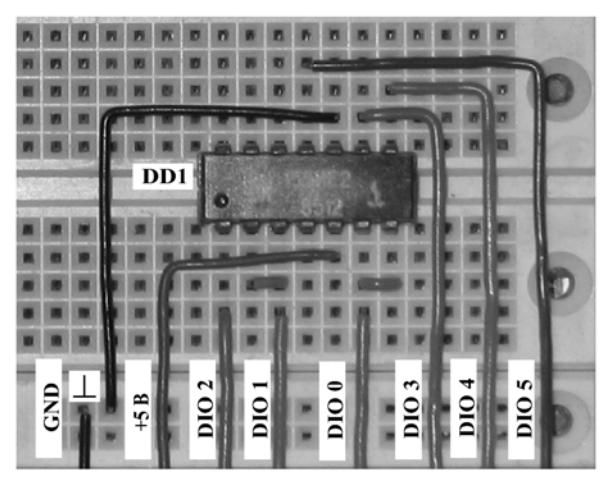

Рис. 8.26. Расположение компонентов схемы для изучения работы асинхронного счетчика с коэффициентом пересчета 5 на макетном коннекторе

Отображаемые на графическом индикаторе ВП временные диаграммы, отра жающие полный цикл работы двоичного счетчика с коэффициентом пересчета 5, скопируйте на страницу отчета.

4.9.3. Нажмите на панели ВП кнопку «**Завершение работы**».

### **5. Контрольные вопросы**

**•** Что такое логическая переменная и логический сигнал? Какие значения они могут принимать?

- Что такое логическая функция?
- Что такое таблица истинности? Приведите пример.
- Какие логические элементы составляют базовый набор?
- Какие логические функции выполняет дешифратор?
- Каково назначение входов управления в дешифраторе? Как влияет сигнал управления на выходные функции дешифратора?
- Функцию какого электрического устройства выполняет мультиплексор для логических сигналов?
- Каким логическим уравнением описывается работа мультиплексора  $2 \times 1$ с управляющим входом?
- Опишите принцип работы  $RS$ -,  $JK$ -,  $D$  и  $T$ -триггеров.
- Как с помощью  $JK$  и  $D$ -триггеров реализовать счетный триггер?
- Почему  $T$ -триггер называют счетным?
- На основе каких триггеров и как можно реализовать двоичный счетчик? Что следует для этого сделать?
- Как преобразовать суммирующий счетчик в вычитающий?
- Что такое коэффициент пересчета счетчика?
- Какими способами можно изменить коэффициент пересчета счетчика?
- Каковы основные параметры цифровых микросхем серий ТТЛ и ТТЛШ?
- От чего может зависеть качество полученных результатов?

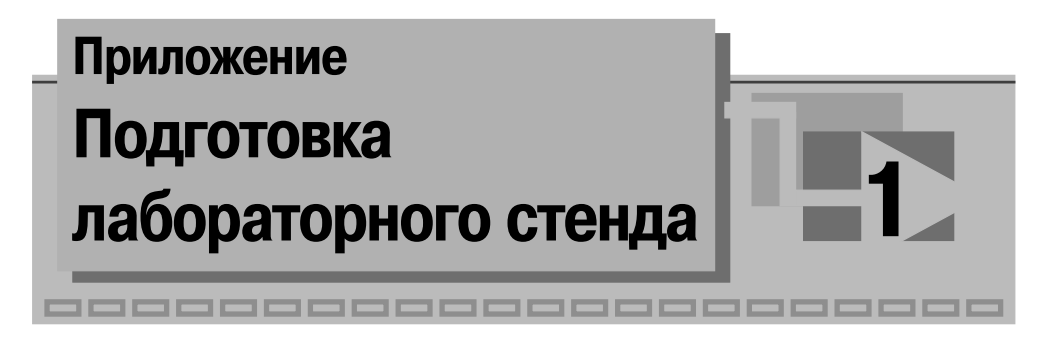

Лабораторный стенд представляет собой аппаратнопрограммный комплекс, в состав которого входят следующие аппаратные средства:

- **•** персональный компьютер;
- многофункциональная плата аналогового и цифрового ввода-вывода;
- **•** макетный коннектор;
- **•** соединительный кабель.

Рассмотрим основные требования, предъявляемые к аппаратным средствам, и порядок их подготовки к работе.

## **Персональный компьютер**

Для выполнения лабораторных работ, предусмотренных в данном лабораторном практикуме, потребуется IBMсовместимый персональный компьютер со следую щими параметрами:

- **•** процессор класса Pentium с частотой не менее 166 МГц;
- **•** оперативная память не менее 32 Мб (рекомендуется 64Мб и выше);
- **•** 65 Мб свободного дискового пространства при минимальной установке LabVIEW (200 Мб при полной установке).

На персональном компьютере должны быть установлены следующие прог раммные средства:

- **•** операционная система Windows 9X/Me/NT/2000/XP (при использовании Windows NT 4.0 обязательно наличие Service Pack 3.0 или выше);
- **•** среда графического программирования LabVIEW 7.0;
- **•** текстовый редактор MS WORD 97 или выше.

При выполнении лабораторного практикума рекомендуется установить раз решающую способность экрана видеомонитора 800×600.

## **Многофункциональная плата аналогового и цифрового ввода>вывода**

Лабораторный практикум ориентирован на применение многофункциональных плат вводавывода серии **Е**, выпускаемых компанией **National Instruments**. Платы ввода-вывода называют также **DAQ**-устройствами (эта аббревиатура происходит от названия **Data Acquisituon** – сбор данных). Наиболее доступной по цене в дан ной серии является плата PCI-6024E. Она имеет следующие основные параметры:

- 1) аналоговый ввод:
	- **•** 16 каналов с общим проводом или 8 дифференциальных каналов;
	- **•** частота дискретизации 200 кГц;
	- **•** диапазон изменения входного напряжения ±10 В;
	- **•** разрешение АЦП 12 разрядов;
- 2) аналоговый вывод:
	- **•** 2 канала ЦАП;
	- **•** диапазон выходного напряжения ±10 В;
	- **•** разрешение ЦАП 12 разрядов;

3) цифровой ввод-вывод – 8 линий ТТЛ.

Внешний вид платы ввода-вывода приведен на рис. П.1.1. Плата устанавливается в персональный компьютер на системную шину PCI. Соединение с системной ши ной осуществляется с помощью разъема 1. После установки платы в системный блок компьютера со стороны задней стенки корпуса будет доступен разъем 2, установлен ный на монтажной планке. Он служит для присоединения лабораторного макета к входным и выходным линиям платы с помощью кабеля типа **SH68-68-EP**.

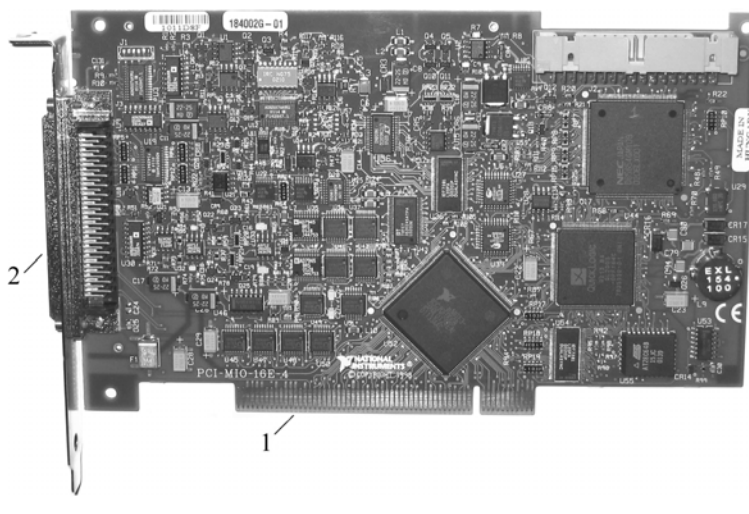

Рис. П.1.1. Внешний вид платы аналогового и цифрового ввода-вывода серии Е

Для корректной работы платы ввода-вывода совместно с программным обеспечением лабораторного практикума в компьютере должен быть установлен драйвер NI-DAQ, который поставляется в комплекте с платой на компакт-диске. После этого необходимо произвести конфигурирование драйвера, для чего ис пользуется утилита конфигурации **Measurement & Automation Explorer** (**MAX**), которая устанавливается при инсталляции среды **LabVIEW**. Утилиту необходи

мо запускать после установки **DAQ**-устройства в компьютер. Она считывает информацию из реестра Windows, записанную диспетчером устройств, и присваивает логическое имя каждому **DAO**-устройству. По логическому имени среда LabVIEW распознает DAO-устройство. Запуск конфигурационной утилиты производится двойным щелчком левой кнопки мыши по ее иконке на рабочем столе операционной системы или из главного меню Windows Пуск  $\rightarrow$  Программы  $\rightarrow$  National Instruments  $\rightarrow$  Measurement & Automation.

Начальное окно утилиты МАХ показано на рис. П.1.2. В данном случае в окне Configuration в пункте My System  $\rightarrow$  Devices and Interfaces  $\rightarrow$  Traditional NI-DAO Devices указывается о наличии в системе платы ввода-вывода PCI-MIO-16E-4, которой присвоено логическое имя «Device 1».

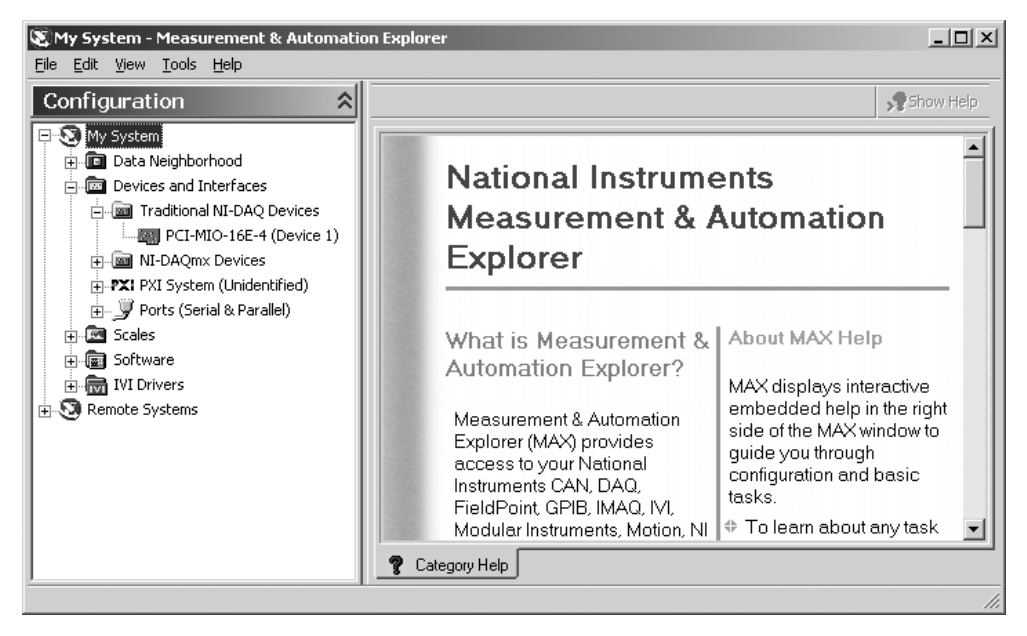

Рис. П. 1.2. Начальное окно утилиты МАХ

Для того чтобы программа, разработанная в LabVIEW, могла осуществлять обмен данными с физическими каналами ввода-вывода **DAO**-устройства, необходимо с помощью утилиты MAX создать виртуальные каналы, которые включают в себя совокупность настроек физического канала, типа измерений и информацию о нормировке значений измерительных сигналов. Для этого нужно щелкнуть правой кнопкой мыши в окне Configuration на пункте меню Data Neighborhood и выбрать в контекстном меню строку Create New. Далее предоставляется возможность выполнить конфигурирование одного виртуального канала. Если необходимо создать несколько виртуальных каналов, данную процедуру нужно повторить требуемое число раз.

Для удобства пользователей в комплект программного обеспечения включен конфигурационный файл «Electro.daq», содержащий информацию обо всех виртуальных каналах, используемых в лабораторном практикуме. Перед началом выполнения лабораторных работ нужно с помощью утилиты МАХ загрузить готовую конфигурацию. Для этого, как показано на рис. П.1.3, в выпадающем меню Tools выберите команду «Set Active Configuration...». В появившемся на экране диалоговом окне «Открыть» выберите файл «Electro.daq» и нажмите кнопку «Открыть».

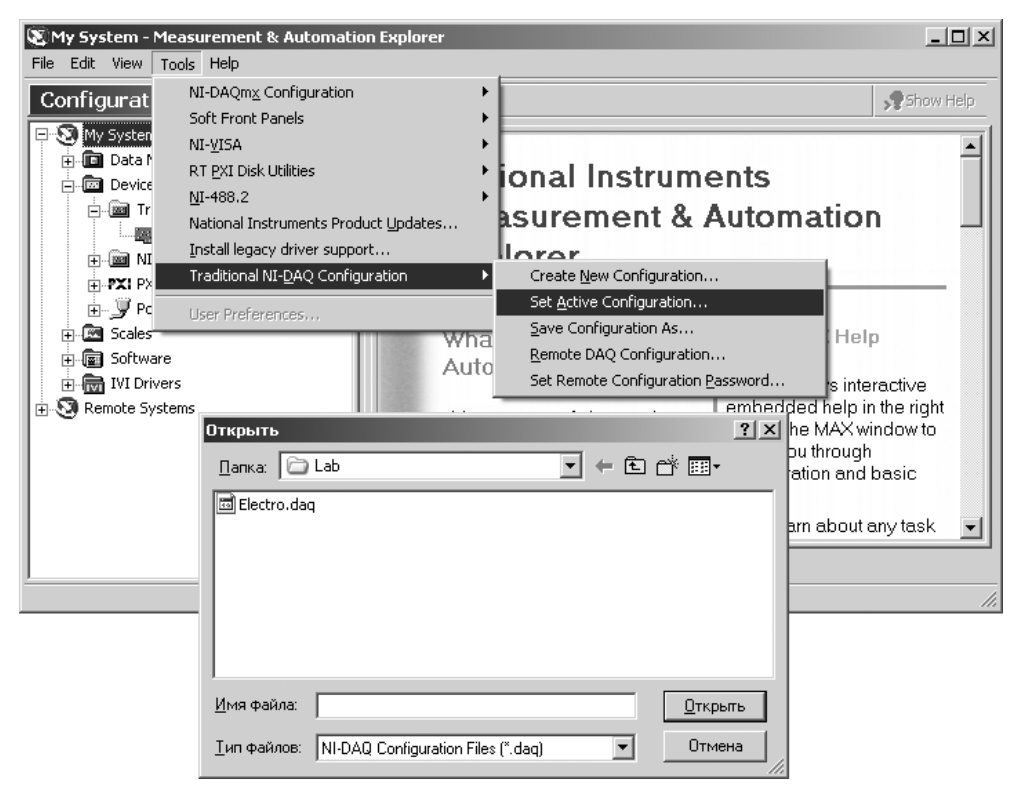

Рис. П. 1.3. Загрузка конфигурации виртуальных каналов

Для того чтобы убедиться в успешной загрузке конфигурации, раскройте двойным щелчком левой кнопки мыши пункт «Traditional NI-DAQ Virtual **Channels**» в окне **Configuration**. Изображение в окне утилиты **MAX** должно соответствовать рис. П.1.4.

### Макетный коннектор

В процессе выполнения лабораторных работ необходимо в соответствии с рабочим заданием производить сборку исследуемых электрических схем. Для упрощения

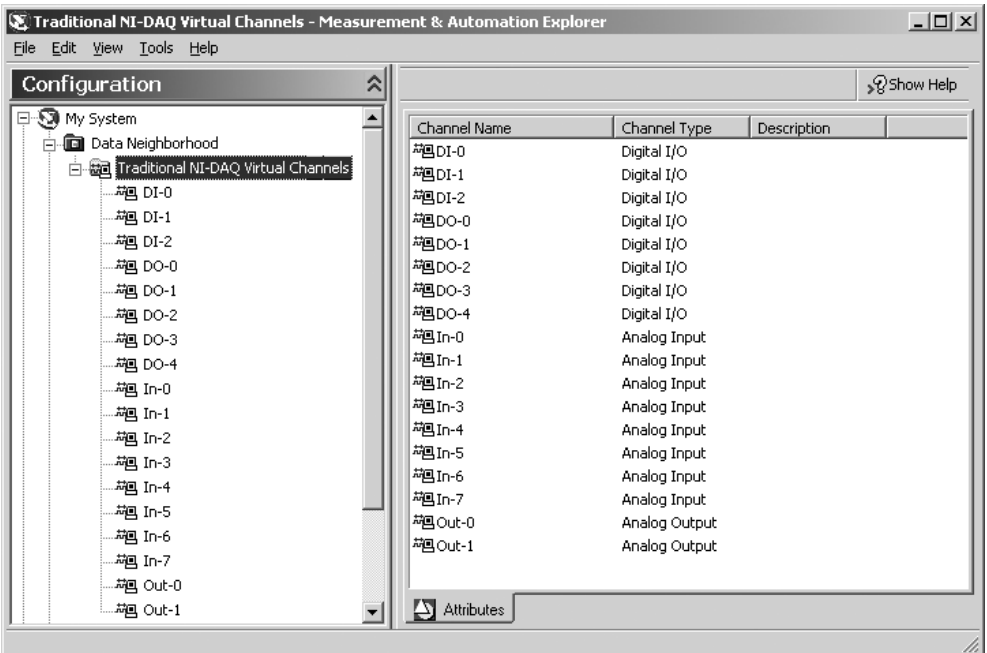

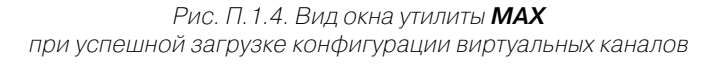

этой операции используется макетный коннектор типа SC-2075 компании National Instruments, позволяющий макетировать электронные схемы без применения пая ных соединений. Внешний вид макетного коннектора показан на рис. П1.5.

На макетном коннекторе SC-2075 расположены:

- **•** разъем (1) серии Е для подключения коннектора к многофункциональной плате ввода-вывода с помощью кабеля SH68-68-EP;
- **•** переключатель (2) (*External/Off/Internal)* для выключения питания и вы бора внешнего или внутреннего (от компьютера) источника напряжения;
- **•** выходные клеммы (3) источника постоянного напряжения с диапазоном регулирования 0...+5В;
- **•** ручка (4) регулировки напряжения питания 0...+5В;
- **•** выходные клеммы (5) двуполярного источника нерегулируемого постоян ного напряжения ±15В;
- **•** три светодиодных индикатора (6) красного цвета для контроля питающих напряжений +5B, +15В, –15В;
- **•** зажимной контактор (7) для подключения сигнальных линий платы ввода вывода к исследуемой схеме: зажим «AIGND» для подключения аналого вой земли; зажимы «CH3…CH7» для ввода аналоговых сигналов; зажимы «DIO0…DIO7» для вводавывода цифровых сигналов; зажимы «GND» и «+5V» для цепей питания цифровых схем;

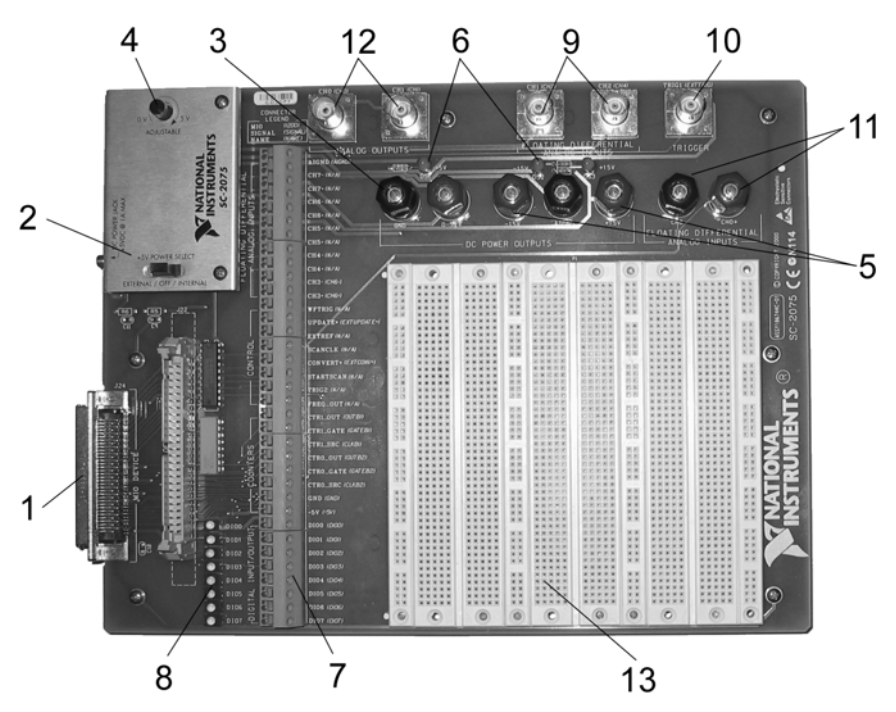

Рис. П.1.5. Внешний вид макетного коннектора SC-2075

- **•** восемь светодиодных индикаторов (8) зеленого цвета для контроля логи ческого состояния линий цифрового ввода-вывода «DIO0...DIO7»;
- два BNC-разъема (9) для подключения каналов аналогового ввода «CH1 и CH2»;
- один BNC-разъем (10) для подключения внешнего сигнала запуска;
- **•** входные клеммы (11) для подключения канала аналогового ввода «CH0»;
- **•** два BNCразъема (12) для подключения каналов аналогового вывода «CH0 и CH1» (выходы ЦАП);
- **•** контактное поле (13) для монтажа исследуемой электрической схемы.

На рис. П.1.6 показаны фрагмент контактного поля и схема соединения его контактов. Используются два типа контактных линеек: продольные (1) и попе речные (2).

Продольные линейки контактов предназначены для организации общих шин и шин питания. Поперечные – для установки выводов радиоэлементов и соедини тельных проводников. Контакты подпружинены и обеспечивают достаточную на дежность соединения при диаметре выводов радиоэлементов от 0,3 мм до 0,6 мм.

Монтажные соединения следует выполнять луженым одножильным медным проводом (рис. П.1.7а, б) в пластиковой изоляции с диаметром жилы 0,5 мм. Пе ред установкой концы проводников зачищаются от изоляции на длине около 8 мм. Такие проводники легко устанавливаются на контактном поле, в зажимной контактор и присоединяются к клеммам питания.

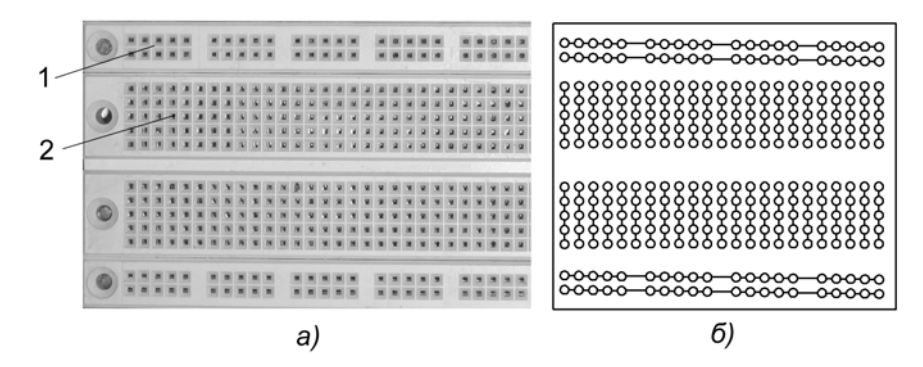

Рис. П.1.6. Фрагмент контактного поля (а) и схема соединения его контактов (б)

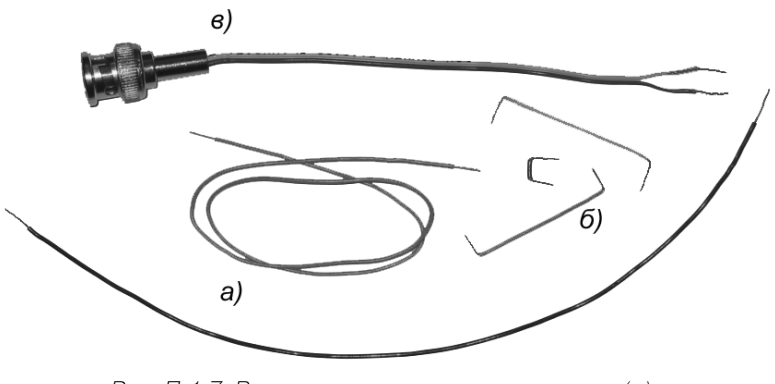

Рис. П.1.7. Вид соединительных проводников (а), перемычек (б) и ВNC-кабеля (в)

Для подключения к исследуемой схеме сигналов ЦАП, выведенных на макет ный коннектор через BNC-разъемы, необходимо изготовить два соединительных кабеля с BNC-разъемом, вид которых показан на рис. П1.7в.

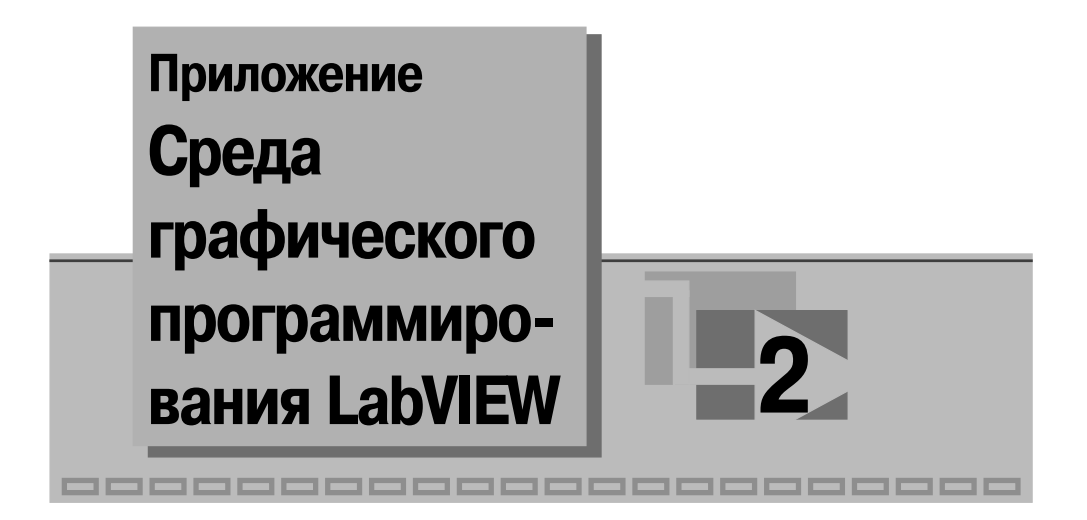

## Общие сведения о LabVIEW

Для создания прикладного программного обеспечения компьютерных систем сбора и обработки измерительной информации сегодня применяются специализированные средства, использующие принцип объектно-ориентированного программирования. Среди таких специализированных средств наиболее развитым и универсальным является среда графического программирования LabVIEW фирмы National Instruments. Эта фирма является основоположником данного направления в проектировании программных продуктов (первая версия LabVIEW появилась в 1986 г.), а сегодня доступна уже седьмая версия разработки. Представленные на рынке аппаратные средства систем сбора и обработки измерительной информации почти всегда комплектуются драйверами под LabVIEW. Данное обстоятельство является очень важным, так как для разработки эффективных драйверов от программиста требуется высокая квалификация.

Библиотеки LabVIEW для ввода-вывода, обработки и отображения экспериментальных данных весьма обширны. Блоки ввода-вывода обеспечивают работу более чем с десятью стандартными интерфейсами, блоки обработки измерительной информации позволяют выполнять все типовые виды обработки экспериментальных данных, блоки отображения представляют данные практически во всех известных формах. Очень важна на практике поддерживаемая LabVIEW возможность создания независимых приложений, способных функционировать под управлением типовых операционных систем.

**LabVIEW** (Laboratory Virtual Instrument Engineering Workbench) представляет собой среду графического программирования, предназначенную для создания прикладного программного обеспечения информационно-измерительных систем, а также различных компьютерных систем сбора и обработки экспериментальных данных. LabVIEW прикладные программы могут использоваться на
платформе ПК различных типов и способны функционировать под управлением практически всех известных к настоящему времени операционных систем ПК. Созданную в среде LabVIEW прикладную программу принято называть Виртуальным прибором (ВП). Для человека, ясно осознающего содержание измерительной задачи, создание таких ВП является довольно несложным делом, а интуитивно понятный пользовательский интерфейс программной среды делает разработку программ и их применение весьма интересным и увлекательным занятием.

Имена файлов программ, созданных в LabVIEW, имеют расширение VI (от Virtual Instruments). Если файл содержит несколько программ (библиотеку) виртуальных приборов, то он имеет расширение LLB.

В состав LabVIEW прикладной программы входят две основные составляюшие:

- лицевая панель виртуального прибора (Front Panel);
- функциональная панель или диаграмма (Diagram).

При работе с готовыми ВП используются только лицевые панели. Диаграмма нужна исключительно для разработки ВП.

Лицевая панель определяет внешний вид ВП и интерфейс взаимодействия пользователя с прибором. Она содержит различные элементы ввода и управления (выключатели, переключатели, поля ввода и т. д.) и элементы вывода (цифровые индикаторы, графические экраны и т. д.). При создании программ стремятся к тому, чтобы все эти элементы соответствовали аналогичным по назначению элементам, расположенным на лицевой панели традиционных измерительных приборов.

Программа LabVIEW может иметь как модульную, так и иерархическую структуру, а сложный ВП может содержать в своем составе более простые ВП.

Концепция LabVIEW существенно отличается от системы традиционных языков программирования. Разработчику ВП предоставляется графическая оболочка, включающая в себя весь набор инструментов, необходимых для сбора данных, их анализа и представления полученных результатов. Создаваемая в процессе программирования диаграмма напоминает привычную для инженера блок-схему. Поэтому разработчик даже при отсутствии навыков программирования затратит на решение своих задач в LabVIEW значительно меньше времени и усилий, по сравнению с написанием программ по традиционной технологии.

LabVIEW BII находят применение в самых разнообразных сферах человеческой деятельности: в исследовательских лабораториях, лабораториях фундаментальной науки, на промышленных предприятиях. Все более широко LabVIEW применяется в образовании при создании вузовских лабораторных практикумов (особенно по естественно-научным и общетехническим дисциплинам).

В связи с развитием сетевых технологий LabVIEW ВП стали использоваться и в виртуальном пространстве. Все большее число разработчиков создает ВП, предусматривающие удаленное управление и наблюдение за процессами по Intranet/Internet сетям. Особенно удобно использовать технологию ВП при создании измерительных систем, снабженных такими аппаратными средствами, как

встраиваемые в ПК платы аналогового и цифрового ввода-вывода, платы захвата видеоизображения и управления движением, средства измерений, оснащенные стандартными интерфейсами: GPIB (КОП), PXI, VXI, RS-232/485, USB и т. д.

## Установка среды LabVIEW

На прилагаемом к книге компакт-диске имеется демонстрационная версия Lab-VIEW 7.0 Express (LabVIEW 7.0 Express Evaluation Edition), которую необходимо установить на своем компьютере перед началом работы с учебным пособием. Демонстрационная версия работает в течение одного месяца, затем, при необходимости, допускается ее переустановка.

Для установки LabVIEW вставьте компакт-диск в привод CD-ROM вашего компьютера и дождитесь срабатывания автозапуска. На открывшемся экране выберите пункт меню **Install LabVIEW** (см. рис. П.2.1), запускающий процесс установки. На двух следующих экранах предлагается материал для ознакомления и принятия лицензионного соглашения National Instruments Software License Agreement *u* End-User Agreement for Microsoft Software.

После принятия соглашения подтвердите выбор папки C:\Program Files\National Instruments или введите имя другой папки, куда будет установлено программное обеспечение LabVIEW.

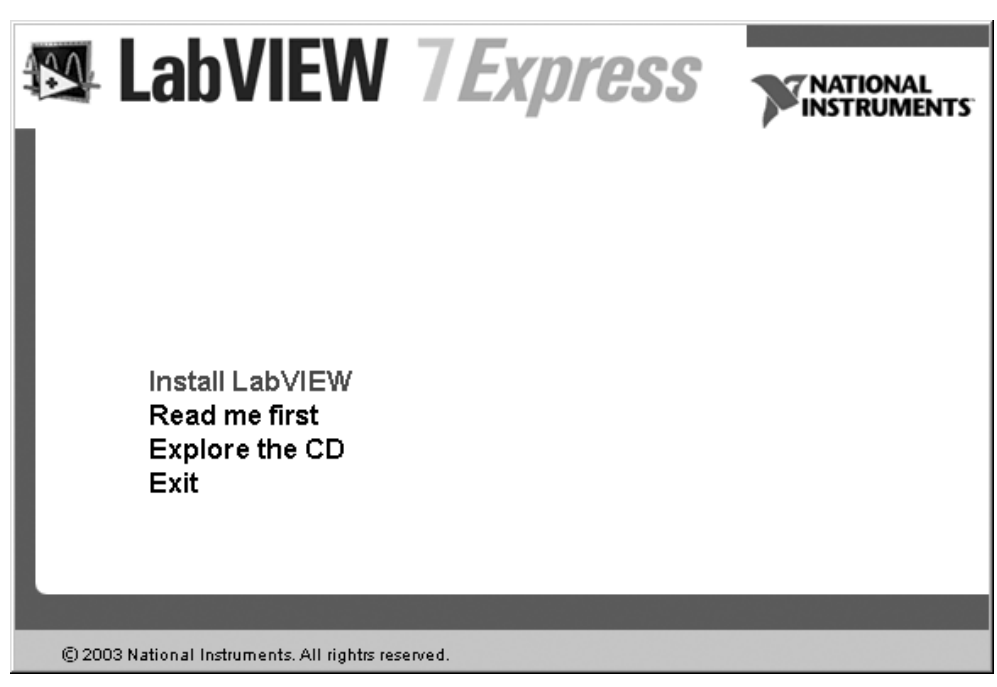

Рис. П.2.1. Меню демоверсии LabVIEW

На следующем экране выберите вариант установки **LabVIEW Evaluation Mo de** и после процесса установки файлов перегрузите компьютер. В меню **Пуск** → **Программы** вашего компьютера появится пункт **LabVIEW 7.0 Evaluation**.

## **Работа с готовыми ВП**

Для того чтобы начать работу с готовым ВП, запустите LabVIEW и в окне диа лога (рис. П.2.2) щелкните мышью по кнопке **Open**.

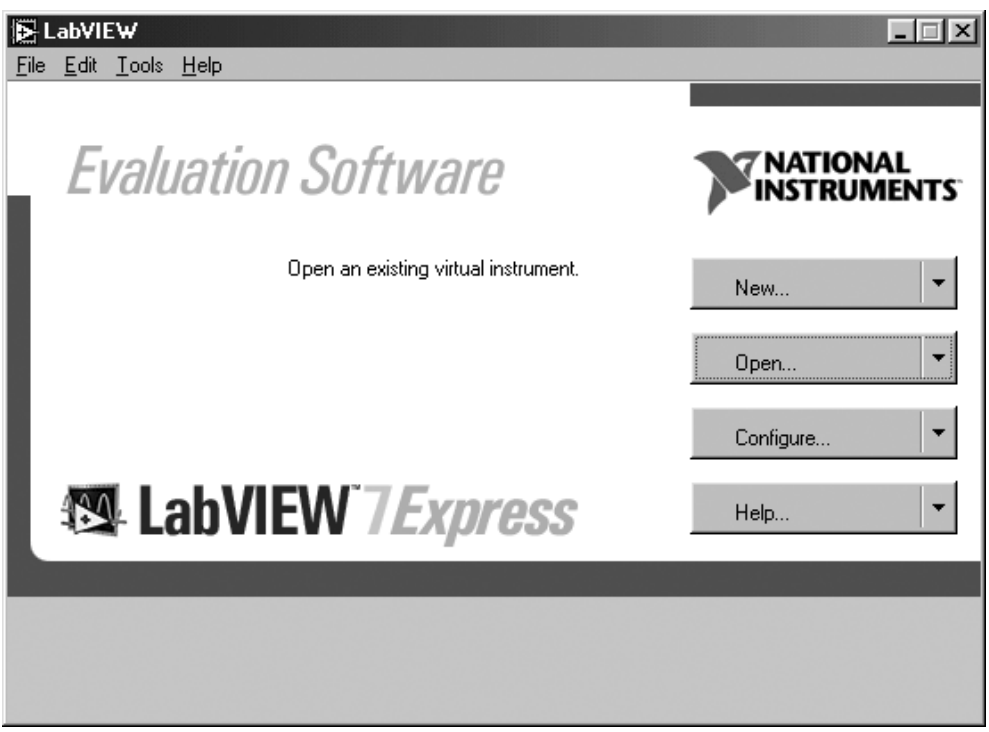

Рис. П.2.2. Диалог LabVIEW

В открывшемся окне выбора программ **Choose the VI to open** (рис. П.2.3) най дите папку с требуемой программой (в данном примере **Acquiring a Signal.vi**), выделите ее и нажмите кнопку **Открыть**. На экране монитора откроется лицевая панель ВП (рис. П.2.4).

Для запуска программы нажмите мышью на кнопку **RUN**  $\phi$  и с помощью мыши поверните ручку **Knob** по часовой стрелке. На графическом индикаторе появится изображение сигнала синусоидальной формы. На рис. П.2.5 показано, как будет выглядеть лицевая панель ВП в режиме работы. На лицевой панели ВП

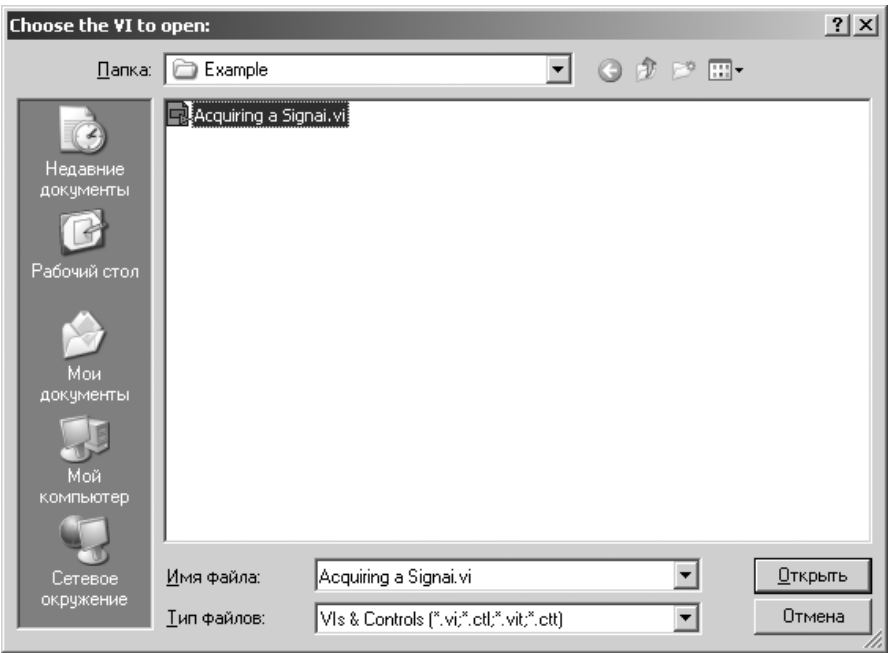

Рис. П.2.3. Окно выбора программ

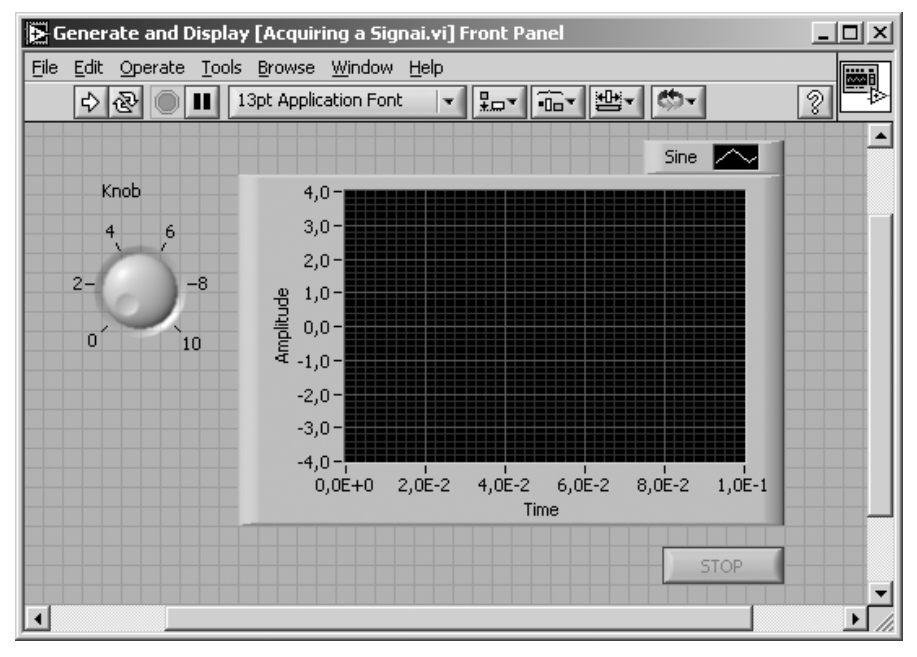

Рис. П.2.4. Лицевая панель ВП **Acquiring a Signal.vi**

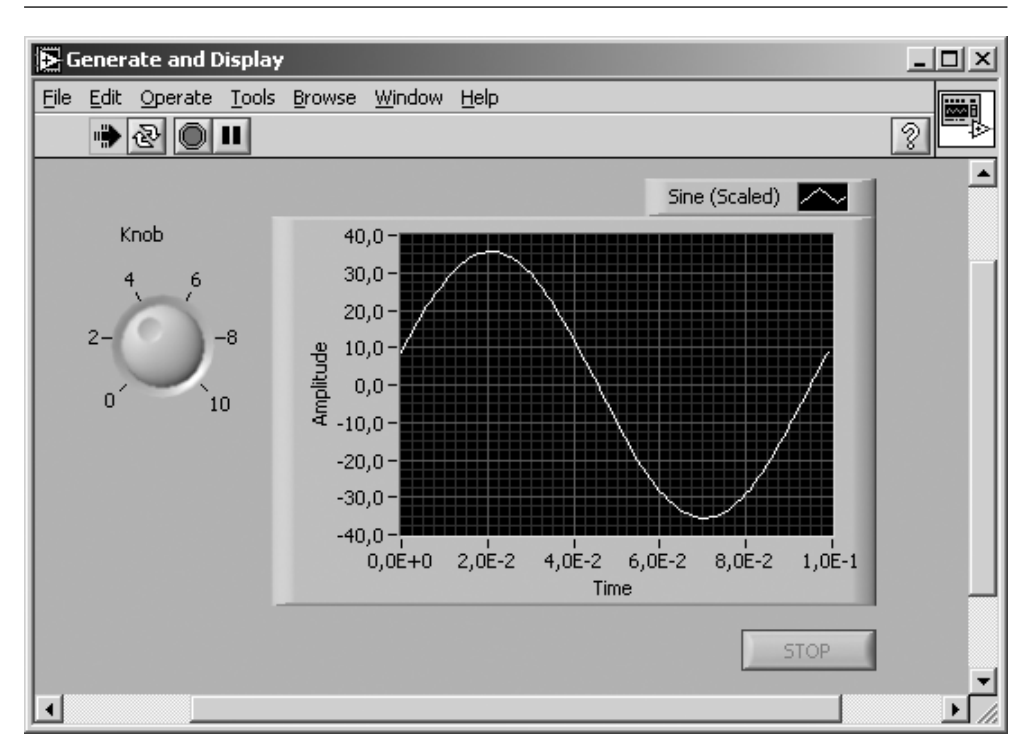

Рис. П.2.5. Изображение лицевой панели ВП в режиме работы

имеется также кнопка **STOP** | 5TOP | Предназначенная для завершения ра-

боты программы.

В верхней части экрана под строкой выпадающего меню имеются четыре кнопки для оперативного управления программой:

– **Running** – символизирует работу прибора;

– **Run Continuously** – кнопка запуска ВП в циклическом режиме;

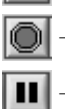

– **Abort Execution** – кнопка остановки программы;

– **Pause** – кнопка паузы.

Следует отметить, что кнопка **Abort Execution** рекомендуется только для эк стренной остановки и не всегда завершает работу ВП правильным способом. **National Instruments** советует останавливать ВП при помощи кнопки **STOP** на лицевой панели. Используйте кнопку **Abort Execution** только в случае, когда обычная остановка ВП при помощи кнопки **STOP** невозможна изза ошибок, до пущенных во время создания ВП.

Рассмотренный пример относится к работе с уже созданными в LabVIEW ВП. Рассмотрим, как такой ВП построить самостоятельно.

## Создание ВП на базе шаблона

### Использование шаблона

LabVIEW предоставляет шаблоны, содержащие информацию, которая поможет вам быстро построить нужный ВП.

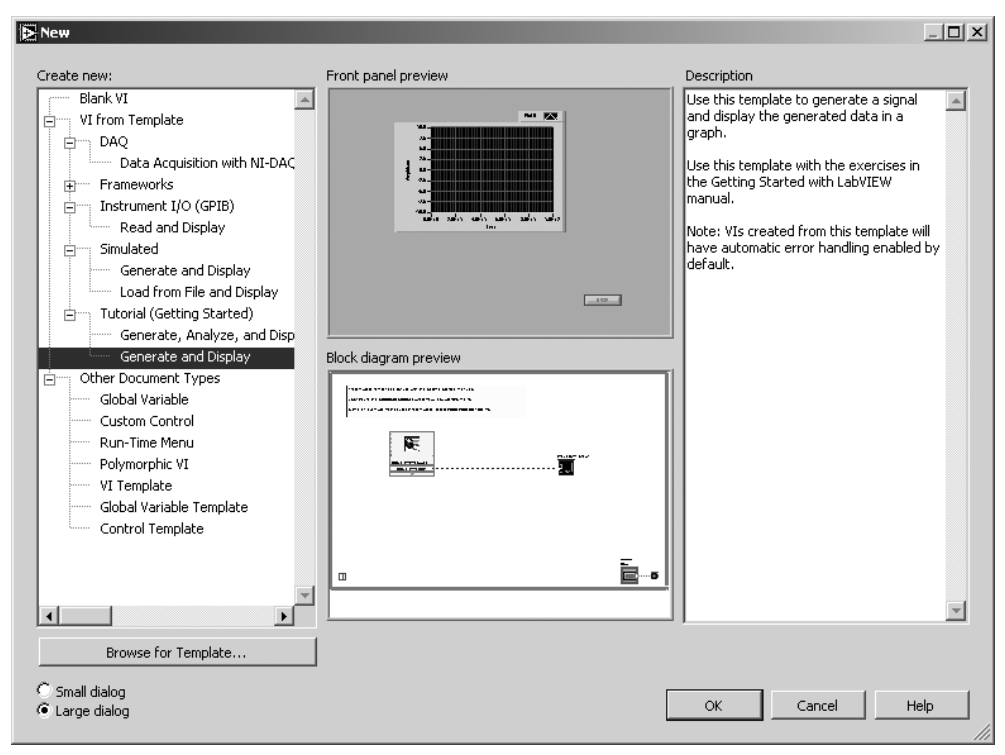

Рис. П.2.6. Диалог New

Для того чтобы создать ВП **Acquiring a Signal, vi**, генерирующий сигнал и отображающий его на лицевой панели, проделайте следующие шаги.

- 1. Запустите LabVIEW.
- 2. На диалоге LabVIEW (см. рис. П.2.2) щелкните мышью на кнопке New, для того чтобы открыть диалог **New** (рис. П.2.6).
- 3. Выберите VI from Template  $\rightarrow$  Tutorial (Getting Started)  $\rightarrow$  Generate and **Display** (ВП по шаблону  $\rightarrow$  Обучение (Введение)  $\rightarrow$  Генерация и отображение) из списка **Create new** (Создать новый). Обратите внимание, что предварительный вид шаблона ВП появляется в разделе Front panel **preview** (Предварительный просмотр лицевой панели) и **Block diagram**

**preview** (Предварительный просмотр блок-диаграммы) показывает диалог **New** и шаблон ВП **Generate and Display**.

- 4. Нажмите на кнопку **ОК,** для того чтобы открыть шаблон.
- 5. Изучите лицевую панель ВП. Лицевая панель появляется в окне с серым фоном и содержит управляющие элементы и индикаторы – элементы отображения. Название окна лицевой панели указывает на то, что это ли цевая панель ВП **Generate and Display**.
- 6. Изучите блок-диаграмму ВП. Блок-диаграмма появляется в окне с белым фоном и содержит ВП и структуры, служащие для управления элементами отображения на лицевой панели. Название окна блок-диаграммы указывает на то, что это блокдиаграмма ВП **Generate and Display**.
- 7. На лицевой панели нажмите кнопку  $\left| \boldsymbol{\zeta} \right|$  **Run** (Пуск).
- 8. Остановите ВП, нажав на кнопку **STOP STOP** на лицевой панели.

#### **Добавление элементов управления**

Любые средства измерений имеют элементы и ручки для настройки и управле ния режимом работы прибора. Элементы управления на лицевой панели ВП эму лируют органы управления реального прибора и служат для передачи данных на блок-диаграмму.

Для создания элементов управления ВП используется палитра **Controls** (рис. П.2.7). Выполнение следующих шагов добавит элементы управления на ли цевую панель ВП.

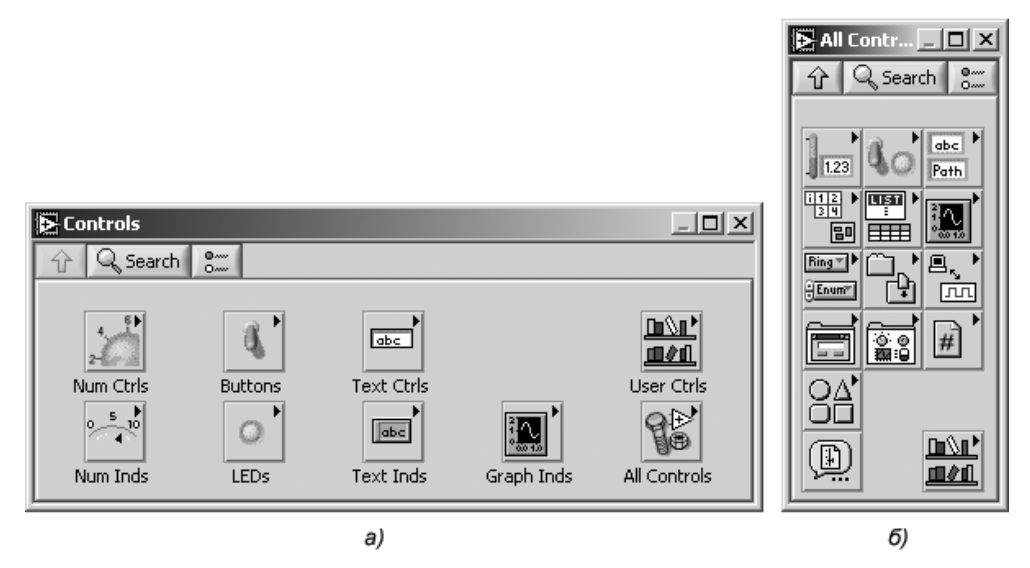

Рис. П.2.7. Палитра **Controls** (элементы лицевой панели): экспресс-вид (а), библиотека функций (б)

Проделайте следующие шаги, чтобы добавить ручку настройки на лицевую панель ВП.

- 1. Вызовите палитру **Controls**, выполнив команду меню **Window** → **Show Controls Palette** (Окно → Показать палитру элементов лицевой панели). По умолчанию палитра элементов появляется в экспресс-виде и содержит наиболее часто используемые элементы. Используя кнопку **All Controls**, можно переключить ее в режим отображения библиотеки элементов управления (рис. П.2.7).
- 2. Перемещайте курсор над иконками на палитре **Controls,** остановитесь и раскройте палитру **Numeric Controls** (Цифровые элементы). Обратите внимание, что когда вы перемещаете курсор над иконками па литры **Controls**, имя вложенной палитры (подпалитры) появляется над изображениями иконок всех подпалитр. Когда вы задерживаете курсор над иконкой подпалитры, элемента управления или индикатора, то на отведен ном над иконками месте появляется соответствующее полное название.
- 3. Нажмите на иконку **Numeric Controls,** чтобы открыть эту подпалитру.
- 4. Выберите элемент управления **Knob** (Ручка настройки) на палитре **Nume ric Controls** и поместите ее на лицевую панель слева от графика осцилло граммы. Элемент **Knob** вы будете использовать для задания амплитуды сигнала.

После выполнения описанных операций на блок-диаграмме ВП появится соответствующий элементу **Knob** терминал, который служит для представления элемента лицевой панели на блок-диаграмме.

## **Соединение объектов на блок>диаграмме**

Для того чтобы при помощи ручки настройки **Knob** можно было менять амплиту ду генерируемого сигнала, необходимо соединить два объекта на диаграмме раз рабатываемого ВП (рис. П.2.8).

Проделайте следующие шаги для подсоединения ручки настройки **Knob** ко входу **Amplitude** ВП **Simulate Signal Express VI**.

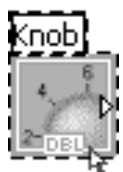

1. Перемещайте курсор над терминалом **Knob** до тех пор, пока не появится инструмент позиционирования, как показано на рисунке слева. Обратите внимание на то, что когда выбирается инструмент позиционирования (**Positioning tool**), курсор меняет свой вид на

стрелку  $\|\cdot\|$ . Инструмент позиционирования служит для того, чтобы

менять положение объекта на блок-диаграмме или менять размеры объекта.

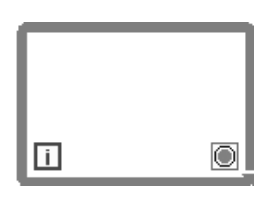

2. Щелкните на терминал **Knob**, для того чтобы его вы брать, и затем перетащите его левее ВП **Simulate Signal Ex press VI**. Убедитесь, что терминал **Knob** находится внутри рамки цикла, показанной на рисунке слева. Терминалы служат для передачи входной и выходной информаций между лицевой панелью ВП и его блок-диаграммой.

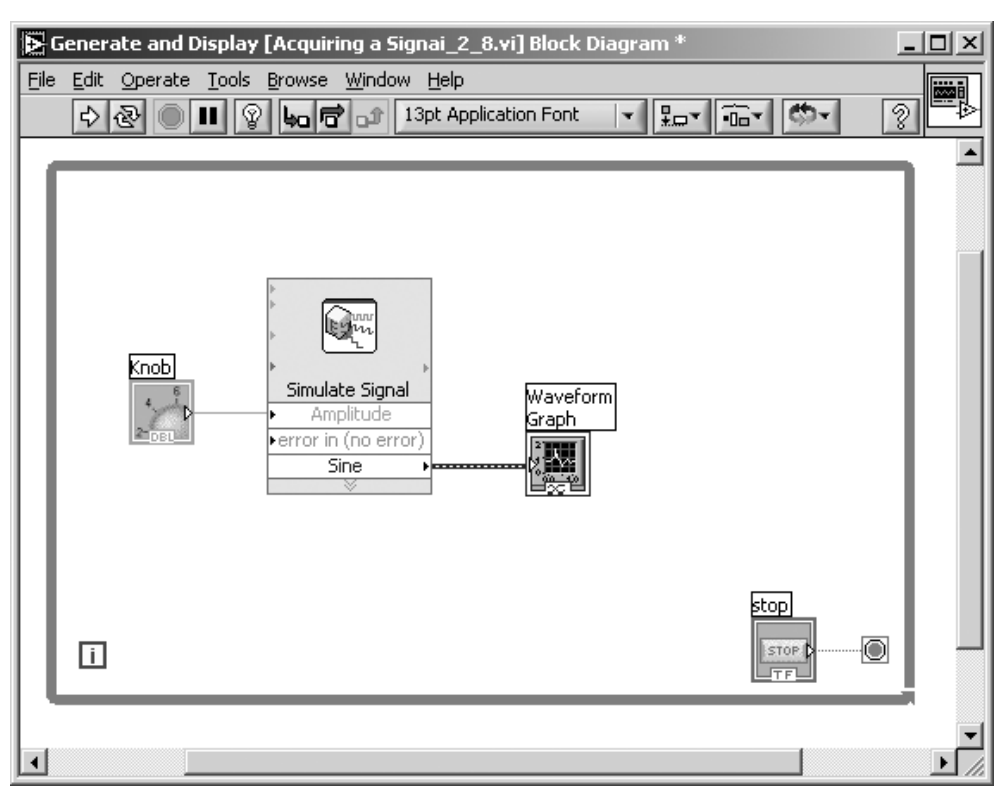

Рис. П.2.8. Диаграмма ВП **Acquiring a Signal.vi**

3. Отмените выделение терминала **Knob,** щелкнув мышью на любом пустом месте на блок-диаграмме.

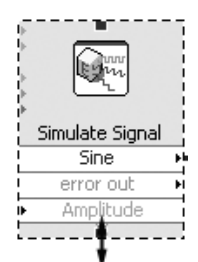

4. Переместите курсор к нижней границе иконки ВП **Simulate Signal Express VI**. Когда курсор изменится на двусто роннюю стрелку  $\mathcal{I}$ , нажмите левую кнопку мыши и, удерживая ее, потащите нижнюю границу **Express VI** (Экспресс ВП) вниз (как показано на рисунке слева) до тех пор, пока не появится вход **Amplitude** (Амплитуда).

5. Перемещайте курсор над стрелкой терминала **Knob**, как это показано на рисунке справа. Обратите внимание, как курсор меняет свой вид на катушку

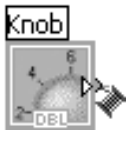

с проводом, когда выбирается инструмент **Wiring tool** (Катушка).

Инструмент **Wiring tool** служит для соединения объектов на блок-диаграмме между собой.

6. Когда появится инструмент **Wiring tool**, щелкните на стрелку термина ла **Knob** и затем переместите курсор в виде катушки до иконки ВП **Simu late Signal Express VI** и щелкните на входе **Amplitude**, как показано на рисунке

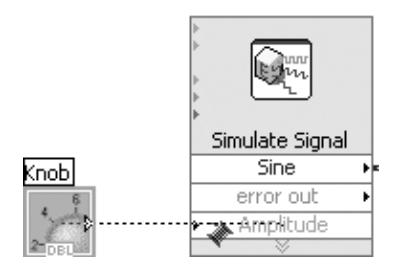

слева, соединив таким образом два объекта. Обратите внимание, что между двумя объектами на блок-диаграмме появился провод, который их соединяет. Поток данных будет передаваться от терминала к ВП по этому проводу.

7. Выберите команду File  $\rightarrow$  Save, для того чтобы сохранить этот ВП. Сохраните ВП под **именем Acquiring a Signal.vi.** 

## Запуск ВП

Запуск ВП приводит к выполнению вашего приложения. Проделайте следующие шаги для запуска ВП Acquiring a Signal.vi.

- 1. Откройте лицевую панель ВП, выбрав команду меню **Window**  $\rightarrow$  **Show** Front Panel или щелкнув мышью на окне лицевой панели.
- 2. Нажмите на кнопку Run.
- 3. Переместите курсор над ручкой настройки **Knob**. Курсор меняет свой вид

на изображение руки  $|\psi_n|$ , означающее, что выбран инструмент Operating tool (Управление). Инструмент Управление служит для того, чтобы менять текущие значения элементов управления или выделять текст, отображаемый элементом управления на лицевой панели.

4. Используя инструмент Управление, вращайте ручку настройки **Knob** для задания амплитуды сигнала.

Амплитуда сигнала меняется при вращении Knob, одновременно изменяются пределы на Y-шкале осциллограммы, так как по умолчанию для графика осциллограммы включен режим автошкалирования.

Для того чтобы показать, что ВП запущен и выполняется, служит кнопка

**Run**, которая во время выполнения ВП меняет свой цвет на черный

Во время функционирования ВП редактирование лицевой панели или блок-диаграммы невозможно.

**STOP** 

- 5. Нажмите на кнопку
- **STOP** для завершения работы ВП.

## Изменение сигнала

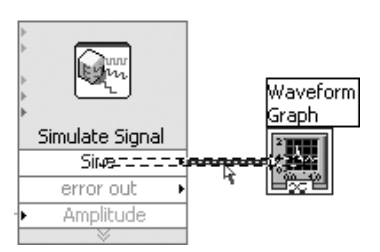

Проделайте следующие шаги, для того чтобы промасштабировать сигнал программным образом и вывести результат на график осциллограммы.

1. На блок-диаграмме используйте инструмент позиционирования, для того чтобы выделить проводник. Осуществите двойной щелчок левой кнопки мыши на проводнике, соединяющем ВП

Simulate Signal Express VI и терминал осциллограммы Waveform Graph, как это показано на нижнем рисунке на стр. 154.

2. Для того чтобы удалить этот проводник, нажмите кнопку «Delete» на клавиатуре.

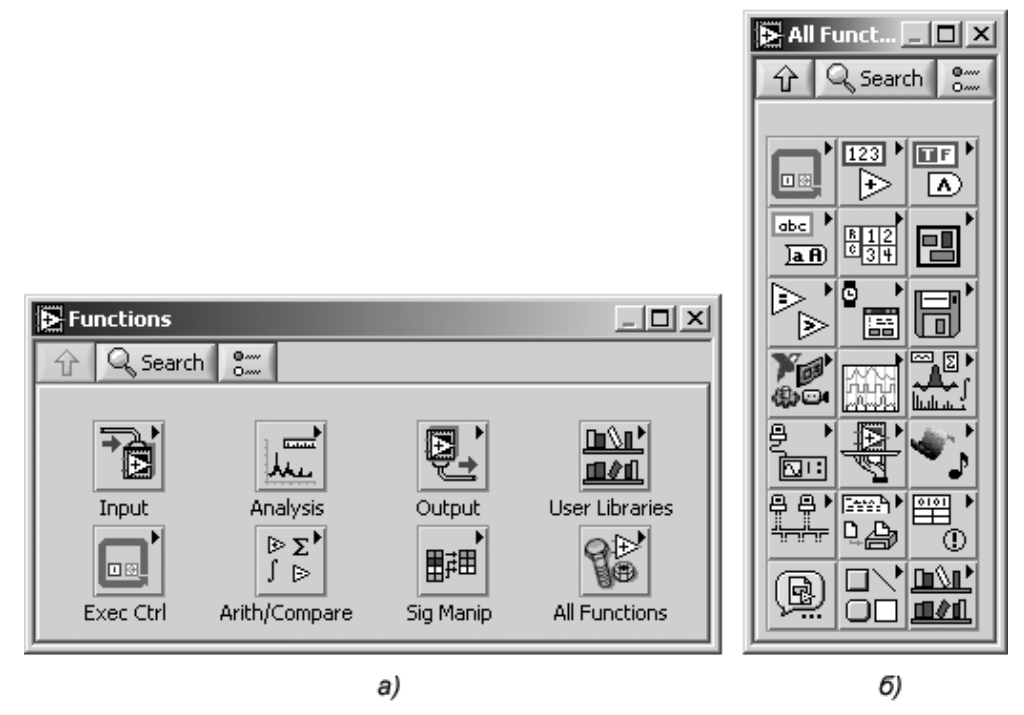

Рис. П.2.9. Палитра **Functions** (функции): экспресс-вид (а), библиотека функций (б)

Если палитра функций **Functions palette** (рис. П.2.9) не видна, вы можете вызвать ее, выбрав команду меню Window  $\rightarrow$  Show Functions Palette.

По умолчанию палитра функций появляется в экспресс-виде (рис. П.2.9а) и отображает экспресс ВП. При нажатии на кнопку All Functions отображается библиотека функций (рис. П.2.96).

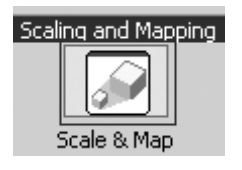

3. Выберите Экспресс ВП Scaling and Mapping Express VI, показанный на рисунке слева, из подпалитры Arithmetic&Comparison (Арифметические операторы и операторы сравнения). Поместите этот ВП на блок-диаграмму внутрь структуры цикла, между ВП Simulate Signal Express VI и терминалом Waveform Graph. Если между ними на блок-

диаграмме нет достаточно места, то можно при помощи мыши передвинуть терминал Waveform Graph вправо.

Как только вы поместите ВП Scaling and Mapping Express VI, на блок-диаграмму автоматически будет активизирован диалог Configure Scaling and Mapping для настройки этого Экспресс ВП.

Настройте величину коэффициента масштабирования, введя 10 в текстовое поле **Slope(m)** (Угловой коэффициент). Диалог **Configure Scaling and Mapping** должен выглядеть так, как на рис. П.2.10.

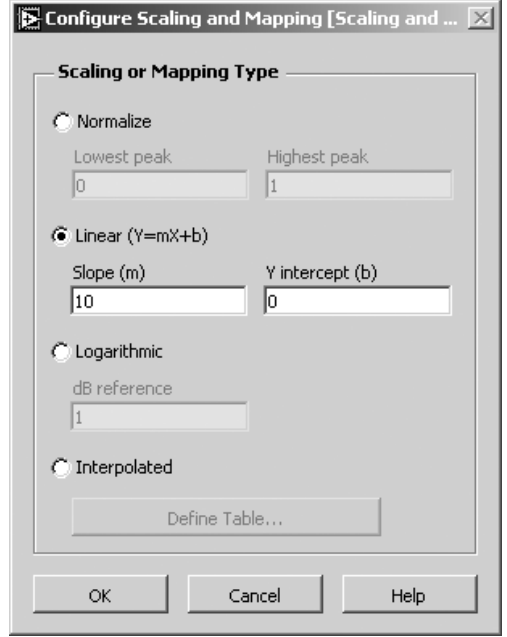

Рис. П.2.10. Диалог **Configure Scaling and Mapping**

4. Нажмите кнопку **OK,** для того чтобы применить сделанные вами настройки и закрыть диалог **Configure Scaling and Mapping.**

Поместите курсор над стрелкой выхода **Sine** ВП **Simulate Signal Express VI**.

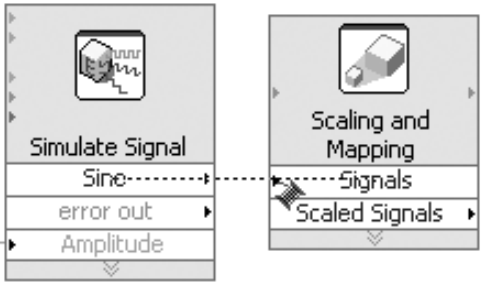

6. Когда курсор поменяет свой вид на катушку, щелкните по этой стрелке и затем по стрелке ввода **Signals** ВП **Scaling and Mapping Express VI**, как это пока зано на рисунке выше, для того чтобы соединить эти объекты вместе.

7. Используя инструмент **Wiring tool** (Катушка), соедините выход **Scaled Sig nal** (Масштабированный сигнал) ВП **Scaling and Mapping Express VI** и терминал **Waveform Graph.**

Провода на блок-диаграмме соединяют Экспресс ВП и терминалы. Стрелки на Экспресс ВП показывают направление, по которому передаются данные по прово дам. После сделанных изменений блок-диаграмма выглядит как на рис. П.2.11.

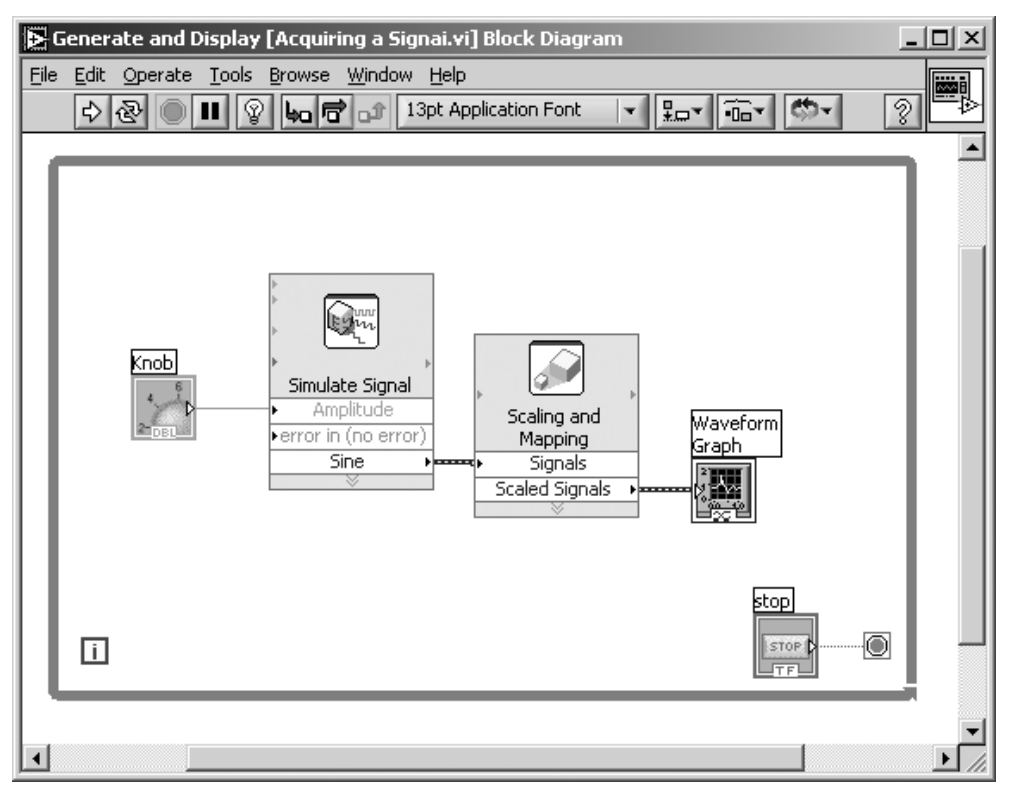

Рис. П.2.11. Диаграмма ВП **Acquiring a Signal.vi**

8. Сохраните ВП, выполнив команду меню **File** → **Save**.

## **Основные элементы программной среды LabVIEW**

Помимо элементов программной среды, использованных в процессе создания ВП **Acquiring a Signal.vi**, LabVIEW имеет и другие возможности.

Рассмотрим верхнее меню, которое является составной частью обеих панелей. Его структура (рис. П.2.12) почти не отличается от структуры окна Windows и

| <b>B</b> Generate and Display [Acquiring a Signai.vi] Front Panel |                                          |  |
|-------------------------------------------------------------------|------------------------------------------|--|
| File                                                              | Operate Tools Browse Window Help<br>Edit |  |
|                                                                   | 13pt Application Font                    |  |

Рис. П.2.12. Структура верхнего меню окна LabVIEW

состоит из строки заголовка, строки главного меню и строки инструментальной линейки (командной строки).

### **Инструментальная линейка лицевой панели**

Следующая линейка имеется в верхней части окна **Front Panel**. Эта строка, назы ваемая **Toolbar**, представляет управляющие клавиши, часть из которых использу ется при построении программы, а часть – при запуске.

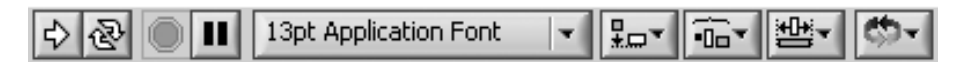

14> **Run** – кнопка запуска. Нажатие на нее запускает ВП на одноразовое вы полнение.

Когда ВП работает, она заменяется следующими кнопками:

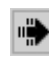

если ВП работает как самостоятельный прибор;

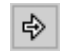

если ВП работает в качестве подприбора.

☞ **List Error** – кнопка прерывания запуска. Заменяет кнопку запуска и по казывает, что работа ВП невозможна изза наличия ошибок. Для определения причины нажмите на эту кнопку. Контекстное меню выдаст список ошибок.

**Run Continuously** – кнопка запуска ВП в режиме непрерывного опроса. Нажатие на нее запускает ВП в циклическом режиме.

**Running Continuously** – когда ВП работает в циклическом режиме, заменя ет вышеуказанный символ. Нажатие на эту кнопку снимает циклический режим.

**Abort Execution** – кнопка остановки. Появляется во время работы ВП. Нажатие на нее немедленно останавливает функционирование ВП.

**Pause** – кнопка паузы. Эта кнопка временно останавливает работу ВП. m Для того чтобы прервать паузу и продолжить работу ВП, нажмите кнопку еще раз.

13pt Application Font **Text Settings** — палитра шрифтов. Задает парамет ры шрифта, включая тип, размер, стиль и цвет.

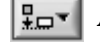

**Align Objects** – палитра выравнивания.

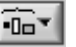

**Distribute Objects** – палитра распределения.

**Resise Objeckt** – палитра приведения нескольких объектов к одному размеру.

**Reorder** – палитра смены порядка расположения объектов.

## **Инструментальная линейка блок>диаграммы**

Инструментальная линейка блок-диаграммы, помимо кнопок, характерных для окна **Front Panel**, содержит также 4 настроечные кнопки.

 $\Box \Diamond \langle \mathbf{F} | \mathbf{F} | \mathbf{F} | \mathbf{F} | \mathbf{F} | \mathbf{F} | \mathbf{F} | \mathbf{F} | \mathbf{F} | \mathbf{F} |$  13pt Application Font ▼ Roving

**Highlighting Execution** – кнопка подсветки процессов. Используется при отладке программы для наблюдения за потоком информации.

**Step Into** – для входа внутрь узла, подприбора и т. д. Входя в узел, вы получаете возможность совершить один шаг в пределах узла.

**Step Over** – кнопка перешагивания. Перешагивание через узел заставля 16 I ет его работать без демонстрации шага.

**Step Out** – кнопка выхода из узла. Выходя из узла, вы завершаете шаг через узел и направляетесь к следующему узлу.

## **Выпадающие меню LabVIEW**

Строка главного меню в верхней части экрана LabVIEW содержит несколько вы падающих меню. Для выпадающих меню характерны как общеизвестные опции, такие как Open, Save, Copy и Paste, так и опции, типичные лишь для LabVIEW.

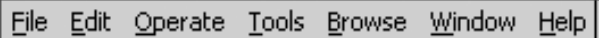

**•** Опции меню **File** используются в для **открытия, закрытия, сохранения** и **печати ВП**.

Опции меню **Edit** (Редактирование) можно использовать для изменения объектов ВП на лицевой панели или в блок-диаграмме.

Команды меню **Operate** используются для управления ВП: выполнять, пре рвать и изменять другие параметры выполнения для ВП.

Команды меню **Tools** используют для связи с приборами и DAQ устройства ми, сравнения ВП, формирования приложений, получения доступа к серверу сети и конфигурирования LabVIEW.

Команды меню **Browse** позволяют просматривать ВП и его иерархию.

Меню **Windows** используется для быстрого размещения открытых окон под приборов и вызываемых ВП, а также отображения палитр LabVIEW.

Меню **Help** используется для вывода справочной информации.

### **Меню Tools**

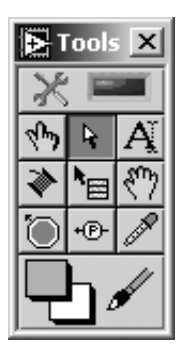

Меню Tools предлагает различные инструменты, сосредоточен ные в палитре Tools (рис. П.2.13). Они предназначены для созда ния, модифицирования и настройки ВП.

**Ф** Операционный инструмент (Operating). Применяется для работы со значениями средств управления и индикации ли цевой панели.

Этот инструмент заменяет операционный, когда он на ходится над текстовыми (цифровыми или строковыми) сред ствами управления.

Инструмент позиционирования (**Positioning**). Использу ется для выбора, перемещения объектов и изменения их размера.

 $\rightarrow \rightarrow \rightarrow$  Заменяет инструмент позиционирования, когда он находится над углами и серединами сторон объекта, размер которого изменяется.

Инструмент создания ярлыков (**Labeling**). Используется для введения текста в поле ярлыка.

Заменяет инструмент **Labeling**, когда вы создаете свободный ярлык.

Инструмент «связь» (**Wiring**). Используется для связывания объектов блок-диаграммы.

Инструмент вызова объектного выпадающего меню (**Object Shortcut Menu**). Используется для вызова объектного выпадающего меню нажатием ле вой клавиши мыши.

Инструмент прокрутки (**Scrolling**). Используется для прокрутки изоб ражения в окне без использования полосы прокрутки.

Инструмент точки разрыва (**Breakpoint**). Используется для установки точек разрыва в подприборах, проводниках, функциях и структурах.

Инструмент для создания отладочных точек (**Probe**) в проводниках блок-диаграммы.

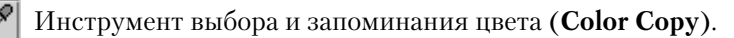

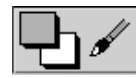

Инструмент цвета переднего плана и фона (**Coloring**). Использу

ется для заливки объекта цветом, выбранным вышеописанным инструментом, и отображает цвета переднего и заднего плана.

Рис. П.2.13. Палитра **Tools**

 $\times$ Данный элемент палитры **Tools** предназначен для активизации

режима автоматического выбора инструмента (**Automatic Tool Selection).** В этом режиме при наведении курсора на объект лицевой панели или блок-диаграммы LabVIEW автоматически выбирает соответствующий инструмент из палитры **Tools.**

Для того чтобы лучше познакомиться с возможностями LabVIEW и освоить программирование в этой среде, полезно, помимо информации, представленной в данном пособии, и сведений, которые можно получить, пользуясь меню **Help** демонстрационной версии LabVIEW 7.0 Express, ознакомиться со специальной литературой, например [9, 10].

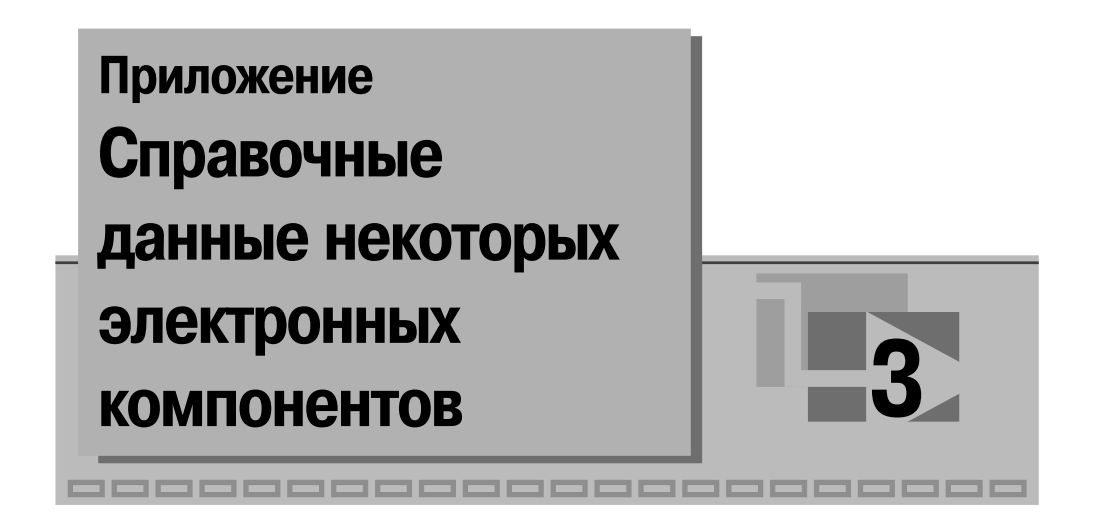

# Полупроводниковые диоды

Применяемые в науке, технике и производстве термины, определения и буквенные обозначения параметров полупроводниковых диодов установлены стандартом ГОСТ 25529-82 «Диоды полупроводниковые. Термины, определения и буквенные обозначения параметров».

В таблице П.3.1 приведены сведения об области применения и основных параметрах некоторых полупроводниковых диодов:

- $U_m$  постоянное значение прямого напряжения при заданном прямом токе полупроводникового диода;
- $U_{\text{off}}(U_{\text{min}})$  максимально допустимое постоянное  $(U_{\text{off}})$  или импульсное  $(\dot{U}_{\text{unr}})$  обратное напряжение на диоде;
- $I_{\text{m}}(I_{\text{max}})$  максимально допустимый постоянный  $(I_{\text{max}})$  или импульсный  $(\dot{I}_{mn})$  прямой ток через диод;
- $I_{\text{obs, nasc}}$  обратный ток диода при предельном обратном напряжении;
- $\sum_{\text{make}}$  максимальная рабочая частота диода;
- $T_{\text{max}}$  максимальная температура окружающей среды.

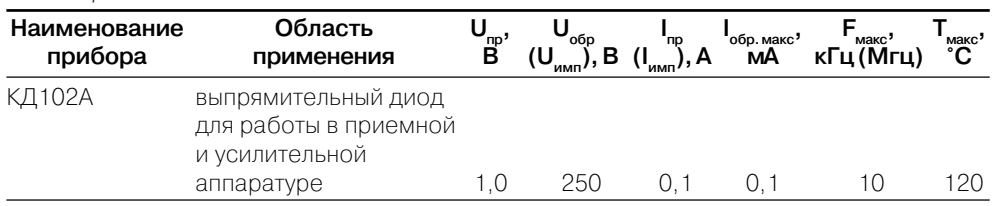

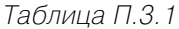

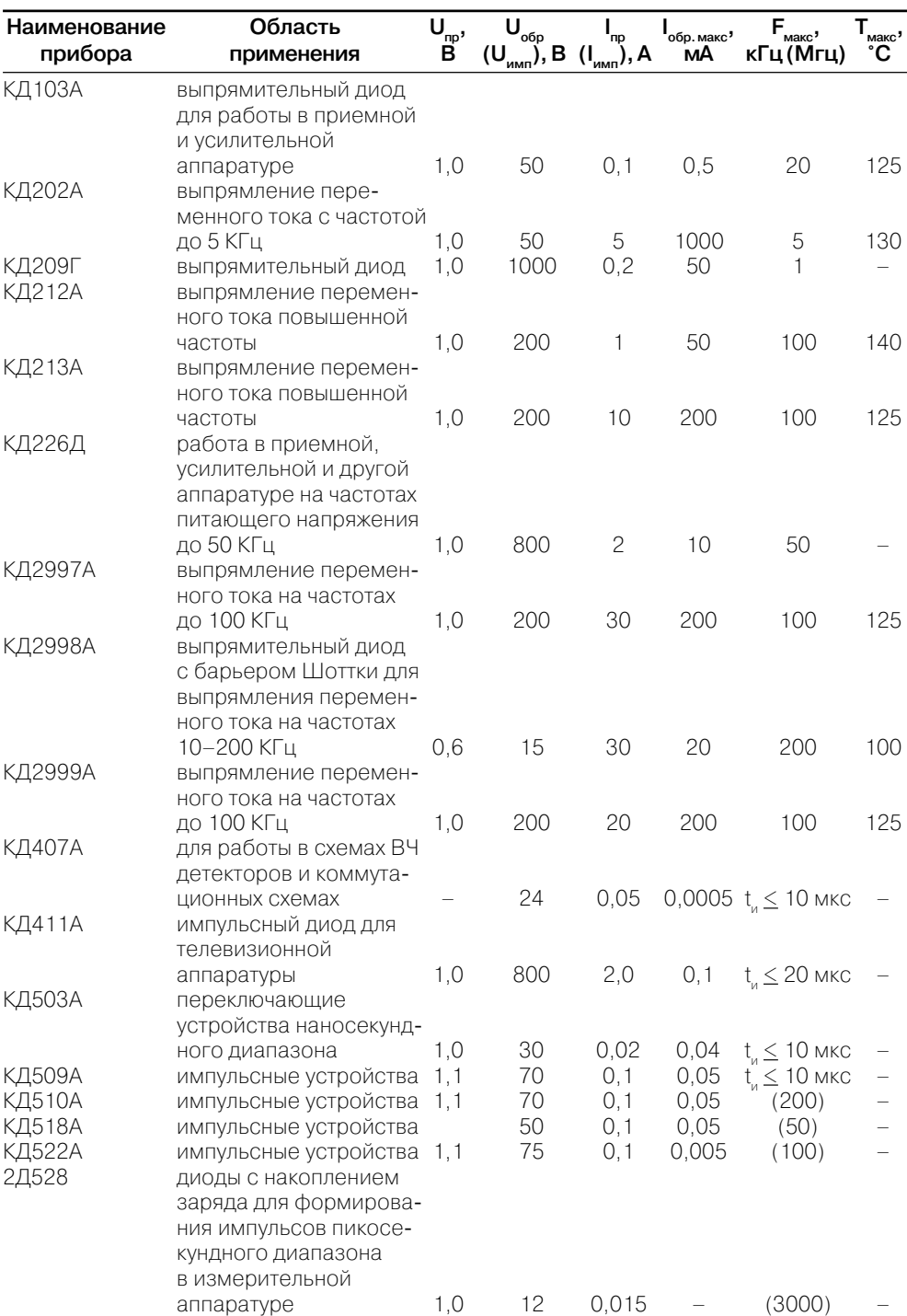

В табл. П.3.2 приведены рисунки корпусов некоторых полупроводниковых диодов.

#### Таблица П.3.2

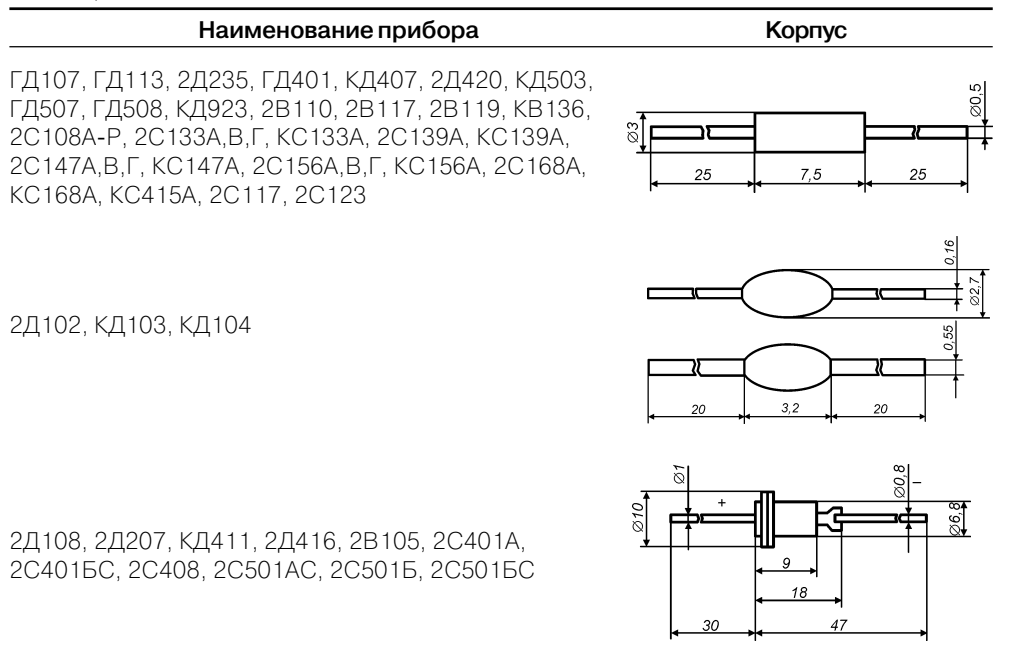

## **Стабилитроны**

Применяемые в науке, технике и производстве термины, определения и буквен ные обозначения параметров стабилитронов установлены стандартом ГОСТ 25529-82 «Диоды полупроводниковые. Термины, определения и буквенные обозначения параметров».

В табл. П.3.3 приведены сведения об области применения и основных пара метрах некоторых стабилитронов:

- $U_{c, \text{max}}$  номинальное напряжение стабилизации стабилитрона (значение напряжения стабилитрона при протекании тока стабилизации);
- $I_{\text{cr.now}}$  номинальный ток стабилизации стабилитрона (значение постоянного тока, протекающего через стабилитрон в режиме стабилизации);
- $P_{\text{user}}$  максимально допустимая мощность, рассеиваемая на стабилитроне;
- **•** Uст. макс (Uст. мин.) максимальное (минимальное) напряжение стабилизации стабилитрона;
- R<sub>cr</sub> дифференциальное сопротивление стабилитрона (дифференциальное сопротивление при заданном значении тока стабилизации стабилит рона);
- $\alpha_{cr}$  температурный коэффициент стабилизации стабилитрона (отношение относительного изменения тока стабилизации стабилитрона к абсо лютному изменению температуры окружающей среды при неизменном токе стабилизации);
- **•**  $I_{\text{cr.mark}}(I_{\text{cr.min.}})$  максимальный (минимальный) ток стабилизации стабилитрона.

#### Таблица П.3.3

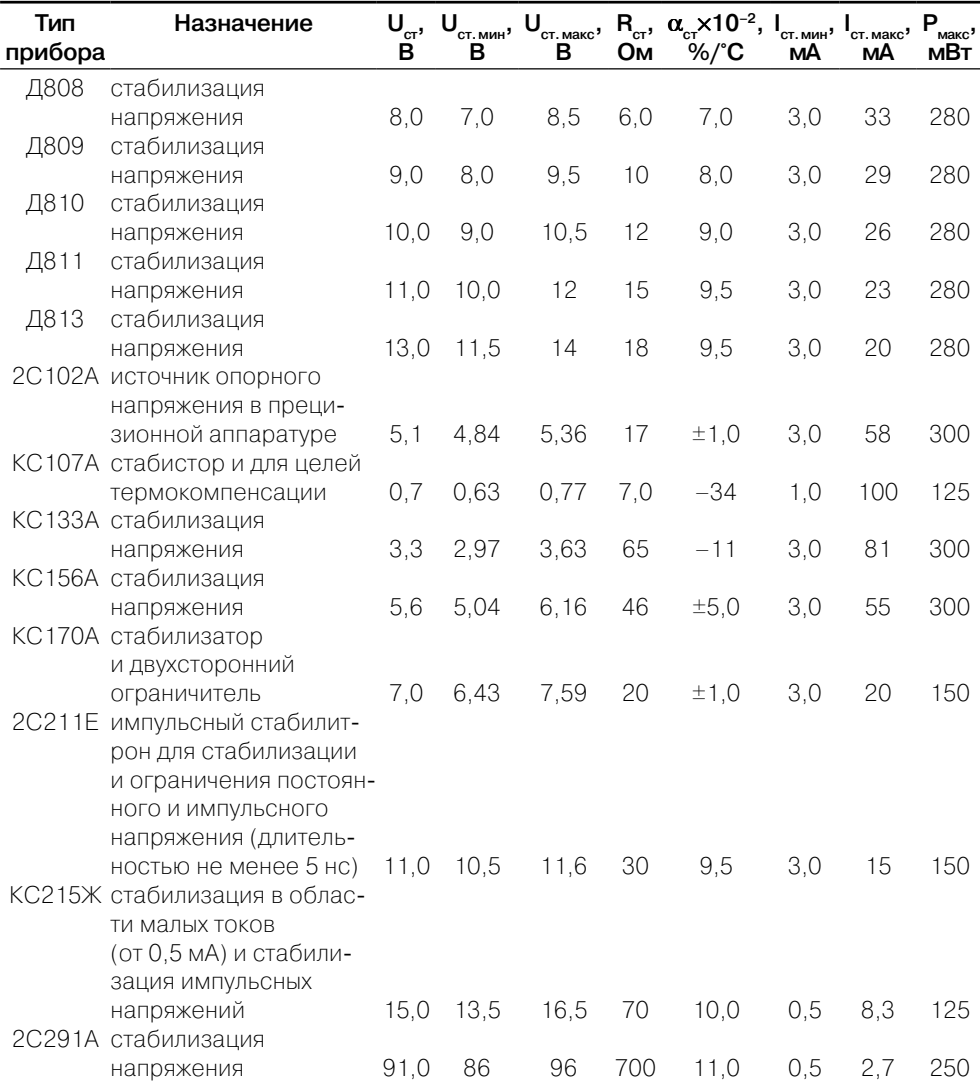

# Тиристоры

Применяемые в науке, технике и производстве термины, определения и буквенные обозначения параметров тиристоров установлены стандартом ГОСТ 20332-84 «Тиристоры. Термины, определения и буквенные обозначения параметров».

В табл. П.3.4 приведены сведения об основных параметрах некоторых импульсных тиристоров:

- $U_{\infty}$  постоянное напряжение в открытом состоянии (падение напряжения на тиристоре в открытом состоянии);
- $U_{\alpha}$  импульсное напряжение в открытом состоянии (наибольшее мгновенное значение напряжения в открытом состоянии, обусловленное импульсным током в открытом состоянии заданного значения);
- $I_{\text{var}}$  отпирающий постоянный ток управления (наименьший постоянный ток управления тиристора, необходимый для включения тиристора);
- $U_{\text{var}}$  отпирающее постоянное напряжение управления (постоянное напряжение управления тиристора, соответствующее отпирающему постоянному току управления тиристора);
- $t_{max}$  время включения (интервал времени, в течение которого тиристор включается отпирающим током управления или переключается из закрытого состояния в открытое импульсным отпирающим током);
- $t_{max}$  время выключения (наименьший интервал времени между моментом, когда основной ток тиристора после внешнего переключения основных цепей понизится до нуля, и моментом, в который определенное основное напряжение проходит через нулевое значение без переключения тиристора);
- $I_{\text{max}}$  повторяющийся импульсный ток в закрытом состоянии (импульсный ток в закрытом состоянии, обусловленный повторяющимся импульсным напряжением в закрытом состоянии);
- $I_{\text{tot}}$  повторяющийся обратный импульсный ток (обратный ток, обусловленный повторяющимся импульсным обратным напряжением);
- $I_{-}$  постоянный ток в закрытом состоянии (ток в закрытом состоянии при определенном прямом напряжении);
- $I_{\text{op}}$  постоянный обратный анодный ток;
- $I_{\rm{occ \, max}}$  максимальный средний ток в открытом состоянии (максимальное среднее за период значение тока в открытом состоянии тиристора);
- $I_{\text{occ-MRFC}}$  максимальный постоянный ток в открытом состоянии;
- $U_{\text{gen}}$  повторяющееся импульсное напряжение в закрытом состоянии (наибольшее мгновенное значение напряжения в закрытом состоянии, прикладываемого к тиристору, включая только повторяющиеся переходные напряжения);
- $U_{\text{offm}}$  повторяющееся постоянное обратное напряжение (наибольшее мгновенное значение обратного напряжения, прикладываемого к тиристору, включая только повторяющиеся переходные напряжения);

 $\bullet$  dU $_{\rm sc}/\rm dU_{\rm kp}$  – критическая скорость нарастания напряжения в закрытом состоянии (наибольшее значение скорости нарастания напряжения в закрытом состоянии, которое не вызывает переключения тиристора из закрытого состояния в открытое).

| --------       |                        |              |                                                     |                     |                     |                                                     |                                                          |                               |                                          |
|----------------|------------------------|--------------|-----------------------------------------------------|---------------------|---------------------|-----------------------------------------------------|----------------------------------------------------------|-------------------------------|------------------------------------------|
| Тип<br>прибора | OC.M<br>$(U_{oc})$ , B | 'у от'<br>мΑ | U<br>$\mathbf{\overset{\mathsf{y}.\mathsf{or}}{B}}$ | "вкл"<br><b>MKC</b> | выкл'<br><b>MKC</b> | эс.и об.и<br>$(I_{\text{ac}}, I_{\text{opp}})$ , MA | ос ср.макс<br>$\mathbf{Q}_{\text{oc}.\text{max}}$ , A (U | 'эс.п<br>в<br>$\frac{66p}{n}$ | $dU_{\text{sc}}/dU_{\text{kp}}$<br>B/MKC |
| 2Y103B         |                        |              | $\mathcal{P}$                                       | 0.15                |                     |                                                     |                                                          | 300                           |                                          |
| 2Y101A         | 2.25                   | 12           | '8)                                                 | 2                   | 70                  | 0,5                                                 | 0.075                                                    | 50                            | 100                                      |
| 2Y104A         | 2                      | 5            | 2                                                   | 0.29                | (2.5)               | 0.5                                                 | U. 1                                                     | 15                            | 10                                       |
| 2Y107A         | 1.5                    | U            | .55)                                                |                     | 40                  |                                                     | 0.1                                                      | 250                           | 10                                       |
| <b>KY112A</b>  | 2.4                    | (2)<br>'O    | (0,8)                                               | 1.2                 |                     | (0, 01)                                             | 0.32                                                     | 30                            | 10                                       |
| 2Y201A         | $\mathcal{P}$          | 70           |                                                     | 10                  | (100)               | 5                                                   | 2                                                        | (25)                          | 3                                        |
| 2Y205A         | 4                      | 150          | 3                                                   | (0.5)               | (45)                | '5)                                                 | 2                                                        | (400)                         |                                          |
| 2Y229A         | (50)                   |              |                                                     | .15<br>υ            | 15                  | 2,5                                                 | 2.5                                                      | 1000                          | 500                                      |
| 2Y703B         | 2                      | 120          |                                                     |                     | 30                  | 10                                                  | 20                                                       | 800                           | 200                                      |

Таблица ПЗД

В табл. П.3.5 приведены рисунки корпусов тиристоров КУ103 и КУ112А.

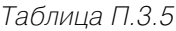

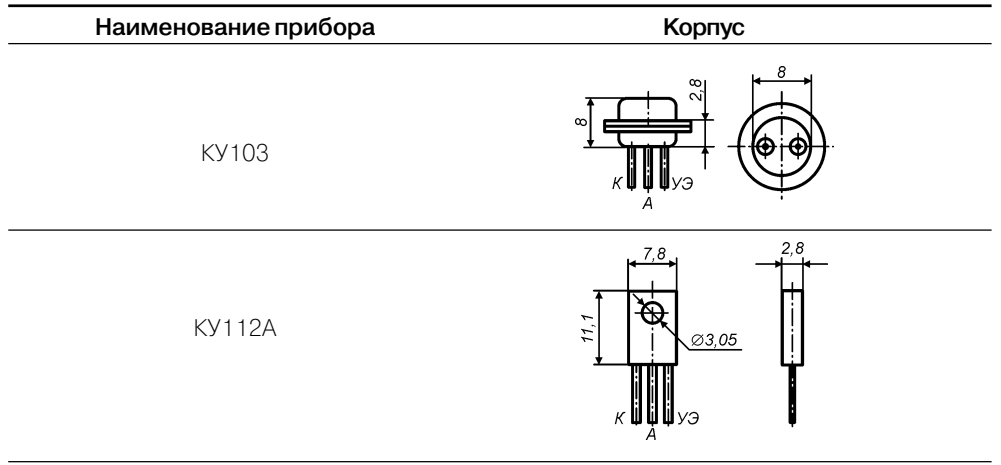

## Биполярные транзисторы

Применяемые в науке, технике и производстве термины, определения и буквенные обозначения параметров биполярных транзисторов установлены стандартом ГОСТ 20003-74 «Транзисторы биполярные. Термины, определения и буквенные обозначения параметров».

В табл. ПЗ.6 приведены сведения об основных параметрах некоторых биполярных транзисторов:

- I<sub>кбо</sub> обратный ток коллектора (ток через коллекторный переход при заданном обратном напряжении коллектор–база и разомкнутом выводе эмиттера);
- $U_{K2~\text{MARC}}$  максимально допустимое постоянное напряжение коллекторэмиттер;
- $U_{k6\text{ Max}}$  максимально допустимое постоянное напряжение коллектор–база;
- h21<sub>,</sub> статический коэффициент передачи тока биполярного транзистора (отношение постоянного тока коллектора к постоянному току базы при за данном постоянном обратном напряжении коллектор–эмиттер в схеме с общим эмиттером);
- **•** f гр граничная частота коэффициента передачи тока в схеме с общим эмит тером (частота, при которой модуль коэффициента передачи тока в схеме с общим эмиттером экстраполируется к единице);
- I<sub>к макс</sub> (и) максимально допустимый постоянный (импульсный) ток коллектора;
- $P_{k, \text{max}}$  максимально допустимая постоянная рассеиваемая мощность коллектора транзистора без теплоотвода.

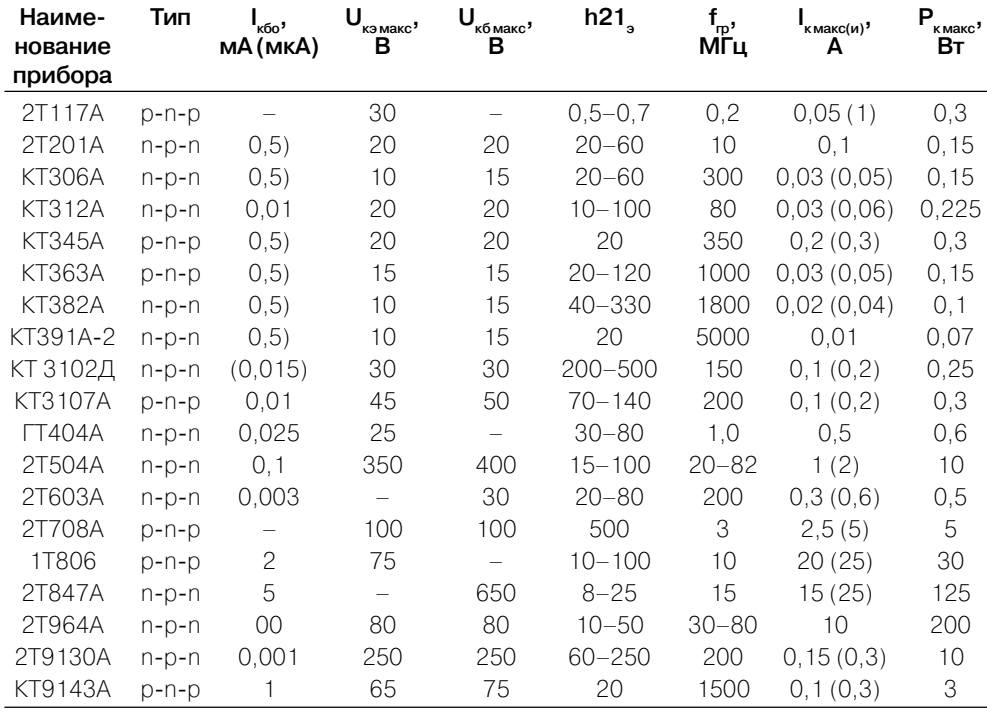

#### Таблица П.3.6

В табл. П.3.7 приведены рисунки корпусов некоторых биполярных транзисторов.

Таблица П.3.7

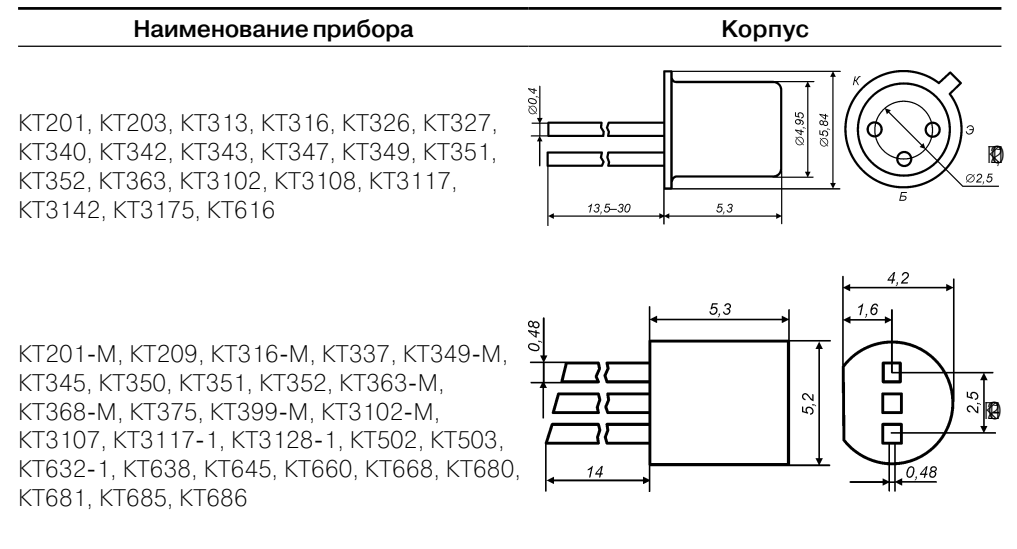

## **Полевые тразисторы**

Применяемые в науке, технике и производстве термины, определения и буквен ные обозначения параметров полевых транзисторов установлены стандартом ГОСТ 1909573 «Транзисторы полевые. Термины, определения и буквенные обо значения параметров».

В табл. П.3.8 приведены сведения об основных параметрах некоторых поле вых транзисторов:

- **•** Iс.нач начальный ток стока полевого транзистора (ток стока при напряже нии между затвором и истоком, равном нулю, и при напряжении на стоке, равном или превышающем напряжение насыщения);
- $\bullet$  I<sub>c</sub> максимально допустимый постоянный ток стока;
- I<sub>3y</sub> ток утечки затвора при заданном напряжении между затвором и остальными выводами, замкнутыми между собой;
- $U_{\text{one}}$  напряжение отсечки полевого транзистора (напряжение между затвором и истоком полевого транзистора с p-n-переходом или с изолированным затвором, работающего в режиме обеднения, при котором ток стока достигает заданного низкого значения);
- $U_{c}$  максимально допустимое постоянное напряжение между стоком и истоком;
- $U_{3u}$  максимально допустимое постоянное напряжение между затвором и истоком;
- $U_{\alpha}$  максимально допустимое постоянное напряжение между затвором и стоком;
- **•** S крутизна характеристики полевого транзистора (отношение измене ния тока стока к изменению напряжения на затворе при коротком замыка нии по переменному току на выходе транзистора с общим истоком);
- К<sub>ш</sub> коэффициент шума полевого транзистора, отношение полной мощности шумов на выходе полевого транзистора к той ее части, которая вызвана тепловыми шумами сопротивления источника сигнала;
- С<sub>д</sub> входная емкость полевого транзистора;
- $C_{np}$  проходная емкость полевого транзистора;
- $\bullet$  F<sub>макс</sub> максимальная рабочая частота;
- **•**  $P_c$  максимально допустимая постоянная рассеиваемая мощность на транзисторе.

#### Таблица 3. 8

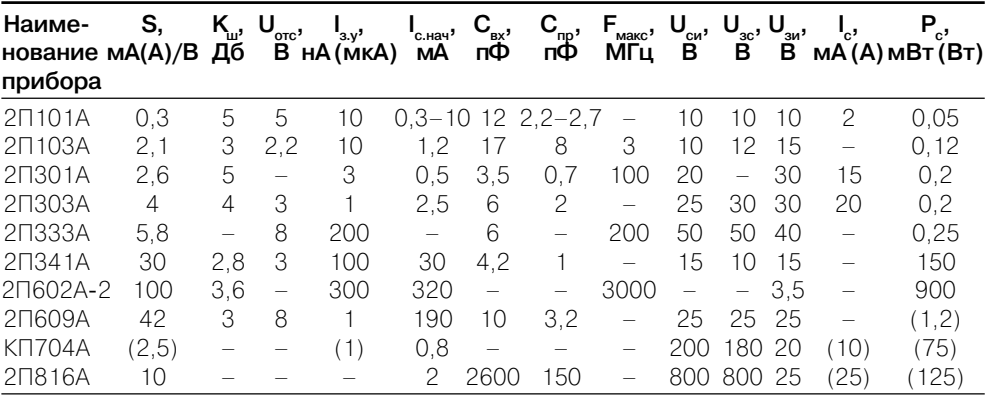

В табл. П.3.9 приведены рисунки корпусов некоторых полевых транзисторов.

#### Таблица П.3.9

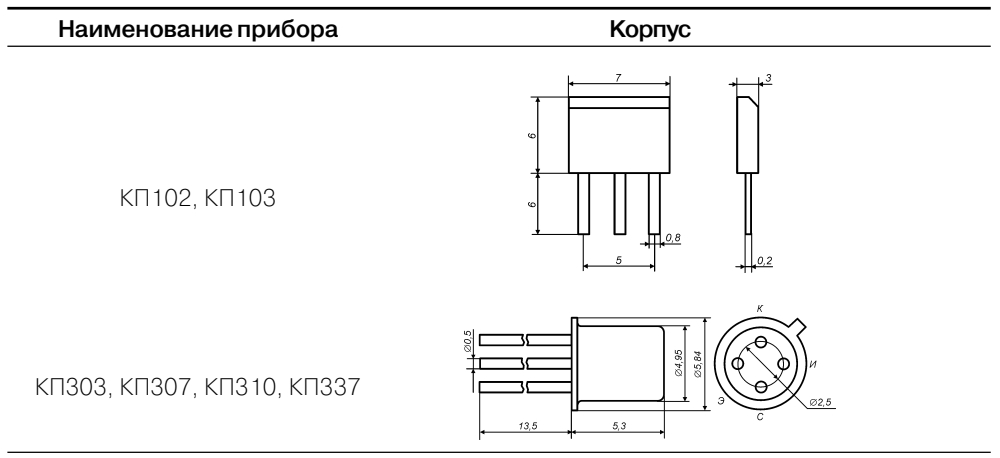

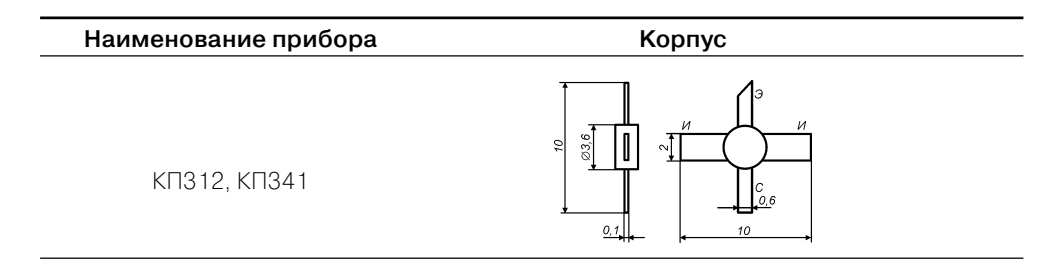

### **Операционные усилители и компараторы**

Применяемые в науке, технике и производстве термины, определения и буквен ные обозначения параметров интегральных микросхем (аналоговых и цифро вых) установлены стандартом ГОСТ 19480-89 «Микросхемы интегральные. Термины, определения и буквенные обозначения электрических параметров».

В таблице П. 3.10 приведены общие сведения о широко распространенных аналоговых интегральных микросхемах 140 серии.

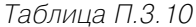

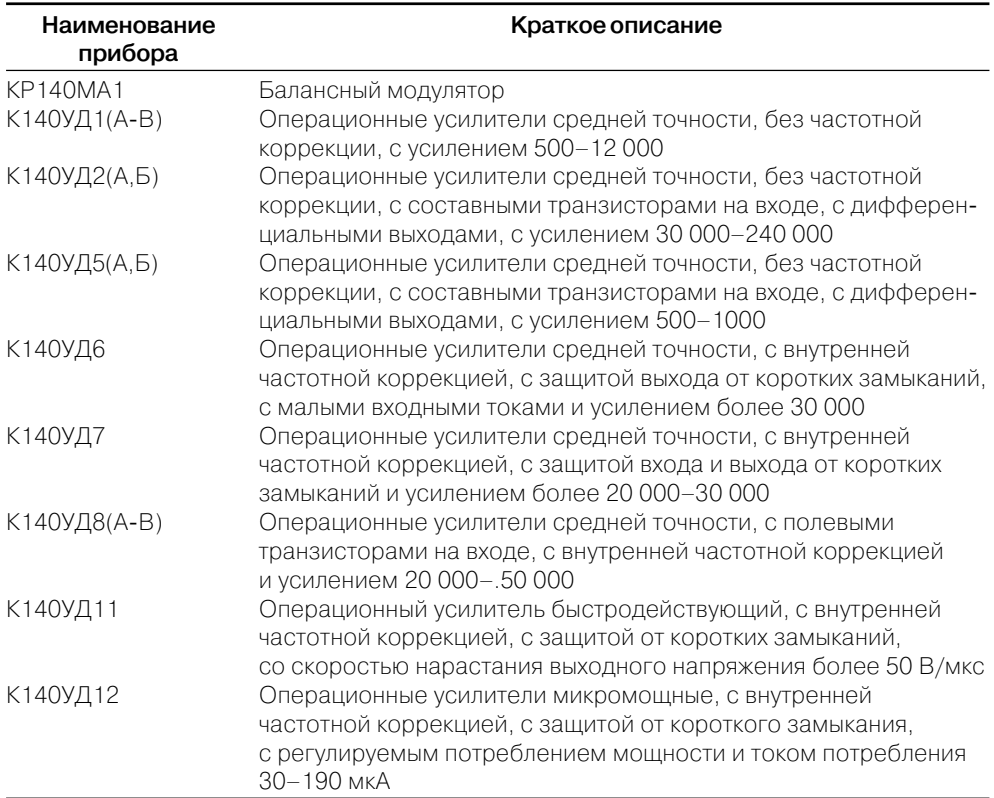

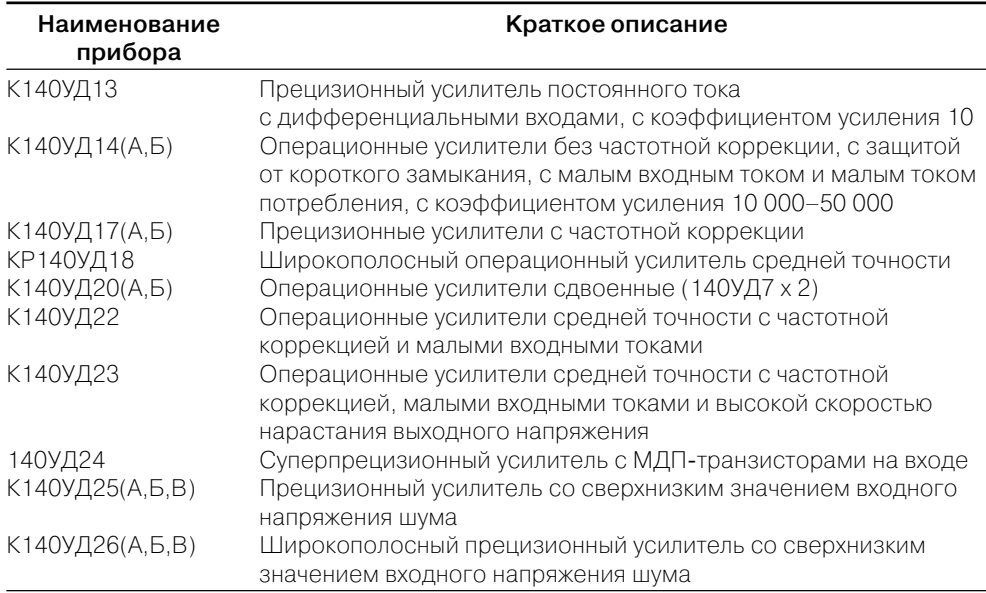

В табл. П.3.11 приведены сведения об основных параметрах некоторых опера ционных усилителей.

- U<sub>n</sub> напряжение питания интегральной микросхемы;
- $U_{\text{cm}}$  напряжение смещения интегральной микросхемы (постоянное напряжение, которое должно быть приложено ко входу интегральной микро схемы, для того чтобы выходное напряжение было равно нулю или друго му заданному значению);
- $\delta U_{\alpha}/\delta T$  температурный коэффициент напряжения смещения (отношение изменения напряжения смещения интегральной микросхемы к вы звавшему его изменению температуры окружающей среды);
- I<sub>вх</sub> входной ток интегральной микросхемы;
- **•** f 1 частота единичного усиления (частота, на которой модуль коэффици ента усиления напряжения интегральной микросхемы при разомкнутой цепи обратной связи равен единице);
- **•** Kу коэффициент усиления напряжения интегральной микросхемы;
- $V_{\text{I}_{\text{Day}}}$  максимальная скорость нарастания выходного напряжения (отношение изменения выходного напряжения с уровня 0,1 до уровня 0,9 к вре мени его нарастания при воздействии на вход интегральной микросхемы импульса напряжения прямоугольной формы).

| Тип<br>прибора     | υ <sub>ո</sub> ,<br>в      | $\mathbf{U}_{_{\textrm{CM}}},$<br>в | δU <sub>cm</sub> /δT,<br>мкВ/°С | "BX"<br>нA | МГц | $K_{\chi}$ 10 <sup>3</sup> | <b>UB</b> ых, В/мкс | <b>RBX, не</b><br>менее кОм |
|--------------------|----------------------------|-------------------------------------|---------------------------------|------------|-----|----------------------------|---------------------|-----------------------------|
| К140УД6<br>К140УД7 | $\pm(5-20)$<br>$\pm(5-20)$ | $\pm 8$<br>$\pm 4$                  |                                 | 50<br>200  |     | 50<br>5С                   | 0.5                 | 400<br>400                  |

Таблица П.3.11

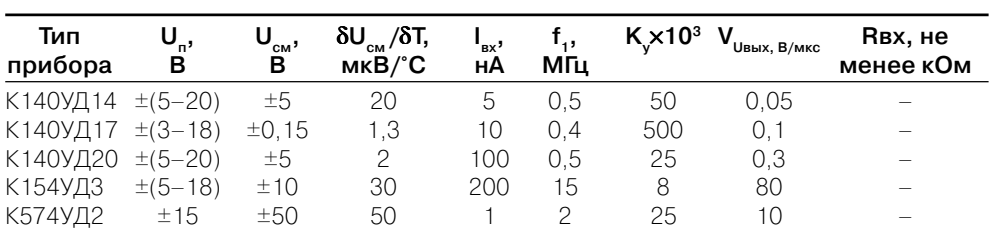

В табл. П.3.12 приведены рисунки корпусов интегральных микросхем 140УД6(7).

#### Таблица П.3.12

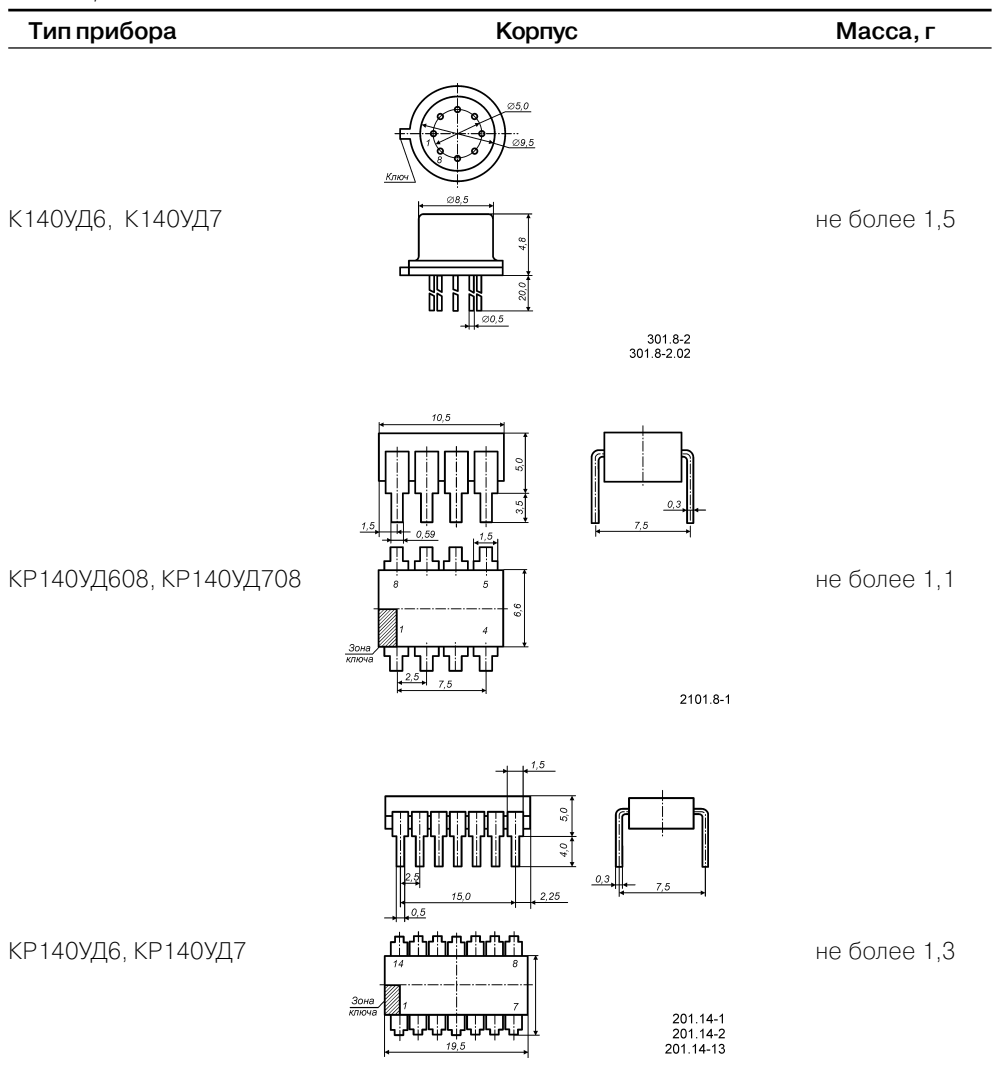

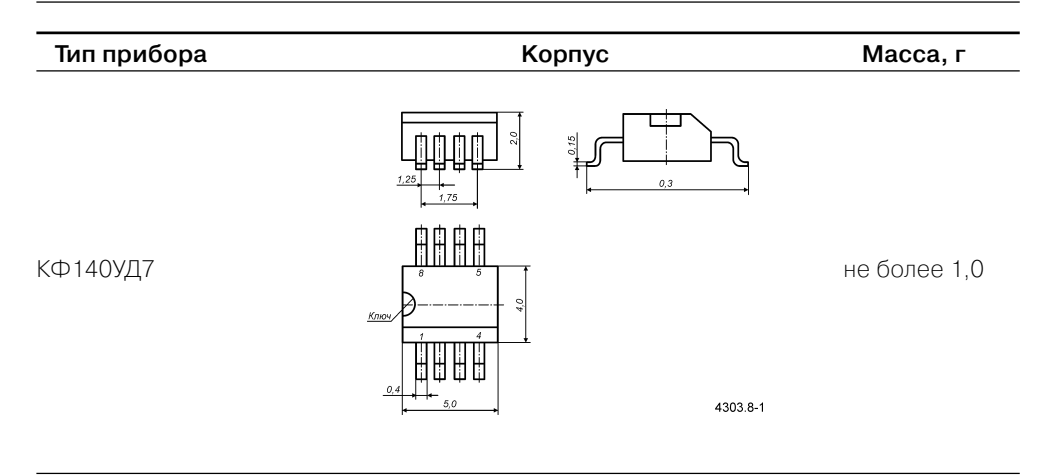

На рис. П.3.1 показаны схемы балансировки для интегральных микросхем К(КР)140УД7.

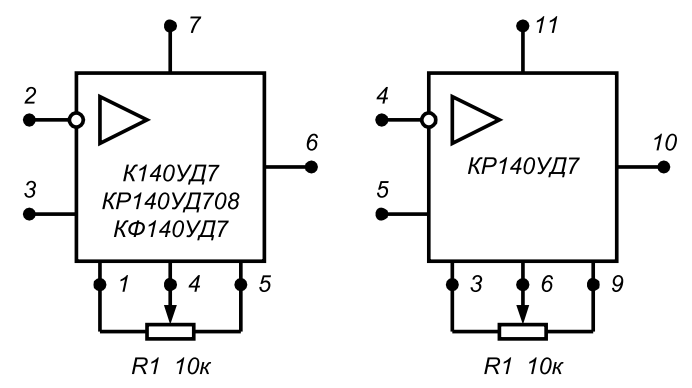

Рис. П.3.1. Схемы балансировки К140УД7 и КР140УД7

Назначение выводов интегральной микросхемы КР140УД6(7):

- **•** 1,2,7,8,13,14 свободные;
- **•** 3,9 балансировка;
- **•** 4 вход инвертирующий;
- **•** 5 вход неинвертирующий;
- **•** 6 напряжение питания –Uп;
- **•** 10 выход;
- $11 \text{trans}$ ение питания  $+ \text{Un}$ ;
- **•** 12 коррекция.

Назначение выводов К140УД6(7), КР140УД708, КФ140УД7:

- **•** 1,5 балансировка;
- **•** 2 вход инвертирующий;
- **•** 3 вход неинвертирующий;
- $4 \text{trans}$ ение питания Un;
- **•** 6 выход;
- $7$  напряжение питания  $+U$ п;
- **•** 8 коррекция.

Компаратор представляет собой аналог операционного усилителя, на выходе которого формируется двухуровневый дискретный сигнал в зависимости от ве личины и знака рассогласования напряжений на его входах.

В табл. П.3.13 приведены общие сведения о некоторых аналоговых компара торах на интегральных схемах.

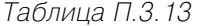

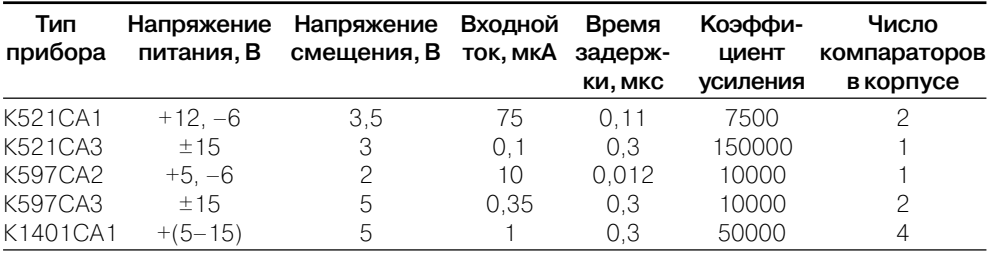

### **Цифровые микросхемы**

Применяемые в науке, технике и производстве термины, определения и буквен ные обозначения параметров интегральных микросхем (аналоговых и цифро вых) установлены стандартом ГОСТ 19480-89 «Микросхемы интегральные. Термины, определения и буквенные обозначения электрических параметров».

Наиболее распространенными в настоящее время являются цифровые ин тегральные микросхемы ТТЛШ- и КМОП-семейств. Основным достоинством микросхем семейства КМОП является то, что в статическом режиме они практи чески не потребляют электрической энергии. Однако при работе с тактовой час тотой 1–2 МГц потребляемая ими мощность становится сравнимой с мощно стью, потребляемой маломощными ТТЛШ серий К555 и К1533.

В табл. П.3.14 приведены основные характеристики некоторых ТТЛ (ТТЛШ) интегральных микросхем серий К155, К555, К531 и К1531.

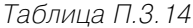

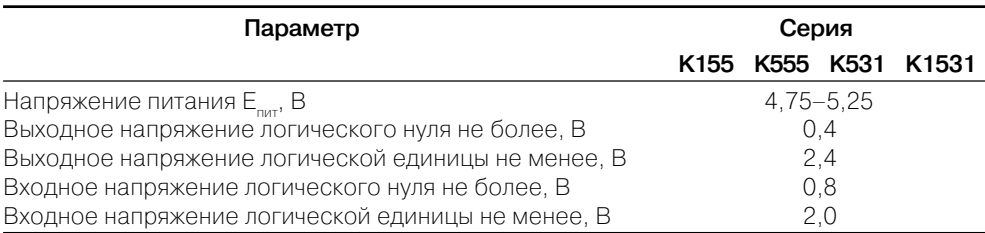

#### 176 Электроника и микропроцессорная техника

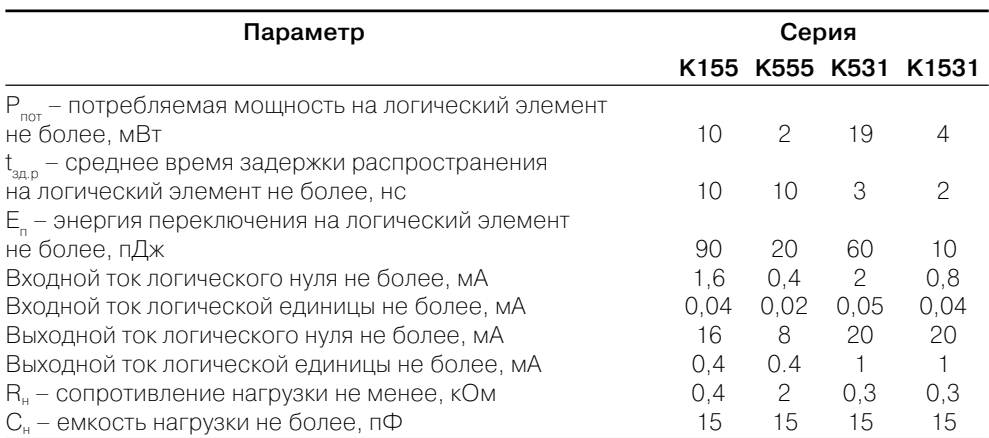

В табл. П.3.15 приведены сведения о функциональном составе интегральных микросхем серий К155, К555, К531 и К1531.

#### Таблица П.З.15

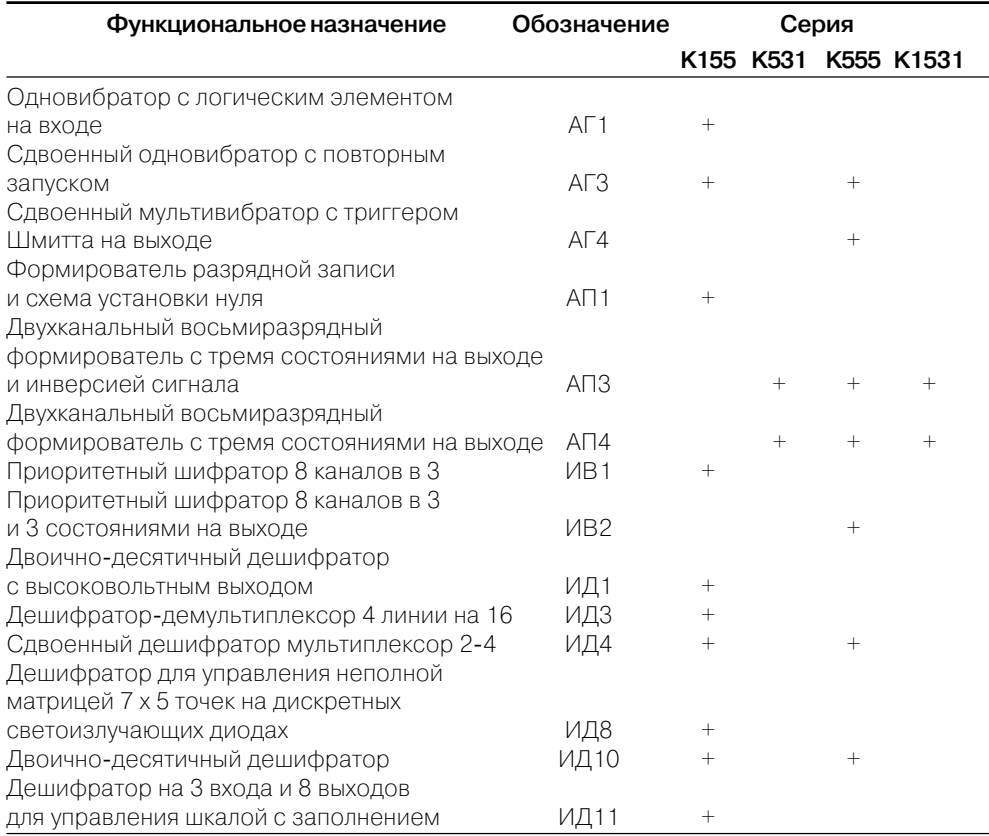

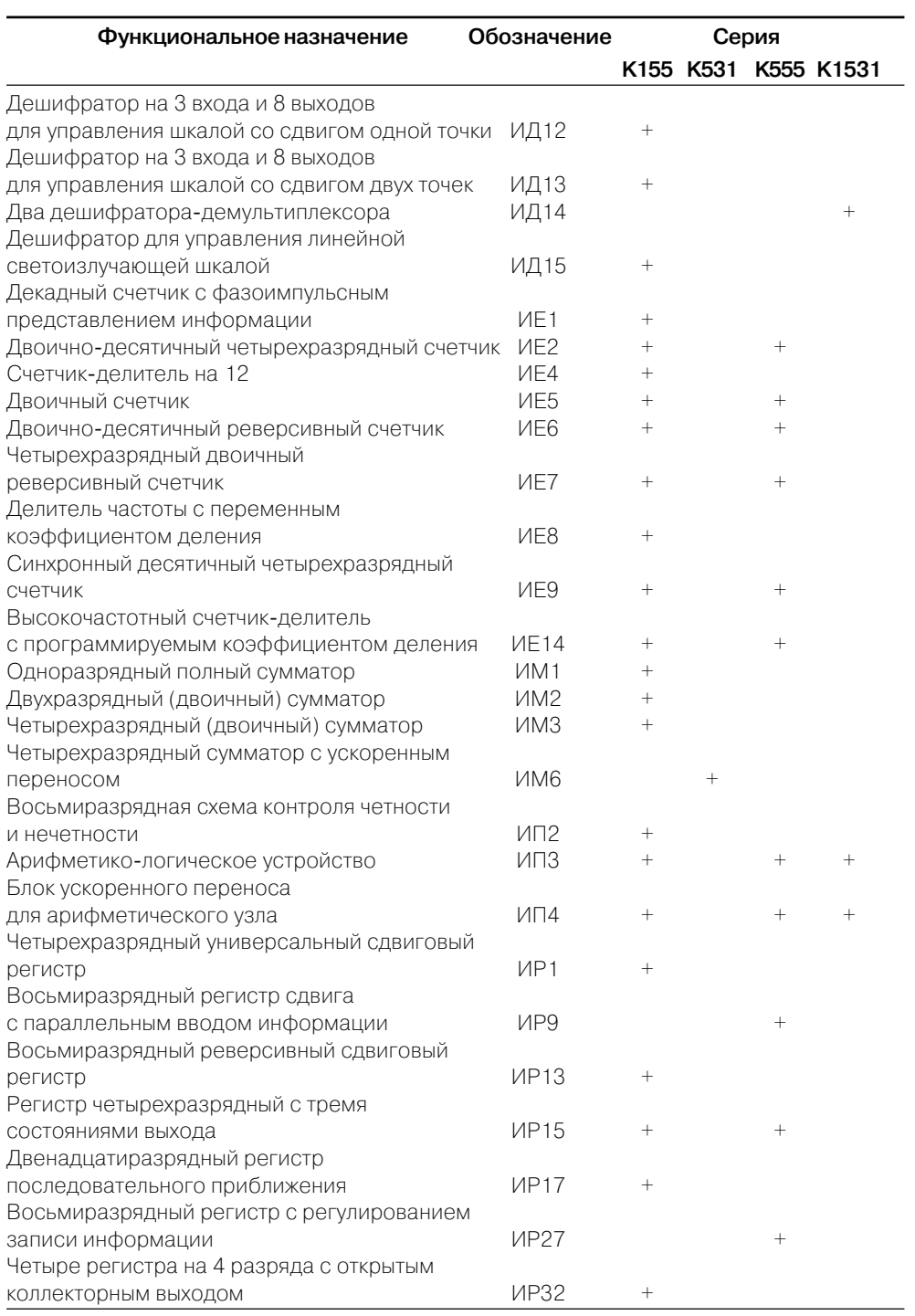

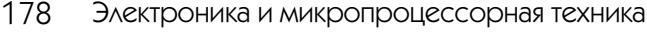

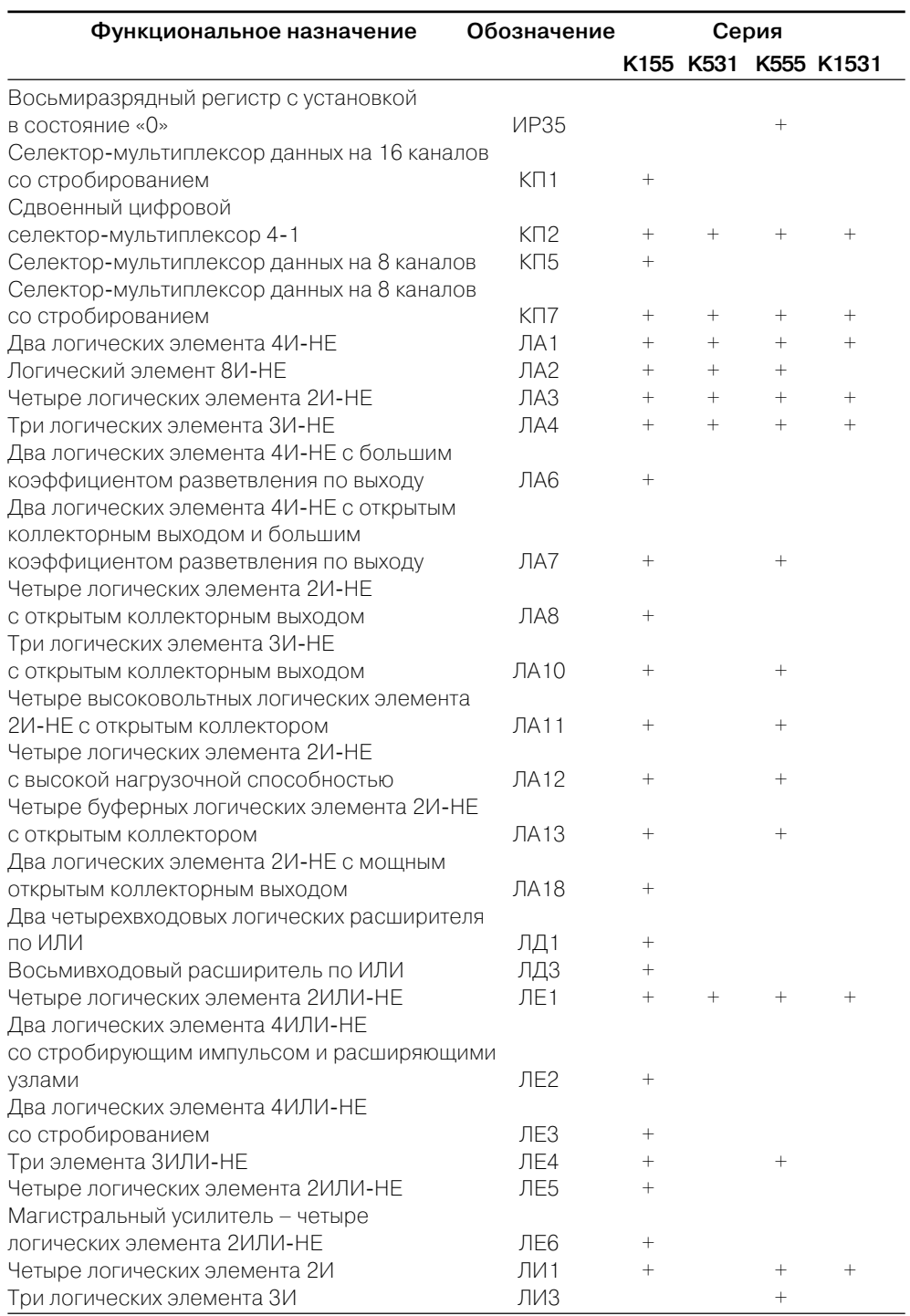

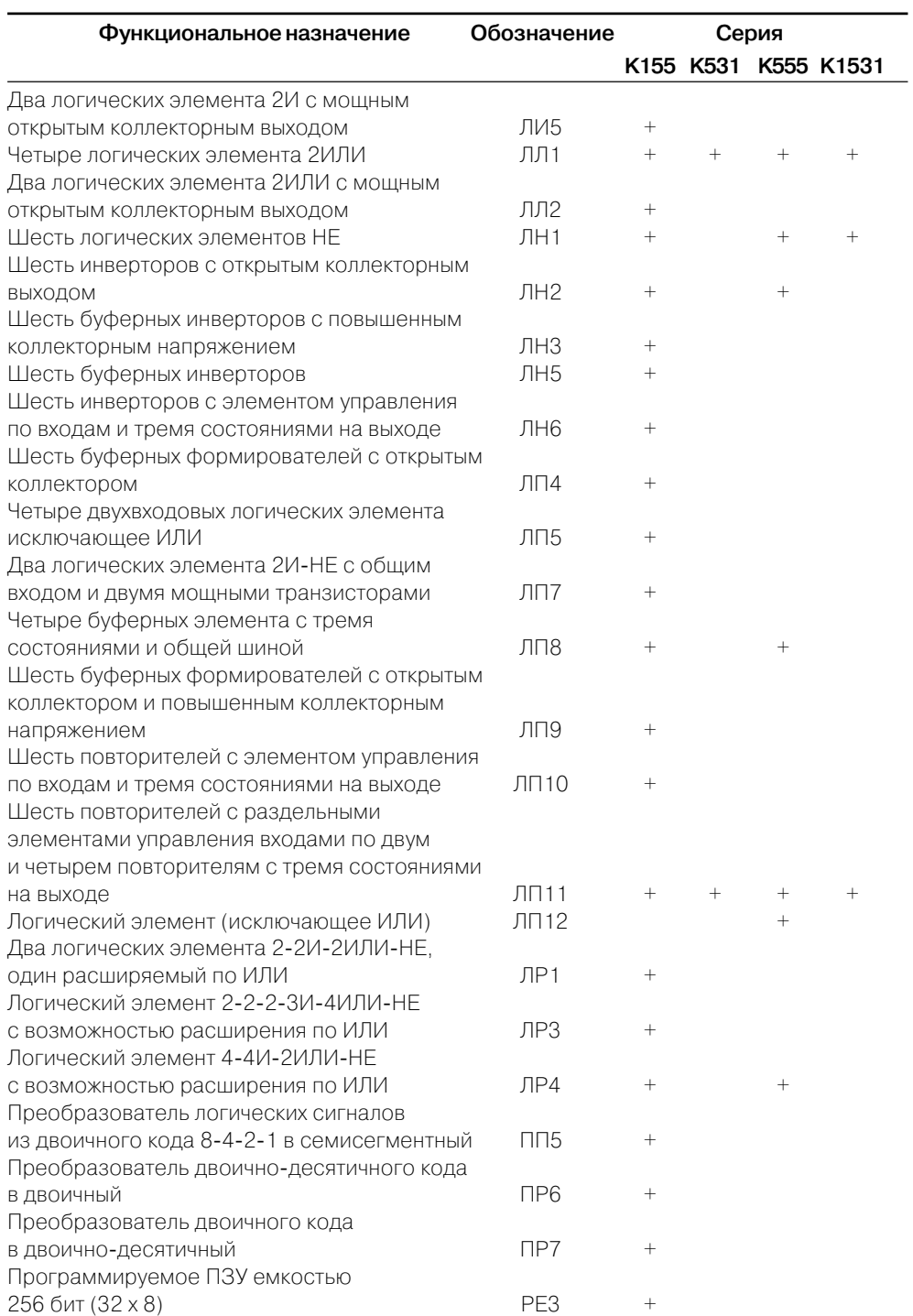

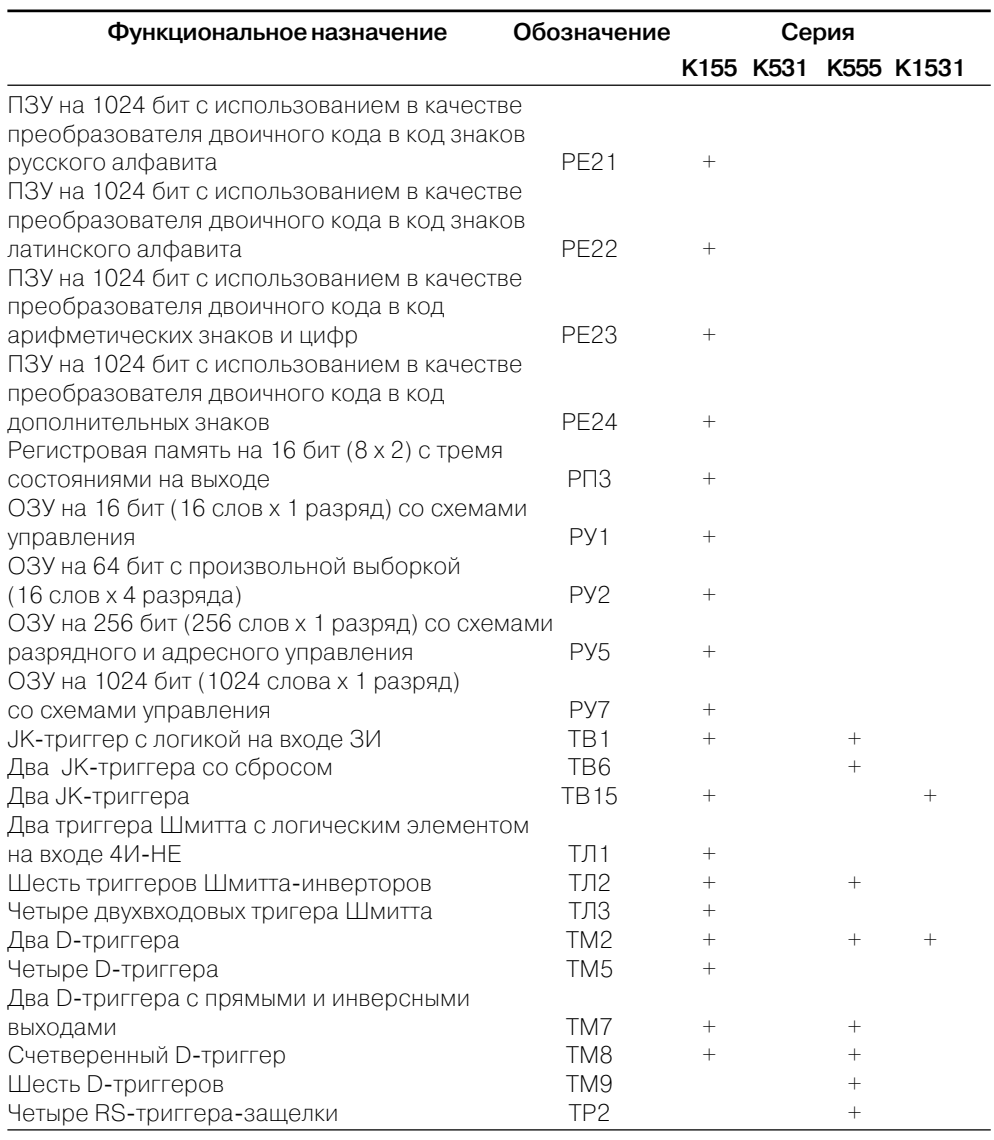
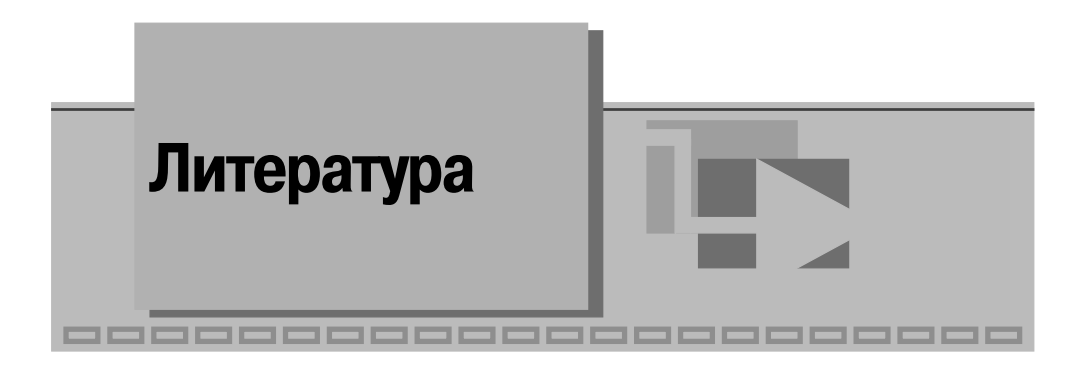

## **Основная литература**

1. Прянишников В. А. Электроника: Полный курс лекций. – СПб.: Учитель и ученик: КОРОНА принт, 2003.

2. Опадчий Ю. Ф., Глудкин О. П., Гуров А. И. Аналоговая и цифровая электро ника (полный курс): Учебник для вузов / Под ред. О. П. Глудкина. – М.: Горячая линия–Телеком, 2003.

3. Пасынков В. В., Чиркин Л. К. Полупроводниковые приборы: Учебник для вузов. – СПб.: Лань, 2003.

## **Дополнительная литература**

4. Гусев В. Г., Гусев Ю. М. Электроника: Учебное пособие для вузов. – М.: Высшая школа, 1991.

5. Патон Б. Основы аналоговой и цифровой электроники. – М., 2002.

6. Вучков И., Бояджиева Л., Солаков Е. Прикладной линейный регрессион ный анализ. – М.: Финансы и статистика, 1987.

7. Быстров Ю. А. и др. Электронные приборы и устройства на их основе: Спра вочная книга. – М.: ИП РадиоСофт, 2002.

8. Электротехника и электроника в экспериментах и упражнениях: Практи кум на Electronics Workbench: В 2 т. /Под общ. ред. Д. И. Панфилова. – Т. 2: «Электроника». – М.: ДОДЭКА, 2000.

9. Тревис Дж. LabVIEW для всех. – М.: ДМК Пресс; ПриборКомплект, 2004.

10. Пейч Л. И., Точилин Д. А., Поллак Б. П. LabVIEW для новичков и специа листов. – М.: Горячая линия–Телеком, 2004.

Книги издательства «ДМК Пресс» можно заказать в торгово-издательском холдинге «АЛЬЯНС-КНИГА» наложенным платежом, выслав открытку или письмо по почтовому адресу: **123242, Москва, а/я 20** или по электронному ад ресу: **post@abook.ru**.

При оформлении заказа следует указать адрес (полностью), по которо му должны быть высланы книги; фамилию, имя и отчество получателя. Же лательно также указать свой телефон и электронный адрес.

Эти книги вы можете заказать и в Internet-магазине: **www.abook.ru**.

Оптовые закупки: тел. **(095) 2589194, 2589195**; электронный адрес **abook@abook.ru**.

> **Батоврин Виктор Константинович Бессонов Алексей Станиславович Мошкин Владимир Валентинович**

## **LabVIEW: практикум по электронике и микропроцессорной технике**

Главный редактор *Мовчан Д. А.* movchan@dmk.ru Корректор *Синяева Г. И.* Верстка *Чаннова А. А.* Дизайн обложки *Мовчан А. Г.*

Подписано в печать 25.10.2004. Формат 70 $\times$ 100  $^{\frac{1}{1}}$ <sub>16</sub>. Гарнитура «Петербург». Печать офсетная. Усл. печ. л. 17. Тираж 2000 экз. N<sub>o</sub>

Электронный адрес издательства: www.dmkpress.ru